# <span id="page-0-0"></span>**User Manual for glossaries.sty v4.17**

Nicola L.C. Talbot

<http://www.dickimaw-books.com/>

# 2015-07-17

#### **Abstract**

The glossaries package provides a means to define terms or acronyms or symbols that can be referenced within your document. Sorted lists with collated [locations](#page-7-0) can be generated either using T<sub>E</sub>X or using a supplementary [indexing application.](#page-8-0)

If you require multilingual support you must also separately install the relevant language module. Each language module is called glossaries- $\langle$ *language* $\rangle$ , where  $\langle$ *language* $\rangle$  is the root language name. For example, glossaries-french or glossaries-german. If a language module is required, the glossaries package will automatically try to load it and will give a warning if the module isn't found. See Section [1.3](#page-29-0) for further details.

Documents have wide-ranging styles when it comes to presenting glossaries or lists of terms or notation. People have their own preferences and to a large extent this is determined by the kind of information that needs to go in the glossary. They may just have symbols with terse descriptions or they may have long technical words with complicated descriptions. The glossaries package is flexible enough to accommodate such varied requirements, but this flexibility comes at a price: a big manual.

 $\odot$  If you're freaking out at the size of this manual, start with glossariesbegin.pdf ("The glossaries package: a guide for beginnners"). You should find it in the same directory as this document or try texdoc glossariesbegin.pdf. Once you've got to grips with the basics, then come back to this manual to find out how to adjust the settings.

The glossaries bundle comes with the following documentation:

- **<glossariesbegin.pdf>** If you are a complete beginner, start with "The glossaries package: a guide for beginners".
- **<glossary2glossaries.pdf>** If you are moving over from the obsolete glossary package, read "Upgrading from the glossary package to the glossaries package".
- **glossaries-user.pdf** This document is the main user guide for the glossaries package.
- **<mfirstuc-manual.pdf>** The commands provided by the mfirstuc package are briefly described in "mfirstuc.sty: uppercasing first letter".
- **<glossaries-code.pdf>** Advanced users wishing to know more about the inner workings of all the packages provided in the glossaries bundle should read "Documented Code for glossaries v4.17". This includes the documented code for the mfirstuc package.

**INSTALL** Installation instructions.

**CHANGES** Change log.

**README** Package summary.

If you use hyperref and glossaries, you must load hyperref *first*. Similarly the doc package must also be loaded before glossaries. (If doc is loaded, the file extensions for the default main glossary are changed to gls2, glo2 and .glg2 to avoid conflict with doc's changes glossary.)

<span id="page-1-0"></span>If you are using hyperref, it's best to use pdflatex rather than latex (DVI format) as pdflatex deals with hyperlinks much better. If you use the DVI format, you will encounter problems where you have long hyperlinks or hyperlinks in subscripts or superscripts. This is an issue with the DVI format not with glossaries.

Other documents that describe using the glossaries package include: [Using LaTeX to Write a PhD Thesis](http://www.dickimaw-books.com/latex/thesis/) and [Glossaries, Nomenclature,](http://www.latex-community.org/know-how/latex/55-latex-general/263-glossaries-nomenclature-lists-of-symbols-and-acronyms) [Lists of Symbols and Acronyms.](http://www.latex-community.org/know-how/latex/55-latex-general/263-glossaries-nomenclature-lists-of-symbols-and-acronyms)

# **Contents**

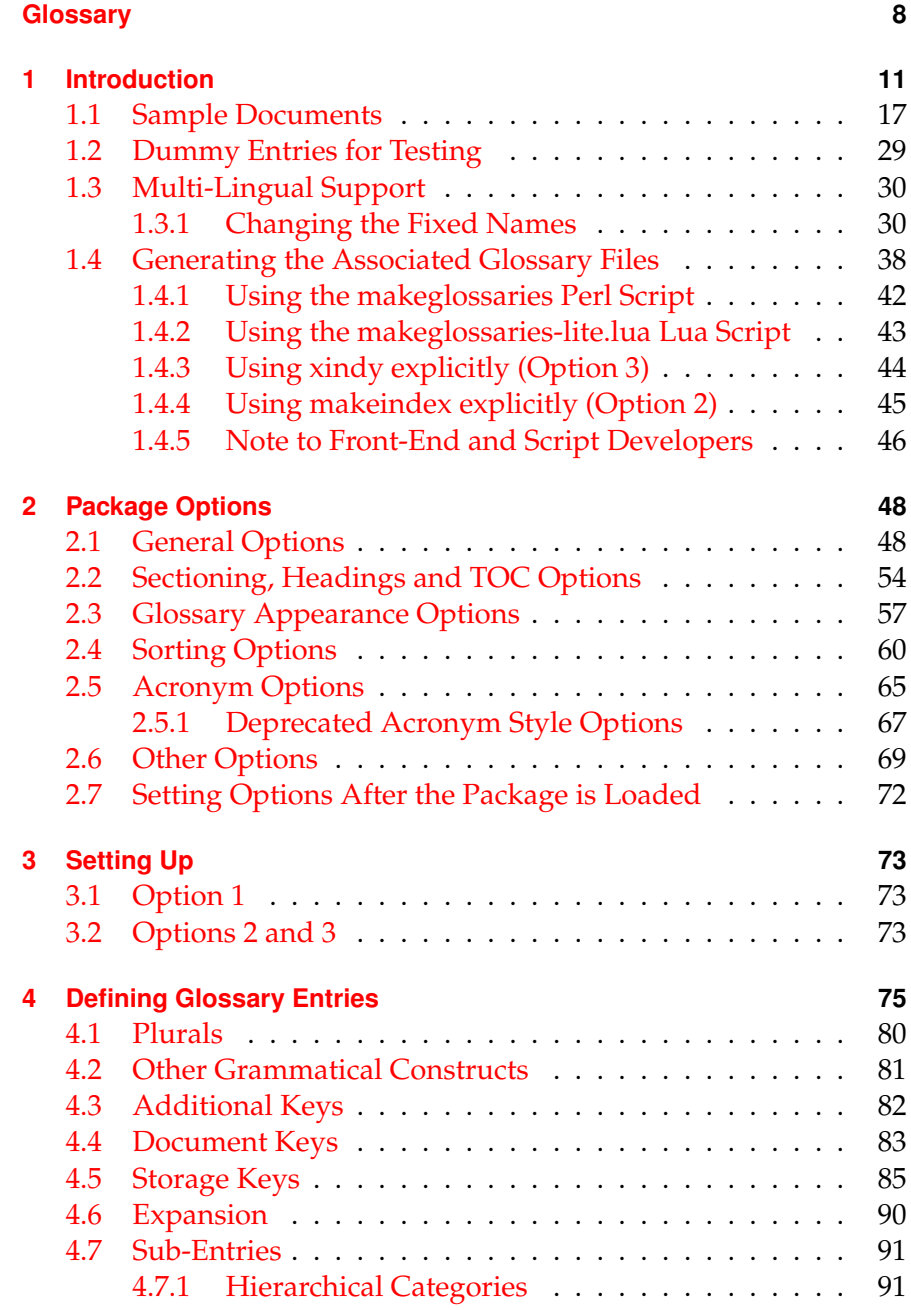

# Contents

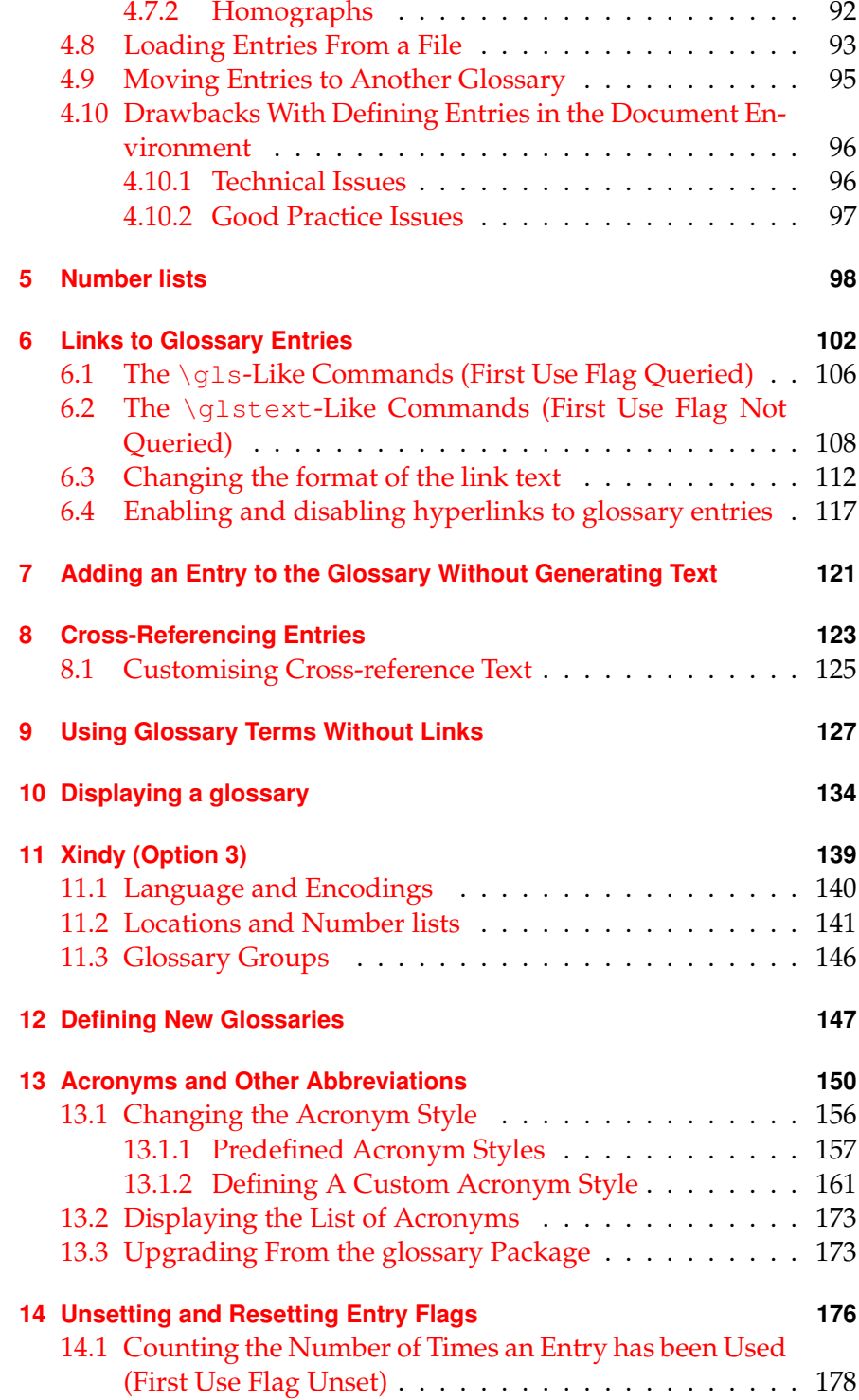

# Contents

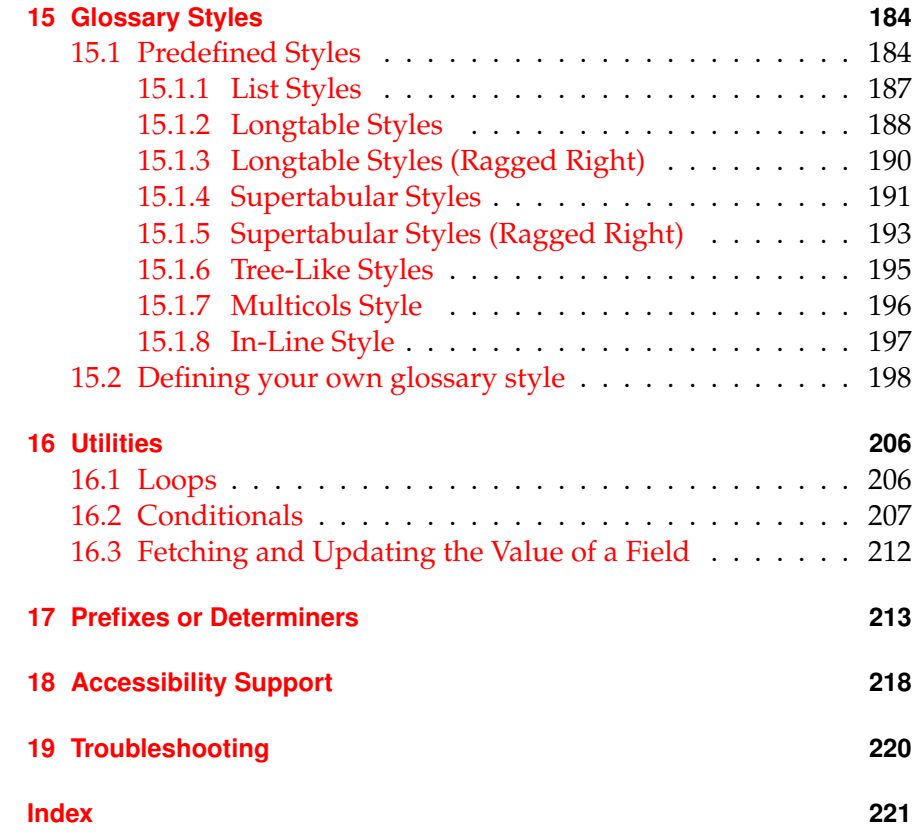

# **List of Examples**

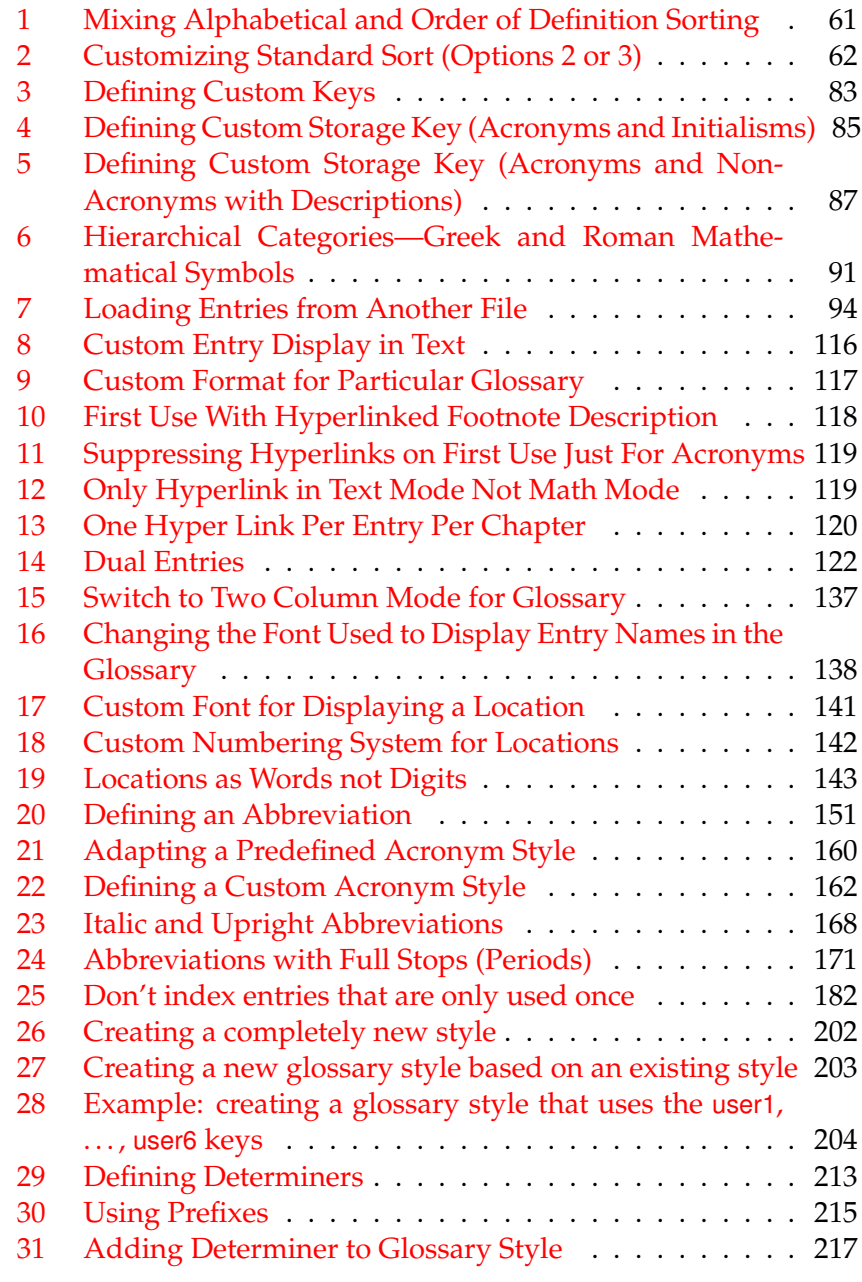

# **List of Tables**

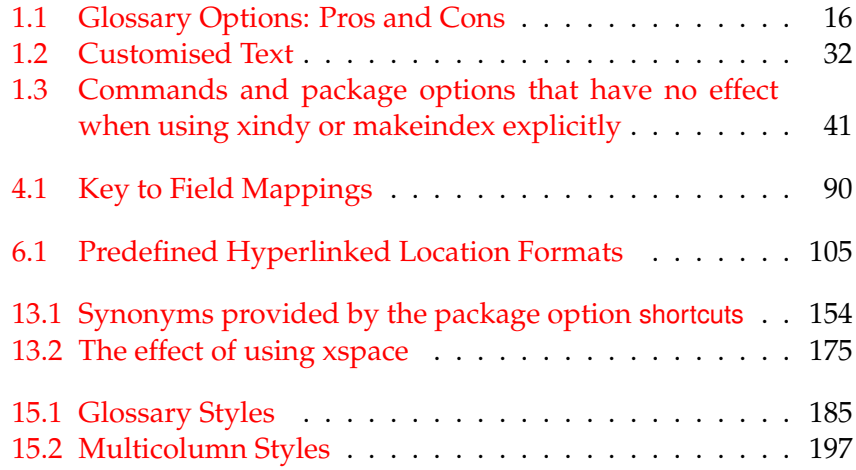

# <span id="page-7-1"></span>**Glossary**

*This glossary style was setup using:*

```
\usepackage[xindy,
            nonumberlist,
            toc,
            nopostdot,
            style=altlist,
            nogroupskip]{glossaries}
```
#### <span id="page-7-5"></span>**Command Line Interface (CLI)**

An application that doesn't have a graphical user interface. That is, an application that doesn't have any windows, buttons or menus and can be run in [a command prompt or terminal.](http://www.dickimaw-books.com/latex/novices/html/terminal.html)

#### <span id="page-7-0"></span>**Entry location**

The location of the entry in the document. This defaults to the page number on which the entry appears. An entry may have multiple locations.

#### <span id="page-7-6"></span>**Extended Latin Alphabet**

An alphabet consisting of [Latin characters](#page-8-1) and [extended Latin](#page-7-2) [characters.](#page-7-2)

# <span id="page-7-2"></span>**Extended Latin Character**

A character that's created by combining [Latin characters](#page-8-1) to form ligatures (e.g. æ) or by applying diacritical marks to a Latin character or characters (e.g. á or ø). See also [non-Latin char](#page-9-0)[acter.](#page-9-0)

#### <span id="page-7-4"></span>**First use**

The first time a glossary entry is used (from the start of the document or after a reset) with one of the following commands: \gls, \Gls, \GLS, \glspl, \Glspl, \GLSpl or \glsdisp. (See [first use flag](#page-7-3) & [first use text.](#page-8-2))

# <span id="page-7-3"></span>**First use flag**

A conditional that determines whether or not the entry has been used according to the rules of [first use.](#page-7-4) Commands to unset or reset this conditional are described in Section [14.](#page-175-0)

#### Glossary

#### <span id="page-8-2"></span>**First use text**

The text that is displayed on [first use,](#page-7-4) which is governed by the first and firstplural keys of \newglossaryentry. (May be overridden by \qlsdisp or by \defqlsentry.)

#### <span id="page-8-0"></span>**Indexing application**

An application (piece of software) separate from TEX/LATEX that collates and sorts information that has an associated page reference. Generally the information is an index entry but in this case the information is a glossary entry. There are two main indexing applications that are used with  $Tr(X: \text{makeindex and})$  $Tr(X: \text{makeindex and})$  $Tr(X: \text{makeindex and})$ [xindy](#page-9-1). These are both [command line interface \(CLI\)](#page-7-5) applications.

#### <span id="page-8-5"></span>**Latin Alphabet**

The alphabet consisting of [Latin characters.](#page-8-1) See also [extended](#page-7-6) [Latin alphabet.](#page-7-6)

#### <span id="page-8-1"></span>**Latin Character**

One of the letters  $a_1, \ldots, a_n, a_1, \ldots, a_n$ . See also [extended Latin](#page-7-2) [character.](#page-7-2)

#### **Link text**

The text produced by commands such as  $\qquad \qquad$  The text produced by commands such as  $\qquad$   $\qquad$  Theorem sum not be a hyperlink to the glossary.

#### <span id="page-8-4"></span>**makeglossaries**

A custom designed Perl script interface to [xindy](#page-9-1) and [makeindex](#page-8-3) provided with the glossaries package.

#### **makeglossariesgui**

A Java GUI alternative to [makeglossaries](#page-8-4) that also provides diagnostic tools. Available separately on CTAN.

#### **makeglossaries-lite.lua**

A custom designed Lua script interface to [xindy](#page-9-1) and [makeindex](#page-8-3) provided with the glossaries package. This is a cut-down alternative to the Perl makeglossaries script. If you have Perl installed, use the Perl script instead.

#### <span id="page-8-3"></span>**makeindex**

An [indexing application.](#page-8-0)

#### Glossary

#### <span id="page-9-2"></span>**Non-Latin Alphabet**

An alphabet consisting of [non-Latin characters.](#page-9-0)

#### <span id="page-9-0"></span>**Non-Latin Character**

An [extended Latin character](#page-7-2) or a character that isn't a [Latin](#page-8-1) [character.](#page-8-1)

### <span id="page-9-4"></span>**Number list**

A list of [entry locations](#page-7-0) (also called a location list). The number list can be suppressed using the nonumberlist package option.

## **Sanitize**

Converts command names into character sequences. That is, a command called, say,  $\text{100}$ , is converted into the sequence of characters:  $\setminus$ , f,  $\circ$ ,  $\circ$ . Depending on the font, the backslash character may appear as a dash when used in the main document text, so  $\setminus$  foo will appear as: - foo.

Earlier versions of glossaries used this technique to write information to the files used by the indexing applications to prevent problems caused by fragile commands. Now, this is only used for the sort key.

# <span id="page-9-3"></span>**Standard LATEX Extended Latin Character**

An [extended Latin character](#page-7-2) that can be created by a core LATEX command, such as  $\setminus \circ$  (ø) or  $\setminus$ ' e (é). That is, the character can be produced without the need to load a particular package.

#### <span id="page-9-1"></span>**xindy**

A flexible [indexing application](#page-8-0) with multilingual support written in Perl.

<span id="page-10-0"></span>The glossaries package is provided to assist generating lists of terms, symbols or abbreviations (glossaries). It has a certain amount of flexibility, allowing the user to customize the format of the glossary and define multiple glossaries. It also supports glossary styles that include symbols (in addition to a name and description) for glossary entries. There is provision for loading a database of glossary terms. Only those terms used $^1$  $^1$  in the document will be added to the glossary.

**This package replaces the glossary package which is now obsolete.** Please see the document "Upgrading from the glossary package to the glossaries package" [\(glossary2glossaries.pdf\)](#page-0-0) for assistance in upgrading.

One of the strengths of this package is its flexibility, however the drawback of this is the necessity of having a large manual that covers all the various settings. If you are daunted by the size of the manual, try starting off with the much shorter guide for beginners [\(glossaries](#page-0-0)[begin.pdf\)](#page-0-0).

There's a common misconception that you have to have Perl installed in order to use the glossaries package. Perl is *not* a requirement but it does increase the available options, particularly if you use an [extended Latin alphabet](#page-7-6) or a [non-Latin](#page-9-2) [alphabet.](#page-9-2)

The basic idea behind the glossaries package is that you first define your entries (terms, symbols or abbreviations). Then you can reference these within your document (like  $\text{cite}$   $\text{ref}$ ). You can also, optionally, display a list of the entries you have referenced in your document (the glossary). This last part, displaying the glossary, is the part that most new users find difficult. There are three options:

#### <span id="page-10-2"></span>**Option 1**:

This is the simplest option but it's slow and if you want a sorted list, it doesn't work well for [extended Latin alphabets](#page-7-6) or [non-](#page-9-2)

<span id="page-10-1"></span><sup>&</sup>lt;sup>1</sup>[That is, if the term has been referenced using any of the commands described in](#page-9-2) Section [6](#page-101-0) and Section [7](#page-120-0) or via  $\gtrsim$  glssee (or the see [key\) or commands such as](#page-9-2) [\acrshort](#page-9-2).

[Latin alphabets.](#page-9-2) However, if you use the sanitizesort=false package option (the default for Option 1) then the standard  $\text{L}T\text{F}X$ [accent commands](#page-9-3) will be ignored, so if an entry's name is set to  ${\setminus}'$  e}lite then the sort will default to elite if sanitizesort=false is used and will default to  $\vee$  elite if sanitizesort=true is used.

This option works best with the sort=def setting. For any other setting, be prepared for a long document build time, especially if you have a lot of entries defined.

- 1. Add \makenoidxglossaries to your preamble (before you start defining your entries, as described in Section [4\)](#page-74-0).
- 2. Put

\printnoidxglossary

where you want your list of entries to appear (described in Section [10\)](#page-133-0).

3. Run LATEX twice on your document. (As you would do to make a table of contents appear.) For example, click twice on the "typeset" or "build" or "PDFLATEX" button in your editor.

# <span id="page-11-0"></span>**Option 2**:

This option uses a [command line interface \(CLI\)](#page-7-5) application called [makeindex](#page-8-3) to sort the entries. This application comes with all modern TEX distributions, but it's hard-coded for the non-extended [Latin alphabet,](#page-8-5) so it doesn't work well for [ex](#page-7-6)[tended Latin alphabets](#page-7-6) or [non-Latin alphabets.](#page-9-2) This process involves making LAT<sub>E</sub>X write the glossary information to a temporary file which [makeindex](#page-8-3) reads. Then [makeindex](#page-8-3) writes a new file containing the code to typeset the glossary. LATEX then reads this file in on the next run.

This option works best if you want to sort entries according to the English alphabet and you don't want to install Perl.

- 1. Add \makeglossaries to your preamble (before you start defining your entries, as described in Section [4\)](#page-74-0).
- 2. Put

\printglossary

where you want your list of entries to appear (described in Section [10\)](#page-133-0).

- 3. Run LAT<sub>E</sub>X on your document. This creates files with the extensions . qlo and . ist (for example, if your LATEX document is called myDoc.tex, then you'll have two extra files called myDoc.glo and myDoc.ist). If you look at your document at this point, you won't see the glossary as it hasn't been created yet.
- 4. Run [makeindex](#page-8-3) with the .glo file as the input file and the .ist file as the style so that it creates an output file with the extension .gls. If you have access to a terminal or a command prompt (for example, the MSDOS command prompt for Windows users or the bash console for Unix-like users) then you need to run the command:

makeindex -s myDoc.ist -o myDoc.gls myDoc.glo

(Replace myDoc with the base name of your LATEX document file. Avoid spaces in the file name.) If you don't know how to use the command prompt, then you can probably access [makeindex](#page-8-3) via your text editor, but each editor has a different method of doing this, so I can't give a general description. You will have to check your editor's manual.

The default sort is word order ("sea lion" comes before "seal"). If you want letter ordering you need to add the -l switch:

makeindex -l -s myDoc.ist -o myDoc.gls myDoc.glo (See Section [1.4.4](#page-44-0) for further details on using makeindex explicitly.)

5. Once you have successfully completed the previous step, you can now run LAT<sub>E</sub>X on your document again.

This is the default option (although you still need to use \makeglossaries to ensure the glossary files are created).

#### <span id="page-12-0"></span>**Option 3**:

This option uses a [CLI](#page-7-5) application called  $x$  indy to sort the entries. This application is more flexible than makeindex and is able to sort [extended Latin alphabets](#page-7-6) or [non-Latin alpha](#page-9-2)[bets.](#page-9-2) The [xindy](#page-9-1) application comes with TEX Live but not with MiKTEX. Since [xindy](#page-9-1) is a Perl script, if you are using MiKTEX you will not only need to install [xindy](#page-9-1), you will also need to install Perl. In a similar way to [Option 2,](#page-11-0) this option involves making LAT<sub>E</sub>X write the glossary information to a temporary file

which [xindy](#page-9-1) reads. Then xindy writes a new file containing the code to typeset the glossary. LAT<sub>E</sub>X then reads this file in on the next run.

This is the best option if you want to sort according to a language other than English or if you want non-standard location lists.

- 1. Add the xindy option to the glossaries package option list: \usepackage[xindy]{glossaries}
- 2. Add \makeglossaries to your preamble (before you start defining your entries, as described in Section [4\)](#page-74-0).
- 3. Run LAT<sub>E</sub>X on your document. This creates files with the extensions . glo and . xdy (for example, if your LATEX document is called myDoc.tex, then you'll have two extra files called myDoc.glo and myDoc.xdy). If you look at your document at this point, you won't see the glossary as it hasn't been created yet.
- 4. Run [xindy](#page-9-1) with the .glo file as the input file and the .xdy file as a module so that it creates an output file with the extension .gls. You also need to set the language name and input encoding. If you have access to a terminal or a command prompt (for example, the MSDOS command prompt for Windows users or the bash console for Unix-like users) then you need to run the command (all on one line):

xindy -L english -C utf8 -I xindy -M myDoc -t myDoc.glg -o myDoc.gls myDoc.glo

(Replace  $myDoc$  with the base name of your LAT<sub>E</sub>X document file. Avoid spaces in the file name. If necessary, also replace english with the name of your language and utf8 with your input encoding, for example,  $-L$  german -C din5007-utf8.) If you don't know how to use the command prompt, then you can probably access [xindy](#page-9-1) via your text editor, but each editor has a different method of doing this, so I can't give a general description. You will have to check your editor's manual.

The default sort is word order ("sea lion" comes before "seal"). If you want letter ordering you need to add the order=letter package option:

\usepackage[xindy,order=letter]{glossaries}

(and return to the previous step.) See Section [1.4.3](#page-43-0) for further details on using xindy explicitly.

5. Once you have successfully completed the previous step, you can now run LAT<sub>E</sub>X on your document again.

For Options [2](#page-11-0) and [3,](#page-12-0) it can be difficult to remember all the parameters required for [makeindex](#page-8-3) or [xindy](#page-9-1), so the glossaries package provides a Perl script called [makeglossaries](#page-8-4) that reads the .aux file to determine what settings you have used and will then run [makeindex](#page-8-3) or [xindy](#page-9-1). Again, this is a command line application and can be run in a terminal or command prompt. For example, if your LATEX document is in the file myDoc.tex, then run:

makeglossaries myDoc

(Replace myDoc with the base name of your LATEX document file. Avoid spaces in the file name.) This is described in more detail in Section [1.4.](#page-37-0)

If you don't have Perl installed you can use the Lua script instead:

makeglossaries-lite.lua myDoc

This script doesn't have the full functionality of the Perl script, but since modern TEX distributions come with Lua, you shouldn't need to install anything extra to make it run. Remember that since  $\frac{x \cdot n}{y}$ is also a Perl script, if you want to use [xindy](#page-9-1) you'll need Perl installed anyway, so there's no point using this Lua script if you're using [xindy](#page-9-1).

The .gls and .glo are temporary files created to help build your document. You should not edit or explicitly input them. However, you may need to delete them if something goes wrong and you need to do a fresh build.

An overview of these three options is given in [table 1.1.](#page-15-0)

This document uses the glossaries package. For example, when viewing the PDF version of this document in a hyperlinked-enabled PDF viewer (such as Adobe Reader or Okular) if you click on the word "[xindy](#page-9-1)" you'll be taken to the entry in the glossary where there's a brief description of the term "xindy".

The remainder of this introductory section covers the following:

- Section [1.1](#page-16-0) lists the sample documents provided with this package.
- Section [1.3](#page-29-0) provides information for users who wish to write in a language other than English.
- Section [1.4](#page-37-0) describes how to use an [indexing application](#page-8-0) to create the sorted glossaries for your document (Options [2](#page-11-0) or [3\)](#page-12-0).

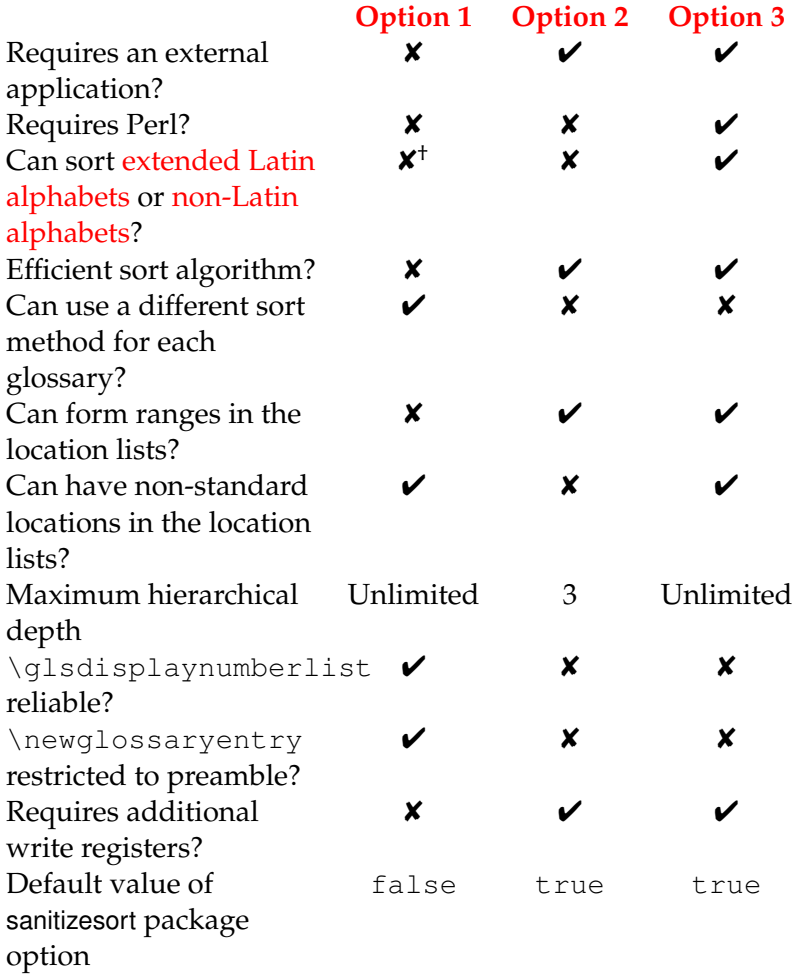

<span id="page-15-0"></span>Table 1.1: Glossary Options: Pros and Cons

 $^{\dagger}$  Strips standard LAT<sub>E</sub>X accents (that is, accents generated by core LAT<sub>E</sub>X commands) so, for example, \AA is treated the same as A.

# <span id="page-16-0"></span>**1.1 Sample Documents**

The glossaries package is provided with some sample documents that illustrate the various functions. These should be located in the samples subdirectory (folder) of the glossaries documentation directory. This location varies according to your operating system and T<sub>E</sub>X distribution. You can use texdoc to locate the main glossaries documentation. For example, in a [terminal or command prompt,](http://www.dickimaw-books.com/latex/novices/html/terminal.html) type:

texdoc -l glossaries

This should display a list of all the files in the glossaries documentation directory with their full pathnames.

If you can't find the sample files on your computer, they are also available from your nearest CTAN mirror at [http://mirror.](http://mirror.ctan.org/macros/latex/contrib/glossaries/samples/) [ctan.org/macros/latex/contrib/glossaries/samples/](http://mirror.ctan.org/macros/latex/contrib/glossaries/samples/). The sample documents are as follows $2$ :

**minimalgls.tex** This document is a minimal working example.

You can test your installation using this file. To create the complete document you will need to do the following steps:

1. Run minimalgls.tex through LATEX either by typing

latex minimalgls

in a terminal or by using the relevant button or menu item in your text editor or front-end. This will create the required associated files but you will not see the glossary. If you use PDFLATEX you will also get warnings about nonexistent references that look something like:

pdfTeX warning (dest): name{glo:aca} has been referenced but does not exist, replaced by a fixed one

These warnings may be ignored on the first run.

If you get a Missing \begin{document} error, then it's most likely that your version of xkeyval is out of date. Check the log file for a warning of that nature. If this is the case, you will need to update the xkeyval package.

2. Run [makeglossaries](#page-8-4) on the document (Section [1.4\)](#page-37-0). This can be done on a terminal either by typing

<span id="page-16-1"></span><sup>&</sup>lt;sup>2</sup>Note that although I've written  $\text{late}$  in this section, it's better to use pdflatex, where possible, for the reasons given [earlier.](#page-1-0)

makeglossaries minimalgls

or by typing

perl makeglossaries minimalgls

If your system doesn't recognise the command perl then it's likely you don't have Perl installed. In which case you will need to use [makeindex](#page-8-3) directly. You can do this in a terminal by typing (all on one line):

makeindex -s minimalgls.ist -t minimalgls.glg -o minimalgls.gls minimalgls.glo

(See Section [1.4.4](#page-44-0) for further details on using makeindex explicitly.)

Note that if you need to specify the full path and the path contains spaces, you will need to delimit the file names with the double-quote character.

3. Run minimalgls.tex through LATEX again (as step 1)

You should now have a complete document. The number following each entry in the glossary is the location number. By default, this is the page number where the entry was referenced.

There are three other files that can be used as a [minimal working](http://www.dickimaw-books.com/latex/minexample/) [example:](http://www.dickimaw-books.com/latex/minexample/) mwe-gls.tex, mwe-acr.tex and mwe-acr-desc.tex.

sample-noidx.tex This document illustrates how to use the glossaries package without an external [indexing application](#page-8-0) [\(Op](#page-10-2)[tion 1\)](#page-10-2). To create the complete document, you need to do:

latex sample-noidx latex sample-noidx

**sample-noidx-utf8.tex** As the previous example, except that it uses the inputenc package. To create the complete document, you need to do:

latex sample-noidx-utf8

latex sample-noidx-utf8

sample4col.tex This document illustrates a four column glossary where the entries have a symbol in addition to the name and description. To create the complete document, you need to do:

```
latex sample4col
makeglossaries sample4col
latex sample4col
```
As before, if you don't have Perl installed, you will need to use [makeindex](#page-8-3) directly instead of using [makeglossaries](#page-8-4). The vertical gap between entries is the gap created at the start of each group. This can be suppressed using the nogroupskip package option.

**sampleAcr.tex** This document has some sample acronyms. It also adds the glossary to the table of contents, so an extra run through LAT<sub>E</sub>X is required to ensure the document is up to date:

```
latex sampleAcr
makeglossaries sampleAcr
latex sampleAcr
latex sampleAcr
```
<span id="page-18-0"></span>**sampleAcrDesc.tex** This is similar to the previous example, except that the acronyms have an associated description. As with the previous example, the glossary is added to the table of contents, so an extra run through LAT<sub>E</sub>X is required:

latex sampleAcrDesc makeglossaries sampleAcrDesc latex sampleAcrDesc latex sampleAcrDesc

**sampleDesc.tex** This is similar to the previous example, except that it defines the acronyms using \newglossaryentry instead of \newacronym. As with the previous example, the glossary is added to the table of contents, so an extra run through LAT<sub>E</sub>X is required:

latex sampleDesc makeglossaries sampleDesc latex sampleDesc latex sampleDesc

**sampleCustomAcr.tex** This document has some sample acronyms with a custom acronym style. It also adds the glossary to the table of contents, so an extra run through LAT<sub>E</sub>X is required:

latex sampleCustomAcr makeglossaries sampleCustomAcr latex sampleCustomAcr latex sampleCustomAcr

**sampleFnAcrDesc.tex** This is similar to [sampleAcrDesc.tex](#page-18-0), except that it uses the footnote-sc-desc style. As with the previous example, the glossary is added to the table of contents, so an extra run through LATEX is required:

latex sampleFnAcrDesc makeglossaries sampleFnAcrDesc latex sampleFnAcrDesc latex sampleFnAcrDesc

**sample-FnDesc.tex** This example defines a custom display format that puts the description in a footnote on first use.

latex sample-FnDesc makeglossaries sample-FnDesc

latex sample-FnDesc

**sample-custom-acronym.tex** This document illustrates how to define your own acronym style if the predefined styles don't suit your requirements.

```
latex sample-custom-acronym
makeglossaries sample-custom-acronym
latex sample-custom-acronym
```
**sample-crossref.tex** This document illustrates how to crossreference entries in the glossary.

latex sample-crossref makeglossaries sample-crossref latex sample-crossref

**sampleDB.tex** This document illustrates how to load external files containing the glossary definitions. It also illustrates how to define a new glossary type. This document has the [number list](#page-9-4) suppressed and uses \glsaddall to add all the entries to the glossaries without referencing each one explicitly. To create the document do:

```
latex sampleDB
makeglossaries sampleDB
latex sampleDB
```
The glossary definitions are stored in the accompanying files database1.tex and database2.tex. Note that if you don't have Perl installed, you will need to use [makeindex](#page-8-3) twice instead of a single call to [makeglossaries](#page-8-4):

1. Create the main glossary (all on one line):

```
makeindex -s sampleDB.ist -t sampleDB.glg -o
sampleDB.gls sampleDB.glo
```
2. Create the secondary glossary (all on one line):

makeindex -s sampleDB.ist -t sampleDB.nlg -o sampleDB.not sampleDB.ntn

**sampleEq.tex** This document illustrates how to change the location to something other than the page number. In this case, the equation counter is used since all glossary entries appear inside an equation environment. To create the document do:

latex sampleEq makeglossaries sampleEq latex sampleEq

**sampleEqPg.tex** This is similar to the previous example, but the [number lists](#page-9-4) are a mixture of page numbers and equation numbers. This example adds the glossary to the table of contents, so an extra LATEX run is required:

```
latex sampleEqPg
makeglossaries sampleEqPg
latex sampleEqPg
latex sampleEqPg
```
**sampleSec.tex** This document also illustrates how to change the location to something other than the page number. In this case, the section counter is used. This example adds the glossary to the table of contents, so an extra LATEX run is required:

latex sampleSec makeglossaries sampleSec latex sampleSec latex sampleSec

**sampleNtn.tex** This document illustrates how to create an additional glossary type. This example adds the glossary to the table of contents, so an extra LAT<sub>E</sub>X run is required:

```
latex sampleNtn
makeglossaries sampleNtn
latex sampleNtn
latex sampleNtn
```
Note that if you don't have Perl installed, you will need to use [makeindex](#page-8-3) twice instead of a single call to [makeglossaries](#page-8-4):

1. Create the main glossary (all on one line):

```
makeindex -s sampleNtn.ist -t sampleNtn.glg
-o sampleNtn.gls sampleNtn.glo
```
2. Create the secondary glossary (all on one line):

```
makeindex -s sampleNtn.ist -t sampleNtn.nlg
-o sampleNtn.not sampleNtn.ntn
```
**sample.tex** This document illustrates some of the basics, including how to create child entries that use the same name as the parent entry. This example adds the glossary to the table of contents and it also uses \glsrefentry, so an extra LATEX run is required:

```
latex sample
makeglossaries sample
latex sample
latex sample
```
You can see the difference between word and letter ordering if you substitute order=word with order=letter. (Note that this will only have an effect if you use [makeglossaries](#page-8-4). If you use [makeindex](#page-8-3) explicitly, you will need to use the  $-1$  switch to indicate letter ordering.)

- sample-inline.tex This document is like sample.tex, above, but uses the inline glossary style to put the glossary in a footnote.
- **sampletree.tex** This document illustrates a hierarchical glossary structure where child entries have different names to their corresponding parent entry. To create the document do:

latex sampletree makeglossaries sampletree latex sampletree

sample-dual.tex This document illustrates how to define an entry that both appears in the list of acronyms and in the main glossary. To create the document do:

latex sample-dual makeglossaries sample-dual latex sample-dual

**sample-langdict.tex** This document illustrates how to use the glossaries package to create English to French and French to English dictionaries. To create the document do:

latex sample-langdict makeglossaries sample-langdict latex sample-langdict

samplexdy.tex This document illustrates how to use the glossaries package with [xindy](#page-9-1) instead of [makeindex](#page-8-3). The document uses UTF8 encoding (with the inputenc package). The encoding is picked up by [makeglossaries](#page-8-4). By default, this document will create a [xindy](#page-9-1) style file called samplexdy.xdy, but if you uncomment the lines

```
\setStyleFile{samplexdy-mc}
\noist
\GlsSetXdyLanguage{}
```
it will set the style file to samplexdy-mc.xdy instead. This provides an additional letter group for entries starting with "Mc" or "Mac". If you use [makeglossaries](#page-8-4), you don't need to supply any additional information. If you don't use makeglossaries, you will need to specify the required information. Note that if you set the style file to samplexdy-mc.xdy you must also specify \noist, otherwise the glossaries package will overwrite samplexdy-mc.xdy and you will lose the "Mc" letter group.

To create the document do:

latex samplexdy makeglossaries samplexdy latex samplexdy

If you don't have Perl installed, you will have to call [xindy](#page-9-1) explicitly instead of using [makeglossaries](#page-8-4). If you are using the default style file samplexdy.xdy, then do (no line breaks):

xindy -L english -C utf8 -I xindy -M samplexdy -t samplexdy.glg -o samplexdy.gls samplexdy.glo

otherwise, if you are using samplexdy-mc.xdy, then do (no line breaks):

xindy -I xindy -M samplexdy-mc -t samplexdy.glg -o samplexdy.gls samplexdy.glo

samplexdy2.tex This document illustrates how to use the glossaries package where the location numbers don't follow a standard format. This example will only work with [xindy](#page-9-1). To create the document do:

pdflatex samplexdy2 makeglossaries samplexdy2 pdflatex samplexdy2

If you can't use [makeglossaries](#page-8-4) then you need to do (all on one line):

xindy -L english -C utf8 -I xindy -M samplexdy2 -t samplexdy2.glg -o samplexdy2.gls samplexdy2.glo

See Section [11.2](#page-140-0) for further details.

**sampleutf8.tex** This is another example that uses [xindy](#page-9-1). Unlike [makeindex](#page-8-3), [xindy](#page-9-1) can cope with [non-Latin characters.](#page-9-0) This document uses UTF8 encoding. To create the document do:

latex sampleutf8 makeglossaries sampleutf8 latex sampleutf8

If you don't have Perl installed, you will have to call  $x$ indy explicitly instead of using [makeglossaries](#page-8-4) (no line breaks):

xindy -L english -C utf8 -I xindy -M sampleutf8 -t sampleutf8.glg -o sampleutf8.gls sampleutf8.glo

If you remove the xindy option from sampleutf8.tex and do:

```
latex sampleutf8
makeglossaries sampleutf8
latex sampleutf8
```
you will see that the entries that start with an [extended Latin](#page-7-2) [character](#page-7-2) now appear in the symbols group, and the word "manœuvre" is now after "manor" instead of before it. If you are unable to use [makeglossaries](#page-8-4), the call to [makeindex](#page-8-3) is as follows (no line breaks):

```
makeindex -s sampleutf8.ist -t sampleutf8.glg -o
sampleutf8.gls sampleutf8.glo
```
sample-index.tex This document uses the glossaries package to create both a glossary and an index. This requires two [makeglossaries](#page-8-4) calls to ensure the document is up to date:

```
latex sample-index
makeglossaries sample-index
latex sample-index
makeglossaries sample-index
latex sample-index
```
- **sample-newkeys.tex** This document illustrates how add custom keys (using  $\qquad$  alsaddkey).
- **sample-storage-abbr.tex** This document illustrates how add custom storage keys (using \glsaddstoragekey).
- **sample-storage-abbr-desc.tex** An extension of the previous example where the user needs to provide a description.
- **sample-chap-hyperfirst.tex** This document illustrates how to add a custom key using \glsaddstoragekey and hook into the  $\qquad$  like and  $\q$ lstext-like mechanism used to determine whether or not to hyperlink an entry.
- **sample-font-abbr.tex** This document illustrates how to different fonts for abbreviations within the style.
- **sample-numberlist.tex** This document illustrates how to reference the [number list](#page-9-4) in the document text. This requires an additional LATEX run:

latex sample-numberlist makeglossaries sample-numberlist latex sample-numberlist latex sample-numberlist

**samplePeople.tex** This document illustrates how you can hook into the standard sort mechanism to adjust the way the sort key is set. This requires an additional run to ensure the table of contents is up-to-date:

latex samplePeople makeglossaries samplePeople latex samplePeople latex samplePeople

sampleSort.tex This is another document that illustrates how to hook into the standard sort mechanism. An additional run is required to ensure the table of contents is up-to-date:

```
latex sampleSort
makeglossaries sampleSort
latex sampleSort
latex sampleSort
```
- **sample-nomathhyper.tex** This document illustrates how to selectively enable and disable entry hyperlinks in \glsentryfmt.
- sample-entryfmt.tex This document illustrates how to change the way an entry is displayed in the text.
- sample-prefix.tex This document illustrates the use of the glossariesprefix package. An additional run is required to ensure the table of contents is up-to-date:

latex sample-prefix makeglossaries sample-prefix latex sample-prefix latex sample-prefix

- sampleaccsupp.tex This document uses the experimental glossariesaccsupp package. The symbol is set to the replacement text. Note that some PDF viewers don't use the accessibility support. Information about the glossaries-accsupp package can be found in Section [18.](#page-217-0)
- **sample-ignored.tex** This document defines an ignored glossary for common terms that don't need a definition.

sample-entrycount.tex This document uses \qlsenableentrycount and  $\cosh$  (described in Section [14.1\)](#page-177-0) so that acronyms only used once don't appear in the list of acronyms.

# <span id="page-28-0"></span>**1.2 Dummy Entries for Testing**

In addition to the sample files described above, glossaries also provides some files containing lorum ipsum dummy entries. These are provided for testing purposes and are on TEX's path (in tex/latex/ glossaries/test-entries) so they can be included via \input or \loadglsentries. The files are as follows:

**example-glossaries-brief.tex** These entries all have brief descriptions.

- **example-glossaries-long.tex** These entries all have long descriptions.
- **example-glossaries-multipar.tex** These entries all have multi-paragraph descriptions.
- **example-glossaries-symbols.tex** These entries all use the symbol key.
- **example-glossaries-images.tex** These entries use the user1 key to store the name of an image file. (The images are provided by the mwe package and should be on T<sub>E</sub>X's path.) One entry doesn't have an associated image to help test for a missing key.
- **example-glossaries-acronym.tex** These entries are all acronyms.
- **example-glossaries-acronym-desc.tex** These entries are all acronyms that use the description key.
- **example-glossaries-acronyms-lang.tex** These entries are all acronyms, where some of them have a translation supplied in the user1 key.
- **example-glossaries-parent.tex** These are hierarchical entries where the child entries use the name key.
- **example-glossaries-childnoname.tex** These are hierarchical entries where the child entries don't use the name key.
- **example-glossaries-cite.tex** These entries use the user1 key to store a citation key (or comma-separated list of citation keys). The citations are defined in xampl.bib, which should be available on all modern TEX distributions. One entry doesn't have an associated citation to help test for a missing key.
- **example-glossaries-url.tex** These entries use the user1 key to store an URL associated with the entry.

The sample file glossary-lipsum-examples.tex in the doc/ latex/glossaries/samples directory uses all these files. See also <http://www.dickimaw-books.com/gallery/#glossaries>.

# <span id="page-29-0"></span>**1.3 Multi-Lingual Support**

As from version 1.17, the glossaries package can now be used with [xindy](#page-9-1) as well as [makeindex](#page-8-3). If you are writing in a language that uses an [extended Latin alphabet](#page-7-6) or [non-Latin alphabet](#page-9-2) it is recommended that you use xindy as makeindex is hard-coded for the non-extended [Latin alphabet.](#page-8-5) This means that you are not restricted to the  $A$ ,  $\dots$ ,  $Z$  letter groups. If you want to use  $x$  indy, remember to use the xindy package option. For example:

```
\documentclass[frenchb]{article}
\usepackage[utf8]{inputenc}
\usepackage[T1]{fontenc}
\usepackage{babel}
\usepackage[xindy]{glossaries}
```
Note that although a [non-Latin character,](#page-9-0) such as é, looks like a plain character in your tex file, with standard LATEX it's actually a macro and can therefore cause expansion problems. You may need to switch off the field expansions with

 $\qquad$ If you use a [non-Latin character](#page-9-0) (or other expandable) character at the start of an entry name, you must place it in a group, or it will cause a problem for commands that convert the first letter to upper case (e.g.  $\setminus$ Gls). For example:

```
\newglossaryentry}{elite}{name={{é}lite},
description={select group or class}}
```
(For further details, see the section "UTF-8" [\(mfirstuc-manual.pdf\)](#page-0-0) in the mfirstuc user manual.)

If you use the inputenc package, [makeglossaries](#page-8-4) will pick up the encoding from the auxiliary file. If you use  $\frac{x \cdot n}{\frac{y}{x}}$  explicitly instead of via makeglossaries, you may need to specify the encoding using the -C option. Read the xindy manual for further details.

## <span id="page-29-1"></span>**1.3.1 Changing the Fixed Names**

The fixed names are produced using the commands listed in [table 1.2.](#page-31-0) If you aren't using a language package such as babel or polyglossia that

uses caption hooks, you can just redefine these commands as appropriate. If you are using babel or polyglossia, you need to use their caption hooks to change the defaults. See [http://www.tex.ac.uk/](http://www.tex.ac.uk/cgi-bin/texfaq2html?label=latexwords) [cgi-bin/texfaq2html?label=latexwords](http://www.tex.ac.uk/cgi-bin/texfaq2html?label=latexwords) or read the babel or polyglossia documentation. If you have loaded babel, then glossaries will attempt to load translator, unless you have used the notranslate, translate=false or translate=babel package options. If the translator package is loaded, the translations are provided by dictionary files (for example, glossaries-dictionary-English.dict). See the translator package for advice on changing translations provided by translator dictionaries. If you can't work out how to modify these dictionary definitions, try switching to babel's interface using translate=babel:

```
\documentclass[english, french] {article}
\usepackage{babel}
\usepackage[translate=babel]{glossaries}
```
and then use babel's caption hook mechanism. Note that if you pass the language options directly to babel rather that using the document class options or otherwise passing the same options to translator, then translator won't pick up the language and no dictionaries will be loaded and babel's caption hooks will be used instead.

As from version 4.12, multilingual support is provided by separate language modules that need to be installed in addition to installing the glossaries package. You only need to install the modules for the languages that you require. If the language module has an unmaintained status, you can volunteer to take over the maintenance by contacting me at [http://www.dickimaw-books.com/contact.](http://www.dickimaw-books.com/contact.html) [html](http://www.dickimaw-books.com/contact.html). The translator dictionary files for glossaries are now provided by the appropriate language module. For further details about information specific to a given language, please see the documentation for that language module.

Examples of use:

• Using babel and translator:

```
\documentclass[english,french]{article}
\usepackage{babel}
\usepackage{glossaries}
```
(translator is automatically loaded).

• Using babel:

```
\documentclass[english,french]{article}
\usepackage{babel}
\usepackage[translate=babel]{glossaries}
```
# <span id="page-31-0"></span>Table 1.2: Customised Text

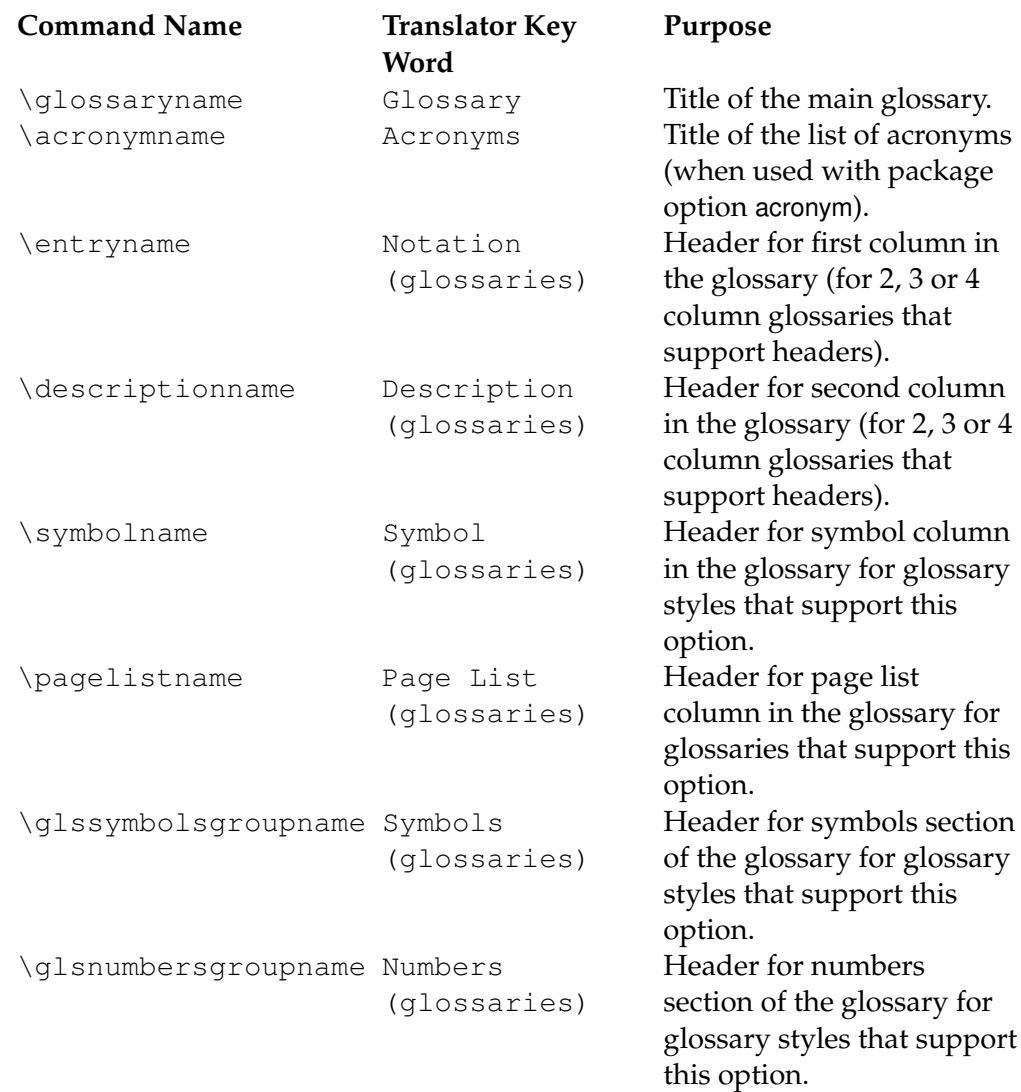

(translator isn't loaded).

• Using polyglossia:

```
\documentclass{article}
\usepackage{polyglossia}
\setmainlanguage{english}
\usepackage{glossaries}
```
• Using ngerman:

```
\documentclass{article}
\usepackage{ngerman}
\usepackage{glossaries}
```
Due to the varied nature of glossaries, it's likely that the predefined translations may not be appropriate. If you are using the babel package and the glossaries package option translate=babel, you need to be familiar with the advice given in [http://www.tex.ac.uk/](http://www.tex.ac.uk/cgi-bin/texfaq2html?label=latexwords) [cgi-bin/texfaq2html?label=latexwords](http://www.tex.ac.uk/cgi-bin/texfaq2html?label=latexwords). If you are using the translator package, then you can provide your own dictionary with the necessary modifications (using \deftranslation) and load it using \usedictionary.

Note that the translator dictionaries are loaded at the beginning of the document, so it won't have any effect if you put \deftranslation in the preamble. It should be put in your personal dictionary instead (as in the example below). See the translator documentation for further details. (Now with beamer documentation.)

Your custom dictionary doesn't have to be just a translation from English to another language. You may prefer to have a dictionary for a particular type of document. For example, suppose your institution's in-house reports have to have the glossary labelled as "Nomenclature" and the page list should be labelled "Location", then you can create a file called, say,

myinstitute-glossaries-dictionary-English.dict

that contains the following:

```
\ProvidesDictionary{myinstitute-glossaries-dictionary}{English}
\deftranslation{Glossary}{Nomenclature}
\deftranslation{Page List (glossaries)}{Location}
```
You can now load it using:

\usedictionary{myinstitute-glossaries-dictionary}

(Make sure that myinstitute-glossaries-dictionary-English.dict can be found by T<sub>E</sub>X.) If you want to share your custom dictionary, you can upload it to [CTAN.](http://www.ctan.org/)

If you are using babel and don't want to use the translator interface, you can use the package option translate=babel. For example:

```
\documentclass[british]{article}
\usepackage{babel}
\usepackage[translate=babel]{glossaries}
```

```
\addto\captionsbritish{%
   \renewcommand*{\glossaryname}{List of Terms}%
   \renewcommand*{\acronymname}{List of Acronyms}%
}
```
Note that [xindy](#page-9-1) provides much better multi-lingual support than [makeindex](#page-8-3), so I recommend that you use xindy if you have glossary entries that contain [non-Latin characters.](#page-9-0) See Section [11](#page-138-0) for further details.

#### **Creating a New Language Module**

The glossaries package now uses the tracklang package to determine which language modules need to be loaded. If you want to create a new language module, you should first read the tracklang documentation.

To create a new language module, you need to at least create two files: glossaries- $\langle \textit{lang} \rangle$ .ldf and glossaries-dictionary- $\langle \textit{Lang} \rangle$ .dict where  $\langle \text{lang} \rangle$  is the root language name (for example, english) and  $\langle \textit{Lang} \rangle$  is the language name used by translator (for example, English).

Here's an example of glossaries-dictionary-English.dict:

\ProvidesDictionary{glossaries-dictionary}{English}

```
\providetranslation{Glossary}{Glossary}
\providetranslation{Acronyms}{Acronyms}
\providetranslation{Notation (glossaries)}{Notation}
\providetranslation{Description (glossaries)}{Description}
\providetranslation{Symbol (glossaries)}{Symbol}
\providetranslation{Page List (glossaries)}{Page List}
\providetranslation{Symbols (glossaries)}{Symbols}
\providetranslation{Numbers (glossaries)}{Numbers}
```
You can use this as a template for your dictionary file. Change English to the translator name for your language (so that it matches the file name glossaries-dictionary- $\langle \textit{Lang} \rangle$ .dict) and, for each \providetranslation, change the second argument to the appropriate translation.

Here's an example of glossaries-english.ldf:

```
\ProvidesGlossariesLang{english}
```

```
\glsifusedtranslatordict{English}
{%
  \addglossarytocaptions{\CurrentTrackedLanguage}%
  \addglossarytocaptions{\CurrentTrackedDialect}%
}
{%
 \@ifpackageloaded{polyglossia}%
  {%
    \newcommand*{\glossariescaptionsenglish}{%
      \renewcommand*{\glossaryname}{\textenglish{Glossary}}%
      \renewcommand*{\acronymname}{\textenglish{Acronyms}}%
      \renewcommand*{\entryname}{\textenglish{Notation}}%
      \renewcommand*{\descriptionname}{\textenglish{Description}}%
      \renewcommand*{\symbolname}{\textenglish{Symbol}}%
      \renewcommand*{\pagelistname}{\textenglish{Page List}}%
      \renewcommand*{\glssymbolsgroupname}{\textenglish{Symbols}}%
      \renewcommand*{\glsnumbersgroupname}{\textenglish{Numbers}}%
    }%
 }%
  {%
    \newcommand*{\glossariescaptionsenglish}{%
      \renewcommand*{\glossaryname}{Glossary}%
      \renewcommand*{\acronymname}{Acronyms}%
      \renewcommand*{\entryname}{Notation}%
      \renewcommand*{\descriptionname}{Description}%
      \renewcommand*{\symbolname}{Symbol}%
      \renewcommand*{\pagelistname}{Page List}%
      \renewcommand*{\glssymbolsgroupname}{Symbols}%
      \renewcommand*{\glsnumbersgroupname}{Numbers}%
    }%
  }%
  \ifcsdef{captions\CurrentTrackedDialect}
  {%
    \csappto{captions\CurrentTrackedDialect}%
    {%
      \glossariescaptionsenglish
    }%
 }%
  {%
    \ifcsdef{captions\CurrentTrackedLanguage}
```

```
{
      \csappto{captions\CurrentTrackedLanguage}%
      {%
        \glossariescaptionsenglish
      }%
    }%
    {%
    }%
  }%
  \glossariescaptionsenglish
\overline{ }\renewcommand*{\glspluralsuffix}{s}
\renewcommand*{\glsacrpluralsuffix}{\glspluralsuffix}
\renewcommand*{\glsupacrpluralsuffix}{\glstextup{\glspluralsuffix}}
```
This is a somewhat longer file, but again you can use it as a template. Replace English with the translator language label  $\langle \textit{Lang} \rangle$  used for the dictionary file and replace english with the root language name *(lang)*. Within the definition of \qlossariescaptions*(lang)*, replace the English text (such as "Glossaries") with the appropriate translation.

**Note:** the suffixes used to generate the plural forms when the plural hasn't been specified are given by  $\qquad$  qlspluralsuffix (for general entries) and \glsupacrpluralsuffix for acronyms where the suffix needs to be set using  $\qquad$  slstextup to counteract the effects of \textsc and \glsacrpluralsuffix for other acronym styles. These commands need to be set before the entry is defined and so the definitions aren't included in the caption mechanism as that's not switched on until the start of the document. This means that the suffix in effect will be for the last loaded language.

If you want to add a regional variation, create a file called glossaries-h*iso*  $lang\rangle$ - $\langle iso\ country\rangle$ .  $ldf$ , where  $\langle iso\ lang\rangle$  is the ISO language code and *(iso country)* is the ISO country code. For example, glossaries-en-GB. ldf. This file can load the root language file and make the appropriate changes, for example:

```
\ProvidesGlossariesLang{en-GB}
\RequireGlossariesLang{english}
\glsifusedtranslatordict{British}
{%
  \addglossarytocaptions{\CurrentTrackedLanguage}%
  \addglossarytocaptions{\CurrentTrackedDialect}%
}
{%
  \@ifpackageloaded{polyglossia}%
 {%
    % Modify \glossariescaptionsenglish as appropriate for
```
```
% polyglossia
  }%
  {%
    % Modify \glossariescaptionsenglish as appropriate for
    % non-polyglossia
  }%
}
```
If the translations includes [non-Latin characters,](#page-9-0) it's necessary to provide code that's independent of the input encoding. Remember that while some users may use UTF-8, others may use Latin-1 or any other supported encoding, but while users won't appreciate you enforcing your preference on them, it's useful to provide a UTF-8 version for X<sub>E</sub>LAT<sub>E</sub>X users.

The glossaries-irish.ldf file provides this as follows:

```
\ProvidesGlossariesLang{irish}
```

```
\glsifusedtranslatordict{Irish}
{%
  \addglossarytocaptions{\CurrentTrackedLanguage}%
  \addglossarytocaptions{\CurrentTrackedDialect}%
}
{%
  \ifdefstring{\inputencodingname}{utf8}
 {\input{glossaries-irish-utf8.ldf}}%
 {%
    \ifdef{\XeTeXinputencoding}% XeTeX defaults to UTF-8
    {\input{glossaries-irish-utf8.ldf}}%
    {\input{glossaries-irish-noenc.ldf}}
 }
 \ifcsdef{captions\CurrentTrackedDialect}
  {%
    \csappto{captions\CurrentTrackedDialect}%
    {%
      \glossariescaptionsirish
    }%
 }%
  {%
    \ifcsdef{captions\CurrentTrackedLanguage}
    {
      \csappto{captions\CurrentTrackedLanguage}%
      {%
        \glossariescaptionsirish
      }%
    }%
    {%
    }%
 }%
```

```
\glossariescaptionsirish
}
```
(Again you can use this as a template. Replace irish with your root language label and Irish with the translator dictionary label.)

```
There are now two extra files: glossaries-irish-noenc.ldf
and glossaries-irish-utf8.ldf.
```
These both define \glossariescaptionsirish but the \*-noenc.ldf uses LATEX accent commands:

```
\@ifpackageloaded{polyglossia}%
{%
  \newcommand*{\glossariescaptionsirish}{%
    \renewcommand*{\glossaryname}{\textirish{Gluais}}%
    \renewcommand*{\acronymname}{\textirish{Acrainmneacha}}%
    \renewcommand*{\entryname}{\textirish{Ciall}}%
    \renewcommand*{\descriptionname}{\textirish{Tuairisc}}%
    \renewcommand*{\symbolname}{\textirish{Comhartha}}%
    \renewcommand*{\glssymbolsgroupname}{\textirish{Comhartha\'{\i}}}%
    \renewcommand*{\pagelistname}{\textirish{Leathanaigh}}%
    \renewcommand*{\glsnumbersgroupname}{\textirish{Uimhreacha}}%
  }%
}%
{%
  \newcommand*{\glossariescaptionsirish}{%
   \renewcommand*{\glossaryname}{Gluais}%
    \renewcommand*{\acronymname}{Acrainmneacha}%
    \renewcommand*{\entryname}{Ciall}%
    \renewcommand*{\descriptionname}{Tuairisc}%
    \renewcommand*{\symbolname}{Comhartha}%
    \renewcommand*{\glssymbolsgroupname}{Comhartha\'{\i}}%
    \renewcommand*{\pagelistname}{Leathanaigh}%
    \renewcommand*{\glsnumbersgroupname}{Uimhreacha}%
 }%
}
```
whereas the  $\star$ -utf8.ldf replaces the accent commands with the appropriate UTF-8 characters.

# **1.4 Generating the Associated Glossary Files**

This section is only applicable if you have chosen Options [2](#page-11-0) or [3.](#page-12-0) You can ignore this section if you have chosen [Option 1.](#page-10-0)

If this section seriously confuses you, and you can't work out how to run [makeglossaries](#page-8-0) or [makeindex](#page-8-1), you can try using the au-

tomake package option, described in Section [2.4,](#page-59-0) but you will need T<sub>E</sub>X's shell escape enabled.

In order to generate a sorted glossary with compact [number lists,](#page-9-1) it is necessary to use an external [indexing application](#page-8-2) as an intermedi-ate step (unless you have chosen [Option 1,](#page-10-0) which uses T<sub>F</sub>X to do the sorting). It is this application that creates the file containing the code that typesets the glossary. **If this step is omitted, the glossaries will not appear in your document.** The two indexing applications that are most commonly used with LATEX are [makeindex](#page-8-1) and [xindy](#page-9-2). As from version 1.17, the glossaries package can be used with either of these applications. Previous versions were designed to be used with makeindex only. Note that xindy has much better multi-lingual support than makeindex, so xindy is recommended if you're not writing in English. Commands that only have an effect when xindy is used are described in Section [11.](#page-138-0)

This is a multi-stage process, but there are methods of automating document compilation using applications such as latexmk and arara. See [http://www.dickimaw-books.com/latex/](http://www.dickimaw-books.com/latex/thesis/html/build.html) [thesis/html/build.html](http://www.dickimaw-books.com/latex/thesis/html/build.html) for more information.

The glossaries package comes with the Perl script [makeglossaries](#page-8-0) which will run [makeindex](#page-8-1) or [xindy](#page-9-2) on all the glossary files using a customized style file (which is created by \makeglossaries). See Section [1.4.1](#page-41-0) for further details. Perl is stable, cross-platform, open source software that is used by a number of T<sub>E</sub>X-related applications. Most Unix-like operating systems come with a Perl interpreter. TEX Live also comes with a Perl interpreter. MiKTEX doesn't come with a Perl interpreter so if you are a Windows MiKT<sub>E</sub>X user you will need to install Perl if you want to use [makeglossaries](#page-8-0). Further information is available at <http://www.perl.org/about.html> and [MiKTeX and Perl scripts \(and one Python script\).](http://tex.stackexchange.com/questions/158796/miktex-and-perl-scripts-and-one-python-script)

The advantages of using makeglossaries:

- It automatically detects whether to use makeindex or xindy and sets the relevant application switches.
- One call of makeglossaries will run makeindex/xindy for each glossary type.
- If things go wrong, [makeglossaries](#page-8-0) will scan the messages from [makeindex](#page-8-1) or [xindy](#page-9-2) and attempt to diagnose the problem in relation to the glossaries package. This will hopefully provide more helpful messages in some cases. If it can't diagnose the problem, you will have to read the relevant transcript file

and see if you can work it out from the makeindex or xindy messages.

As from version 4.16, the glossaries package also comes with a Lua script called [makeglossaries-lite.lua](#page-8-3). This is a *trimmed-down* alternative to the [makeglossaries](#page-8-0) Perl script. It doesn't have some of the options that the Perl version has and it doesn't attempt to diagnose any problems, but since modern T<sub>E</sub>X distributions come with LuaTEX (and therefore have a Lua interpreter) you don't need to install anything else in order to use [makeglossaries-lite.lua](#page-8-3) so it's an alternative to [makeglossaries](#page-8-0) if you want to use [Option 2](#page-11-0) ([makeindex](#page-8-1)).

There is also a Java GUI alternative called [makeglossariesgui](#page-8-4), distributed separately, that has diagnostic tools.

Whilst it is strongly recommended that you use the [makeglossaries](#page-8-0) Perl script or the [makeglossaries-lite.lua](#page-8-3) script or the makeglossaries qui Java application, it is possible to use the glossaries package without using those applications. However, note that some commands and package options have no effect if you explicitly run [makeindex](#page-8-1)/ [xindy](#page-9-2). These are listed in [table 1.3.](#page-40-0)

If you are choosing not to use makeglossaries because you don't want to install Perl, you will only be able to use makeindex as xindy also requires Perl.

Note that if any of your entries use an entry that is not referenced outside the glossary, you will need to do an additional [makeglossaries](#page-8-0), [makeindex](#page-8-1) or [xindy](#page-9-2) run, as appropriate. For example, suppose you have defined the following entries:<sup>[3](#page-39-0)</sup>

```
\newglossaryentry{citrusfruit}{name={citrus fruit},
description={fruit of any citrus tree. (See also
\gls{orange}) } }
```

```
\newglossaryentry{orange}{name={orange},
description={an orange coloured fruit.}}
```
and suppose you have \qls{citrusfruit} in your document but don't reference the orange entry, then the orange entry won't appear in your glossary until you first create the glossary and then do another run of [makeglossaries](#page-8-0), [makeindex](#page-8-1) or [xindy](#page-9-2). For example, if the document is called myDoc.tex, then you must do:

latex myDoc

<span id="page-39-0"></span><sup>&</sup>lt;sup>3</sup>As from v3.01 \gls is no longer fragile and doesn't need protecting.

```
makeglossaries myDoc
latex myDoc
makeglossaries myDoc
latex myDoc
```
Likewise, an additional [makeglossaries](#page-8-0) and LATEX run may be required if the document pages shift with re-runs. For example, if the page numbering is not reset after the table of contents, the insertion of the table of contents on the second LATEX run may push glossary entries across page boundaries, which means that the [number lists](#page-9-1) in the glossary may need updating.

The examples in this document assume that you are accessing [makeglossaries](#page-8-0), [xindy](#page-9-2) or [makeindex](#page-8-1) via a terminal. Windows users can use the MSDOS Prompt which is usually accessed via the Start  $\rightarrow$  All Programs menu or Start  $\rightarrow$  All Programs  $\rightarrow$  Accessories menu.

Alternatively, your text editor may have the facility to create a function that will call the required application. The article ["Glossaries,](http://www.latex-community.org/index.php?option=com_content&view=article&id=263:glossaries-nomenclature-lists-of-symbols-and-acronyms&catid=55:latex-general&Itemid=114) [Nomenclature, List of Symbols and Acronyms"](http://www.latex-community.org/index.php?option=com_content&view=article&id=263:glossaries-nomenclature-lists-of-symbols-and-acronyms&catid=55:latex-general&Itemid=114) in the LATEX Commu-nity's<sup>[4](#page-40-1)</sup> Know How section describes how to do this for TeXnicCenter, and the thread ["Executing Glossaries' makeindex from a WinEdt](http://groups.google.com/group/comp.text.tex/browse_thread/thread/edd83831b81b0759?hl=en) [macro"](http://groups.google.com/group/comp.text.tex/browse_thread/thread/edd83831b81b0759?hl=en) on the comp.text.tex newsgroup describes how to do it for WinEdt. [Section 1.1 \(Building Your Document\)](http://www.dickimaw-books.com/latex/thesis/html/build.html) of "Using LATEX to Write a PhD Thesis<sup>"[5](#page-40-2)</sup> describes how to do it for TeXWorks. For other editors see the editor's user manual for further details.

If any problems occur, remember to check the transcript files (e.g. .glg or .alg) for messages.

<span id="page-40-0"></span>Table 1.3: Commands and package options that have no effect when using [xindy](#page-9-2) or [makeindex](#page-8-1) explicitly

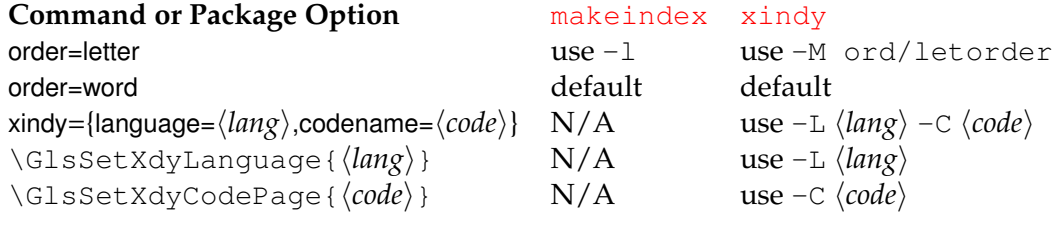

<span id="page-40-1"></span><sup>4</sup><http://www.latex-community.org/>

<span id="page-40-2"></span><sup>5</sup><http://www.dickimaw-books.com/latex/thesis/>

#### <span id="page-41-0"></span>**1.4.1 Using the makeglossaries Perl Script**

The [makeglossaries](#page-8-0) script picks up the relevant information from the auxiliary  $(.aux)$  file and will either call  $xi$ indy or [makeindex](#page-8-1), depending on the supplied information. Therefore, you only need to pass the document's name without the extension to makeglossaries. For example, if your document is called myDoc.tex, type the following in your terminal:

```
latex myDoc
makeglossaries myDoc
latex myDoc
```
You may need to explicitly load [makeglossaries](#page-8-0) into Perl:

perl makeglossaries myDoc

Windows users: TeX Live on Windows has its own internal Perl interpreter and provides makeglossaries.exe as a convenient wrapper for the [makeglossaries](#page-8-0) Perl script. MiKTeX also provides a wrapper makeglossaries.exe but doesn't provide a Perl interpreter, which is still required even if you run MiKTeX's makeglossaries.exe, so with MiKTeX you'll need to install Perl. There's more information about this at [http://tex.stackexchange.com/q/158796/](http://tex.stackexchange.com/q/158796/19862) [19862](http://tex.stackexchange.com/q/158796/19862) on the TeX.SX site. Alternatively, there is a batch file called makeglossaries.bat that should be located in the same folder as the [makeglossaries](#page-8-0) Perl script. This just explicitly loads the script into Perl. If you've installed Perl but for some reason your operating system can't find perl.exe, you can edit the makeglossaries.bat file to include the full path to perl.exe (but take care as this file will be overwritten next time you update the glossaries package). If you move the .bat file to a new location, you will also need to supply the full path to the [makeglossaries](#page-8-0) Perl script. (Don't also move the Perl script as well or you may miss out on updates to [makeglossaries](#page-8-0).)

The [makeglossaries](#page-8-0) script attempts to fork the [makeindex](#page-8-1)/ [xindy](#page-9-2) process using open() on the piped redirection  $2 > 1$  | and parses the processor output to help diagnose problems. If this method fails [makeglossaries](#page-8-0) will print an "Unable to fork" warning and will retry without redirection. If you run [makeglossaries](#page-8-0) on an operating system that doesn't support this form of redirection, then you can use the  $-\mathcal{Q}$  switch to suppress this warning or you can use the -k switch to make [makeglossaries](#page-8-0) automatically use the fallback method without attempting the redirection. Without this redirection,

the  $-q$  (quiet) switch doesn't work as well.

You can specify in which directory the .aux, .qlo etc files are located using the  $-d$  switch. For example:

pdflatex -output-directory myTmpDir myDoc makeglossaries -d myTmpDir myDoc

Note that makeglossaries assumes by default that makeindex/ xindy is on your operating system's path. If this isn't the case, you can specify the full pathname using  $-m \langle path/to/makeindex \rangle$  for makeindex or  $-x \langle path/to/xindy \rangle$  for xindy.

The [makeglossaries](#page-8-0) script contains POD (Plain Old Documentation). If you want, you can create a man page for makeglossaries using pod2man and move the resulting file onto the man path. Alternatively do makeglossaries --help for a list of all options or makeglossaries --version for the version number.

When upgrading the glossaries package, make sure you also upgrade your version of [makeglossaries](#page-8-0). The current version is ??.

#### **1.4.2 Using the makeglossaries-lite.lua Lua Script**

The Lua alternative to the [makeglossaries](#page-8-0) Perl script requires a Lua interpreter, which should already be available if you have a modern T<sub>F</sub>X distribution that includes LuaT<sub>F</sub>X. Lua is a light-weight, cross-platform scripting language, but because it's light-weight it doesn't have the full-functionality of heavy-weight scripting languages, such as Perl. The [makeglossaries-lite.lua](#page-8-3) script is therefore limited by this and some of the options available to the [makeglossaries](#page-8-0) Perl script aren't available here. (In particular the -d option.)

The [makeglossaries-lite.lua](#page-8-3) script can be invoked in the same way as [makeglossaries](#page-8-0) but you need to remember the . lua extension. For example, if your document is called myDoc.tex, then do

makeglossaries-lite.lua myDoc

*Some* of the options available with [makeglossaries](#page-8-0) are also available with [makeglossaries-lite.lua](#page-8-3). For a complete list of available options, do

makeglossaries-lite.lua --help

### **1.4.3 Using [xindy](#page-9-2) explicitly [\(Option 3\)](#page-12-0)**

[Xindy](#page-9-2) comes with TEX Live, but not with MiKTEX. However MikTEX users can install it. See [How to use Xindy with MikTeX](http://tex.stackexchange.com/questions/71167/how-to-use-xindy-with-miktex) on TEX on StackExchange<sup>[6](#page-43-0)</sup>.

If you want to use  $x$ indy to process the glossary files, you must make sure you have used the xindy package option:

\usepackage[xindy]{glossaries}

This is required regardless of whether you use [xindy](#page-9-2) explicitly or whether it's called implicitly via applications such as [makeglossaries](#page-8-0) or [makeglossariesgui](#page-8-4). This causes the glossary entries to be written in raw xindy format, so you need to use -I xindy *not* -I tex.

To run [xindy](#page-9-2) type the following in your terminal (all on one line):

xindy -L  $\langle \textit{language}\rangle$  -C  $\langle \textit{encoding}\rangle$  -I xindy -M  $\langle \textit{style}\rangle$  -t  $\langle \textit{base}\rangle$ .glg -o  $\langle base \rangle$ .gls  $\langle base \rangle$ .glo

where  $\langle \text{language} \rangle$  is the required language name,  $\langle \text{encoding} \rangle$  is the encoding,  $\langle base \rangle$  is the name of the document without the .tex extension and  $\langle style\rangle$  is the name of the [xindy](#page-9-2) style file without the .xdy extension. The default name for this style file is  $\langle base \rangle$ . xdy but can be changed via \setStyleFile{(style)}. You may need to specify the full path name depending on the current working directory. If any of the file names contain spaces, you must delimit them using double-quotes.

For example, if your document is called myDoc.tex and you are using UTF8 encoding in English, then type the following in your terminal:

```
xindy -L english -C utf8 -I xindy -M myDoc -t myDoc.glg
-o myDoc.gls myDoc.glo
```
Note that this just creates the main glossary. You need to do the same for each of the other glossaries (including the list of acronyms if you have used the acronym package option), substituting .qlq, .qls and .glo with the relevant extensions. For example, if you have used the acronym package option, then you would need to do:

<span id="page-43-0"></span><sup>6</sup><http://www.stackexchange.com/>

```
xindy -L english -C utf8 -I xindy -M myDoc -t myDoc.alg
-o myDoc.acr myDoc.acn
```
For additional glossaries, the extensions are those supplied when you created the glossary with \newglossary.

Note that if you use [makeglossaries](#page-8-0) instead, you can replace all those calls to [xindy](#page-9-2) with just one call to makeglossaries:

makeglossaries myDoc

Note also that some commands and package options have no effect if you use [xindy](#page-9-2) explicitly instead of using makeglossaries. These are listed in [table 1.3.](#page-40-0)

### **1.4.4 Using [makeindex](#page-8-1) explicitly [\(Option 2\)](#page-11-0)**

If you want to use [makeindex](#page-8-1) explicitly, you must make sure that you haven't used the xindy package option or the glossary entries will be written in the wrong format. To run makeindex, type the following in your terminal:

```
makeindex -s \langle style\rangle.ist -t \langle base\rangle.glg -o \langle base\rangle.gls \langle base\rangle.glo
```
where  $\langle base \rangle$  is the name of your document without the .tex extension and  $\langle style\rangle$ .ist is the name of the [makeindex](#page-8-1) style file. By default, this is  $\langle base \rangle$ . ist, but may be changed via  $\setminus$ setStyleFile $\{ \langle style \rangle \}$ . Note that there are other options, such as  $-1$  (letter ordering). See the makeindex manual for further details.

For example, if your document is called myDoc.tex, then type the following at the terminal:

```
makeindex -s myDoc.ist -t myDoc.glg -o myDoc.gls myDoc.glo
```
Note that this only creates the main glossary. If you have additional glossaries (for example, if you have used the acronym package option) then you must call [makeindex](#page-8-1) for each glossary, substituting .qlq, .gls and .glo with the relevant extensions. For example, if you have used the acronym package option, then you need to type the following in your terminal:

makeindex -s myDoc.ist -t myDoc.alg -o myDoc.acr myDoc.acn

For additional glossaries, the extensions are those supplied when you created the glossary with \newglossary.

Note that if you use [makeglossaries](#page-8-0) instead, you can replace all those calls to [makeindex](#page-8-1) with just one call to makeglossaries:

makeglossaries myDoc

Note also that some commands and package options have no effect if you use makeindex explicitly instead of using [makeglossaries](#page-8-0). These are listed in [table 1.3.](#page-40-0)

### **1.4.5 Note to Front-End and Script Developers**

The information needed to determine whether to use [xindy](#page-9-2) or [makeindex](#page-8-1) and the information needed to call those applications is stored in the auxiliary file. This information can be gathered by a front-end, editor or script to make the glossaries where appropriate. This section describes how the information is stored in the auxiliary file.

The file extensions used by each defined glossary are given by

$$
\label{eq:10} $$\@newglossary \@newglossary {\langle label \rangle } {\langle outext \rangle } {\langle inext \rangle }
$$

where  $\langle in-ext \rangle$  is the extension of the *[indexing application's](#page-8-2)* input file (the output file from the glossaries package's point of view),  $\langle out-ext \rangle$ is the extension of the *indexing application's* output file (the input file from the glossaries package's point of view) and  $\langle log \rangle$  is the extension of the indexing application's transcript file. The label for the glossary is also given for information purposes only, but is not required by the indexing applications. For example, the information for the default main glossary is written as:

\@newglossary{main}{glg}{gls}{glo}

The [indexing application's](#page-8-2) style file is specified by

\@istfilename \\@istfilename{\*filename*}}

The file extension indicates whether to use [makeindex](#page-8-1) (.ist) or [xindy](#page-9-2) (.xdy). Note that the glossary information is formatted differently depending on which indexing application is supposed to be used, so it's important to call the correct one.

Word or letter ordering is specified by:

\@glsorder \@glsorder{*\order*}}

where  $\langle order \rangle$  can be either word or letter.

If [xindy](#page-9-2) should be used, the language and code page for each glossary is specified by

\@xdylanguage \@gls@codepage

```
\@xdylanguage{(label)}{(language)}
\@gls@codepage{\langlelabel}}{\langle code \rangle}
```
where  $\langle label \rangle$  identifies the glossary,  $\langle language \rangle$  is the root language (e.g. english) and  $\langle code \rangle$  is the encoding (e.g. utf8). These commands are omitted if [makeindex](#page-8-1) should be used.

If [Option 1](#page-10-0) has been used, the . aux file will contain

```
\@gls@reference{(type)}{(label)}{(location)}
```
for every time an entry has been referenced.

This section describes the available glossaries package options. You may omit the  $=$ true for boolean options. (For example, acronym is equivalent to acronym=true).

Note that  $\langle key \rangle = \langle value \rangle$  package options can't be passed via the document class options. (This includes options where the  $\langle value \rangle$ part may be omitted, such as acronym.) This is a general limitation not restricted to the glossaries package. Options that aren't  $\langle key \rangle = \langle value \rangle$  (such as makeindex) may be passed via the document class options.

# **2.1 General Options**

- **nowarn** This suppresses all warnings generated by the glossaries package. Don't use this option if you're new to using glossaries as the warnings are designed to help detect common mistakes (such as forgetting to use \makeglossaries).
- **noredefwarn** If you load glossaries with a class or another package that already defines glossary related commands, by default glossaries will warn you that it's redefining those commands. If you are aware of the consequences of using glossaries with that class or package and you don't want to be warned about it, use this option to suppress those warnings. Other warnings will still be issued unless you use the nowarn option described above.
- **nomain** This suppresses the creation of the main glossary and associated .glo file, if unrequired. Note that if you use this option, you must create another glossary in which to put all your entries (either via the acronym (or acronyms) package option de-scribed in Section [2.5](#page-64-0) or via the symbols, numbers or index options described in Section [2.6](#page-68-0) or via \newglossary described in Section [12\)](#page-146-0).

If you don't use the main glossary and you don't use this option, [makeglossaries](#page-8-0) will produce the following warning:

Warning: File 'filename.glo' is empty. Have you used any entries defined in glossary 'main'? Remember to use package option 'nomain' if you don't want to use the main glossary.

If you did actually want to use the main glossary and you see this warning, check that you have referenced the entries in that glossary via commands such as  $\qquad \qquad$ 

**sanitizesort** This is a boolean option that determines whether or not to [sanitize](#page-9-3) the sort value when writing to the external glossary file. For example, suppose you define an entry as follows:

```
\newglossaryentry{hash}{name={\#},sort={#},
description={hash symbol}}
```
The sort value (#) must be sanitized before writing it to the glossary file, otherwise LATEX will try to interpret it as a parameter reference. If, on the other hand, you want the sort value expanded, you need to switch off the sanitization. For example, suppose you do:

```
\newcommand{\mysortvalue}{AAA}
\newglossaryentry{sample}{%
 name={sample},
 sort={\mysortvalue},
 description={an example}}
```
and you actually want \mysortvalue expanded, so that the entry is sorted according to AAA, then use the package option sanitizesort=false.

The default for Options [2](#page-11-0) and [3](#page-12-0) is sanitizesort=true, and the de-fault for [Option 1](#page-10-0) is sanitizesort=false.

**savewrites** This is a boolean option to minimise the number of write registers used by the glossaries package. (Default is savewrites=false.) There are only a limited number of write registers, and if you have a large number of glossaries or if you are using a class or other packages that create a lot of external files,

you may exceed the maximum number of available registers. If savewrites is set, the glossary information will be stored in token registers until the end of the document when they will be written to the external files. If you run out of token registers, you can use etex.

This option can significantly slow document compilation. As an alternative, you can use the scrwfile package (part of the KOMA-Script bundle) and not use this option.

You can also reduce the number of write registers by using [Op](#page-10-0)[tion 1](#page-10-0) or by ensuring you define all your glossary entries in the preamble.

If you want to use  $TFX's \sqrt{18}$  mechanism to call [makeindex](#page-8-1) or [xindy](#page-9-2) from your document and use savewrites, you must create the external files with \glswritefiles before you call makeindex/xindy. Also set \glswritefiles to nothing or \relax before the end of the document to avoid rewriting the files. For example:

```
\glswritefiles
\write18{makeindex -s \istfilename\space
-t \jobname.glg -o \jobname.gls \jobname}
\let\glswritefiles\relax
```
**translate** This can take the following values:

- **translate=true** If babel has been loaded and the translator package is installed, translator will be loaded and the translations will be provided by the translator package interface. You can modify the translations by providing your own dictionary. If the translator package isn't installed and babel is loaded, the glossaries-babel package will be loaded and the translations will be provided using babel's \addto\caption\language\mechanism. If polyglossia has been loaded, glossaries-polyglossia will be loaded.
- **translate=false** Don't provide translations, even if babel or polyglossia has been loaded. (Note that babel provides the command \glossaryname so that will still be translated if you have loaded babel.)

**translate=babel** Don't load the translator package. Instead load glossaries-babel.

> I recommend you use translate=babel if you have any problems with the translations or with PDF bookmarks, but to maintain backward compatibility, if babel has been loaded the default is translate=true.

If translate is specified without a value, translate=true is assumed. If translate isn't specified, translate=true is assumed if babel, polyglossia or translator have been loaded. Otherwise translate=false is assumed.

See Section [1.3.1](#page-29-0) for further details.

- **notranslate** This is equivalent to translate=false and may be passed via the document class options.
- **nohypertypes** Use this option if you have multiple glossaries and you want to suppress the entry hyperlinks for a particular glossary or glossaries. The value of this option should be a commaseparated list of glossary types where \qls etc shouldn't have hyperlinks by default. Make sure you enclose the value in braces if it contains any commas. Example:

\usepackage[acronym,nohypertypes={acronym,notation}] {glossaries} \newglossary[nlg]{notation}{not}{ntn}{Notation}

The values must be fully expanded, so **don't** try nohypertypes  $=$  \acronymtype. You may also use

\GlsDeclareNoHyperList{\*list*}}

instead or additionally. See Section [6](#page-101-0) for further details.

**hyperfirst** This is a boolean option that specifies whether each term has a hyperlink on [first use.](#page-7-0) The default is hyperfirst=true (terms on [first use](#page-7-0) have a hyperlink, unless explicitly suppressed using starred versions of commands such as  $\qquad \qquad$  \qls\* or by identifying the glossary with nohypertypes, described above). Note that nohypertypes overrides hyperfirst=true. This option only affects commands that check the [first use flag,](#page-7-1) such as the [\gls](#page-105-0)-like commands (for example, \gls or \glsdisp), but

not the  $\qquad$  slatext-like commands (for example,  $\qquad$ lslink or \glstext).

The hyperfirst setting applies to all glossary types (unless identified by nohypertypes or defined with \newignoredglossary). It can be overridden on an individual basis by explicitly setting the hyper key when referencing an entry (or by using the plus or starred version of the referencing command).

It may be that you only want to apply this to just the acronyms (where the first use explains the meaning of the acronym) but not for ordinary glossary entries (where the first use is identical to subsequent uses). In this case, you can use hyperfirst=false and apply \glsunsetall to all the regular (non-acronym) glossaries. For example:

```
\usepackage[acronym,hyperfirst=false]{glossaries}
% acronym and glossary entry definitions
% at the end of the preamble
\glsunsetall[main]
```
Alternatively you can redefine the hook

\glslinkcheckfirsthyperhook \qlslinkcheckfirsthyperhook

which is used by the commands that check the [first use flag,](#page-7-1) such as  $\qquadg \cup s$ . Within the definition of this command, you can use  $\qquad$  alslabel to reference the entry label and  $\qquad$  alstype to reference the glossary type. You can also use \ifqlsused to determine if the entry has been used. You can test if an entry is an acronym by checking if it has the long key set using \ifglshaslong. For example, to switch off the hyperlink on first use just for acronyms:

```
\renewcommand*{\glslinkcheckfirsthyperhook}{%
\ifqlsused{\qlslabel}{}%
 {%
  \ifglshaslong{\glslabel}{\setkeys{glslink}{hyper=false}}{}%
 }%
}
```
Note that this hook isn't used by the commands that don't check the [first use flag,](#page-7-1) such as \glstext. (You can, instead, redefine [\gls](#page-105-0)linkpostsetkeys, which is used by both the \gls-like and [\glstext](#page-107-0)-like commands.)

**indexonlyfirst** This is a boolean option that specifies whether to only add information to the external glossary file on [first use.](#page-7-0) The default is indexonlyfirst=false, which will add a line to the file every time one of the  $\qquad \qquad$  or  $\qquad$  also text-like commands are used. Note that \qlsadd will always add information to the ex-ternal glossary file<sup>[1](#page-52-0)</sup> (since that's the purpose of that command).

You can customise this by redefining

\glswriteentry \qlswriteentry{\*label*}}{\*wr-code*}}

where  $\langle label \rangle$  is the entry's label and  $\langle wr\text{-}code \rangle$  is the code that writes the entry's information to the external file. The default definition of \qlswriteentry is:

```
\newcommand*{\glswriteentry}[2]{%
  \ifqlsindexonlyfirst
    \ifqlsused{#1}{}{#2}%
  \else
    #2%
  \fi
}
```
This checks the indexonlyfirst package option (using \ifglsindexonlyfirst) and does  $\langle wr\text{-}code\rangle$  if this is false otherwise it only does  $\langle wr\text{-}code\rangle$ of the entry hasn't been used.

For example, suppose you only want to index the first use for entries in the acronym glossary and not in the main (or any other) glossary:

```
\renewcommand*{\glswriteentry}[2]{%
\ifthenelse{\equal{\glsentrytype{#1}}{acronym}}
{\ifglsused{#1}{}{#2}}%
 {#2}%
}
```
Here I've used \ifthenelse to ensure the arguments of \equal are fully expanded before the comparison is made.

**savenumberlist** This is a boolean option that specifies whether or not to gather and store the [number list](#page-9-1) for each entry. The default is savenumberlist=false. (See \glsentrynumberlist and \glsdisplaynumberlist in Section [9.](#page-126-0)) This is always true if you use [Option 1.](#page-10-0)

<span id="page-52-0"></span><sup>&</sup>lt;sup>1</sup>bug fix in v4.16 has corrected the code to ensure this.

# **2.2 Sectioning, Headings and TOC Options**

**toc** Add the glossaries to the table of contents. Note that an extra LATEX run is required with this option. Alternatively, you can switch this function on and off using

\glstoctrue \qlstoctrue and \qlstocfalse \qlstocfalse **numberline** When used with toc, this will add \numberline{} in the final argument of \addcontentsline. This will align the table of contents entry with the numbered section titles. Note that this option has no effect if the toc option is omitted. If toc is used without numberline, the title will be aligned with the section numbers rather than the section titles. **section** This is a  $\langle key \rangle = \langle value \rangle$  option. Its value should be the name of a sectional unit (e.g. chapter). This will make the glossaries appear in the named sectional unit, otherwise each glossary will appear in a chapter, if chapters exist, otherwise in a section. Unnumbered sectional units will be used by default. Example: \usepackage[section=subsection]{glossaries} You can omit the value if you want to use sections, i.e. \usepackage[section]{glossaries} is equivalent to \usepackage[section=section]{glossaries} You can change this value later in the document using \setglossarysection \setglossarysection{\*name*}} where  $\langle name \rangle$  is the sectional unit.

> The start of each glossary adds information to the page header via

| \glsglossarymark | \glsglossarymark{\glossary title}}                                                                                                    |
|------------------|----------------------------------------------------------------------------------------------------|
|                  | By default this uses $\Theta$ <sup>2</sup> but you may need to redefine<br>it. For example, to only change the right header:                                                                                                    |
|                  | \renewcommand{\glsglossarymark}[1]{\markright{#1}}                                                                                                    |
|                  | or to prevent it from changing the headers:                                                                                                    |
|                  | \renewcommand{\glsglossarymark}[1]{}                                                                                                    |
|                  | If you want \glsglossarymark to use \MakeUppercase in<br>the header, use the ucmark option described below.                                                                                                    |
| \glsclearpage    | Occasionally you may find that another package defines<br>\cleardoublepage when it is not required. This may cause<br>an unwanted blank page to appear before each glossary. This<br>can be fixed by redefining \glsclearpage:                                        |
|                  | \renewcommand*{\glsclearpage}{\clearpage}                                                                                                    |
|                  | ucmark This is a boolean option (default: ucmark=false, unless memoir<br>has been loaded, in which case it defaults to ucmark=true). If set,<br>\glsglossarymark uses \MakeTextUppercase <sup>3</sup> . You can<br>test whether this option has been set or not using |
| \ifglsucmark     | \ifglsucmark (true part)\else (false part)\fi                                                                                                    |
|                  | For example:                                                                                                    |
|                  | \renewcommand{\glsglossarymark}[1]{%<br>\ifglsucmark<br>\markright{\MakeTextUppercase{#1}}%<br>\else<br>\markright{#1}%<br>$\setminus f \perp$                                                                                                    |
|                  | If memoir has been loaded and ucfirst is set, then memoir's \memUChead<br>is used.                                                                                                    |

<span id="page-54-0"></span> $\frac{2}{\text{unless} \, \text{member}}$  is loaded, which case it uses  $\mathcal{D}$ 

<span id="page-54-1"></span> $^3$ Actually it uses \mfirstucMakeUppercase which is set to textcase's \MakeTextUppercase by the glossaries package. This makes it consistent with \makefirstuc. (The textcase package is automatically loaded by glossaries.)

**numberedsection** The glossaries are placed in unnumbered sectional units by default, but this can be changed using numberedsection. This option can take one of the following values:

- false: no number, i.e. use starred form of sectioning command (e.g.  $\text{chapter} * \text{or } \text{setion}$ ;
- nolabel: use a numbered section, i.e. the unstarred form of sectioning command (e.g.  $\text{chapter}$  or  $\text{setion}$ ), but the section not labelled;
- autolabel: numbered with automatic labelling. Each glossary uses the unstarred form of a sectioning command (e.g. \chapter or \section) and is assigned a label (via \label). The label is formed from

\glsautoprefix  $\qquad \qquad$  \glsautoprefix  $\langle \text{type} \rangle$ 

where  $\langle type \rangle$  is the label identifying that glossary. The default value of  $\qquad$  sautoprefix is empty. For example, if you load glossaries using:

\usepackage[section,numberedsection=autolabel] {glossaries}

then each glossary will appear in a numbered section, and can be referenced using something like:

The main glossary is in section~\ref{main} and the list of acronyms is in section~\ref{acronym}.

If you can't decide whether to have the acronyms in the main glossary or a separate list of acronyms, you can use \acronymtype which is set to main if the acronym option is not used and is set to acronym if the acronym option is used. For example:

The list of acronyms is in section~\ref{\acronymtype}.

You can redefine the prefix if the default label clashes with another label in your document. For example:

\renewcommand\*{\qlsautoprefix}{qlo:}

will add  $q$ lo: to the automatically generated label, so you can then, for example, refer to the list of acronyms as follows:

The list of acronyms is in section~\ref{glo:\acronymtype}.

Or, if you are undecided on a prefix:

```
The list of acronyms is in
section~\ref{\qlsautoprefix\acronymtype}.
```
• nameref: this is like autolabel but uses an unnumbered sectioning command (e.g.  $\char`$  \chapter\* or  $\sect{on*}$ ). It's designed for use with the nameref package. For example:

```
\usepackage{nameref}
\usepackage[numberedsection=nameref]{glossaries}
```
Now \nameref{main} will display the (TOC) section title associated with the main glossary. As above, you can redefine \glsautoprefix to provide a prefix for the label.

# **2.3 Glossary Appearance Options**

**entrycounter** This is a boolean option. (Default is entrycounter=false.) If set, each main (level 0) glossary entry will be numbered when using the standard glossary styles. This option creates glossaryentry the counter glossaryentry. If you use this option, you can reference the entry number within the document using

\glsrefentry \qlsrefentry{\\\\\abel\\abel\\tabel\\tabel\\ \

where  $\langle label \rangle$  is the label associated with that glossary entry.

If you use \glsrefentry, you must run LATEX twice after creating the glossary files using [makeglossaries](#page-8-0), [makeindex](#page-8-1) or [xindy](#page-9-2) to ensure the cross-references are up-to-date.

**counterwithin** This is a  $\langle key \rangle = \langle value \rangle$  option where  $\langle value \rangle$  is the name of a counter. If used, this option will automatically set entrycounter=true and the glossaryentry counter will be reset every time  $\langle value \rangle$  is incremented.

> The glossaryentry counter isn't automatically reset at the start of each glossary, except when glossary section numbering is on and the counter used by counterwithin is the same as the counter used in the glossary's sectioning command.

If you want the counter reset at the start of each glossary, you can redefine \glossarypreamble to use

\glsresetentrycounter \\glsresetentrycounter

which sets glossaryentry to zero:

```
\renewcommand{\glossarypreamble}{%
  \glsresetentrycounter
}
```
or if you are using \setglossarypreamble, add it to each glossary preamble, as required. For example:

```
\setglossarypreamble[acronym]{%
  \glsresetentrycounter
 The preamble text here for the list of acronyms.
}
\setglossarypreamble{%
  \glsresetentrycounter
 The preamble text here for the main glossary.
}
```
**subentrycounter** This is a boolean option. (Default is subentrycounter=false.) If set, each level 1 glossary entry will be numbered when using the standard glossary styles. This option creates the counter glossarysubentry glossarysubentry. The counter is reset with each main (level 0) entry. Note that this package option is independent of entrycounter. You can reference the number within the document using \qlsrefentry{ $\langle label \rangle$ } where  $\langle label \rangle$  is the label associated with the sub-entry.

> **style** This is a  $\langle key \rangle = \langle value \rangle$  option. (Default is style=list.) Its value should be the name of the glossary style to use. This key may only be used for styles defined in glossary-list, glossary-long, glossary-super or glossary-tree. Alternatively, you can set the style using

> > \setglossarystyle{*{style name*}}

(See Section [15](#page-183-0) for further details.)

**nolong** This prevents the glossaries package from automatically loading glossary-long (which means that the longtable package also

won't be loaded). This reduces overhead by not defining unwanted styles and commands. Note that if you use this option, you won't be able to use any of the glossary styles defined in the glossary-long package (unless you explicitly load glossary-long).

- **nosuper** This prevents the glossaries package from automatically loading glossary-super (which means that the supertabular package also won't be loaded). This reduces overhead by not defining unwanted styles and commands. Note that if you use this option, you won't be able to use any of the glossary styles defined in the glossary-super package (unless you explicitly load glossarysuper).
- **nolist** This prevents the glossaries package from automatically loading glossary-list. This reduces overhead by not defining unwanted styles. Note that if you use this option, you won't be able to use any of the glossary styles defined in the glossary-list package (unless you explicitly load glossary-list). Note that since the default style is list, you will also need to use the style option to set the style to something else.
- **notree** This prevents the glossaries package from automatically loading glossary-tree. This reduces overhead by not defining unwanted styles. Note that if you use this option, you won't be able to use any of the glossary styles defined in the glossary-tree package (unless you explicitly load glossary-tree).
- **nostyles** This prevents all the predefined styles from being loaded. If you use this option, you need to load a glossary style package (such as glossary-mcols). Also if you use this option, you can't use the style package option. Instead you must either use \setglossarystyle{(*style*)} or the style key in the optional argument to \printglossary. Example:

```
\usepackage[nostyles]{glossaries}
\usepackage{glossary-mcols}
\setglossarystyle{mcoltree}
```
- **nonumberlist** This option will suppress the associated [number lists](#page-9-1) in the glossaries (see also Section [5\)](#page-97-0).
- **seeautonumberlist** If you suppress the [number lists](#page-9-1) with nonumberlist, described above, this will also suppress any cross-referencing information supplied by the see key in \newglossaryentry or  $\gtrsim$  glssee. If you use seeautonumberlist, the see key will automatically implement nonumberlist=false for that entry. (Note this doesn't affect \glssee.) For further details see Section [8.](#page-122-0)

- **counter** This is a  $\langle key \rangle = \langle value \rangle$  option. (Default is counter=page.) The value should be the name of the default counter to use in the [number lists](#page-9-1) (see Section [5\)](#page-97-0).
- **nopostdot** This is a boolean option. If no value is specified, true is assumed. When set to true, this option suppresses the default post description dot used by some of the predefined styles. The default setting is nopostdot=false.
- **nogroupskip** This is a boolean option. If no value is specified, true is assumed. When set to true, this option suppresses the default vertical gap between groups used by some of the predefined styles. The default setting is nogroupskip=false.

# <span id="page-59-0"></span>**2.4 Sorting Options**

**sort** If you use Options [2](#page-11-0) or [3,](#page-12-0) this package option is the only way of specifying how to sort the glossaries. Only [Option 1](#page-10-0) allows you to specify sort methods for individual glossaries via the sort key in the optional argument of \printnoidxglossary. If you have multiple glossaries in your document and you are using [Option 1,](#page-10-0) only use the package options sort=def or sort=use if you want to set this sort method for *all* your glossaries.

This is a  $\langle key \rangle = \langle value \rangle$  option where  $\langle value \rangle$  may be one of the following:

- standard : entries are sorted according to the value of the sort key used in \newglossaryentry (if present) or the name key (if sort key is missing);
- def : entries are sorted in the order in which they were defined (the sort key in \newglossaryentry is ignored);
- use : entries are sorted according to the order in which they are used in the document (the sort key in \newqlossaryentry is ignored).

Both sort=def and sort=use set the sort key to a six digit number via

\glssortnumberfmt \glssortnumberfmt{ $\langle$ *number*}}

(padded with leading zeros, where necessary). This can be redefined, if required, before the entries are defined (in the case of sort=def) or before the entries are used (in the case of sort=use).

Note that the group styles (such as listgroup) are incompatible with the sort=use and sort=def options.

The default is sort=standard. When the standard sort option is in use, you can hook into the sort mechanism by redefining:

\glsprestandardsort \glsprestandardsort {\formalignalignal}} \end{hisp} \end{hisp} \end{hisp} \end{hisp} \end{hisp} \end{hisp} \end{hisp} \end{hisp} \end{hisp} \end{hisp} \end{hisp} \end{hisp} \end{hisp} \end{hisp} \end{hi

where  $\langle sort \; cs \rangle$  is a temporary control sequence that stores the sort value (which was either explicitly set via the sort key or implicitly set via the name key) before any escaping of the [makeindex](#page-8-1)/[xindy](#page-9-2) special characters is performed. By default \glsprestandardsort just does:

\glsdosanitizesort \qlsdosanitizesort

which [sanitizes](#page-9-3)  $\langle sort \; cs \rangle$  if the sanitizes orthermal package option is set (or does nothing if the package option sanitizesort=false is used).

The other arguments,  $\langle type \rangle$  and  $\langle label \rangle$ , are the glossary type and the entry label for the current entry. Note that  $\langle type \rangle$  will always be a control sequence, but  $\langle label \rangle$  will be in the form used in the first argument of \newglossaryentry.

Redefining \glsprestandardsort won't affect any entries that have already been defined and will have no effect at all if you are using sort=def or sort=use.

# **Example 1 (Mixing Alphabetical and Order of Definition Sorting)**

Suppose I have three glossaries: main, acronym and notation, and let's suppose I want the main and acronym glossaries to be sorted alphabetically, but the notation type should be sorted in order of definition.

For [Option 1,](#page-10-0) I just need to set the sort key in the optional argument of \printnoidxglossary:

\printnoidxglossary[sort=word] \printnoidxglossary[type=acronym,sort=word] \printnoidxglossary[type=notation,sort=def]

For Options [2](#page-11-0) or [3,](#page-12-0) I can set the sort to standard (which is the default, but can be explicitly set via the package option sort=standard), and I can either define all my main and acronym entries, then redefine \glsprestandardsort to set (sort cs) to an incremented integer, and then define all my notation entries. Alternatively, I can redefine \glsprestandardsort to check for the glossary type and only modify  $\langle sort \; cs \rangle$  if  $\langle type \rangle$ is notation.

The first option can be achieved as follows:

```
\newcounter{sortcount}
\renewcommand{\glsprestandardsort}[3]{%
 \stepcounter{sortcount}%
  \edef#1{\glssortnumberfmt{\arabic{sortcount}}}%
}
```
The second option can be achieved as follows:

```
\newcounter{sortcount}
\renewcommand{\qlsprestandardsort}[3]{%
 \ifdefstring{#2}{notation}%
  {%
     \stepcounter{sortcount}%
     \edef#1{\glssortnumberfmt{\arabic{sortcount}}}%
  }%
  {%
     \glsdosanitizesort
  }%
}
```
(\ifdefstring is defined by the etoolbox package.) For a complete document, see the sample file [sampleSort.tex](#page-27-0).

### **Example 2 (Customizing Standard Sort (Options 2 or 3))**

Suppose you want a glossary of people and you want the names listed as *\first-name*} *\surname*} in the glossary, but you want the names sorted by  $\langle$ *surname* $\rangle$ ,  $\langle$ *first-name* $\rangle$ . You can do this by defining a command called, say, \name {  $\{first\-name\}$  }  $\{ \{surname\}$  } that you can use in the name key when you define the entry, but

hook into the standard sort mechanism to temporarily redefine \name while the sort value is being set.

First, define two commands to set the person's name:

```
\newcommand{\sortname}[2]{#2, #1}
\newcommand{\textname}[2]{#1 #2}
```
and \name needs to be initialised to \textname:

\let\name\textname

Now redefine \glsprestandardsort so that it temporarily sets \name to \sortname and expands the sort value, then sets \name to \textname so that the person's name appears as  $\langle first\text{-}name \rangle$   $\langle surname \rangle$  in the text:

```
\renewcommand{\qlsprestandardsort}[3]{%
\let\name\sortname
\edef#1{\expandafter\expandonce\expandafter{#1}}%
\let\name\textname
\glsdosanitizesort
}
```
(The somewhat complicate use of \expandafter etc helps to protect fragile commands, but care is still needed.)

Now the entries can be defined:

```
\newglossaryentry{joebloggs}{name={\name{Joe}{Bloggs}},
 description={some information about Joe Bloggs}}
```
\newglossaryentry{johnsmith}{name={\name{John}{Smith}}, description={some information about John Smith}}

For a complete document, see the sample file [samplePeople.tex](#page-26-0).

**order** This may take two values: word or letter. The default is word ordering.

Note that the order option has no effect if you don't use [makeglossaries](#page-8-0).

If you use [Option 1,](#page-10-0) this setting will be used if you use sort=standard in the optional argument of \printnoidxqlossary:

\printnoidxglossary[sort=standard]

Alternatively, you can specify the order for individual glossaries:

\printnoidxglossary[sort=word] \printnoidxglossary[type=acronym,sort=letter]

**makeindex** [\(Option 2\)](#page-11-0) The glossary information and indexing style file will be written in [makeindex](#page-8-1) format. If you use [makeglossaries](#page-8-0), it will automatically detect that it needs to call makeindex. If you don't use makeglossaries, you need to remember to use makeindex not [xindy](#page-9-2). The indexing style file will been given a .ist extension.

You may omit this package option if you are using [Option 2](#page-11-0) as this is the default. It's available in case you need to override the effect of an earlier occurrence of xindy in the package option list.

**xindy** [\(Option 3\)](#page-12-0) The glossary information and indexing style file will be written in [xindy](#page-9-2) format. If you use [makeglossaries](#page-8-0), it will automatically detect that it needs to call xindy. If you don't use makeglossaries, you need to remember to use xindy not [makeindex](#page-8-1). The indexing style file will been given a .xdy extension.

This package option may additionally have a value that is a  $\langle key \rangle = \langle value \rangle$  comma-separated list to override the language and codepage. For example:

```
\usepackage[xindy={language=english,codepage=utf8}]
  {glossaries}
```
You can also specify whether you want a number group in the glossary. This defaults to true, but can be suppressed. For example:

\usepackage[xindy={glsnumbers=false}]{glossaries}

If no value is supplied to this package option (either simply writing xindy or writing  $x$ indy={}) then the language, codepage and number group settings are unchanged. See Section [11](#page-138-0) for further details on using  $x$  indy with the glossaries package.

**xindygloss** [\(Option 3\)](#page-12-0) This is equivalent to  $x$ indy={} (that is, the xindy option without any value supplied) and may be used as a document class option. The language and code page can be set via \GlsSetXdyLanguage and \GlsSetXdyCodePage (see Section [11.1.](#page-139-0))

- **xindynoglsnumbers** [\(Option 3\)](#page-12-0) This is equivalent to  $x$  indy={ $q$ lsnumbers=false} and may be used as a document class option.
- **automake** This is a boolean option (new to version 4.08) that will attempt to run [makeindex](#page-8-1) or [xindy](#page-9-2) using T<sub>F</sub>X's \write18 mechanism at the end of the document. Since this mechanism can be a security risk, some T<sub>E</sub>X distributions disable it completely, in which case this option won't have an effect. (If this option doesn't appear to work, search the log file for "runsystem" and see if it is followed by "enabled" or "disabled".)

Some distributions allow \write18 in a restricted mode. This mode has a limited number of trusted applications, which usually includes [makeindex](#page-8-1) but may not include [xindy](#page-9-2). So if you have the restricted mode on, automake should work with makeindex but may not work with [xindy](#page-9-2).

However even in unrestricted mode this option may not work with xindy as xindy uses language names that don't always correspond with \babel's language names. (The [makeglossaries](#page-8-0) script applies mappings to assist you.) Note that you still need at least two LATEX runs to ensure the document is up-to-date with this setting.

Since this package option attempts to run the [indexing appli](#page-8-2)[cation](#page-8-2) on every LATEX run, its use should be considered a last resort for those who can't work out how to incorporate the indexing application into their document build. The default value for this option is automake=false.

# <span id="page-64-0"></span>**2.5 Acronym Options**

**acronym** This creates a new glossary with the label acronym. This is equivalent to:

\newglossary[alg]{acronym}{acr}{acn}{\acronymname}

#### It will also define

\printacronyms \printacronyms[\*options*}]

### that's equivalent to

```
\printglossary[type=acronym, \langleoptions}]
```
(unless that command is already defined before the beginning of the document or the package option compatible-3.07 is used).

If you are using [Option 1,](#page-10-0) you need to use

\printnoidxglossary[type=acronym,  $\langle$ options}]

to display the list of acronyms.

If the acronym package option is used, \acronymtype is set to acronym otherwise it is set to main.<sup>[4](#page-65-0)</sup> Entries that are defined using \newacronym are placed in the glossary whose label is given by  $\arccos \theta$ , unless another glossary is explicitly specified.

Remember to use the nomain package option if you're only interested in using this acronym glossary. (That is, you don't intend to use the main glossary.)

- **acronyms** This is equivalent to acronym=true and may be used in the document class option list.
- **acronymlists** By default, only the *\acronymtype glossary is consid*ered to be a list of acronyms. If you have other lists of acronyms, you can specify them as a comma-separated list in the value of acronymlists. For example, if you use the acronym package option but you also want the main glossary to also contain a list of acronyms, you can do:

```
\usepackage[acronym,acronymlists={main}]{glossaries}
```
No check is performed to determine if the listed glossaries exist, so you can add glossaries you haven't defined yet. For example:

```
\usepackage[acronym,acronymlists={main,acronym2}]
  {glossaries}
\newglossary[alg2]{acronym2}{acr2}{acn2}%
 {Statistical Acronyms}
```
#### You can use

\DeclareAcronymList **\DeclareAcronymList**{ $\langle$ *list*}}

<span id="page-65-0"></span><sup>4</sup> Actually it sets \acronymtype to \glsdefaulttype if the acronym package option is not used, but \glsdefaulttype usually has the value main unless the nomain option has been used.

instead of or in addition to the acronymlists option. This will add the glossaries given in  $\langle list \rangle$  to the list of glossaries that are identified as lists of acronyms. To replace the list of acronym lists with a new list use:

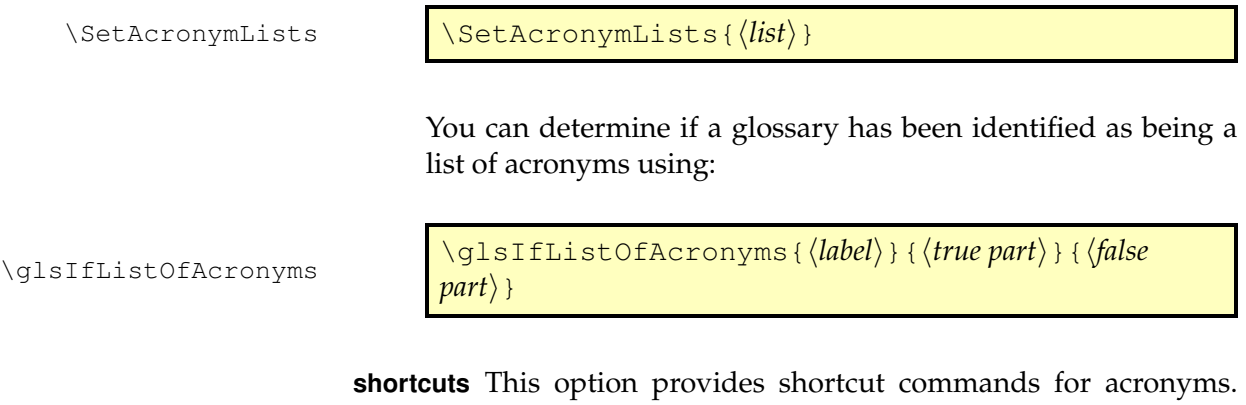

See Section [13](#page-149-0) for further details. Alternatively you can use:

\DefineAcronymShortcuts \DefineAcronymShortcuts

### **2.5.1 Deprecated Acronym Style Options**

The package options listed in this section are now deprecated but are kept for backward-compatibility. Use \setacronymstyle instead. See Section [13](#page-149-0) for further details.

**description** This option changes the definition of \newacronym to allow a description. This option may be replaced by

\setacronymstyle{long-short-desc}

or (with smallcaps)

\setacronymstyle{long-sc-short-desc}

or (with smaller)

\setacronymstyle{long-sm-short-desc}

or (with footnote)

\setacronymstyle{footnote-desc}

or (with footnote and smallcaps)

\setacronymstyle{footnote-sc-desc}

or (with footnote and smaller)

\setacronymstyle{footnote-sm-desc}

### or (with dua)

\setacronymstyle{dua-desc}

**smallcaps** This option changes the definition of \newacronym and the way that acronyms are displayed. This option may be replaced by:

\setacronymstyle{long-sc-short}

or (with description)

\setacronymstyle{long-sc-short-desc}

or (with description and footnote)

\setacronymstyle{footnote-sc-desc}

**smaller** This option changes the definition of \newacronym and the way that acronyms are displayed.

> If you use this option, you will need to include the relsize package or otherwise define \textsmaller or redefine \acronymfont.

This option may be replaced by:

\setacronymstyle{long-sm-short}

or (with description)

\setacronymstyle{long-sm-short-desc}

or (with description and footnote)

\setacronymstyle{footnote-sm-desc}

**footnote** This option changes the definition of \newacronym and the way that acronyms are displayed. This option may be replaced by:

\setacronymstyle{footnote}

or (with smallcaps)

\setacronymstyle{footnote-sc}

or (with smaller)

\setacronymstyle{footnote-sm}

or (with description)

\setacronymstyle{footnote-desc}

or (with smallcaps and description)

\setacronymstyle{footnote-sc-desc}

or (with smaller and description)

\setacronymstyle{footnote-sm-desc}

dua This option changes the definition of **\newacronym** so that acronyms are always expanded. This option may be replaced by:

\setacronymstyle{dua}

or (with description)

\setacronymstyle{dua-desc}

# <span id="page-68-0"></span>**2.6 Other Options**

Other available options that don't fit any of the above categories are:

**symbols** This option defines a new glossary type with the label symbols via

\newglossary[slg]{symbols}{sls}{slo}{\glssymbolsgroupname}

It also defines

\printsymbols \printsymbols[\*options*}]

which is a synonym for

\printglossary[type=symbols,  $\langle$ options}]

If you use [Option 1,](#page-10-0) you need to use:

\printnoidxglossary[type=symbols,  $\langle$ options}]

to display the list of symbols.

Remember to use the nomain package option if you're only interested in using this symbols glossary and don't intend to use the main glossary.

**numbers** This option defines a new glossary type with the label numbers via

\newglossary[nlg]{numbers}{nls}{nlo}{\glsnumbersgroupname}

It also defines

\printnumbers \printnumbers[\*options*)]

which is a synonym for

\printglossary[type=numbers,  $\langle$ options}]

If you use [Option 1,](#page-10-0) you need to use:

\printnoidxglossary[type=numbers,  $\langle$ options}]

to display the list of numbers.

Remember to use the nomain package option if you're only interested in using this numbers glossary and don't intend to use the main glossary.

# **index** This option defines a new glossary type with the label index via

\newglossary[ilg]{index}{ind}{idx}{\indexname}%

### It also defines

\newterm \newterm[\*options*)]{\*term*}}

## which is a synonym for

```
\newglossaryentry{(term)}[type=index,name={(term)}, %
description=\nopostdesc, \{options\}]
```
### and

\printindex \printindex [\*options*}]

which is a synonym for

\printglossary[type=index,  $\langle$ options}]

If you use [Option 1,](#page-10-0) you need to use:

\printnoidxglossary[type=index, \\sqmmathabid})]

to display this glossary.

Remember to use the nomain package option if you're only interested in using this index glossary and don't intend to use the main glossary. Note that you can't mix this option with \index. Either use glossaries for the indexing or use a custom indexing package, such as makeidx, index or imakeidx. (You can, of course, load one of those packages and load glossaries without the index package option.)

Since the index isn't designed for terms with descriptions, you might also want to disable the hyperlinks for this glossary using the package option nohypertypes=index or the command

\GlsDeclareNoHyperList{index}

The example file [sample-index.tex](#page-26-1) illustrates the use of the index package option.

- **compatible-2.07** Compatibility mode for old documents created using version 2.07 or below.
- **compatible-3.07** Compatibility mode for old documents created using version 3.07 or below.

# **2.7 Setting Options After the Package is Loaded**

Some of the options described above may also be set after the glossaries package has been loaded using

### $\setminus$ setupglossaries  $\setminus$ setupglossaries{ $\langle$ *key-val list* $\rangle$ }

The following package options can't be used in \setupglossaries: xindy, xindygloss, xindynoglsnumbers, makeindex, nolong, nosuper, nolist, notree, nostyles, nomain, compatible-2.07, translate, notranslate, acronym. These options have to be set while the package is loading, except for the xindy sub-options which can be set using commands like \GlsSetXdyLanguage (see Section [11](#page-138-0) for further details).

If you need to use this command, use it as soon as possible after loading glossaries otherwise you might end up using it too late for the change to take effect. For example, if you try changing the acronym styles (such as smallcaps) after you have started defining your acronyms, you are likely to get unexpected results. If you try changing the sort option after you have started to define entries, you may get unexpected results.
# **3 Setting Up**

In the preamble you need to indicate whether you want to use [Op](#page-10-0)[tion 1,](#page-10-0) [Option 2](#page-11-0) or [Option 3.](#page-12-0) It's not possible to mix these options within a document.

# **3.1 [Option 1](#page-10-0)**

The command

\makenoidxglossaries \makenoidxglossaries

must be placed in the preamble. This sets up the internal commands required to make [Option 1](#page-10-0) work. **If you omit \makenoidxglossaries none of the glossaries will be displayed.**

# **3.2 Options [2](#page-11-0) and [3](#page-12-0)**

The command

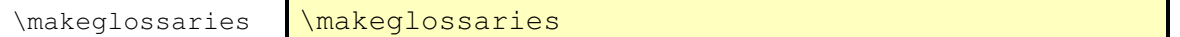

must be placed in the preamble in order to create the customised [makeindex](#page-8-0) (.ist) or [xindy](#page-9-0) (.xdy) style file (for Options [2](#page-11-0) or [3,](#page-12-0) respectively) and to ensure that glossary entries are written to the appropriate output files. **If you omit \makeglossaries none of the glossary files will be created.**

Note that some of the commands provided by the glossaries package must not be used after \makeglossaries as they are required when creating the customised style file. If you attempt to use those commands after \makeglossaries you will generate an error.

Similarly, there are some commands that must not be used before \makeglossaries.

You can suppress the creation of the customised  $x$  indy or make index style file using

3 Setting Up

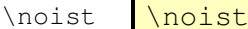

That this command must not be used after \makeglossaries.

Note that if you have a custom .xdy file created when using glossaries version 2.07 or below, you will need to use the compatible-2.07 package option with it.

The default name for the customised style file is given by  $\setminus$  jobname. ist [\(Option 2\)](#page-11-0) or \jobname.xdy [\(Option 3\)](#page-12-0). This name may be changed using:

\setStyleFile \setStyleFile{(*name*)}

where  $\langle name \rangle$  is the name of the style file without the extension. Note that this command must not be used after \makeglossaries.

Each glossary entry is assigned a [number list](#page-9-1) that lists all the locations in the document where that entry was used. By default, the location refers to the page number but this may be overridden using the counter package option. The default form of the location number assumes a full stop compositor (e.g. 1.2), but if your location numbers use a different compositor (e.g. 1-2) you need to set this using

\glsSetCompositor \qlsSetCompositor{ $\langle \textit{symbol}\rangle$ }

For example:

\glsSetCompositor{-}

This command must not be used after \makeglossaries. If you use [Option 3,](#page-12-0) you can have a different compositor for page numbers starting with an upper case alphabetical character using:

\glsSetAlphaCompositor \glsSetAlphaCompositor{ $\langle symbol \rangle$ }

This command has no effect if you use [Option 2.](#page-11-0) For example, if you want [number lists](#page-9-1) containing a mixture of A-1 and 2.3 style formats, then do:

\glsSetCompositor{.}\glsSetAlphaCompositor{-}

See Section [5](#page-97-0) for further information about [number lists.](#page-9-1)

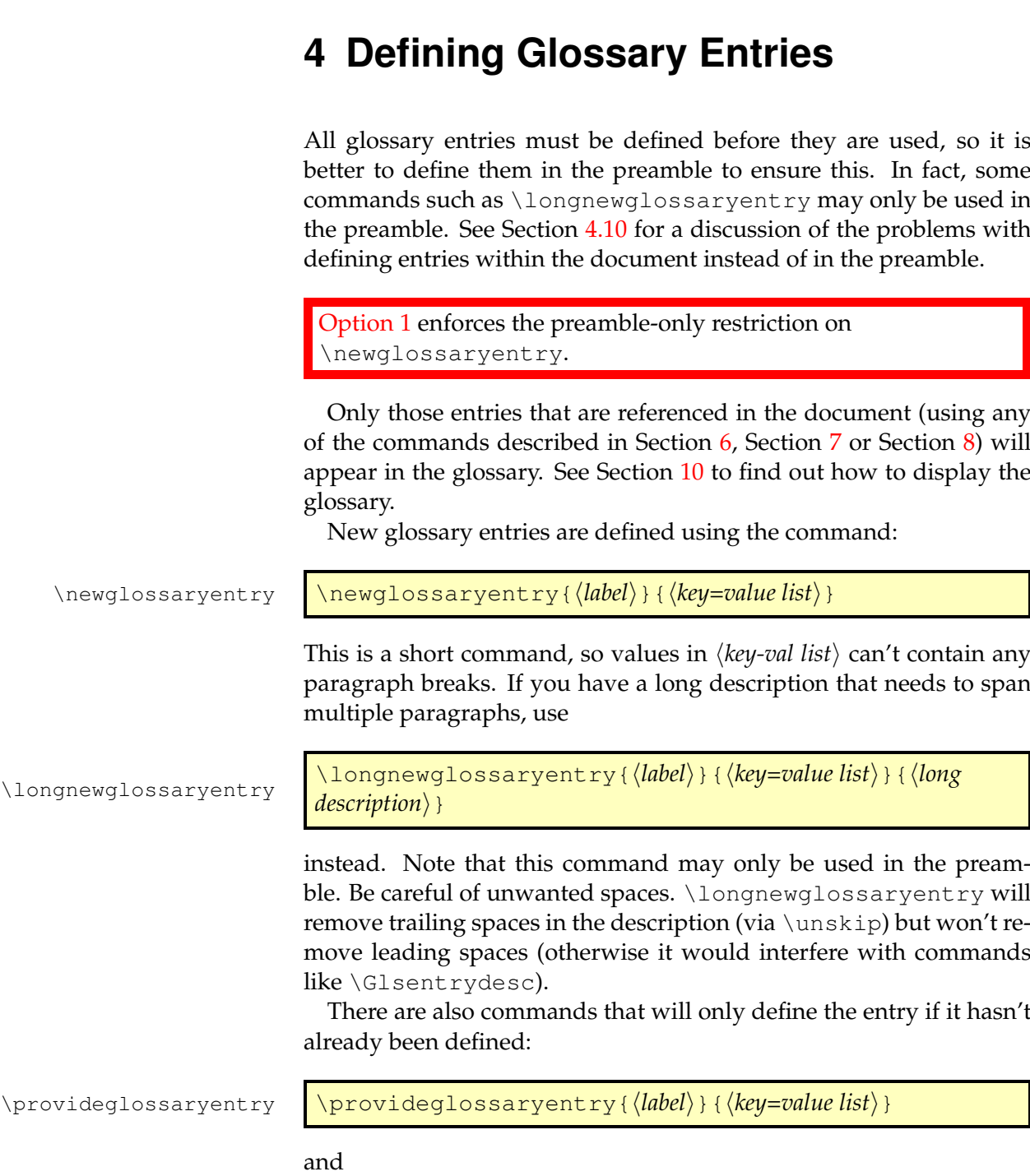

\longprovideglossaryentry

```
\longprovideglossaryentry{hlabeli}{hkey=value listi}{hlong
description) }
```
(These are both preamble-only commands.)

For all the above commands, the first argument,  $\langle label \rangle$ , must be a unique label with which to identify this entry. This can't contain any non-expandable commands or active characters.

Note that although an [extended Latin character](#page-7-0) or other [non-Latin](#page-9-2) [character,](#page-9-2) such as é or  $\beta$ , looks like a plain character in your .tex file, it's actually a macro (an active character) and therefore can't be used in the label. (This applies to  $\mathbb{F}$ FEX rather than  $\chi_{\exists}$ ETEX.) Also be careful of babel's options that change certain punctuation characters (such as : or  $-$ ) to active characters.

The second argument,  $\langle key=value \; list \rangle$ , is a  $\langle key \rangle = \langle value \rangle$  list that supplies the relevant information about this entry. There are two required fields: description and either name or parent. The description is set in the third argument of \longnewglossaryentry and \longprovideglossaryentry. With the other commands it's set via the description key. Available fields are listed below:

- **name** The name of the entry (as it will appear in the glossary). If this key is omitted and the parent key is supplied, this value will be the same as the parent's name.
- **description** A brief description of this term (to appear in the glossary). Within this value, you can use

\nopostdesc \nopostdesc

to suppress the description terminator for this entry. For example, if this entry is a parent entry that doesn't require a description, you can do description={\nopostdesc}. If you want a paragraph break in the description use

\glspar \glspar

or, better, use \longnewglossaryentry. However, note that not all glossary styles support multi-line descriptions. If you are using one of the tabular-like glossary styles that permit multiline descriptions, use  $\neq$  newline not  $\iota$  if you want to force a line break.

- **parent** The label of the parent entry. Note that the parent entry must be defined before its sub-entries. See Section [4.7](#page-90-0) for further details.
- **descriptionplural** The plural form of the description, if required. If omitted, the value is set to the same as the description key.
- **text** How this entry will appear in the document text when using  $\qquad \qquad$  \qls (or one of its upper case variants). If this field is omitted, the value of the name key is used.
- **first** How the entry will appear in the document text on [first use](#page-7-1) with \qls (or one of its upper case variants). If this field is omitted, the value of the text key is used. Note that if you use  $\qquada \log b$ , \Glspl, \GLSpl, \glsdisp before using \gls, the firstplural value won't be used with  $\qquad$
- **plural** How the entry will appear in the document text when using \qlspl (or one of its upper case variants). If this field is omitted, the value is obtained by appending  $\qquad$  splural suffix to the value of the text field. The default value of  $\qquad$  splural suffix is the letter "s".
- **firstplural** How the entry will appear in the document text on [first](#page-7-1) [use](#page-7-1) with  $\gtrsim$   $g \log l$  (or one of its upper case variants). If this field is omitted, the value is obtained from the plural key, if the first key is omitted, or by appending \glspluralsuffix to the value of the first field, if the first field is present. Note that if you use  $\qquads$ ,  $GLs$ ,  $GLs$ ,  $glsdisp$  before using  $glsp1$ , the firstplural value won't be used with  $\qquad$

**Note:** prior to version 1.13, the default value of firstplural was always taken by appending "s" to the first key, which meant that you had to specify both plural and firstplural, even if you hadn't used the first key.

- **symbol** This field is provided to allow the user to specify an associated symbol. If omitted, the value is set to \relax. Note that not all glossary styles display the symbol.
- **symbolplural** This is the plural form of the symbol (as passed to \glsdisplay and \glsdisplayfirst by \glspl, \Glspl and  $\Gamma$ <sub>SLSp</sub>l). If omitted, the value is set to the same as the symbol key.
- **sort** This value indicates how this entry should be sorted. If omitted, the value is given by the name field unless one of the package options sort=def and sort=use have been used. In general,

it's best to use the sort key if the name contains commands (e.g. \ensuremath{\alpha}). You can also override the sort key by redefining \glsprestandardsort (see Section [2.4\)](#page-59-0).

[Option 1](#page-10-0) by default strips the standard  $\Delta E$ F $\Delta$  accents (that is, accents generated by core LAT<sub>E</sub>X commands) from the name key when it sets the sort key. So with [Option 1:](#page-10-0)

```
\newglossaryentry{elite}{%
  name={\{\langle \langle e \rangle\} \text{like}\},description={select group of people}
}
```
This is equivalent to:

```
\newglossaryentry{elite}{%
  name={\{\langle \langle e \rangle\} \text{like}\},description={select group of people},
  sort={elite}
}
```
Unless you use the package option sanitizesort=true, in which case it's equivalent to:

```
\newglossaryentry{elite}{%
  name={\{\langle \langle e \rangle\} \text{like}\},description={select group of people},
  sort={\'elite}
}
```
This will place the entry before the "A" letter group since the sort value starts with a symbol.

Similarly if you use the inputenc package:

```
\newglossaryentry{elite}{%
 name={{é}lite},
 description={select group of people}
}
```
This is equivalent to

```
\newglossaryentry{elite}{%
  name={{é}lite},
 description={select group of people},
  sort=elite
}
```
Unless you use the package option sanitizesort=true, in which case it's equivalent to:

```
\newglossaryentry{elite}{%
 name={{é}lite},
 description={select group of people},
 sort=élite
}
```
Again, this will place the entry before the "A" group.

With Options [2](#page-11-0) and [3,](#page-12-0) the default value of sort will either be set to the name key (if sanitizesort=true) or it will set it to the expansion of the name key (if sanitizesort=false).

Take care with  $x$ indy [\(Option 3\)](#page-12-0): if you have entries with the same sort value they will be treated as the same entry. Take care if you use [Option 1](#page-10-0) and the name contains fragile commands. You will either need to explicitly set the sort key or use the sanitizesort=true package option (unless you use the def or use sort methods).

- **type** This specifies the label of the glossary in which this entry belongs. If omitted, the default glossary is assumed unless \newacronym is used (see Section [13\)](#page-149-0).
- user1, ..., user6 Six keys provided for any additional information the user may want to specify. (For example, an associated dimension or an alternative plural or some other grammatical construct.) Alternatively, you can add new keys using \glsaddkey or \glsaddstoragekey (see Section [4.3\)](#page-81-0). Other keys are also provided by the glossaries-prefix (Section [17\)](#page-212-0) and glossaries-accsupp (Section [18\)](#page-217-0) packages.
- **nonumberlist** A boolean key. If the value is missing or is true, this will suppress the [number list](#page-9-1) just for this entry. Conversely, if you have used the package option nonumberlist, you can activate the number list just for this entry with nonumberlist=false. (See Section [5.](#page-97-0))
- **see** Cross-reference another entry. Using the see key will automatically add this entry to the glossary, but will not automatically add the cross-referenced entry. The referenced entry should be supplied as the value to this key. If you want to override the

"see" tag, you can supply the new tag in square brackets before the label. For example see=[see also]{anotherlabel}. **Note that if you have suppressed the [number list,](#page-9-1) the crossreferencing information won't appear in the glossary, as it forms part of the number list.** You can override this for individual glossary entries using nonumberlist=false (see above). Alternatively, you can use the seeautonumberlist package option. For further details, see Section [8.](#page-122-0)

For Options [2](#page-11-0) and [3,](#page-12-0) \makeglossaries must be used before any occurrence of \newglossaryentry that contains the see key.

The following keys are reserved for  $\neq$  newacronym (see Section [13\)](#page-149-0): long, longplural, short and shortplural. Additional keys are provided by the glossaries-prefix (Section [17\)](#page-212-0) and the glossaries-accsupp (Section [18\)](#page-217-0) packages. You can also define your own custom keys (see Section [4.3\)](#page-81-0).

Note that if the name starts with [non-Latin character,](#page-9-2) you must group the character, otherwise it will cause a problem for commands like \Gls and \Glspl. For example:

```
\newglossaryentry{elite}{name={{\'e}lite},
description={select group or class}}
```
Note that the same applies if you are using the inputenc package:

```
\newglossaryentry{elite}{name={{é}lite},
description={select group or class}}
```
(This doesn't apply for X<sub>E</sub>LAT<sub>E</sub>X documents using the fontspec package. For further details, see the section "UTF-8" [\(mfirstuc-manual.pdf\)](#page-0-0) in the mfirstuc user manual.)

Note that in both of the above examples, you will also need to supply the sort key if you are using [Option 2](#page-11-0) whereas [xindy](#page-9-0) [\(Option 3\)](#page-12-0) is usually able to sort [non-Latin characters](#page-9-2) correctly. [Option 1](#page-10-0) discards accents from standard LAT<sub>E</sub>X extended Latin characters unless you use the sanitizesort=true.

# **4.1 Plurals**

You may have noticed from above that you can specify the plural form when you define a term. If you omit this, the plural will be obtained by appending

\glspluralsuffix \qlspluralsuffix

to the singular form. This command defaults to the letter "s". For example:

```
\newglossaryentry{cow}{name=cow,description={a fully grown
female of any bovine animal}}
```
defines a new entry whose singular form is "cow" and plural form is "cows". However, if you are writing in archaic English, you may want to use "kine" as the plural form, in which case you would have to do:

```
\newglossaryentry{cow}{name=cow,plural=kine,
description={a fully grown female of any bovine animal}}
```
If you are writing in a language that supports multiple plurals (for a given term) then use the plural key for one of them and one of the user keys to specify the other plural form. For example:

```
\newglossaryentry{cow}{%
 name=cow,%
 description={a fully grown female of any bovine animal
               (plural cows, archaic plural kine)},%
 user1={kine}}
```
You can then use \glspl{cow} to produce "cows" and \glsuseri{cow} to produce "kine". You can, of course, define an easy to remember synonym. For example:

\let\glsaltpl\glsuseri

Then you don't have to remember which key you used to store the second plural. Alternatively, you can define your own keys using \glsaddkey, described in Section [4.3.](#page-81-0)

If you are using a language that usually forms plurals by appending a different letter, or sequence of letters, you can redefine \glspluralsuffix as required. However, this must be done *before* the entries are defined. For languages that don't form plurals by simply appending a suffix, all the plural forms must be specified using the plural key (and the firstplural key where necessary).

# **4.2 Other Grammatical Constructs**

You can use the six user keys to provide alternatives, such as participles. For example:

\let\glsing\glsuseri

```
\let\glsd\glsuserii
```

```
\newcommand*{\ingkey}{user1}
\newcommand*{\edkey}{user2}
```

```
\newcommand*{\newword}[3][]{%
 \newglossaryentry{#2}{%
  name=\{\#2\}, \frac{8}{3}description={#3},%
   \edkey={#2ed},%
   \ingkey={#2ing},#1%
  }%
}
```
With the above definitions, I can now define terms like this:

```
\newword{play}{to take part in activities for enjoyment}
\newword[\edkey={ran},\ingkey={running}]{run}{to move fast using
the legs}
```
#### and use them in the text:

Peter is \glsing{play} in the park today. Jane \glsd{play} in the park yesterday. Peter and Jane \glsd{run} in the park last week.

Alternatively, you can define your own keys using  $\qquad$  alsaddkey, described below in Section [4.3.](#page-81-0)

# <span id="page-81-0"></span>**4.3 Additional Keys**

You can now also define your own custom keys using the commands described in this section. There are two types of keys: those for use within the document and those to store information used behind the scenes by other commands.

For example, if you want to add a key that indicates the associated unit for a term, you might want to reference this unit in your document. In this case use  $\qquad$  saddkey described in Section [4.4.](#page-82-0) If, on the other hand, you want to add a key to indicate to a glossary style or acronym style that this entry should be formatted differently to other entries, then you can use \glsaddstoragekey described in Section [4.5.](#page-84-0)

In both cases, a new command  $\langle n\sigma \rangle$  *link cs*) will be defined that can be used to access the value of this key (analogous to commands such as \qlsentrytext). This can be used in an expandable context (provided any fragile commands stored in the key have been

protected). The new keys must be added using  $\qquad$ glsaddkey or \glsaddstoragekey before glossary entries are defined.

## <span id="page-82-0"></span>**4.4 Document Keys**

A custom key that can be used in the document is defined using:

```
\glsaddkey{hkeyi}{hdefault valuei}{hno link csi}{hno link ucfirst
                        cs) \{ \langle link \, cs \rangle \} \{ \langle link \, u \, \rangle \} \{ \langle link \, \text{allcaps} \, \rangle \}\glsaddkey
```
where:

- $\langle \textit{key} \rangle$  is the new key to use in \newglossaryentry (or similar commands such as \longnewglossaryentry);
- $\langle$ *default value* $\rangle$  is the default value to use if this key isn't used in an entry definition (this may reference the current entry label via \qlslabel, but you will have to switch on expansion via the starred version of  $\qquad$ qlsaddkey and protect fragile commands);
- $\langle$ *no link cs* $\rangle$  is the control sequence to use analogous to commands like \qlsentrytext;
- $\langle$ *no link ucfirst cs* is the control sequence to use analogous to commands like \Glsentrytext;
- $\langle$ *link cs* $\rangle$  is the control sequence to use analogous to commands like \glstext;
- $\langle$ *link ucfirst cs* $\rangle$  is the control sequence to use analogous to commands like \Glstext;
- $\langle$ *link allcaps cs* $\rangle$  is the control sequence to use analogous to commands like \GLStext.

The starred version of  $\gtrsim$  glsaddkey switches on expansion for this key. The unstarred version doesn't override the current expansion setting.

# **Example 3 (Defining Custom Keys)**

Suppose I want to define two new keys, ed and ing, that default to the entry text followed by "ed" and "ing", respectively. The default value will need expanding in both cases, so I need to use the starred form:

```
% Define "ed" key:
```

```
\glsaddkey*
{ed}% key
{\glsentrytext{\glslabel}ed}% default value
{\glsentryed}% command analogous to \glsentrytext
 {\Glsentryed}% command analogous to \Glsentrytext
{\glsed}% command analogous to \glstext
{\Glsed}% command analogous to \Glstext
{\GLSed}% command analogous to \GLStext
% Define "ing" key:
\glsaddkey*
{ing}% key
{\glsentrytext{\glslabel}ing}% default value
{\glsentrying}% command analogous to \glsentrytext
{\Glsentrying}% command analogous to \Glsentrytext
{\glsing}% command analogous to \glstext
{\Glsing}% command analogous to \Glstext
 {\GLSing}% command analogous to \GLStext
```
### Now I can define some entries:

```
% No need to override defaults for this entry:
\newglossaryentry{jump}{name={jump},description={}}
% Need to override defaults on these entries:
\newglossaryentry{run}{name={run},%
 ed=\{ran\}, \frac{6}{6}ing={running},%
  description={}}
\newglossaryentry{waddle}{name={waddle},%
  ed={waddled},%
  ing={waddling},%
  description={}}
```
These entries can later be used in the document:

```
The dog \glsed{jump} over the duck.
The duck was \glsing{waddle} round the dog.
The dog \glsed{run} away from the duck.
```
For a complete document, see the sample file [sample-newkeys.tex](#page-26-0).

# <span id="page-84-0"></span>**4.5 Storage Keys**

A custom key that can be used for simply storing information is defined using:

\glsaddstoragekey \qlsaddstoragekey{(key)}{(default value)}{(no link cs)}

where the arguments are as the first three arguments of  $\gtrsim$  glsaddkey, described above in Section [4.4.](#page-82-0)

This is essentially the same as \glsaddkey except that it doesn't define the additional commands. You can access or update the value of your new field using the commands described in Section [16.3.](#page-211-0)

# **Example 4 (Defining Custom Storage Key (Acronyms and Initialisms))**

Suppose I want to define acronyms and other forms of abbreviations, such as initialisms, but I want them all in the same glossary and I want the acronyms on first use to be displayed with the short form followed by the long form in parentheses, but the opposite way round for other forms of abbreviations.

Here I can define a new key that determines whether the term is actually an acronym rather than some other form of abbreviation. I'm going to call this key abbrtype (since type already exists):

```
\glsaddstoragekey
 {abbrtype}% key/field name
 {word}% default value if not explicitly set
 {\abbrtype}% custom command to access the value if required
```
Now I can define a style that looks up the value of this new key to determine how to display the full form:

```
\newacronymstyle
{mystyle}% style name
 {% Use the generic display
  \ifglshaslong{\glslabel}{\glsgenacfmt}{\glsgenentryfmt}%
 }
 {% Put the long form in the description
  \renewcommand*{\GenericAcronymFields}{description={\the\glslongtok}
  % For the full format, test the value of the "abbrtype" key.
  % If it's set to "word" put the short form first with
  % the long form in brackets.
   \renewcommand*{\qenacrfullformat}[2]{%
   \ifglsfieldeq{##1}{abbrtype}{word}
    {% is a proper acronym
      \protect\firstacronymfont{\glsentryshort{##1}}##2\space
```

```
(\qquad \qquad (\qlsentrylong{##1}) &
  }
  {% is another form of abbreviation
   \glsentrylong{##1}##2\space
    (\protect\firstacronymfont{\glsentryshort{##1}})%
  }%
}%
% first letter upper case version:
 \renewcommand*{\Genacrfullformat}[2]{%
  \ifglsfieldeq{##1}{abbrtype}{word}
  {% is a proper acronym
    \protect\firstacronymfont{\Glsentryshort{##1}}##2\space
     (\glsentrylong{##1})%
  }
  {% is another form of abbreviation
   \Glsentrylong{##1}##2\space
    (\protect\firstacronymfont{\glsentryshort{##1}})%
  }%
}%
% plural
 \renewcommand*{\genplacrfullformat}[2]{%
  \ifglsfieldeq{##1}{abbrtype}{word}
  {% is a proper acronym
    \protect\firstacronymfont{\glsentryshortpl{##1}}##2\space
     (\glsentrylong{##1})%
  }
  {% is another form of abbreviation
   \glsentrylongpl{##1}##2\space
    (\protect\firstacronymfont{\glsentryshortpl{##1}})%
  }%
}%
% plural and first letter upper case
\renewcommand*{\Genplacrfullformat}[2]{%
  \ifglsfieldeq{##1}{abbrtype}{word}
  {% is a proper acronym
    \protect\firstacronymfont{\Glsentryshortpl{##1}}##2\space
     (\glsentrylong{##1})%
  }
  {% is another form of abbreviation
   \Glsentrylongpl{##1}##2\space
    (\protect\firstacronymfont{\glsentryshortpl{##1}})%
  }%
}%
% Just use the short form as the name part in the glossary:
\renewcommand*{\acronymentry}[1]{\acronymfont{\glsentryshort{##1}}}%
% Sort by the short form:
\renewcommand*{\acronymsort}[2]{##1}%
% Just use the surrounding font for the short form:
\renewcommand*{\acronymfont}[1]{##1}%
```

```
% Same for first use:
\renewcommand*{\firstacronymfont}[1]{\acronymfont{##1}}%
% Default plural suffix if the plural isn't explicitly set
\renewcommand*{\acrpluralsuffix}{\glspluralsuffix}%
}
```
Remember that the new style needs to be set before defining any terms:

\setacronymstyle{mystyle}

Since it's a bit confusing to use \newacronym for something that's not technically an acronym, let's define a new command for initialisms:

```
\newcommand*{\newinitialism}[4][]{%
 \newacronym[abbrtype=initialism,#1]{#2}{#3}{#4}%
}
```
Now the entries can all be defined:

```
\newacronym{radar}{radar}{radio detecting and ranging}
\newacronym{laser}{laser}{light amplification by stimulated
emission of radiation}
\newacronym{scuba}{scuba}{self-contained underwater breathing
apparatus}
\newinitialism{dsp}{DSP}{digital signal processing}
\newinitialism{atm}{ATM}{automated teller machine}
```
On [first use,](#page-7-1) \gls{radar} will produce "radar (radio detecting and ranging)" but \qls{dsp} will produce "DSP (digital signal processing)".

For a complete document, see the sample file [sample-storage-abbr.tex](#page-26-1).

In the above example, if \newglossaryentry is explicitly used (instead of through \newacronym) the abbrtype key will be set to its default value of "word" but the \ifglshaslong test in the custom acronym style will be false (since the long key hasn't been set) so the display style will switch to that given by  $\qquad$  qlsgenentryfmt and they'll be no test performed on the abbrtype field.

# **Example 5 (Defining Custom Storage Key (Acronyms and Non-Acronyms with Descriptions))**

The previous example can be modified if the description also needs to be provided. Here I've changed "word" to "acronym":

\glsaddstoragekey

```
{abbrtype}% key/field name
{acronym}% default value if not explicitly set
{\abbrtype}% custom command to access the value if required
```
This may seem a little odd for non-abbreviated entries defined using \newglossaryentry directly, but \ifglshaslong can be used to determine whether or not to reference the value of this new abbrtype field.

The new acronym style has a minor modification that forces the user to specify a description. In the previous example, the line:

```
\renewcommand*{\GenericAcronymFields}{description={\the\glslongtok}
```
needs to be changed to:

```
\renewcommand*{\GenericAcronymFields}{}%
```
Additionally, to accommodate the change in the default value of the abbrtype key, all instances of

```
\ifglsfieldeq{##1}{abbrtype}{word}
```
need to be changed to:

\ifglsfieldeq{##1}{abbrtype}{acronym}

Once this new style has been set, the new acronyms can be defined using the optional argument to set the description:

```
\newacronym[description={system for detecting the position and
speed of aircraft, ships, etc}]{radar}{radar}{radio detecting
and ranging}
```
No change is required for the definition of \newinitialism but again the optional argument is required to set the description:

```
\newinitialism[description={mathematical manipulation of an
information signal}]{dsp}{DSP}{digital signal processing}
```
We can also accommodate contractions in a similar manner to the initialisms:

```
\newcommand*{\newcontraction}[4][]{%
  \newacronym[abbrtype=contraction,#1]{#2}{#3}{#4}%
}
```
The contractions can similarly been defined using this new command:

\newcontraction[description={front part of a ship below the deck}]{focsle}{fo'c's'le}{forecastle}

Since the custom acronym style just checks if abbrtype is acronym, the contractions will be treated the same as the initialisms, but the style could be modified by a further test of the abbrtype value if required.

To test regular non-abbreviated entries, I've also defined a simple word:

\newglossaryentry{apple}{name={apple},description={a fruit}}

Now for a new glossary style that provides information about the abbreviation (in addition to the description):

```
\newglossarystyle
 {mystyle}% style name
 {% base it on the "list" style
   \setglossarystyle{list}%
  \renewcommand*{\glossentry}[2]{%
     \item[\glsentryitem{##1}%
          \glstarget{##1}{\glossentryname{##1}}]
       \ifglshaslong{##1}%
       { (\abbrtype{##1}: \glsentrylong{##1})\space}{}%
       \glossentrydesc{##1}\glspostdescription\space ##2}%
 }
```
This uses \ifglshaslong to determine whether or not the term is an abbreviation. If it has an abbreviation, the full form is supplied in parentheses and \abbrtype (defined by \glsaddstoragekey earlier) is used to indicate the type of abbreviation.

With this style set, the apple entry is simply displayed in the glossary as

**apple** a fruit.

but the abbreviations are displayed in the form

**laser** (acronym: light amplification by stimulated emission of radiation) device that creates a narrow beam of intense light.

(for acronyms) or

**DSP** (initialism: digital signal processing) mathematical manipulation of an information signal.

(for initalisms) or

**fo'c's'le** (contraction: forecastle) front part of a ship below the deck.

(for contractions).

For a complete document, see the sample file [sample-storage-abbr-desc.tex](#page-26-2).

# **4.6 Expansion**

When you define new glossary entries expansion is performed by default, except for the name, description, descriptionplural, symbol, symbolplural and sort keys (these keys all have expansion suppressed via \glssetnoexpandfield).

You can switch expansion on or off for individual keys using

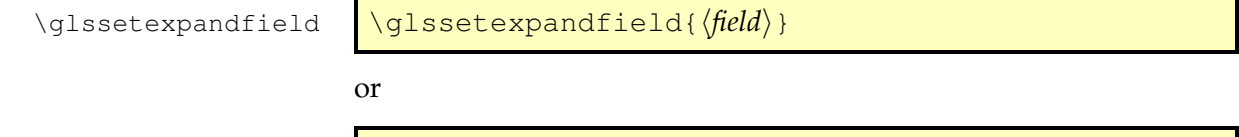

\glssetnoexpandfield \glssetnoexpandfield{\*field*}}

respectively, where  $\langle field \rangle$  is the field tag corresponding to the key. In most cases, this is the same as the name of the key except for those listed in [table 4.1.](#page-89-0)

<span id="page-89-0"></span>Table 4.1: Key to Field Mappings

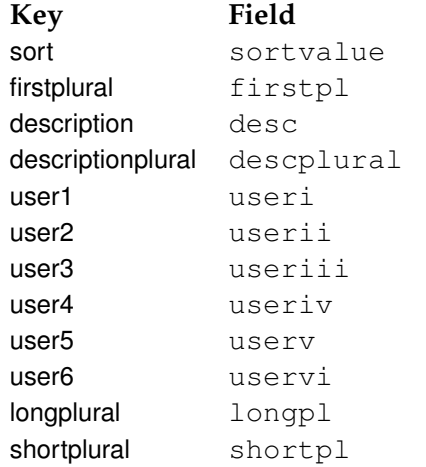

Any keys that haven't had the expansion explicitly set using \glssetexpandfield or \glssetnoexpandfield are governed by

\glsexpandfields \glsexpandfields

and

\glsnoexpandfields \glsnoexpandfields

If your entries contain any fragile commands, I recommend you

switch off expansion via \glsnoexpandfields. (This should be used before you define the entries.)

# <span id="page-90-0"></span>**4.7 Sub-Entries**

As from version 1.17, it is possible to specify sub-entries. These may be used to order the glossary into categories, in which case the subentry will have a different name to its parent entry, or it may be used to distinguish different definitions for the same word, in which case the sub-entries will have the same name as the parent entry. Note that not all glossary styles support hierarchical entries and may display all the entries in a flat format. Of the styles that support sub-entries, some display the sub-entry's name whilst others don't. Therefore you need to ensure that you use a suitable style. (See Section [15](#page-183-0) for a list of predefined styles.) As from version 3.0, level 1 sub-entries are automatically numbered in the predefined styles if you use the subentrycounter package option (see Section [2.3](#page-56-0) for further details).

Note that the parent entry will automatically be added to the glossary if any of its child entries are used in the document. If the parent entry is not referenced in the document, it will not have a [number](#page-9-1) [list.](#page-9-1) Note also that [makeindex](#page-8-0) has a restriction on the maximum sub-entry depth.

#### **4.7.1 Hierarchical Categories**

To arrange a glossary with hierarchical categories, you need to first define the category and then define the sub-entries using the relevant category entry as the value of the parent key.

## **Example 6 (Hierarchical Categories—Greek and Roman Mathematical Symbols)**

Suppose I want a glossary of mathematical symbols that are divided into Greek letters and Roman letters. Then I can define the categories as follows:

```
\newglossaryentry{greekletter}{name={Greek letters},
description={\nopostdesc}}
\newglossaryentry{romanletter}{name={Roman letters},
description={\nopostdesc}}
```
Note that in this example, the category entries don't need a description so I have set the descriptions to \nopostdesc. This gives a blank description and suppresses the description terminator.

I can now define my sub-entries as follows:

```
\newglossaryentry{pi}{name={\ensuremath{\pi}},sort={pi},
description={ratio of the circumference of a circle to
the diameter},
parent=greekletter}
\newglossaryentry{C}{name={\ensuremath{C}},sort={C},
description={Euler's constant},
parent=romanletter}
```
For a complete document, see the sample file [sampletree.tex](#page-23-0).

#### **4.7.2 Homographs**

Sub-entries that have the same name as the parent entry, don't need to have the name key. For example, the word "glossary" can mean a list of technical words or a collection of glosses. In both cases the plural is "glossaries". So first define the parent entry:

```
\newglossaryentry{glossary}{name=glossary,
description={\nopostdesc},
plural={glossaries}}
```
Again, the parent entry has no description, so the description terminator needs to be suppressed using \nopostdesc.

Now define the two different meanings of the word:

```
\newglossaryentry{glossarylist}{
description={list of technical words},
sort={1},
parent={glossary}}
\newglossaryentry{glossarycol}{
description={collection of glosses},
sort=\{2\},
parent={glossary}}
```
Note that if I reference the parent entry, the location will be added to the parent's [number list,](#page-9-1) whereas if I reference any of the child entries, the location will be added to the child entry's number list. Note also that since the sub-entries have the same name, the sort key is required unless you are using the sort=use or sort=def package options (see Section [2.4\)](#page-59-0). You can use the subentrycounter package option to automatically number the first-level child entries. See Section [2.3](#page-56-0) for further details.

In the above example, the plural form for both of the child entries is the same as the parent entry, so the plural key was not required for the child entries. However, if the sub-entries have different plurals, they will need to be specified. For example:

```
\newglossaryentry{bravo}{name={bravo},
description={\nopostdesc}}
\newglossaryentry{bravocry}{description={cry of approval
(pl. \backslash \; \text{bravos}),
sort=\{1\},
plural={bravos},
parent=bravo}
\newglossaryentry{bravoruffian}{description={hired
ruffian or killer (pl.\ bravoes)},
sort=\{2\},
plural={bravoes},
parent=bravo}
```
# **4.8 Loading Entries From a File**

You can store all your glossary entry definitions in another file and use:

\loadglsentries \\loadglsentries[ $\langle \text{type} \rangle$ ]{\*filename*}}

where *(filename)* is the name of the file containing all the \newglossaryentry or \longnewglossaryentry commands. The optional argument  $\langle type \rangle$  is the name of the glossary to which those entries should belong, for those entries where the type key has been omitted (or, more specifically, for those entries whose type has been specified by \glsdefaulttype, which is what \newglossaryentry uses by default).

This is a preamble-only command. You may also use \input to load the file but don't use \include.

If you want to use \AtBeginDocument to \input all your entries automatically at the start of the document, add the \AtBeginDocument command *before* you load the glossaries package (and babel, if you are also loading that) to avoid the creation of the .glsdefs file and any associated problems that are caused by defining commands in the document environment. (See Section [4.10.](#page-95-0))

# **Example 7 (Loading Entries from Another File)**

Suppose I have a file called myentries.tex which contains:

```
\newglossaryentry{perl}{type=main,
name={Perl},
description={A scripting language}}
\newglossaryentry{tex}{name={\TeX},
description={A typesetting language},sort={TeX}}
\newglossaryentry{html}{type=\glsdefaulttype,
name={html},
description={A mark up language}}
```
and suppose in my document preamble I use the command:

\loadglsentries[languages]{myentries}

then this will add the entries tex and html to the glossary whose type is given by languages, but the entry perl will be added to the main glossary, since it explicitly sets the type to main.

**Note:** if you use \newacronym (see Section [13\)](#page-149-0) the type is set as type=\acronymtype unless you explicitly override it. For example, if my file myacronyms.tex contains:

\newacronym{aca}{aca}{a contrived acronym}

then (supposing I have defined a new glossary type called altacronym)

\loadglsentries[altacronym]{myacronyms}

will add aca to the glossary type acronym, if the package option acronym has been specified, or will add aca to the glossary type altacronym, if the package option acronym is not specified.<sup>[1](#page-93-0)</sup>

If you have used the acronym package option, there are two possible solutions to this problem:

1. Change myacronyms.tex so that entries are defined in the form:

```
\newacronym[type=\glsdefaulttype]{aca}{aca}{a
contrived acronym}
```
<span id="page-93-0"></span><sup>&</sup>lt;sup>1</sup>This is because \acronymtype is set to \qlsdefaulttype if the acronym package option is not used.

and do:

\loadglsentries[altacronym]{myacronyms}

2. Temporarily change \acronymtype to the target glossary:

```
\let\orgacronymtype\acronymtype
\renewcommand{\acronymtype}{altacronym}
\loadglsentries{myacronyms}
\let\acronymtype\orgacronymtype
```
Note that only those entries that have been used in the text will appear in the relevant glossaries. Note also that \loadglsentries may only be used in the preamble.

Remember that you can use \provideglossaryentry rather than \newglossaryentry. Suppose you want to maintain a large database of acronyms or terms that you're likely to use in your documents, but you may want to use a modified version of some of those entries. (Suppose, for example, one document may require a more detailed description.) Then if you define the entries using \provideglossaryentry in your database file, you can override the definition by simply using \newglossaryentry before loading the file. For example, suppose your file (called, say, terms.tex) contains:

```
\provideglossaryentry{mallard}{name=mallard,
description={a type of duck}}
```
but suppose your document requires a more detailed description, you can do:

```
\usepackage{glossaries}
\makeglossaries
```

```
\newglossaryentry{mallard}{name=mallard,
description={a dabbling duck where the male has a green head}}
```
\loadglsentries{terms}

Now the mallard definition in the terms.tex file will be ignored.

# **4.9 Moving Entries to Another Glossary**

As from version 3.02, you can move an entry from one glossary to another using:

\glsmoveentry \qlsmoveentry{\*label*}}{\target glossary label\}

where  $\langle label \rangle$  is the unique label identifying the required entry and *(target glossary label)* is the unique label identifying the glossary in which to put the entry.

Note that no check is performed to determine the existence of the target glossary. If you want to move an entry to a glossary that's skipped by \printglossaries, then define an ignored glossary with \newignoredglossary. (See Section [12.](#page-146-0))

Unpredictable results may occur if you move an entry to a different glossary from its parent or children.

# <span id="page-95-0"></span>**4.10 Drawbacks With Defining Entries in the Document Environment**

Originally, \newglossaryentry (and \newacronym) could only be used in the preamble. I reluctantly removed this restriction in version 1.13, but there are issues with defining commands in the document environment instead of the preamble, which is why the restriction is maintained for newer commands. This restriction is also reimposed for \newglossaryentry by the new [Option 1.](#page-10-0)

#### **4.10.1 Technical Issues**

- 1. If you define an entry mid-way through your document, but subsequently shuffle sections around, you could end up using an entry before it has been defined.
- 2. Entry information is required when displaying the glossary. If this occurs at the start of the document, but the entries aren't defined until later, then the entry details are being looked up before the entry has been defined.
- 3. If you use a package, such as babel, that makes certain characters active at the start of the document environment, there will be a problem if those characters have a special significance when defining glossary entries. These characters include the doublequote " character, the exclamation mark ! character, the question mark ? character, and the pipe | character. They must not be active when defining a glossary entry where they occur in the sort key (and they should be avoided in the label if they may be active at any point in the document). Additionally, the comma , character and the equals = character should not be active when using commands that have  $\langle key \rangle = \langle value \rangle$  arguments.

To overcome the first two problems, as from version 4.0 the glossaries package modifies the definition of \newglossaryentry at the beginning of the document environment so that the definitions are written to an external file  $(\nabla j \circ b)$ name.glsdefs) which is then read in at the start of the document on the next run. The entry will then only be defined in the document environment if it doesn't already exist. This means that the entry can now be looked up in the glossary, even if the glossary occurs at the beginning of the document.

There are drawbacks to this mechanism: if you modify an entry definition, you need a second run to see the effect of your modification; this method requires an extra \newwrite, which may exceed TEX's maximum allocation; unexpected expansion issues could occur; if you have very long entries, you could find unexpected line breaks have been written to the temporary file causing spurious spaces (or, even worse, a command name could get split across a line causing an error message).

The last reason is why  $\lceil \log n \rceil$  as aryentry has the preambleonly restriction, which I don't intend to lift.

### **4.10.2 Good Practice Issues**

The above section covers technical issues that can cause your document to have compilation errors or produce incorrect output. This section focuses on good writing practice. The main reason cited by users wanting to define entries within the document environment rather than in the preamble is that they want to write the definition as they type in their document text. This suggests a "stream of consciousness" style of writing that may be acceptable in certain literary genres but is inappropriate for factual documents.

When you write technical documents, regardless of whether it's a PhD thesis or an article for a journal or proceedings, you must plan what you write in advance. If you plan in advance, you should have a fairly good idea of the type of terminology that your document will contain, so while you are planning, create a new file with all your entry definitions. If, while you're writing your document, you remember another term you need, then you can switch over to your definition file and add it. Most text editors have the ability to have more than one file open at a time. The other advantage to this approach is that if you forget the label, you can look it up in the definition file rather than searching through your document text to find the definition.

<span id="page-97-0"></span>Each entry in the glossary has an associated [number list.](#page-9-1) By default, these numbers refer to the pages on which that entry has been used (using any of the commands described in Section [6](#page-101-0) and Section [7\)](#page-120-0). The number list can be suppressed using the nonumberlist package option, or an alternative counter can be set as the default using the counter package option. The number list is also referred to as the location list.

Due to the asynchronous nature of T<sub>E</sub>X's output routine (see, for example, [Finding if you're on an odd or an even page\)](http://www.tex.ac.uk/cgi-bin/texfaq2html?label=oddpage) the page counter (represented internally as \c@page) can be unreliable. This can cause problems when glossary entries are referenced in a paragraph that spans a page break. To compensate, the glossaries package has to make some adjustments to ensure the location number is correct for this situation. By default, the adjustments only affect the counter styles: roman, Roman, alph, Alph and arabic. If you have a different numbering system where  $\langle \cos name \rangle$  {page} expands to  $\setminus$ *(internal cs name)* $\setminus$ c@page you need to use:

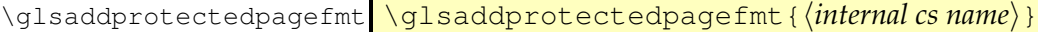

For example, suppose you have a style samplenum that is implemented as follows:

```
\newcommand*{\samplenum}[1]{%
 \expandafter\@samplenum\csname c@#1\endcsname}
\newcommand*{\@samplenum}[1]{\two@digits{#1}}
```
(That is, it displays the value of the counter as a two-digit number.) Then to ensure the location is correct for entries in page-spanning paragraphs, you need to do:

\glsaddprotectedpagefmt{@samplenum}

(If you are using a different counter for the location, such as section or equation, you don't need to worry about this.)

If the inner macro (as given by  $\setminus$ *internal cs name*)) contains nonexpandable commands then you may need to redefine \qls*\internal cs name*) page after using \glsaddprotectedpagefmt {  $\{internal \ cs$ 

*name*}}. This command doesn't take any arguments as the location is assumed to be given by  $\c{e}$  page. For example, suppose now my page counter format uses small caps Roman numerals:

```
\newcommand*{\samplenum}[1]{%
\expandafter\@samplenum\csname c@#1\endcsname}
\newcommand*{\@samplenum}[1]{\textsc{\romannumeral#1}}
```
Again, the inner macro needs to be identified using:

```
\glsaddprotectedpagefmt{@samplenum}
```
However, since \textsc isn't fully expandable, the location is written to the file as \textsc {i} (for page 1), \textsc {ii} (for page 2), etc. This format may cause a problem for the [indexing ap](#page-8-1)[plication](#page-8-1) (particularly for [makeindex](#page-8-0)). To compensate for this, the \qls*\internal cs name*}page command may be redefined so that it expands to a format that's acceptable to the indexing application. For example:

```
\renewcommand*{\gls@samplenumpage}{\romannumeral\c@page}
```
While this modification means that the location list in the glossary won't exactly match the format of the page numbers (displaying lower case Roman numbers instead of small cap Roman numerals) this method will at least work correctly for both [makeindex](#page-8-0) and  $x$ indy. If you are using  $x$ indy, the following definition:

```
\renewcommand*{\gls@samplenumpage}{%
  \glsbackslash\string\textsc{\romannumeral\c@page}}
```
#### combined with

```
\GlsAddXdyLocation{romansc}{:sep "\string\textsc\glsopenbrace"
 "roman-numbers-lowercase" :sep "\glsclosebrace"}
```
will now have lowercase Roman numerals in the location list. (This option may cause problems if your locations should be hyperlinks.)

Another possibility that will work with both [makeindex](#page-8-0) and [xindy](#page-9-0) is to redefine \qls*\internal cs name*}page (\qls@samplenumpage in this example) to just expand to the decimal page number and redefine \glsnumberformat to change the displayed format:

```
\renewcommand*{\gls@samplenumpage}{\number\c@page}
\renewcommand*{\glsnumberformat}[1]{\textsc{\romannumeral#1}}
```
If you redefine \qls*\internal cs name*}page, you must make sure that  $\cosh$  is expanded when it's written to the file. (So don't, for example, hide \c@page inside a robust command.)

Both [makeindex](#page-8-0) and [xindy](#page-9-0) (Options [2](#page-11-0) and [3\)](#page-12-0) concatenate a se-quence of 3 or more consecutive pages into a range. With xindy [\(Op](#page-12-0)[tion 3\)](#page-12-0) you can vary the minimum sequence length using \GlsSetXdyMinRangeLength{ $\langle n \rangle$ } where  $\langle n \rangle$  is either an integer or the keyword none which indicates that there should be no range formation.

Note that \GlsSetXdyMinRangeLength must be used before \makeglossaries and has no effect if \noist is used.

With both [makeindex](#page-8-0) and [xindy](#page-9-0) (Options [2](#page-11-0) and [3\)](#page-12-0), you can replace the separator and the closing number in the range using:

\glsSetSuffixF \qlsSetSuffixF{\\suffix}}

\glsSetSuffixFF \qlsSetSuffixFF{\\suffix}}

where the former command specifies the suffix to use for a 2 page list and the latter specifies the suffix to use for longer lists. For example:

```
\glsSetSuffixF{f.}
\glsSetSuffixFF{ff.}
```
Note that if you use [xindy](#page-9-0) [\(Option 3\)](#page-12-0), you will also need to set the minimum range length to 1 if you want to change these suffixes:

```
\GlsSetXdyMinRangeLength{1}
```
Note that if you use the hyperref package, you will need to use \nohyperpage in the suffix to ensure that the hyperlinks work correctly. For example:

```
\glsSetSuffixF{\nohyperpage{f.}}
\glsSetSuffixFF{\nohyperpage{ff.}}
```
Note that \glsSetSuffixF and \glsSetSuffixFF must be used before \makeglossaries and have no effect if \noist is used.

[Option 1](#page-10-0) doesn't form ranges. However, with this option you can iterate over an entry's [number list](#page-9-1) using:

\glsnumberlistloop \qlsnumberlistloop{\*label*}}{\*handler cs*}}{\*xr handler cs*}}

where  $\langle label \rangle$  is the entry's label and  $\langle handler \; cs \rangle$  is a handler control sequence of the form:

 $\langle$ *handler cs* $\rangle$  { $\langle$ *prefix* $\rangle$  } { $\langle$ *counter* $\rangle$  } { $\langle$ *format* $\rangle$  } { $\langle$ *location* $\rangle$  }

where  $\langle prefix \rangle$  is the hyperref prefix,  $\langle counter \rangle$  is the name of the counter used for the location, *{format*} is the format used to display the location (e.g. textbf) and  $\langle location \rangle$  is the location. The third argument is the control sequence to use for any cross-references in the list. This handler should have the syntax:

 $\langle xr$  handler cs $\rangle$  [ $\langle tag \rangle$ ] { $\langle xr$  list $\rangle$  }

where  $\langle tag \rangle$  is the cross-referenced text (e.g. "see") and  $\langle xr \; list \rangle$  is a comma-separated list of labels. (This actually has a third argument but it's always empty when used with [Option 1.](#page-10-0))

For example, if on page 12 I have used

\gls[format=textbf]{apple}

and on page 18 I have used

\gls[format=emph]{apple}

then

\glsnumberlistloop{apple}{\myhandler}

#### will be equivalent to:

\myhandler{}{page}{textbf}{12}% \myhandler{}{page}{emph}{18}%

There is a predefined handler that's used to display the [number list](#page-9-1) in the glossary:

\glsnoidxdisplayloc \qlsnoidxdisplayloc{(prefix)}{(counter)}{(format)}{(location)}

The predefined handler used for the cross-references in the glossary is:

\glsseeformat[ $\langle \text{tag}\rangle$ ]{ $\langle \text{dr list}\rangle$ }{ $\langle \text{location}\rangle$ }

which is described in Section [8.1.](#page-124-0)

\glsnumberlistloop is not available for Options [2](#page-11-0) and [3.](#page-12-0)

<span id="page-101-0"></span>Once you have defined a glossary entry using \newglossaryentry or  $\neq$  or  $\neq$  or  $\neq$  or  $\neq$  or  $\neq$  or  $\neq$  or  $\neq$  or  $\neq$  or  $\neq$  or  $\neq$  or  $\neq$  or  $\neq$  or  $\neq$  or  $\neq$  or  $\neq$  or  $\neq$  or  $\neq$  or  $\neq$  or  $\neq$  or  $\neq$  or  $\neq$  or  $\neq$  or  $\neq$  or  $\neq$  or  $\$ document using one of the commands listed in Section [6.1](#page-105-0) or Section [6.2.](#page-107-0) The text which appears at that point in the document when using one of these commands is referred to as the [link text](#page-8-2) (even if there are no hyperlinks). These commands also add a line to an external file that is used to generate the relevant entry in the glossary. This information includes an associated location that is added to the [number list](#page-9-1) for that entry. By default, the location refers to the page number. For further information on number lists, see Section [5.](#page-97-0) These external files need to be post-processed by [makeindex](#page-8-0) or [xindy](#page-9-0) un-less you have chosen [Option 1.](#page-10-0) If you don't use \makeglossaries these external files won't be created.

I strongly recommend that you don't use the commands defined in this chapter in the arguments of sectioning or caption commands or any other command that has a moving argument.

Aside from problems with expansion issues, PDF bookmarks and possible nested hyperlinks in the table of contents (or list of whatever) any use of the commands described in Section [6.1](#page-105-0) will have their [first use flag](#page-7-2) unset when they appear in the table of contents (or list of whatever).

The above warning is particularly important if you are using the glossaries package in conjunction with the hyperref package. Instead, use one of the *expandable* commands listed in Section [9](#page-126-0) (such as \glsentrytext *but not* the non-expandable case changing versions like \Glsentrytext). Alternatively, provide an alternative via the optional argument to the sectioning/caption command or use hyperref's \texorpdfstring. Examples:

```
\chapter{An overview of \glsentrytext{perl}}
\chapter[An overview of Perl]{An overview of \gls{perl}}
\chapter{An overview of \texorpdfstring{\gls{perl}}{Perl}}
```
If you want the [link text](#page-8-2) to produce a hyperlink to the corresponding entry details in the glossary, you should load the hyperref package *before* the glossaries package. That's what I've done in this document,

so if you see a hyperlinked term, such as [link text,](#page-8-2) you can click on the word or phrase and it will take you to a brief description in this document's glossary.

If you use the hyperref package, I strongly recommend you use pdflatex rather than latex to compile your document, if possible. The DVI format of LATEX has limitations with the hyperlinks that can cause a problem when used with the glossaries package. Firstly, the DVI format can't break a hyperlink across a line whereas PDFL<sub>TE</sub>X can. This means that long glossary entries (for example, the full form of an acronym) won't be able to break across a line with the DVI format. Secondly, the DVI format doesn't correctly size hyperlinks in subscripts or superscripts. This means that if you define a term that may be used as a subscript or superscript, if you use the DVI format, it won't come out the correct size.

These are limitations of the DVI format not of the glossaries package.

It may be that you only want terms in certain glossaries to have hyperlinks, but not for other glossaries. In this case, you can use the package option nohypertypes to identify the glossary lists that shouldn't have hyperlinked [link text.](#page-8-2) See Section [2.1](#page-47-0) for further details.

The way the [link text](#page-8-2) is displayed depends on

\glstextformat \qlstextformat{*\text*}}

For example, to make all [link text](#page-8-2) appear in a sans-serif font, do:

```
\renewcommand*{\glstextformat}[1]{\textsf{#1}}
```
Further customisation can be done via \defglsentryfmt or by redefining  $\qquad$  sentry fmt. See Section [6.3](#page-111-0) for further details.

Each entry has an associated conditional referred to as the [first use](#page-7-2) [flag.](#page-7-2) Some of the commands described in this chapter automatically unset this flag and can also use it to determine what text should be displayed. These types of commands are the  $\qquad \qquad$  qls-like commands and are described in Section [6.1.](#page-105-0) The commands that don't reference or change the [first use flag](#page-7-2) are \qlstext-like commands and are described in Section [6.2.](#page-107-0) See Section [14](#page-175-0) for commands that unset or reset the [first use flag](#page-7-2) without referencing the entries.

The  $\gtrsim$  1s-like and  $\gtrsim$  1stext-like commands all take a first optional argument that is a comma-separated list of  $\langle key \rangle = \langle value \rangle$  op-

tions, described below. They also have a star-variant, which inserts hyper=false at the start of the list of options and a plus-variant, which inserts hyper=true at the start of the list of options. For ex $ample \qquad \{sample\} is the same as \qquad \{hyper=False\} (sample)$ and  $\qquad \qquad \qquad \$  [sample] is the same as  $\qquad \qquad \$  [hyper=true] {sample}, whereas just  $\qquad \qquad \text{sumle}$  is  $\{ \text{sample} \}$  will use the default hyperlink setting which depends on a number of factors (such as whether the entry is in a glossary that has been identified in the nohypertypes list). You can override the hyper key in the variant's optional argument, for example, \gls\*[hyper=true]{sample} but this creates redundancy and is best avoided.

The following keys are available for the optional argument:

- **hyper** This is a boolean key which can be used to enable/disable the hyperlink to the relevant entry in the glossary. If this key is omitted, the value is determined by current settings, as indicated above. For example, when used with a  $\qquadg1s-like$  command, if this is the first use and the hyperfirst=false package option has been used, then the default value is hyper=false. The hyperlink can be forced on using hyper=true unless the hyperlinks have been suppressed using \glsdisablehyper. You must load the hyperref package before the glossaries package to ensure the hyperlinks work.
- **format** This specifies how to format the associated location number for this entry in the glossary. This value is equivalent to the [makeindex](#page-8-0) encap value, and (as with  $\langle$  index) the value needs to be the name of a command *without* the initial backslash. As with \index, the characters ( and ) can also be used to specify the beginning and ending of a number range. Again as with \index, the command should be the name of a command which takes an argument (which will be the associated location). Be careful not to use a declaration (such as bfseries) instead of a text block command (such as textbf) as the effect is not guaranteed to be localised. If you want to apply more than one style to a given entry (e.g. **bold** and *italic*) you will need to create a command that applies both formats, e.g.

```
\newcommand*{\textbfem}[1]{\textbf{\emph{#1}}}
```
and use that command.

In this document, the standard formats refer to the standard text block commands such as \textbf or \emph or any of the commands listed in [table 6.1.](#page-104-0)

If you use [xindy](#page-9-0) instead of [makeindex](#page-8-0), you must specify any non-standard formats that you want to use with the format key using \GlsAddXdyAttribute{ $\langle name \rangle$  }. So if you use xindy with the above example, you would need to add:

\GlsAddXdyAttribute{textbfem}

See Section [11](#page-138-0) for further details.

Note that unlike \index, you can't have anything following the command name, such as an asterisk or arguments. If you want to cross-reference another entry, either use the see key when you define the entry or use \glssee (described in Section [8\)](#page-122-0).

If you are using hyperlinks and you want to change the font of the hyperlinked location, don't use \hyperpage (provided by the hyperref package) as the locations may not refer to a page number. Instead, the glossaries package provides number formats listed in [table 6.1.](#page-104-0)

<span id="page-104-0"></span>Table 6.1: Predefined Hyperlinked Location Formats

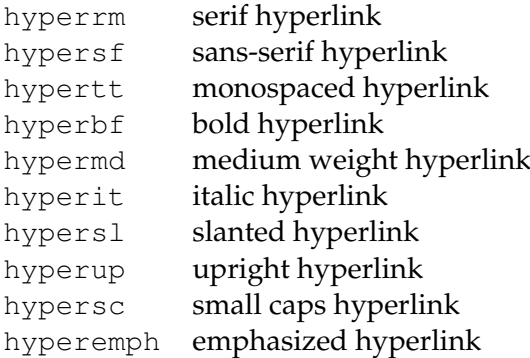

Note that if the \hyperlink command hasn't been defined, the hyper $\langle xx \rangle$  formats are equivalent to the analogous text $\langle xx \rangle$ font commands (and hyperemph is equivalent to emph). If you want to make a new format, you will need to define a command which takes one argument and use that. For example, if you want the location number to be in a bold sans-serif font, you can define a command called, say, \hyperbsf:

\newcommand{\hyperbsf}[1]{\textbf{\hypersf{#1}}}

and then use hyperbsf as the value for the format key. (See also section 1.16 "Displaying the glossary" in the documented code, glossaries-code.pdf.) Remember that if you use [xindy](#page-9-0), you will need to add this to the list of location attributes:

\GlsAddXdyAttribute{hyperbsf}

- **counter** This specifies which counter to use for this location. This overrides the default counter used by this entry. (See also Section [5.](#page-97-0))
- **local** This is a boolean key that only makes a difference when used with  $\qquadq \leq s$ -like commands that change the entry's [first use flag.](#page-7-2) If local=true, the change to the first use flag will be localised to the current scope. The default is local=false.

# <span id="page-105-0"></span>**6.1 The \gls-Like Commands (First Use Flag Queried)**

This section describes the commands that unset the [first use flag](#page-7-2) on completion, and in most cases they use the current state of the flag to determine the text to be displayed. As described above, these commands all have a star-variant (hyper=false) and a plusvariant (hyper=true) and have an optional first argument that is a  $\langle key \rangle = \langle value \rangle$  list.

These commands use  $\qquad$  sentry fmt or the equivalent definition provided by  $\det\left\{g\right\}$  are not represent to determine the automatically generated text and its format (see Section [6.3\)](#page-111-0).

Apart from  $\qquad \qquad$  also isp, the commands described in this section also have a *final* optional argument *\insert*} which may be used to insert material into the automatically generated text.

Since the commands have a final optional argument, take care if you actually want to display an open square bracket after the command when the final optional argument is absent. Insert an empty set of braces {} immediately before the opening square bracket to prevent it from being interpreted as the final argument. For example:

\gls{sample} {}[Editor's comment]

Don't use any of the [\gls](#page-105-0)-like or [\glstext](#page-107-0)-like commands in the  $\langle insert\rangle$  argument.

\gls  $\left[\sqrt{options}\right]$  {*(label)*}[*(insert)*]

This command typically determines the [link text](#page-8-2) from the values of the text or first keys supplied when the entry was defined using \newglossaryentry. However, if the entry was defined using \newacronym and \setacronymstyle was used, then the link text will usually be determined from the long or short keys.

There are two upper case variants:

$$
\setminus \text{Gls} \quad \setminus \text{Gls} \left( \text{options} \right) \left[ \langle \text{label} \rangle \right] \left[ \langle \text{insert} \rangle \right]
$$

and

\GLS \GLS[\*options*\]{\*label*\}[\*insert*\]

which make the first letter of the link text or all the link text upper case, respectively. For the former, the uppercasing of the first letter is performed by \makefirstuc. For further details, including its limitations, see the mfirstuc user manual.

There are also analogous plural forms:

- \glspl \glspl[\*options*\]{\*label*\}[\*insert*\]
- \Glspl \Glspl[\*options*\]{\*label*\}[\*insert*\]

\GLSpl \GLSpl[\*options*\]{\*label*\}[\*insert*\]

These typically determine the link text from the plural or firstplural keys supplied when the entry was defined using \newglossaryentry or, if the entry is an acronym and \setacronymstyle was used, from the longplural or shortplural keys.

Be careful when you use glossary entries in math mode especially if you are using hyperref as it can affect the spacing of subscripts and superscripts. For example, suppose you have defined the following entry:

\newglossaryentry{Falpha}{name={F\_\alpha}, description=sample}

and later you use it in math mode:

\$\gls{Falpha}^2\$

This will result in  $F_\alpha^2$  instead of  $F_\alpha^2$ . In this situation it's best to bring the superscript into the hyperlink using the final  $\langle insert \rangle$ optional argument:

\$\gls{Falpha}[^2]\$

\glsdisp  $\bigcup_{\{options\}}$  {*{label}*}{*{link text}* }

This behaves in the same way as the above commands, except that the *(link text)* is explicitly set. There's no final optional argument as any inserted material can be added to the *\link text*} argument.

Don't use any of the  $\qquad \qquad$   $\qquad$  hike or  $\qquad$   $\qquad$  also text-like commands in the  $\langle$ *link text* $\rangle$  argument of  $\qquad$  also isp.

# <span id="page-107-0"></span>**6.2 The \glstext-Like Commands (First Use Flag Not Queried)**

This section describes the commands that don't change or reference the [first use flag.](#page-7-2) As described above, these commands all have a star-variant (hyper=false) and a plus-variant (hyper=true) and have an optional first argument that is a  $\langle key \rangle = \langle value \rangle$  list. These commands also don't use \glsentryfmt or the equivalent defini-tion provided by \defqlsentryfmt (see Section [6.3\)](#page-111-0).

Apart from  $\qquad \qquad$   $\qquad$   $\q$ have a *final* optional argument *\insert*} which may be used to insert material into the automatically generated text. See the caveat above in Section [6.1.](#page-105-0)

\glslink  $\qquad \qquad$  \glslink [\*options*\] {\*label*\} {\*link text*}}
This command explicitly sets the [link text](#page-8-0) as given in the final argument.

Don't use any of the  $\qquadaIs-like$  or  $\qquadaIstext-like$  commands in the argument of  $\qquad$ 

\glstext \glstext[\*options*\]{\*label*\}[\*insert*\]

This command always uses the value of the text key as the [link text.](#page-8-0) There are also analogous commands:

\Glstext \Glstext[\*options*\]{\*text*\}[\*insert*\]

\GLStext \GLStext[\*options*\]{\/\text{*\text*}][\/\text{insert}]

These convert the first character or all the characters to uppercase, respectively.

\glsfirst \glsfirst[\*options*\]{\*label*\}[\*insert*\]

This command always uses the value of the first key as the [link text.](#page-8-0) There are also analogous uppercasing commands:

- \Glsfirst \Glsfirst[h*options*i]{h*text*i}[h*insert*i]
- \GLSfirst \GLSfirst[h*options*i]{h*text*i}[h*insert*i]

\glsplural \glsplural[\*options*\]{\*label*\}}[\*insert*\]

This command always uses the value of the plural key as the [link text.](#page-8-0) There are also analogous uppercasing commands:

\Glsplural \Glsplural[h*options*i]{h*text*i}[h*insert*i]

\GLSplural \GLSplural[h*options*i]{h*text*i}[h*insert*i]

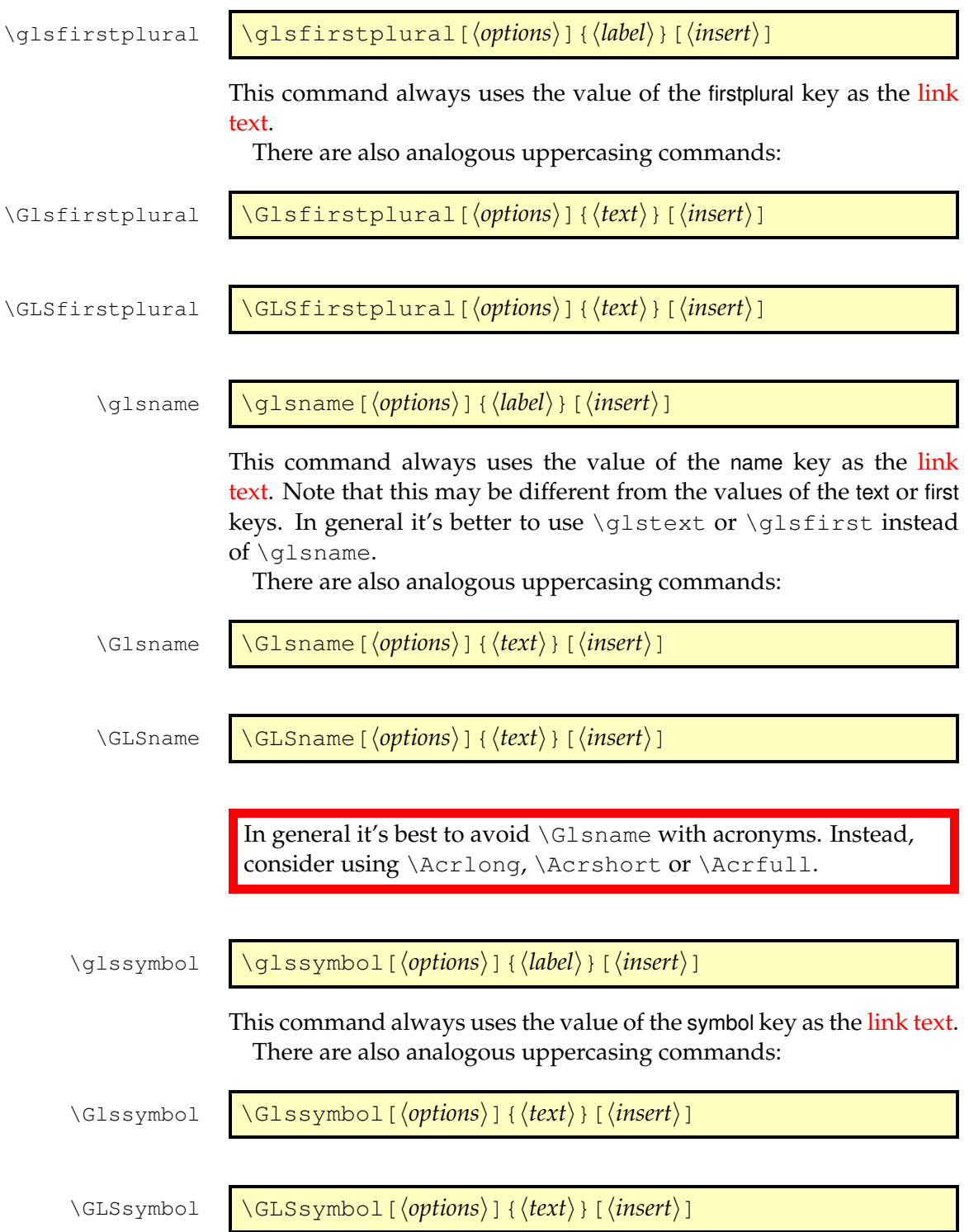

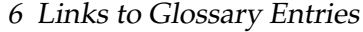

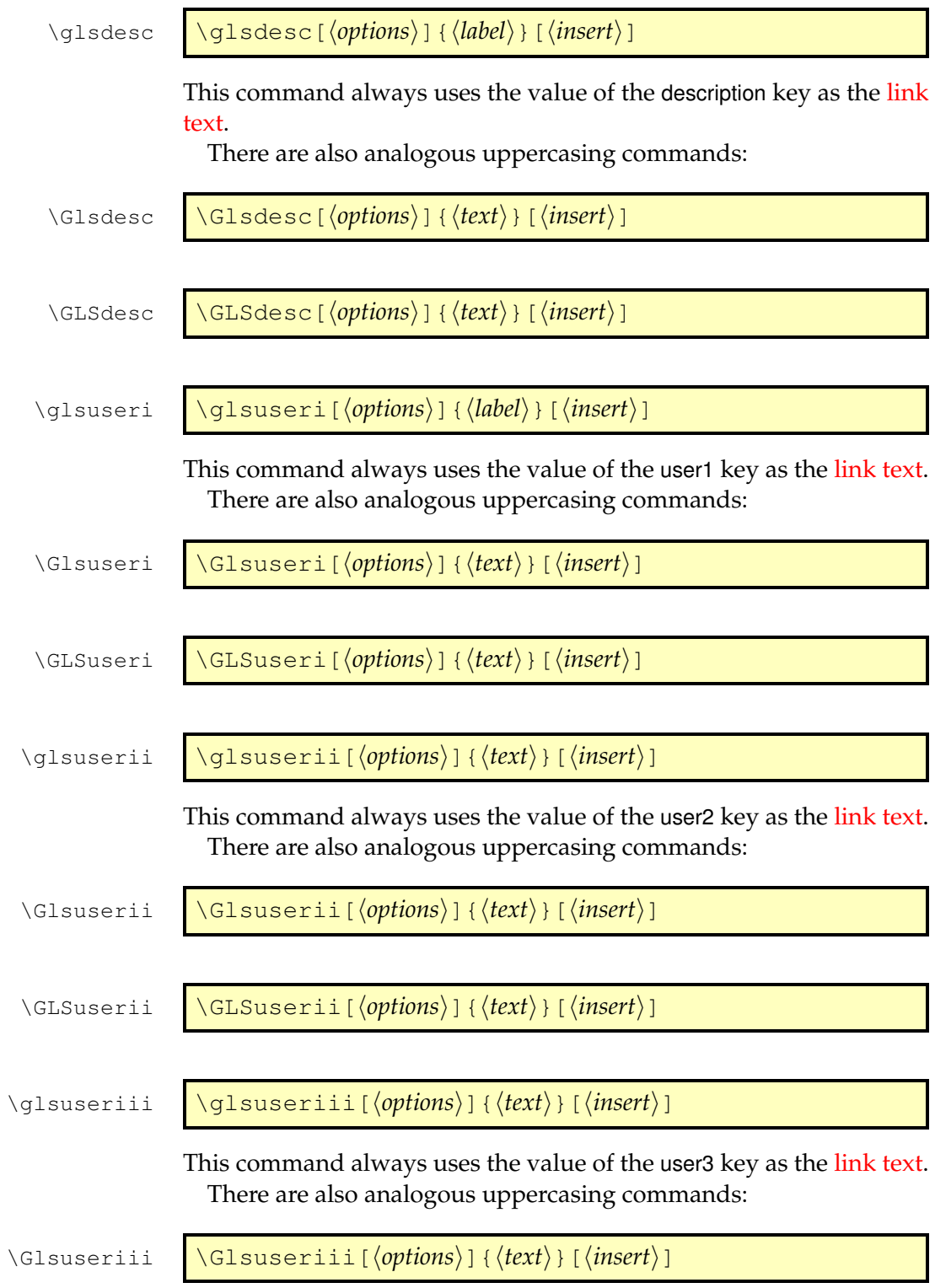

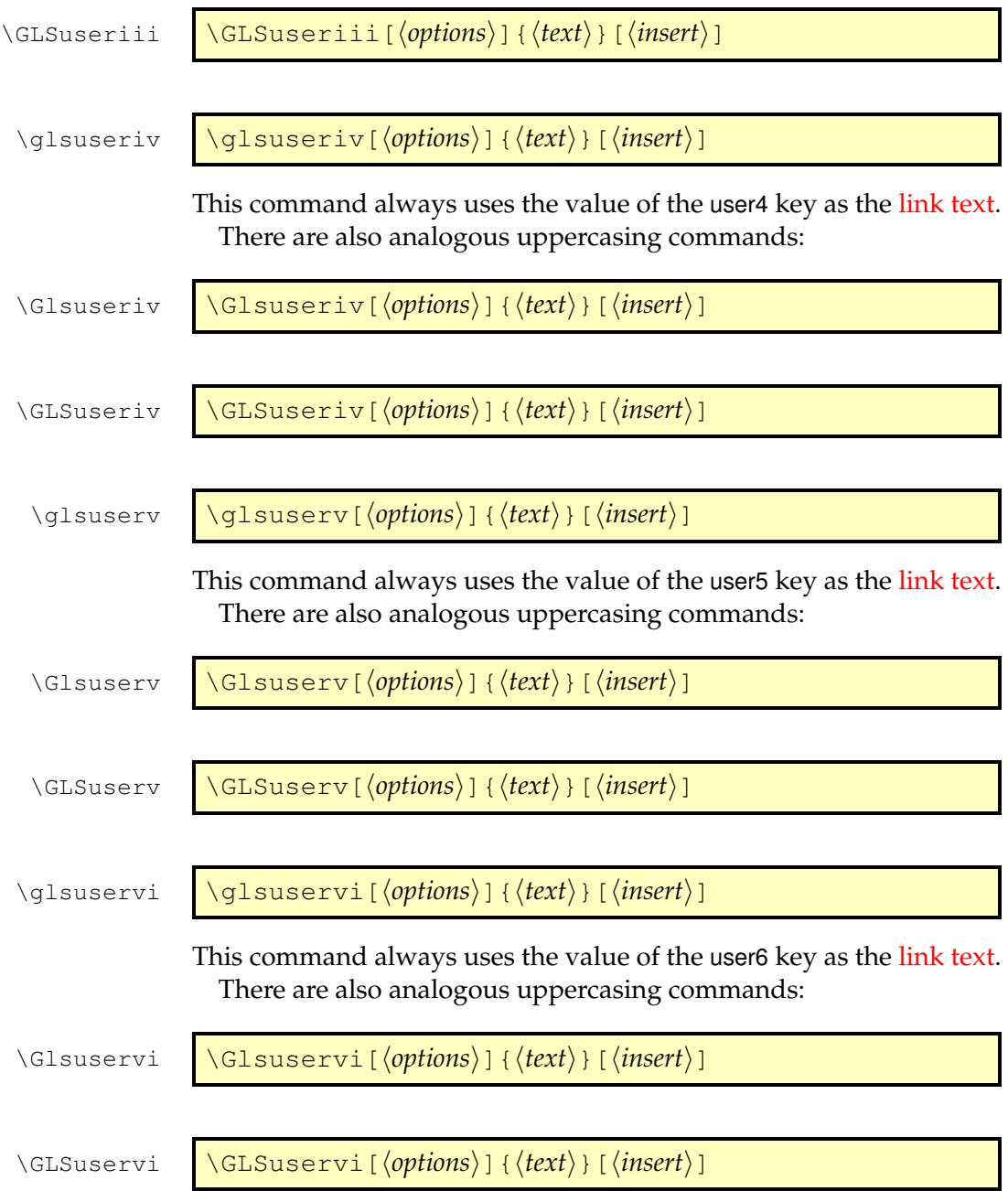

# <span id="page-111-1"></span>**6.3 Changing the format of the link text**

The default format of the [link text](#page-8-0) for the  $\gtrsim$  dls-like commands is governed by $^1$  $^1$ :

<span id="page-111-0"></span> $1_{\forall}$ lsdisplayfirst and  $\forall$ glsdisplay are now deprecated. Backwards compatibility should be preserved but you may need to use the compatible-3.07 option

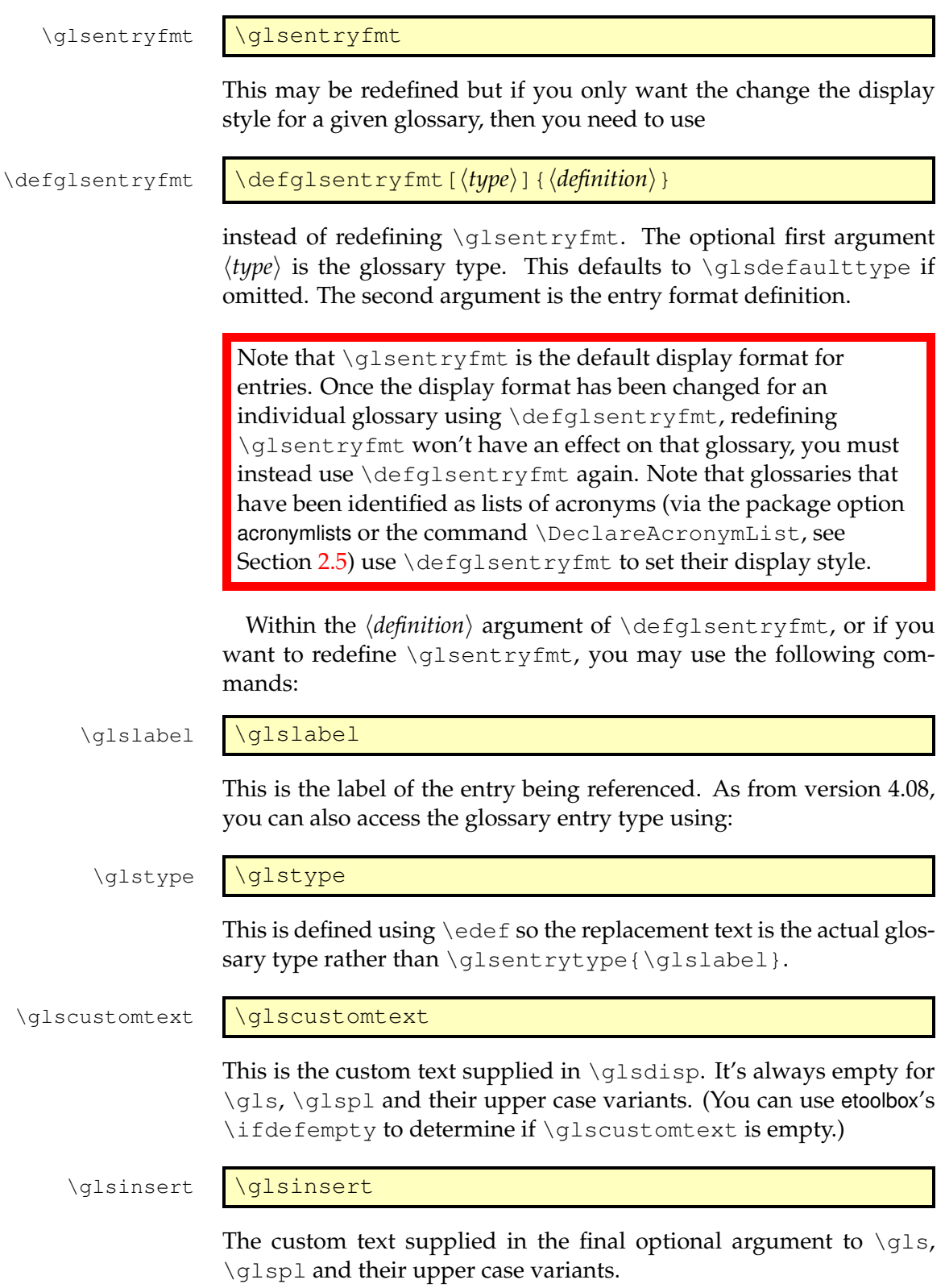

\glsifplural \glsifplural{\*true text*}}{\*false text*}}

If \glspl, \Glspl or \GLSpl was used, this command does h*true text*) otherwise it does  $\langle false \text{ } text \rangle$ .

\glscapscase  $\langle \alpha v \rangle$ }{ $\langle f \rangle$ }{ $\langle \alpha v \rangle$ }{ $\langle \alpha v \rangle$ }}

If  $\qquadgls$ ,  $qlspl$  or  $qlsdisp$  were used, this does  $|no\,case\rangle$ . If  $\qls$ or  $\Gamma$  is placed, this does  $\langle$  *first uc*). If  $\Gamma$  is or  $\Gamma$ used, this does  $\langle$ *all caps* $\rangle$ .

\glsifhyperon \qlsifhyperon{\*hyper true*}}{\*hyper false*}}

This will do  $\langle \textit{hyper true} \rangle$  if the hyperlinks are on for the current reference, otherwise it will do *(hyper false)*. The hyperlink may be off even if it wasn't explicitly switched off with the hyper key or the use of a starred command. It may be off because the hyperref package hasn't been loaded or because \qlsdisablehyper has been used or because the entry is in a glossary type that's had the hyperlinks switched off (using nohypertypes) or because it's the [first use](#page-7-0) and the hyperlinks have been suppressed on first use.

Note that  $\qquad$  sifhyper is now deprecated. If you want to know if the command used to reference this entry was used with the star or plus variant, you can use:

\glslinkvar \glslinkvar{*\unmodified*}}{*\star*}}{*\plus*}}

This will do  $\langle$ *unmodified* $\rangle$  if the unmodified version was used, or will do  $\langle star \rangle$  if the starred version was used, or will do  $\langle plus \rangle$  if the plus version was used. Note that this doesn't take into account if the hyper key was used to override the default setting, so this command shouldn't be used to guess whether or not the hyperlink is on for this reference.

Note that you can also use commands such as  $\iota$  if qlsused within the definition of \glsentryfmt (see Section [14\)](#page-175-0).

The commands \glslabel, \glstype, \glsifplural, \glscapscase, \glscustomtex and \glsinsert are typically updated at the start of the  $\gtrsim$  like and  $\gtrsim$  like commands so they can usually be accessed in the hook user commands, such as \qlspostlinkhook and \glslinkpostsetkeys.

If you only want to make minor modifications to \glsentryfmt, you can use

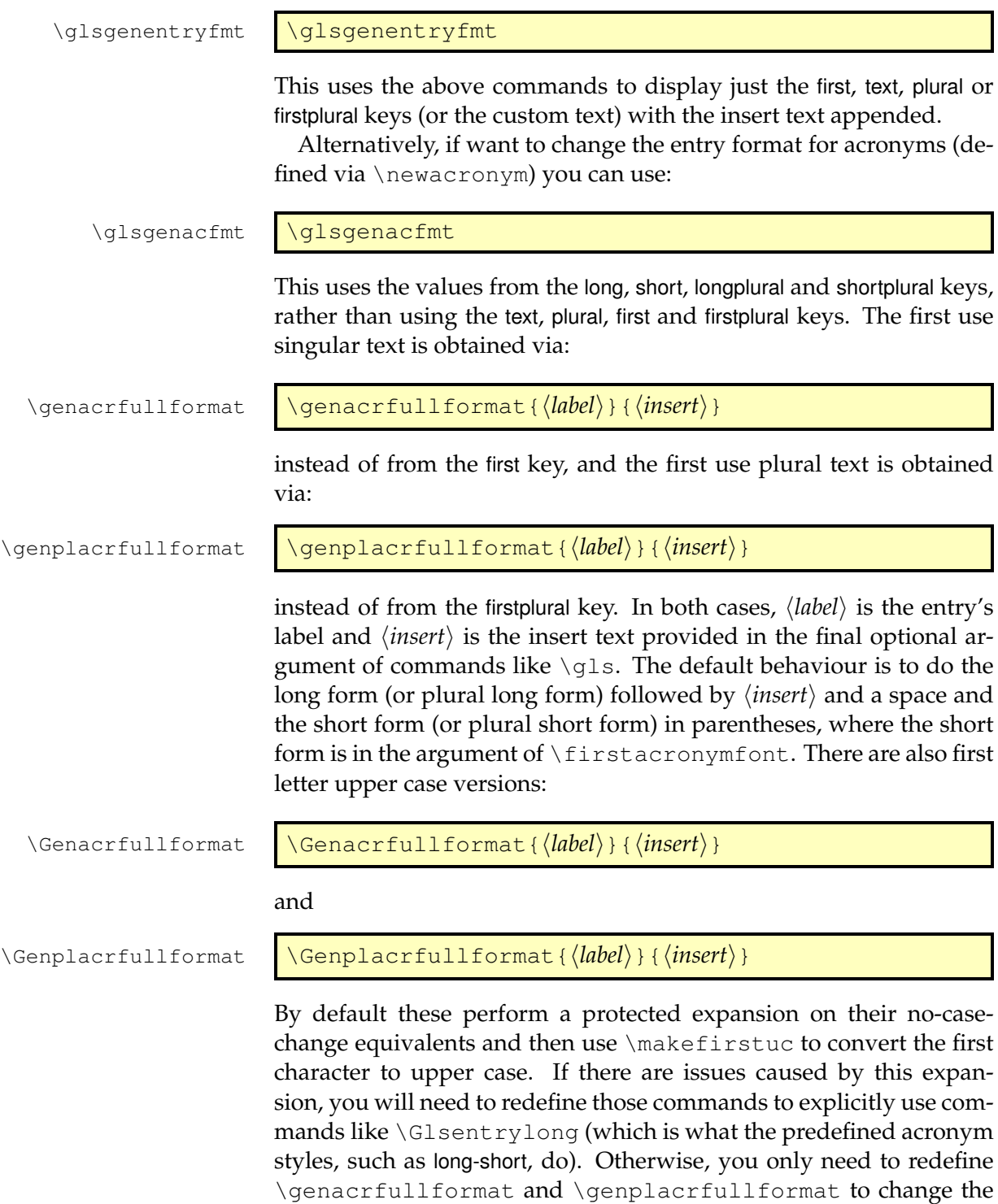

changing the style of acronyms.

behaviour of \glsgenacfmt. See Section [13](#page-149-0) for further details on

Note that \glsentryfmt is not used by the [\glstext](#page-107-0)-like commands.

As from version 4.16, both the  $qls-like$  and  $qlstext-like$  commands use

\glslinkpostsetkeys \qlslinkpostsetkeys

after the *(options)* are set. This macro does nothing by default but can be redefined. (For example, to switch off the hyperlink under certain conditions.) This version also introduces

\glspostlinkhook \qlspostlinkhook

which is done after the link text has been displayed and also *after* the [first use flag](#page-7-1) has been unset (see example [24\)](#page-170-0).

#### **Example 8 (Custom Entry Display in Text)**

Suppose you want a glossary of measurements and units, you can use the symbol key to store the unit:

```
\newglossaryentry{distance}{name=distance,
description={The length between two points},
symbol={km}}
```
and now suppose you want \qls{distance} to produce "distance"  $(km)$ " on [first use,](#page-7-0) then you can redefine  $\qquad$ sentryfmt as follows:

```
\renewcommand*{\glsentryfmt}{%
  \glsgenentryfmt
  \ifglsused{\glslabel}{}{\space (\glsentrysymbol{\glslabel})}%
}
```
(Note that I've used \glsentrysymbol rather than \glssymbol to avoid nested hyperlinks.)

Note also that all of the [link text](#page-8-0) will be formatted according to \glstextformat (described earlier). So if you do, say:

```
\renewcommand{\qlstextformat}[1]{\textbf{#1}}
\renewcommand*{\qlsentryfmt}{%
 \glsgenentryfmt
  \ifglsused{\glslabel}{}{\space(\glsentrysymbol{\glslabel})}%
}
```
then \gls{distance} will produce "**distance (km)**".

For a complete document, see the sample file [sample-entryfmt.tex](#page-27-0).

## **Example 9 (Custom Format for Particular Glossary)**

Suppose you have created a new glossary called notation and you want to change the way the entry is displayed on [first use](#page-7-0) so that it includes the symbol, you can do:

```
\defglsentryfmt[notation]{\glsgenentryfmt
\ifglsused{\glslabel}{}{\space
   (denoted \glsentrysymbol{\glslabel})}}
```
Now suppose you have defined an entry as follows:

```
\newglossaryentry{set}{type=notation,
 name=set,
 description={A collection of objects},
 symbol={$S$}
}
```
The [first time](#page-7-0) you reference this entry it will be displayed as: "set (denoted *S*)" (assuming  $\qquad \qquad$  qls was used).

Alternatively, if you expect all the symbols to be set in math mode, you can do:

```
\defglsentryfmt[notation]{\glsgenentryfmt
\ifglsused{\glslabel}{}{\space
   (denoted $\glsentrysymbol{\glslabel}$)}}
```
and define entries like this:

```
\newglossaryentry{set}{type=notation,
 name=set,
 description={A collection of objects},
 symboll=\{S\}}
```
Remember that if you use the symbol key, you need to use a glossary style that displays the symbol, as many of the styles ignore it.

# **6.4 Enabling and disabling hyperlinks to glossary entries**

If you load the hyperref or html packages prior to loading the glossaries package, the [\gls](#page-105-0)-like and [\glstext](#page-107-0)-like commands will automatically have hyperlinks to the relevant glossary entry, unless the hyper option has been switched off (either explicitly or through implicit means, such as via the nohypertypes package option).

You can disable or enable links using:

\qlsdisablehyper \qlsdisablehyper

and

\glsenablehyper \qlsenablehyper

respectively. The effect can be localised by placing the commands within a group. Note that you should only use  $\qquad$  glsenablehyper if the commands \hyperlink and \hypertarget have been defined (for example, by the hyperref package).

You can disable just the [first use](#page-7-0) links using the package option hyperfirst=false. Note that this option only affects the  $\gtrsim$  gls-like commands that recognise the [first use flag.](#page-7-1)

# **Example 10 (First Use With Hyperlinked Footnote Description)**

Suppose I want the first use to have a hyperlink to the description in a footnote instead of hyperlinking to the relevant place in the glossary. First I need to disable the hyperlinks on first use via the package option hyperfirst=false:

\usepackage[hyperfirst=false]{glossaries}

Now I need to redefine  $\qquad$  sentryfmt (see Section [6.3\)](#page-111-1):

```
\renewcommand*{\glsentryfmt}{%
  \glsgenentryfmt
  \ifglsused{\glslabel}{}{\footnote{\glsentrydesc{\glslabel}}}%
}
```
Now the first use won't have hyperlinked text, but will be followed by a footnote. See the sample file [sample-FnDesc.tex](#page-19-0) for a complete document.

Note that the hyperfirst option applies to all defined glossaries. It may be that you only want to disable the hyperlinks on [first use](#page-7-0) for glossaries that have a different form on first use. This can be achieved by noting that since the entries that require hyperlinking for all instances have identical first and subsequent text, they can be unset via \qlsunsetall (see Section [14\)](#page-175-0) so that the hyperfirst option doesn't get applied.

# **Example 11 (Suppressing Hyperlinks on First Use Just For Acronyms)**

Suppose I want to suppress the hyperlink on [first use](#page-7-0) for acronyms but not for entries in the main glossary. I can load the glossaries package using:

\usepackage[hyperfirst=false,acronym]{glossaries}

Once all glossary entries have been defined I then do:

\glsunsetall[main]

For more complex requirements, you might find it easier to switch off all hyperlinks via \glsdisablehyper and put the hyperlinks (where required) within the definition of  $\qquad$  sentryfmt (see Section [6.3\)](#page-111-1) via \glshyperlink (see Section [9\)](#page-126-0).

# **Example 12 (Only Hyperlink in Text Mode Not Math Mode)**

This is a bit of a contrived example, but suppose, for some reason, I only want the  $\qquad \gtrsim$  like commands to have hyperlinks when used in text mode, but not in math mode. I can do this by adding the glossary to the list of nohypertypes and redefining  $\qquad$  sentryfmt:

```
\GlsDeclareNoHyperList{main}
\renewcommand*{\glsentryfmt}{%
 \ifmmode
   \glsgenentryfmt
 \else
   \glsifhyperon
    {\glsgenentryfmt}% hyperlink already on
   {\glshyperlink[\glsgenentryfmt]{\glslabel}}%
  \fi
}
```
Note that this doesn't affect the  $\qquad$  stext-like commands, which will have the hyperlinks off unless they're forced on using the plus variant.

See the sample file [sample-nomathhyper.tex](#page-27-1) for a complete document.

## **Example 13 (One Hyper Link Per Entry Per Chapter)**

Here's a more complicated example that will only have the hyperlink on the first time an entry is used per chapter. This doesn't involve resetting the [first use flag.](#page-7-1) Instead it adds a new key using \qlsaddstoragekey (see Section [4.5\)](#page-84-0) that keeps track of the chapter number that the entry was last used in:

```
\glsaddstoragekey{chapter}{0}{\glschapnum}
```
This creates a new user command called  $\qquad$ glschapnum that's analogous to  $\qquad$  sentrytext. The default value for this key is 0. I then define my glossary entries as usual.

Next I redefine the hook \glslinkpostsetkeys (see Section [6.3\)](#page-111-1) so that it determines the current chapter number (which is stored in \currentchap using \edef). This value is then compared with the value of the entry's chapter key that I defined earlier. If they're the same, this entry has already been used in this chapter so the hyperlink is switched off using xkeyval's \setkeys command. If the chapter number isn't the same, then this entry hasn't been used in the current chapter. The chapter field is updated using \glsfieldxdef (Section [16.3\)](#page-211-0) provided the user hasn't switched off the hyperlink. (This test is performed using \qlsifhyperon.

```
\renewcommand*{\qlslinkpostsetkeys}{%
 \edef\currentchap{\arabic{chapter}}%
\ifnum\currentchap=\glschapnum{\glslabel}\relax
 \setkeys{glslink}{hyper=false}%
\else
 \glsifhyperon{\glsfieldxdef{\glslabel}{chapter}{\currentchap}}{}%
\fi
}
```
Note that this will be confused if you use  $\gtrsim$  qls etc when the chapter counter is 0. (That is, before the first  $\char`>$ chapter.)

See the sample file [sample-chap-hyperfirst.tex](#page-26-0) for a complete document.

# <span id="page-120-0"></span>**7 Adding an Entry to the Glossary Without Generating Text**

It is possible to add a line to the glossary file without generating any text at that point in the document using:

\glsadd \glsadd[\*options*}]{\*label*}}

This is similar to the  $\qquad$  stext-like commands, only it doesn't produce any text (so therefore, there is no hyper key available in  $\langle$ *options* $\rangle$ but all the other options that can be used with  $\qquad$  slstext-like commands can be passed to  $\qquad \qquad$   $\qquad$  and  $\qquad$ ). For example, to add a page range to the glossary number list for the entry whose label is given by set:

```
\glsadd[format=(]{set}
Lots of text about sets spanning many pages.
\glsadd[format=)]{set}
```
To add all entries that have been defined, use:

\qlsaddall \qlsaddall[\*options*)]

The optional argument is the same as for  $\qquad$ qlsadd, except there is also a key types which can be used to specify which glossaries to use. This should be a comma separated list. For example, if you only want to add all the entries belonging to the list of acronyms (specified by the glossary type  $\arccos \theta$  and a list of notation (specified by the glossary type notation) then you can do:

\glsaddall[types={\acronymtype,notation}]

Note that \qlsadd and \qlsaddall add the current location to the [number list.](#page-9-0) In the case of  $\gtrsim 1$  saddall, all entries in the glossary will have the same location in the number list. If you want to use  $\qquad \qquad$  \qlsaddall, it's best to suppress the number list with the nonumberlist package option. (See sections [2.3](#page-56-0) and [5.](#page-97-0))

There is now a variation of  $\qquad$  saddall that skips any entries that have already been used:

7 Adding an Entry to the Glossary Without Generating Text

\glsaddallunused \qlsaddallunused[\*list*}]

This command uses \glsadd[format=@gobble] which will ignore this location in the number list. The optional argument  $\langle list \rangle$ is a comma-separated list of glossary types. If omitted, it defaults to the list of all defined glossaries.

If you want to use \qlsaddallunused, it's best to place the command at the end of the document to ensure that all the commands you intend to use have already been used. Otherwise you could end up with a spurious comma or dash in the location list.

## **Example 14 (Dual Entries)**

The example file [sample-dual.tex](#page-23-0) makes use of  $\qquad$ lsadd to allow for an entry that should appear both in the main glossary and in the list of acronyms. This example sets up the list of acronyms using the acronym package option:

\usepackage[acronym]{glossaries}

A new command is then defined to make it easier to define dual entries:

```
\newcommand*{\newdualentry}[5][]{%
 \newglossaryentry{main-#2}{name={#4},%
 text={#3\glsadd{#2}}, %description={#5},%
 #1
  }%
  \newacronym{#2}{#3\glsadd{main-#2}}{#4}%
}
```
This has the following syntax:

\newdualentry[ $\langle$ options}]{ $\langle$ *label*}}{\abbrv}}{\abdomas}}{\absomption}}

You can then define a new dual entry:

```
\newdualentry{svm}% label
 {SVM}% abbreviation
  {support vector machine}% long form
  {Statistical pattern recognition technique}% description
```
Now you can reference the acronym with  $\qquadg1s\{sym\}$  or you can reference the entry in the main glossary with  $\qquad \qquad$  {main-svm}.

You must use  $\nabla$ saries (Options [2](#page-11-0) or [3\)](#page-12-0) or \makenoidxglossaries [\(Option 1\)](#page-10-0) *before* defining any terms that cross-reference entries. If any of the terms that you have cross-referenced don't appear in the glossary, check that you have put \makeglossaries/\makenoidxglossaries before all entry definitions.

There are several ways of cross-referencing entries in the glossary:

1. You can use commands such as  $\qquad \qquad$  as in the entries description. For example:

```
\newglossaryentry{apple}{name=apple,
description={firm, round fruit. See also \gls{pear}}}
```
Note that with this method, if you don't use the cross-referenced term in the main part of the document, you will need two runs of [makeglossaries](#page-8-1):

latex filename makeglossaries filename latex filename makeglossaries filename latex filename

2. As described in Section [4,](#page-74-0) you can use the see key when you define the entry. For example:

```
\newglossaryentry{MaclaurinSeries}{name={Maclaurin
series},
description={Series expansion},
see={TaylorsTheorem}}
```
Note that in this case, the entry with the see key will automatically be added to the glossary, but the cross-referenced entry won't. You therefore need to ensure that you use the crossreferenced term with the commands described in Section [6](#page-101-0) or Section [7.](#page-120-0)

The "see" tag is produce using  $\searrow$  seename, but can be overridden in specific instances using square brackets at the start of the see value. For example:

```
\newglossaryentry{MaclaurinSeries}{name={Maclaurin
series},
description={Series expansion},
see=[see also]{TaylorsTheorem}}
```
Take care if you want to use the optional argument of commands such as \newacronym or \newterm as the value will need to be grouped. For example:

```
\newterm{seal}
\newterm[see={[see also]seal}]{sea lion}
```
Similarly if the value contains a list. For example:

```
\glossaryentry{lemon}{
 name={lemon},
 description={Yellow citrus fruit}
}
\glossaryentry{lime}
{
 name={lime},
 description={Green citrus fruit}
}
\glossaryentry{citrus}
{
 name={citrus},
 description={Plant in the Rutaceae family},
 see={lemon,lime}
}
```
3. After you have defined the entry, use

\glssee \qlssee [\*tag*\]{\*label*}}{\*xr label list*}}

where  $\langle xr \text{ label } list \rangle$  is a comma-separated list of entry labels to be cross-referenced,  $\langle label \rangle$  is the label of the entry doing the cross-referencing and  $\langle tag \rangle$  is the "see" tag. (The default value of  $\langle tag \rangle$  is  $\searrow$  seename.) For example:

\glssee[see also]{series}{FourierSeries,TaylorsTheorem}

Note that this automatically adds the entry given by  $\langle$ *label* $\rangle$  to the glossary but doesn't add the cross-referenced entries (specified by  $\langle xr \text{ label } list \rangle$ ) to the glossary.

In both cases 2 and 3 above, the cross-referenced information appears in the [number list,](#page-9-0) whereas in case 1, the cross-referenced information appears in the description. (See the [sample-crossref.tex](#page-20-0) example file that comes with this package.) This means that in cases 2 and 3, the cross-referencing information won't appear if you have suppressed the number list. In this case, you will need to activate the number list for the given entries using nonumberlist=false. Alternatively, if you just use the see key instead of  $\gtrsim$  glssee, you can automatically activate the number list using the seeautonumberlist package option.

# **8.1 Customising Cross-reference Text**

When you use either the see key or the command  $\gtrsim 1$  ssee, the crossreferencing information will be typeset in the glossary according to:

\glsseeformat \glsseeformat[ $\langle tag \rangle$ ]{ $\langle label-list \rangle$ }{ $\langle location \rangle$ }

The default definition of \qlsseeformat is:

```
\emph{\langle tag \rangle} \qlsseelist{\langle label-list \rangle}
```
Note that the location is always ignored.<sup>[1](#page-124-0)</sup> For example, if you want the tag to appear in bold, you can do: $2^2$  $2^2$ 

```
\renewcommand*{\glsseeformat}[3][\seename]{\textbf{#1}
 \glsseelist{#2}}
```
The list of labels is dealt with by  $\qquad$  seelist, which iterates through the list and typesets each entry in the label. The entries are separated by

\glsseesep \\glsseesep

or (for the last pair)

\glsseelastsep \\glsseelastsep

<span id="page-124-0"></span> $1_{makeindex}$  $1_{makeindex}$  $1_{makeindex}$  will always assign a location number, even if it's not needed, so it needs to be discarded.

<span id="page-124-1"></span> $^{2}$ If you redefine \glsseeformat, keep the default value of the optional argument as \seename as both see and \glssee explicitly write [\seename] in the out-

These default to ", \space" and "\space\andname\space" respectively. The list entry text is displayed using:

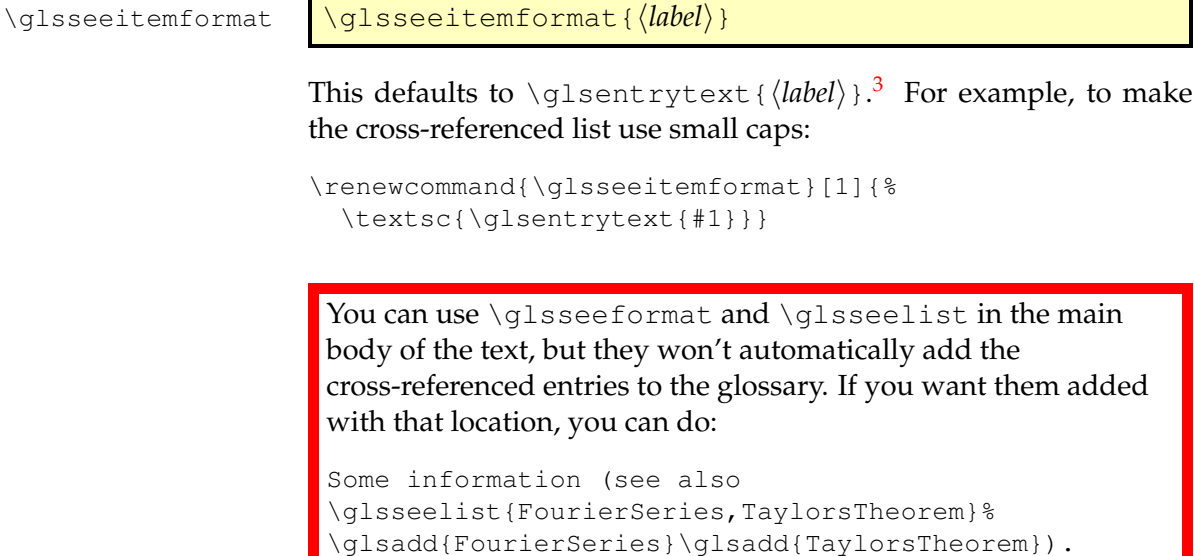

 $\mathbf{r}$ 

put file if no optional argument is given.

<span id="page-125-0"></span> $^3$ In versions before 3.0, \glsentryname was used, but this could cause problems when the name key was [sanitized.](#page-9-1)

<span id="page-126-0"></span>The commands described in this section display entry details without adding any information to the glossary. They don't use  $\qquad$ lstext format, they don't have any optional arguments, they don't affect the [first](#page-7-1) [use flag](#page-7-1) and, apart from \glshyperlink, they don't produce hyperlinks.

Commands that aren't expandable will be ignored by PDF bookmarks, so you will need to provide an alternative via hyperref's \texorpdfstring if you want to use them in sectioning commands. (This isn't specific to the glossaries package.) See the hyperref documentation for further details. All the commands that convert the first letter to upper case aren't expandable. The other commands depend on whether their corresponding keys were assigned non-expandable values.

If you want each word in a given entry field capitalised, you can use  $\ceq$  decapitalisewords  $\langle text \rangle$  defined by the mfirstuc package, but make sure you use one of the expandable commands within  $\langle text \rangle$ . For example:

\ecaptialisewords{\glsentrytext{somelabel}}

Note that \ecapitalisewords is not expandable.

\glsentryname \qlsentryname{\*label*}}

\Glsentryname \Glsentryname{\*label*}}

These commands display the name of the glossary entry given by *(label)*, as specified by the name key. *\Glsentryname makes the* first letter upper case. Neither of these commands check for the existence of  $\langle label \rangle$ . The first form  $\qquad$  sentryname is expandable (unless the name contains unexpandable commands). Note that this may be different from the values of the text or first keys. In general

it's better to use \glsentrytext or \glsentryfirst instead of \glsentryname.

In general it's best to avoid \Glsentryname with acronyms. Instead, consider using \Glsentrylong, \Glsentryshort or \Glsentryfull.

\glossentryname \qlossentryname{\*label*}}

This is like \glsnamefont{\glsentryname{ $\langle$ *label*}}} but also checks for the existence of  $\langle label \rangle$ . This command is not expandable. It's used in the predefined glossary styles, so if you want to change the way the name is formatted in the glossary, you can redefine  $\qquad$ glsnamefont to use the required fonts. For example:

\renewcommand\*{\glsnamefont}[1]{\textmd{\sffamily #1}}

\Glossentryname \Glossentryname{\*label*}}

This is like \glossentryname but makes the first letter of the name upper case.

\glsentrytext \glsentrytext{\\abel\\ }}

\Glsentrytext \Glsentrytext{\*label*}}

These commands display the subsequent use text for the glossary entry given by *(label)*, as specified by the text key. *\Glsentrytext* makes the first letter upper case. The first form is expandable (unless the text contains unexpandable commands). The second form is not expandable. Neither checks for the existence of  $\langle label \rangle$ .

\glsentryplural \glsentryplural{\*label*}}

\Glsentryplural \Glsentryplural{\*label*}}

These commands display the subsequent use plural text for the glossary entry given by  $\langle label \rangle$ , as specified by the plural key. \Glsentryplural makes the first letter upper case. The first form is expandable (unless

the value of that key contains unexpandable commands). The second form is not expandable. Neither checks for the existence of  $\langle label \rangle$ .

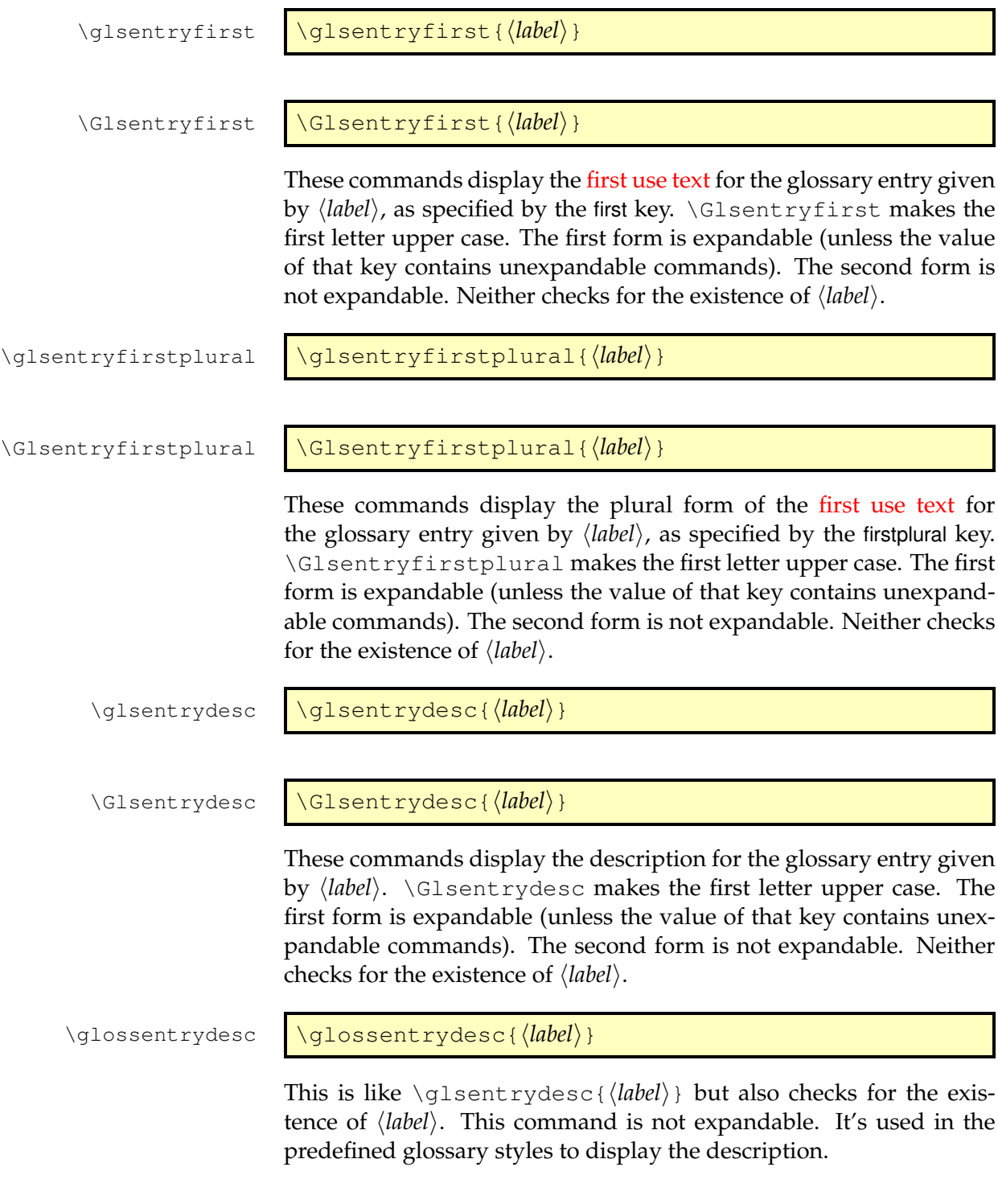

\Glossentrydesc \\Glossentrydesc{(*label*)} This is like \glossentrydesc but converts the first letter to upper case. This command is not expandable. \glsentrydescplural \glsentrydescplural{\*label*}} \Glsentrydescplural \Glsentrydescplural{\*label*}} These commands display the plural description for the glossary entry given by *(label)*. *\Glsentrydescplural* makes the first letter upper case. The first form is expandable (unless the value of that key contains unexpandable commands). The second form is not expandable. Neither checks for the existence of  $\langle label \rangle$ . \glsentrysymbol \glsentrysymbol{\\abel}} \Glsentrysymbol \Glsentrysymbol{\*label*}} These commands display the symbol for the glossary entry given by *(label)*. \Glsentrysymbol makes the first letter upper case. The first form is expandable (unless the value of that key contains unexpandable commands). The second form is not expandable. Neither checks for the existence of  $\langle label \rangle$ . \glsletentryfield \glsletentryfield{ $\langle cs \rangle$ }{ $\langle label \rangle$ }{ $\langle field \rangle$ } This command doesn't display anything. It merely fetches the value associated with the given field (where the available field names are listed in [table 4.1\)](#page-89-0) and stores the result in the control sequence  $\langle cs \rangle$ . For example, to store the description for the entry whose label is "apple" in the control sequence \tmp: \glsletentryfield{\tmp}{apple}{desc} \glossentrysymbol \qlossentrysymbol{\*label*}} This is like  $\qquad \qquad \text{if } \langle label \rangle$  but also checks for the existence of  $\langle label \rangle$ . This command is not expandable. It's used in some of the predefined glossary styles to display the symbol.

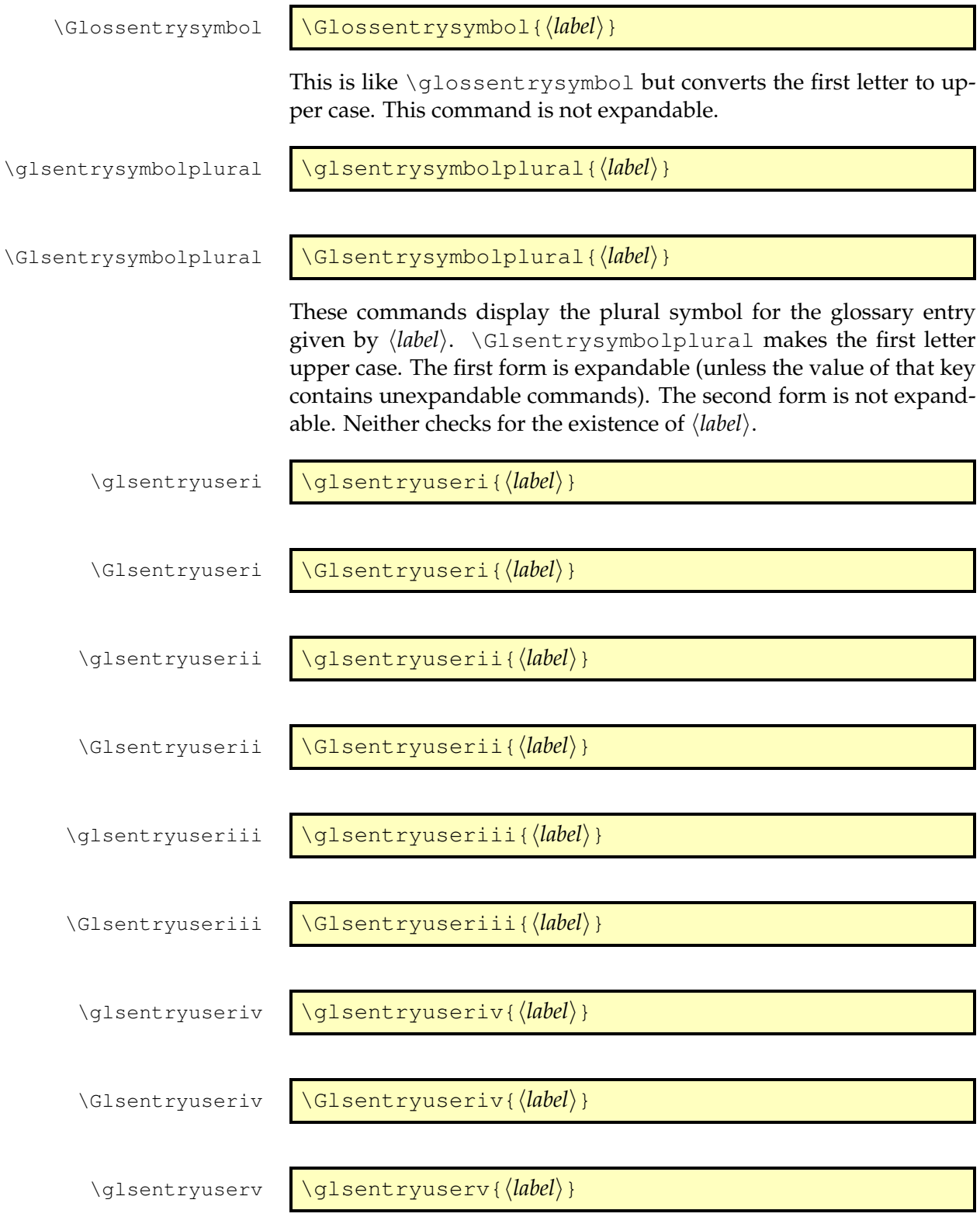

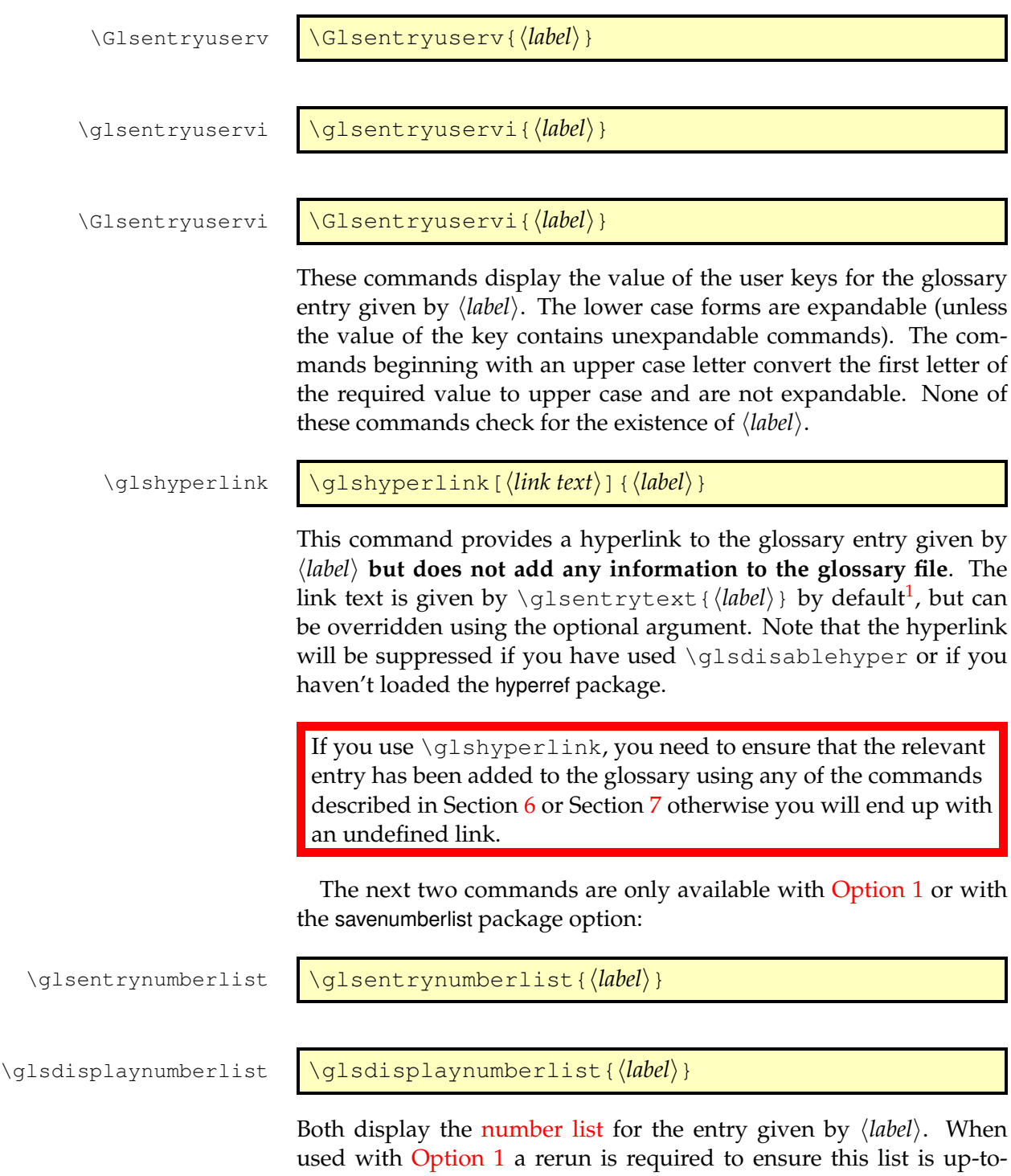

date, when used with Options [2](#page-11-0) or [3](#page-12-0) a run of [makeglossaries](#page-8-1)

<span id="page-131-0"></span> $\frac{1}{1}$ versions before 3.0 used \glsentryname as the default, but this could cause problems when name had been [sanitized.](#page-9-1)

(or [makeindex](#page-8-2)/[xindy](#page-9-2)) followed by one or two runs of  $\mathbb{F}$ F<sub>E</sub>X is required.

The first command, \glsentrynumberlist, simply displays the number list as is. The second command, \glsdisplaynumberlist, formats the list using:

\glsnumlistsep \\glsnumlistsep

as the separator between all but the last two elements and

\glsnumlistlastsep \\glsnumlistlastsep

between the final two elements. The defaults are ,  $\Box$  and  $\Box \& \Box$ , respectively.

\glsdisplaynumberlist is fairly experimental. It works with [Option 1,](#page-10-0) but for Options [2](#page-11-0) or [3](#page-12-0) it only works when the default counter format is used (that is, when the format key is set to glsnumberformat). This command will only work with hyperref if you choose [Option 1.](#page-10-0) If you try using this command with Options [2](#page-11-0) or [3](#page-12-0) and hyperref, \qlsentrynumberlist will be used instead.

For further information see section 1.11.2 "Displaying entry details without adding information to the glossary" in the documented code (glossaries-code.pdf).

#### **[Option 1:](#page-10-0)**

\printnoidxglossaries \printnoidxglossaries

(Must be used with \makenoidxglossaries in the preamble.)

#### **Options [2](#page-11-0) and [3:](#page-12-0)**

\printglossaries \printglossaries

(Must be used with \makeglossaries in the preamble.)

These commands will display all the glossaries in the order in which they were defined. Note that, in the case of Options [2](#page-11-0) and [3,](#page-12-0) no glossaries will appear until you have either used the Perl script [makeglossaries](#page-8-1) or have directly used [makeindex](#page-8-2) or [xindy](#page-9-2) (as described in Section [1.4\)](#page-37-0). If the glossary still does not appear after you re-LATEX your document, check the makeindex/xindy log files to see if there is a problem. With  $Option 1$ , you just need two  $L^{\text{th}}$ runs to make the glossaries appear, but you may need further runs to make the [number lists](#page-9-0) up-to-date.

An individual glossary can be displayed using:

### **[Option 1:](#page-10-0)**

\printnoidxglossary \printnoidxglossary[\*options*}]

(Must be used with \makenoidxglossaries in the preamble.)

#### **Options [2](#page-11-0) and [3:](#page-12-0)**

\printglossary \printglossary[\*options*}]

(Must be used with \makeglossaries in the preamble.)

where  $\langle options \rangle$  is a  $\langle key \rangle = \langle value \rangle$  list of options. The following keys are available:

**type** The value of this key specifies which glossary to print. If omitted, the default glossary is assumed. For example, to print the list of acronyms:

\printglossary[type=\acronymtype]

Note that you can't display an ignored glossary, so don't try setting type to the name of a glossary that was defined using \newignoredglossary. (See Section [12.](#page-146-0))

- **title** This is the glossary's title (overriding the title specified when the glossary was defined).
- **toctitle** This is the title to use for the table of contents (if the toc package option has been used). It may also be used for the page header, depending on the page style. If omitted, the value of title is used.
- **style** This specifies which glossary style to use for this glossary, overriding the effect of the style package option or \glossarystyle.
- **numberedsection** This specifies whether to use a numbered section for this glossary, overriding the effect of the numberedsection package option. This key has the same syntax as the numberedsection package option, described in Section [2.2.](#page-53-0)
- **nonumberlist** This is a boolean key. If true (nonumberlist=true) the numberlist is suppressed for this glossary. If false (nonumberlist=false) the numberlist is displayed for this glossary.
- **nogroupskip** This is a boolean key. If true the vertical gap between groups is suppressed for this glossary.
- **nopostdot** This is a boolean key. If true the full stop after the description is suppressed for this glossary.
- **entrycounter** This is a boolean key. Behaves similar to the package option of the same name. The corresponding package option must be used to make \glsrefentry work correctly.
- **subentrycounter** This is a boolean key. Behaves similar to the package option of the same name. If you want to set both entrycounter and subentrycounter, make sure you specify entrycounter first. The corresponding package option must be used to make \glsrefentry work correctly.

**sort** This key is only available for [Option 1.](#page-10-0) Possible values are: word (word order), letter (letter order), standard (word or letter ordering taken from the order package option), use (order of use), def (order of definition) nocase (case-insensitive) or case (case-sensitive).

The word and letter order sort methods use datatool's \dtlwordindexcompare and \dtlletterindexcompare handlers. The case-insensitive sort method uses datatool's \dtlicompare handler. The case-sensitive sort method uses datatool's \dtlcompare handler. See the datatool documentation for further details.

If you don't get an error with sort=use and sort=def but you do get an error with one of the other sort options, then you probably need to use the sanitizesort=true package option or make sure none of the entries have fragile commands in their sort field.

By default, the glossary is started either by  $\char`>$  chapter $*$  or by \section\*, depending on whether or not \chapter is defined. This can be overridden by the section package option or the \setglossarysection command. Numbered sectional units can be obtained using the numberedsection package option. Each glossary sets the page header via the command

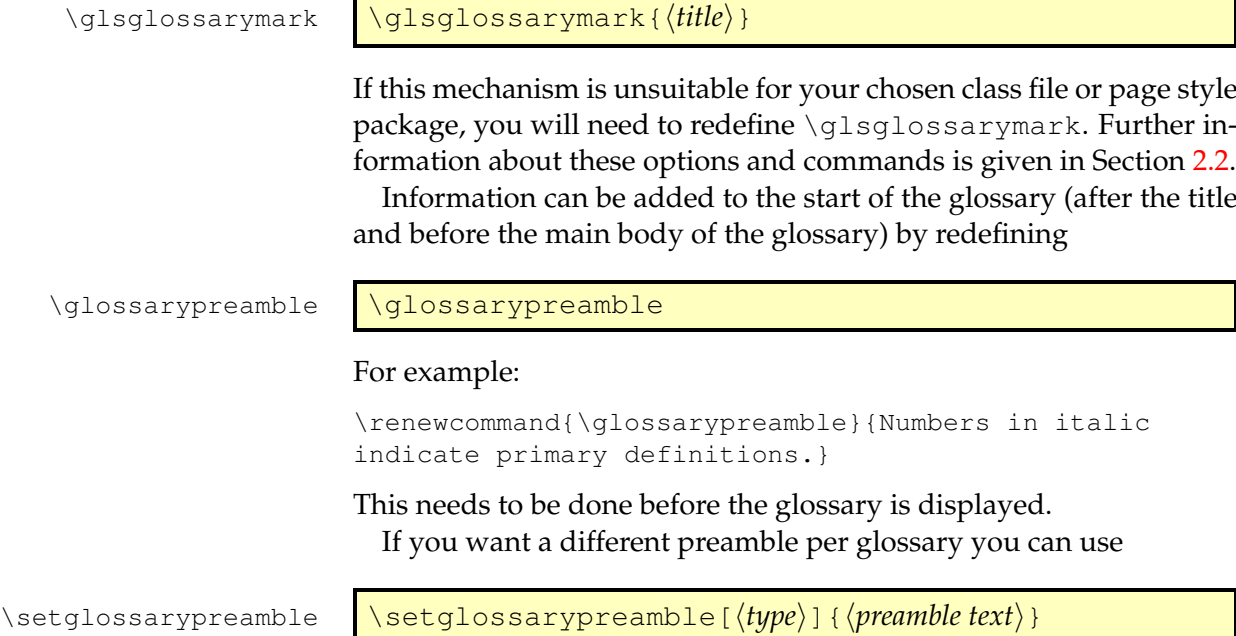

If  $\langle type \rangle$  is omitted,  $\Diamond$ lsdefaulttype is used.

For example:

```
\setglossarypreamble{Numbers in italic
indicate primary definitions.}
```
This will print the given preamble text for the main glossary, but not have any preamble text for any other glossaries.

There is an analogous command to \glossarypreamble called

\glossarypostamble \qlossarypostamble

which is placed at the end of each glossary.

#### **Example 15 (Switch to Two Column Mode for Glossary)**

Suppose you are using the superheaderborder style $^1$  $^1$ , and you want the glossary to be in two columns, but after the glossary you want to switch back to one column mode, you could do:

```
\renewcommand*{\glossarysection}[2][]{%
  \twocolumn[{\chapter*{#2}}]%
  \setlength\glsdescwidth{0.6\linewidth}%
  \glsglossarymark{\glossarytoctitle}%
}
```
\renewcommand\*{\glossarypostamble}{\onecolumn}

Within each glossary, each entry name is formatted according to

\glsnamefont \qlsnamefont{\*name*}}

which takes one argument: the entry name. This command is always used regardless of the glossary style. By default, \glsnamefont simply displays its argument in whatever the surrounding font happens to be. This means that in the list-like glossary styles (defined in the glossary-list style file) the name will appear in bold, since the name is placed in the optional argument of \item, whereas in the tabular styles (defined in the glossary-long and glossary-super style files) the name will appear in the normal font. The hierarchical glossary styles (defined in the glossary-tree style file) also set the name in bold.

<span id="page-136-0"></span><sup>&</sup>lt;sup>1</sup>you can't use the longheaderborder style for this example as you can't use the longtable environment in two column mode.

# **Example 16 (Changing the Font Used to Display Entry Names in the Glossary)**

Suppose you want all the entry names to appear in medium weight small caps in your glossaries, then you can do:

\renewcommand{\glsnamefont}[1]{\textsc{\mdseries #1}}

If you want to use [xindy](#page-9-2) to sort the glossary, you must use the package option xindy:

\usepackage[xindy]{glossaries}

This ensures that the glossary information is written in xindy syntax. Section [1.4](#page-37-0) covers how to use the external [indexing application.](#page-8-4) This section covers the commands provided by the glossaries package that allow you to adjust the  $x$ indy style file (.  $x$ dy) and parameters. To assist writing information to the  $x$ indy style file, the glossaries

package provides the following commands:

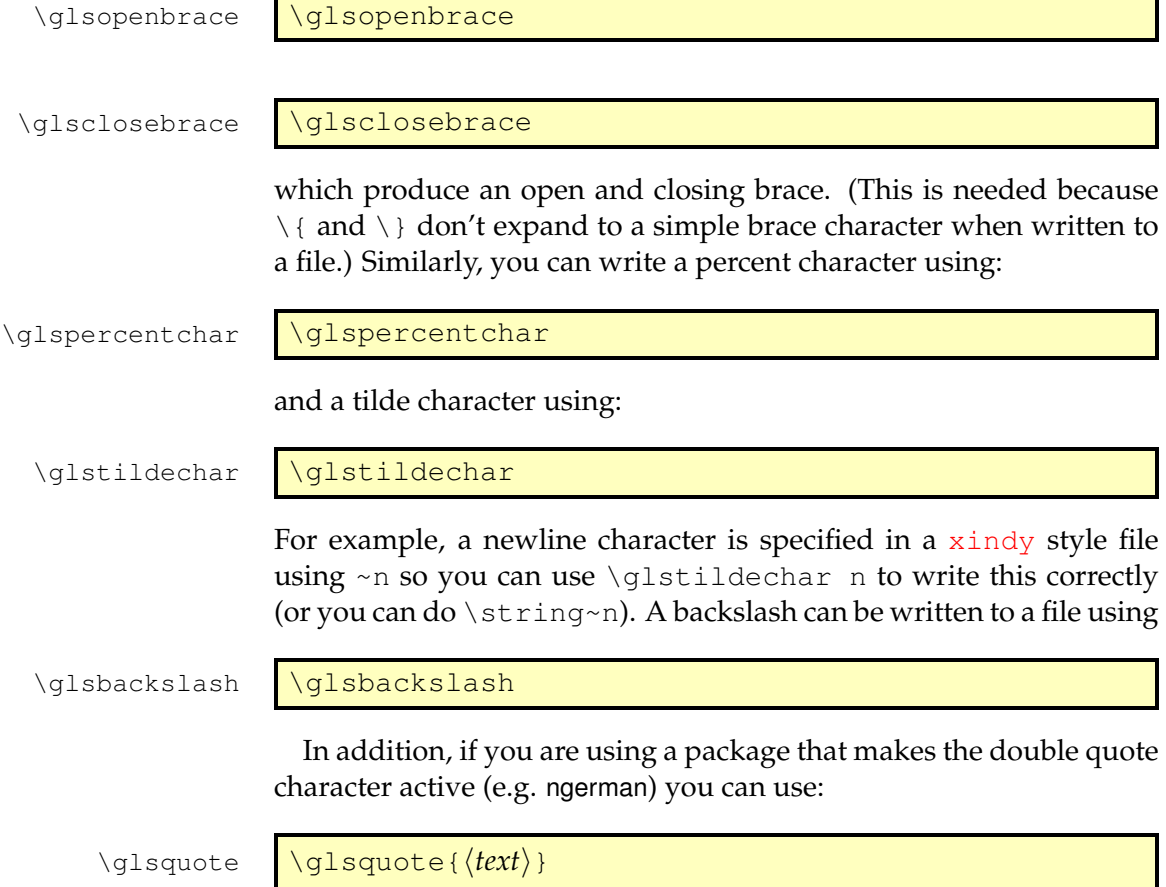

which will produce " $\langle text \rangle$ ". Alternatively, you can use  $\zeta$ tring" to write the double-quote character. This document assumes that the double quote character has not been made active, so the examples just use " for clarity.

If you want greater control over the  $x$  indy style file than is available through the LAT<sub>E</sub>X commands provided by the glossaries package, you will need to edit the xindy style file. In which case, you must use \noist to prevent the style file from being overwritten by the glossaries package. For additional information about xindy, read the xindy documentation. I'm sorry I can't provide any assistance with writing xindy style files. If you need help, I recommend you ask on the xindy mailing list ([http://xindy.sourceforge.](http://xindy.sourceforge.net/mailing-list.html) [net/mailing-list.html](http://xindy.sourceforge.net/mailing-list.html)).

# **11.1 Language and Encodings**

When you use [xindy](#page-9-2), you need to specify the language and encoding used (unless you have written your own custom xindy style file that defines the relevant alphabet and sort rules). If you use [makeglossaries](#page-8-1), this information is obtained from the document's auxiliary (.aux) file. The [makeglossaries](#page-8-1) script attempts to find the root language given your document settings, but in the event that it gets it wrong or if xindy doesn't support that language, then you can specify the required language using:

\GlsSetXdyLanguage \\GlsSetXdyLanguage[ $\langle$ *glossary type*}]{ $\langle$ *language*}}

where  $\langle \text{language} \rangle$  is the name of the language. The optional argument can be used if you have multiple glossaries in different languages. If  $\langle$ *glossary type* $\rangle$  is omitted, it will be applied to all glossaries, otherwise the language setting will only be applied to the glossary given by  $\langle$ *glossary type* $\rangle$ .

If the inputenc package is used, the encoding will be obtained from the value of \inputencodingname. Alternatively, you can specify the encoding using:

\GlsSetXdyCodePage \\GlsSetXdyCodePage{ $\langle code \rangle$ }

where  $\langle code \rangle$  is the name of the encoding. For example:

\GlsSetXdyCodePage{utf8}

Note that you can also specify the language and encoding using the package option  $x$ indy={language= $\langle \textit{lang} \rangle$ , codepage= $\langle \textit{code}\rangle$ }.

#### For example:

\usepackage[xindy={language=english,codepage=utf8}]{glossaries}

If you write your own custom [xindy](#page-9-2) style file that includes the language settings, you need to set the language to nothing:

\GlsSetXdyLanguage{}

(and remember to use \noist to prevent the style file from being overwritten).

The commands \GlsSetXdyLanguage and \GlsSetXdyCodePage have no effect if you don't use [makeglossaries](#page-8-1). If you call [xindy](#page-9-2) without makeglossaries you need to remember to set the language and encoding using the -L and -C switches.

# **11.2 Locations and Number lists**

If you use xindy, the glossaries package needs to know which counters you will be using in the [number list](#page-9-0) in order to correctly format the [xindy](#page-9-2) style file. Counters specified using the counter package option or the *(counter)* option of *\newglossary* are automatically taken care of, but if you plan to use a different counter in the counter key for commands like \glslink, then you need to identify these counters *before* \makeglossaries using:

#### \GlsAddXdyCounters \\GlsAddXdyCounters{\*counter list*}}

where  $\langle counter\ list \rangle$  is a comma-separated list of counter names.

The most likely attributes used in the format key (textrm, hyperrm etc) are automatically added to the  $x$  indy style file, but if you want to use another attribute, you need to add it using:

\GlsAddXdyAttribute \GlsAddXdyAttribute{(*name*)}

where  $\langle name \rangle$  is the name of the attribute, as used in the format key.

## **Example 17 (Custom Font for Displaying a Location)**

Suppose I want a bold, italic, hyperlinked location. I first need to define a command that will do this:

\newcommand\*{\hyperbfit}[1]{\textit{\hyperbf{#1}}}

but with [xindy](#page-9-2), I also need to add this as an allowed attribute:

\GlsAddXdyAttribute{hyperbfit}

Now I can use it in the optional argument of commands like  $\qquad \leq$  is:

Here is a \gls[format=hyperbfit]{sample} entry.

(where sample is the label of the required entry).

Note that \GlsAddXdyAttribute has no effect if \noist is used or if \makeglossaries is omitted. \GlsAddXdyAttribute must be used before \makeglossaries. Additionally, \GlsAddXdyCounters must come before \GlsAddXdyAttribute.

If the location numbers include formatting commands, then you need to add a location style in the appropriate format using

\GlsAddXdyLocation \GlsAddXdyLocation[ $\langle prefix-localion\rangle$ ]{ $\langle name\rangle$ }{ $\langle definition\rangle$ }

where  $\langle name \rangle$  is the name of the format and  $\langle definition \rangle$  is the [xindy](#page-9-2) definition. The optional argument *(prefix-location)* is needed if \theH\*counter*\ either isn't defined or is different from \the\*counter*}. (See also \glsaddprotectedpagefmt described in Section [5.](#page-97-0))

Note that \GlsAddXdyLocation has no effect if \noist is used or if \makeglossaries is omitted. \GlsAddXdyLocation must be used before \makeglossaries.

## **Example 18 (Custom Numbering System for Locations)**

Suppose I decide to use a somewhat eccentric numbering system for sections where I redefine \thesection as follows:

\renewcommand\*{\thesection}{[\thechapter]\arabic{section}}

If I haven't done counter=section in the package option, I need to specify that the counter will be used as a location number:

\GlsAddXdyCounters{section}

Next I need to add the location style (\thechapter is assumed to be the standard \arabic{chapter}):

```
\GlsAddXdyLocation{section}{:sep "[" "arabic-numbers" :sep "]"
  "arabic-numbers"
}
```
Note that if I have further decided to use the hyperref package and want to redefine \theHsection as:

```
\renewcommand*{\theHsection}{\thepart.\thesection}
\renewcommand*{\thepart}{\Roman{part}}
```
then I need to modify the \GlsAddXdyLocation code above to:

```
\GlsAddXdyLocation["roman-numbers-uppercase"]{section}{:sep "["
  "arabic-numbers" :sep "]" "arabic-numbers"
}
```
Since \Roman will result in an empty string if the counter is zero, it's a good idea to add an extra location to catch this:

```
\GlsAddXdyLocation{zero.section}{:sep "["
 "arabic-numbers" :sep "]" "arabic-numbers"
}
```
This example is illustrated in the sample file [samplexdy2.tex](#page-24-0).

### **Example 19 (Locations as Words not Digits)**

Suppose I want the page numbers written as words rather than digits and I use the fmtcount package to do this. I can redefine \thepage as follows:

```
\renewcommand*{\thepage}{\Numberstring{page}}
```
This gets expanded to \protect \Numberstringnum  $\{\langle n \rangle\}$  where  $\langle n \rangle$  is the Arabic page number. This means that I need to define a new location that has that form:

```
\GlsAddXdyLocation{Numberstring}{:sep "\string\protect\space
  \string\Numberstringnum\space\glsopenbrace"
  "arabic-numbers" :sep "\glsclosebrace"}
```
Note that it's necessary to use  $\simeq$  to indicate that spaces also appear in the format, since, unlike  $Tr[X, x]$  and  $y$  doesn't ignore spaces after control sequences.

Note that \GlsAddXdyLocation{*(name)*} { *(definition)* } will define commands in the form:

\qlsX\*counter*\X\name\{\*Hprefix*\}{\location\}

for each counter that has been identified either by the counter package option, the *(counter)* option for *\newglossary* or in the argument of \GlsAddXdyCounters.

The first argument  $\langle$ *Hprefix* $\rangle$  is only relevant when used with the hyperref package and indicates that  $\theta$ -the $\theta$ *Hcounter*) is given by \Hprefix.\the\*counter*}. The sample file [samplexdy.tex](#page-23-1), which comes with the glossaries package, uses the default page counter for locations, and it uses the default  $\alpha$ lsnumberformat and a custom \hyperbfit format. A new [xindy](#page-9-2) location called Numberstring, as illustrated above, is defined to make the page numbers appear as "One", "Two", etc. In order for the location numbers to hyperlink to the relevant pages, I need to redefine the necessary \glsXh*counter*iXh*format*i commands:

```
\renewcommand{\glsXpageXglsnumberformat}[2]{%
\linkpagenumber#2%
}
\renewcommand{\qlsXpageXhyperbfit}[2]{%
\textbf{\em\linkpagenumber#2}%
}
```
\newcommand{\linkpagenumber}[3]{\hyperlink{page.#3}{#1#2{#3}}}

In the [number list,](#page-9-0) the locations are sorted according to type. The default ordering is: roman-page-numbers (e.g. i), arabic-page-numbers (e.g. 1), arabic-section-numbers (e.g. 1.1 if the compositor is a full stop or [1](#page-143-0)-1 if the compositor is a hyphen $^1$ ), <code>alpha-page-numbers</code> (e.g. a), Roman-page-numbers (e.g. I), Alpha-page-numbers (e.g. A), Appendix-page-numbers (e.g. A.1 if the Alpha compositor is a full stop or A-1 if the Alpha compositor is a hyphen<sup>[2](#page-143-1)</sup>), user defined location names (as specified by \GlsAddXdyLocation in the order in which they were defined), see (cross-referenced entries). This ordering can be changed using:

\GlsSetXdyLocationClassOrder

<span id="page-143-0"></span><sup>&</sup>lt;sup>1</sup>see \setCompositor described in Section [3](#page-72-0)

<span id="page-143-1"></span> $^2$ see \setAlphaCompositor  $\rm described$  in Section  $3$
11 Xindy (Option 3)

\GlsSetXdyLocationClassOrder{\*location names*}}

where each location name is delimited by double quote marks and separated by white space. For example:

```
\GlsSetXdyLocationClassOrder{
  "arabic-page-numbers"
  "arabic-section-numbers"
 "roman-page-numbers"
 "Roman-page-numbers"
 "alpha-page-numbers"
 "Alpha-page-numbers"
 "Appendix-page-numbers"
  "see"
}
```
Note that \GlsSetXdyLocationClassOrder has no effect if \noist is used or if \makeglossaries is omitted. \GlsSetXdyLocationClassOrder must be used before \makeglossaries.

If a [number list](#page-9-0) consists of a sequence of consecutive numbers, the range will be concatenated. The number of consecutive locations that causes a range formation defaults to 2, but can be changed using:

11 Xindy (Option 3)

\GlsSetXdyMinRangeLength

\GlsSetXdyMinRangeLength{h*n*i}

For example:

\GlsSetXdyMinRangeLength{3}

The argument may also be the keyword none, to indicate that there should be no range formations. See the [xindy](#page-9-1) manual for further details on range formations.

Note that \GlsSetXdyMinRangeLength has no effect if \noist is used or if \makeglossaries is omitted. \GlsSetXdyMinRangeLength must be used before \makeglossaries.

See Section [5](#page-97-0) for further details.

### **11.3 Glossary Groups**

The glossary is divided into groups according to the first letter of the sort key. The glossaries package also adds a number group by default, unless you suppress it in the xindy package option. For example:

\usepackage[xindy={glsnumbers=false}]{glossaries}

Any entry that doesn't go in one of the letter groups or the number group is placed in the default group.

If you have a number group, the default behaviour is to locate it before the "A" letter group. If you are not using a Roman alphabet, you can change this using:

\GlsSetXdyFirstLetterAfterDigits

\GlsSetXdyFirstLetterAfterDigits{*\letter*}}

Note that \GlsSetXdyFirstLetterAfterDigits has no effect if \noist is used or if \makeglossaries is omitted. \GlsSetXdyFirstLetterAfterDigits must be used before \makeglossaries.

# **12 Defining New Glossaries**

A new glossary can be defined using:

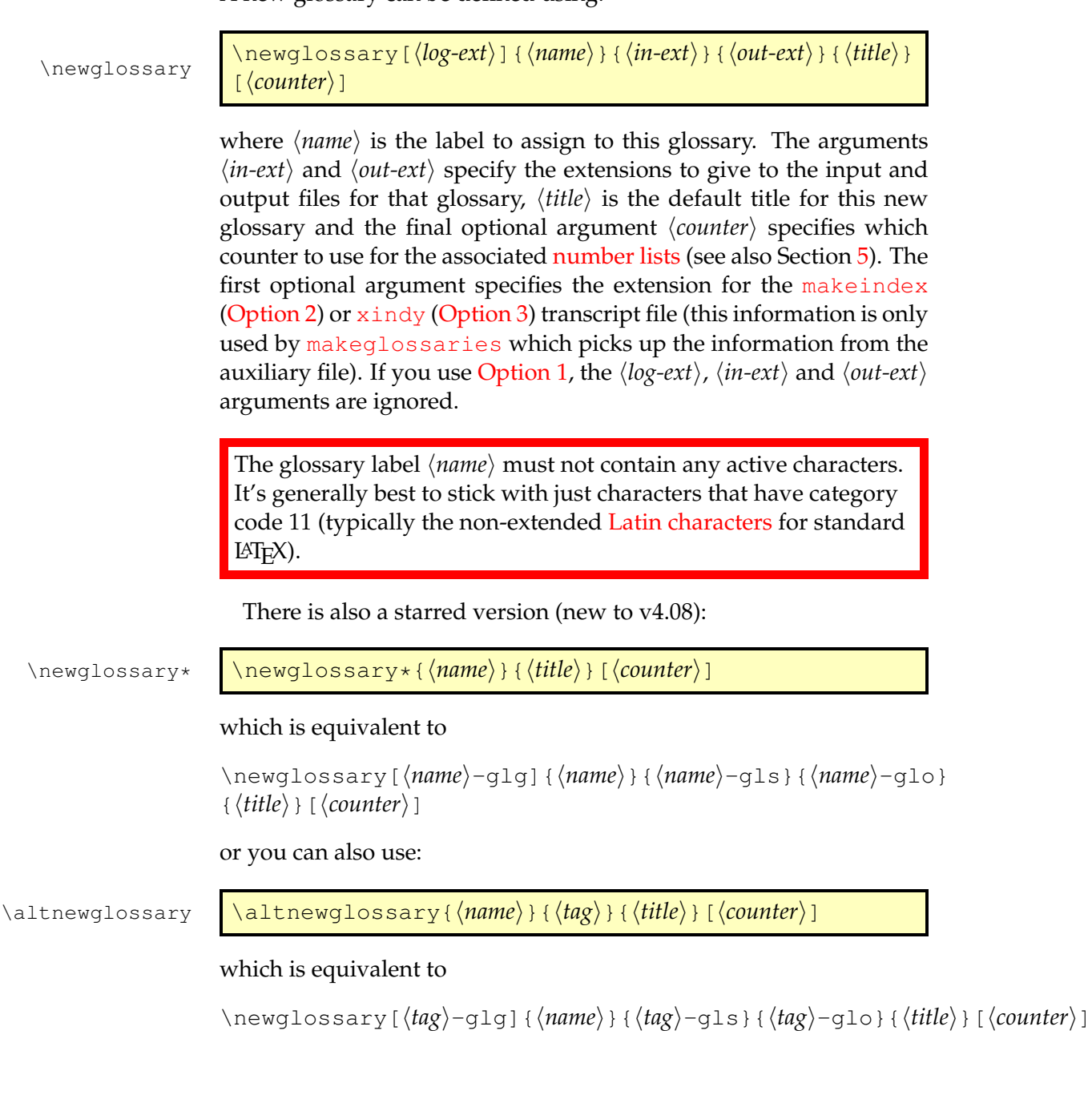

#### 12 Defining New Glossaries

It may be that you have some terms or acronyms that are so common that they don't need to be listed. In this case, you can define a special type of glossary that doesn't create any associated files. This is referred to as an "ignored glossary" and it's ignored by commands that iterate over all the glossaries, such as \printglossaries. To define an ignored glossary, use

\newignoredglossary \newignoredglossary{ $\langle$ *name*}}

where  $\langle name \rangle$  is the name of the glossary (as above). This glossary type will automatically be added to the nohypertypes list, since there are no hypertargets for the entries in an ignored glossary. (The sample file [sample-entryfmt.tex](#page-27-0) defines an ignored glossary.)

You can test if a glossary is an ignored one using:

#### \ifignoredglossary \ifignoredglossary{ $\langle \text{name} \rangle$ }{ $\langle \text{frac} \rangle$ }

This does  $\langle true \rangle$  if  $\langle name \rangle$  was defined as an ignored glossary, otherwise it does  $\langle false \rangle$ .

Note that the main (default) glossary is automatically created as:

\newglossary{main}{gls}{glo}{\glossaryname}

so it can be identified by the label main (unless the nomain package option is used). Using the acronym package option is equivalent to:

\newglossary[alg]{acronym}{acr}{acn}{\acronymname}

so it can be identified by the label acronym. If you are not sure whether the acronym option has been used, you can identify the list of \acronymtype acronyms by the command \acronymtype which is set to acronym, if the acronym option has been used, otherwise it is set to main. Note that if you are using the main glossary as your list of acronyms, you need to declare it as a list of acronyms using the package option acronymlists.

> The symbols package option creates a new glossary with the label symbols using:

\newglossary[slg]{symbols}{sls}{slo}{\glssymbolsgroupname}

The numbers package option creates a new glossary with the label numbers using:

\newglossary[nlg]{numbers}{nls}{nlo}{\glsnumbersgroupname}

The index package option creates a new glossary with the label index using:

\newglossary[ilg]{index}{ind}{idx}{\indexname}

### 12 Defining New Glossaries

Options [2](#page-11-0) and [3:](#page-12-0) all glossaries must be defined before \makeglossaries to ensure that the relevant output files are opened.

See Section [1.3.1](#page-29-0) if you want to redefine \glossaryname, especially if you are using babel or translator. (Similarly for \glssymbolsgroupname and \glsnumbersgroupname.) If you want to redefine \indexname, just follow the advice in [How](http://www.tex.ac.uk/cgi-bin/texfaq2html?label=fixnam) [to change LaTeX's "fixed names".](http://www.tex.ac.uk/cgi-bin/texfaq2html?label=fixnam)

Note that although this chapter uses the term "acronym", you can also use the commands described here for abbreviations or contractions (as in the case of some of the examples given below). If the glossary title is no longer applicable (for example, it should be "Abbreviations" rather than "Acronyms") then you can change the title either by redefining \acronymname (see Section [1.3\)](#page-29-1) or by using the title in the optional argument of \printglossary (or \printacronym).

You may have noticed in Section [4](#page-74-0) that when you specify a new entry, you can specify alternate text to use when the term is [first used](#page-7-0) in the document. This provides a useful means to define acronyms. For convenience, the glossaries package defines the command:

\newacronym \newacronym[ $\{key-val list\}$ ]{ $\{label\}$ }{ $\{dbrv\}$ }{ $\{long\}$ }

This uses \newglossaryentry to create an entry with the given label in the glossary given by  $\acronymtype$ . You can specify a different glossary using the type key within the optional argument. The \newacronym command also uses the long, longplural, short and shortplural keys in \newglossaryentry to store the long and abbreviated forms and their plurals.

If you haven't identified the specified glossary type as a list of acronyms (via the package option acronymlists or the command \DeclareAcronymList, see Section [2.5\)](#page-64-0) \newacronym will add it to the list and *reset the display style* for that glossary via \defglsentryfmt. If you have a mixture of acronyms and regular entries within the same glossary, care is needed if you want to change the display style: you must first identify that glossary as a list of acronyms and then use  $\defglasner{def}$ (not redefine  $\qquad$  sentry fmt) before defining your entries.

The optional argument  $\{\langle key\text{-}val list\rangle\}$  allows you to specify keys such as description (when used with one of the styles that require a de-scription, described in Section [13.1\)](#page-155-0) or you can override plural forms of  $\langle abbrv \rangle$  or  $\langle long \rangle$  using the shortplural or longplural keys. For example:

```
\newacronym[longplural={diagonal matrices}]%
  {dm}{DM}{diagonal matrix}
```
If the [first use](#page-7-0) uses the plural form,  $\qquadq \log l$  {dm} will display: diagonal matrices (DMs). If you want to use the longplural or shortplural keys, I recommend you use \setacronymstyle to set the display style rather than using one of the pre-version 4.02 acronym styles.

Since \newacronym uses \newglossaryentry, you can use commands like \gls and \glsreset as with any other glossary entry.

Since \newacronym sets type=\acronymtype, if you want to load a file containing acronym definitions using \loadglsentries[ $\langle type \rangle$ ]{ $\langle filename \rangle$ }, the optional argument  $\langle type \rangle$  will not have an effect unless you explicitly set the type as type=\glsdefaulttype in the optional argument to \newacronym. See Section [4.8.](#page-92-0)

#### **Example 20 (Defining an Abbreviation)**

The following defines the abbreviation IDN:

\newacronym{idn}{IDN}{identification number}

\qls{idn} will produce "identification number (IDN)" on [first use](#page-7-0) and "IDN" on subsequent uses. If you want to use one of the smallcaps acronym styles, described in Section [13.1,](#page-155-0) you need to use lower case characters for the shortened form:

\newacronym{idn}{idn}{identification number}

Now  $\qquad \qquad$  \qls{idn} will produce "identification number (IDN)" on [first](#page-7-0) [use](#page-7-0) and "IDN" on subsequent uses.

The commands described below are similar to the \qlstext-like commands in that they don't modify the [first use flag.](#page-7-1) However, their display is governed by \defentryfmt with \glscustomtext set as appropriate. All caveats that apply to the  $\qquad$ slstext-like commands also apply to the following commands.

The optional arguments are the same as those for the  $\qquad$ slstext[like](#page-107-0) commands, and there are similar star and plus variants that switch off or on the hyperlinks. As with the [\glstext](#page-107-0)-like commands, the [link text](#page-8-3) is placed in the argument of \glstextformat.

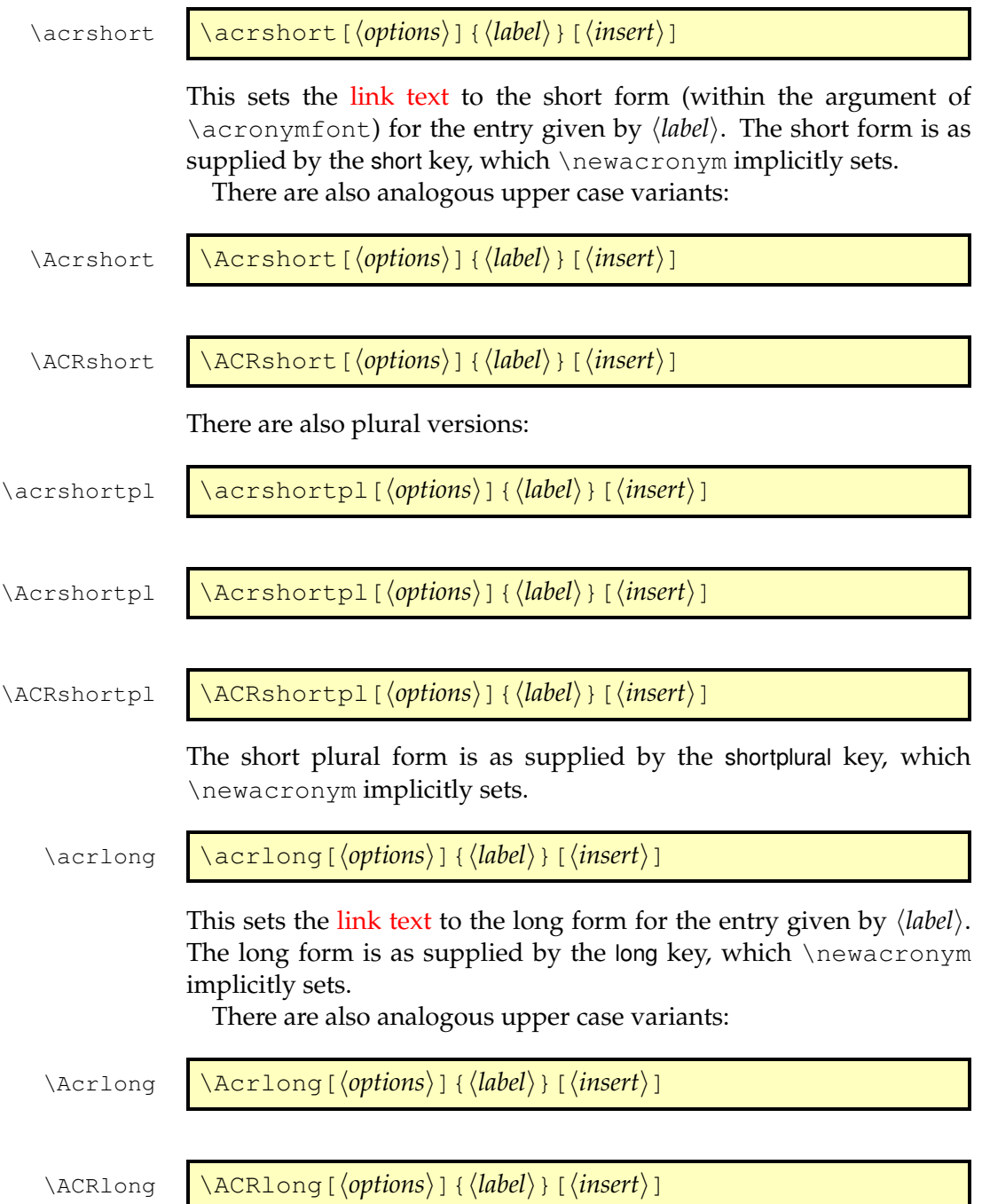

Again there are also plural versions:

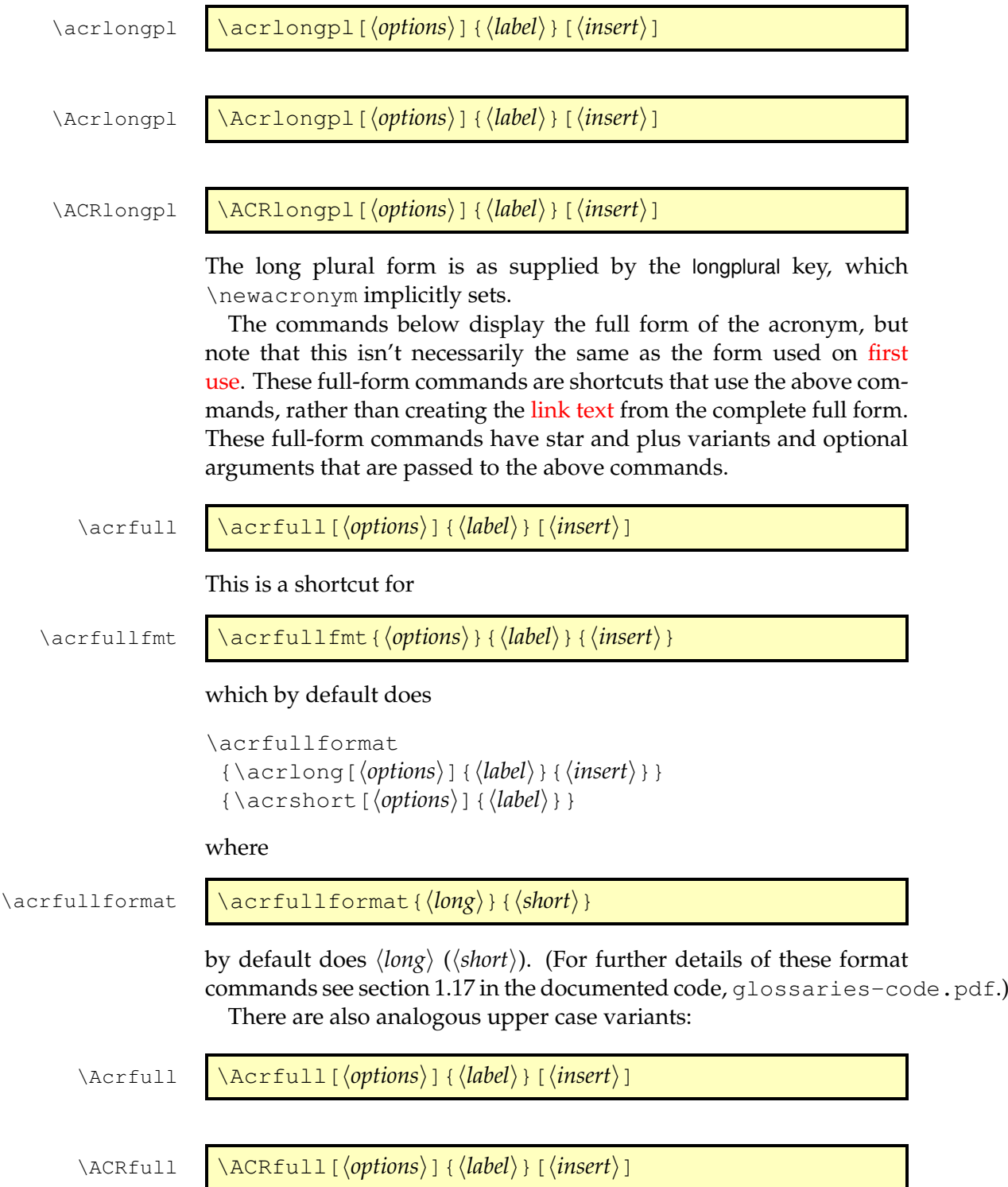

and plural versions:

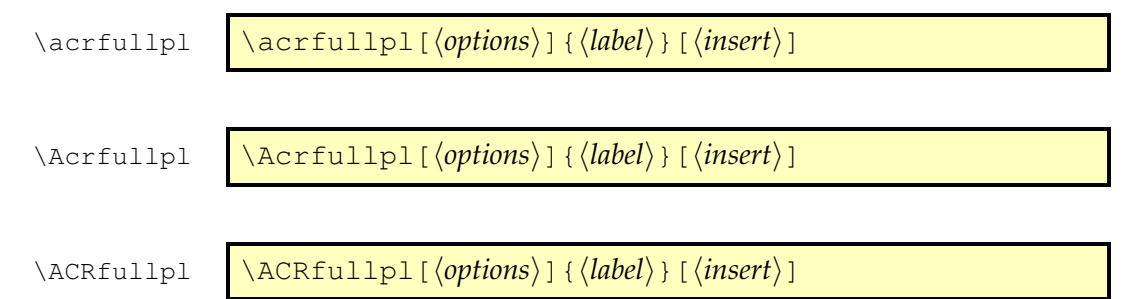

If you find the above commands too cumbersome to write, you can use the shortcuts package option to activate the shorter command names listed in [table 13.1.](#page-153-0)

Table 13.1: Synonyms provided by the package option shortcuts

<span id="page-153-0"></span>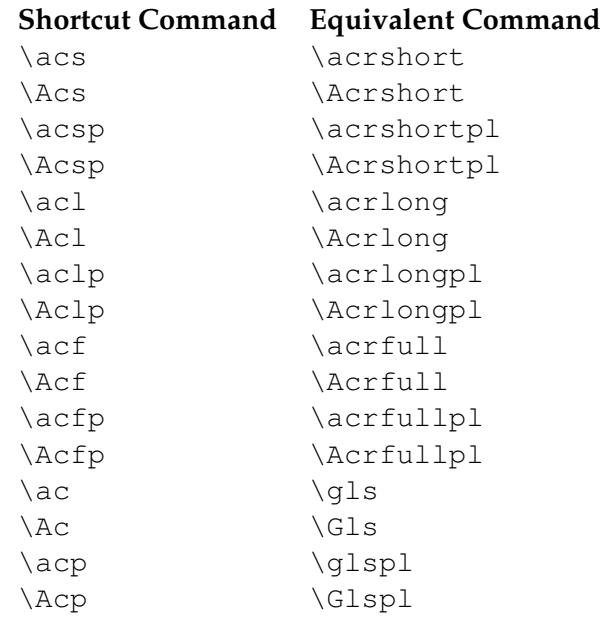

It is also possible to access the long and short forms without adding information to the glossary using commands analogous to \glsentrytext (described in Section [9\)](#page-126-0).

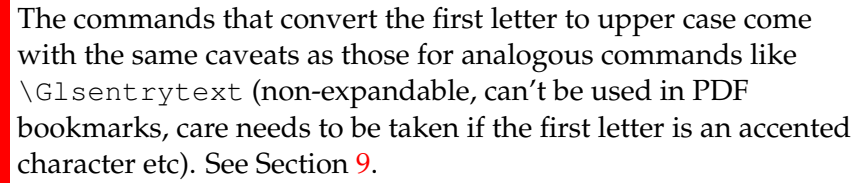

The long form can be accessed using:

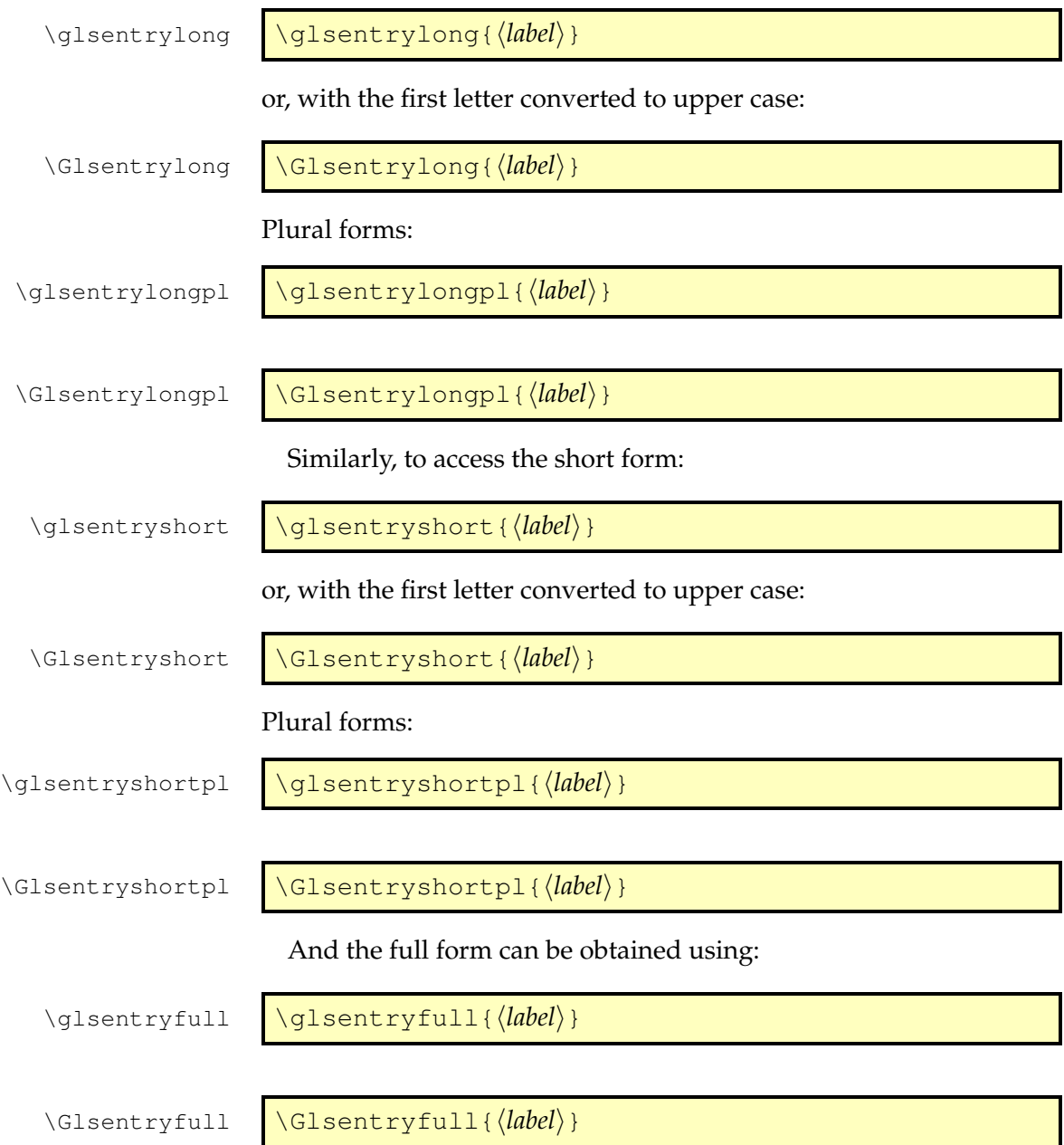

\glsentryfullpl \glsentryfullpl{\*label*}}

\Glsentryfullpl \Glsentryfullpl{\*label*}}

These again use \acrfullformat by default, but the format may be redefined by the acronym style.

# <span id="page-155-0"></span>**13.1 Changing the Acronym Style**

It may be that the default style doesn't suit your requirements in which case you can switch to another styles using

\setacronymstyle \setacronymstyle{(*style name*)}

where  $\langle style,name{blue}\rangle$  is the name of the required style.

You must use *\setacronymstyle before* you define the acronyms with \newacronym. If you have multiple glossaries representing lists of acronyms, you must use \setacronymstyle *after* using \DeclareAcronymList.

Note that unlike the default behaviour of \newacronym, the styles used via \setacronymstyle don't use the first or text keys, but instead they use \defglsentryfmt to set a custom format that uses the long and short keys (or their plural equivalents). This means that these styles cope better with plurals that aren't formed by simply appending the singular form with the letter "s". In fact, most of the predefined styles use \glsgenacfmt and modify the definitions of commands like \genacrfullformat.

Note that when you use \setacronymstyle the name key is set to

\acronymentry \acronymentry{\*label*}}

and the sort key is set to

\acronymsort \acronymsort{ $\langle$ *short*}}{ $\langle long \rangle$ }

These commands are redefined by the acronym styles. However, you can redefine them again after the style has been set but before you use \newacronym. Protected expansion is performed on

\acronymsort when the entry is defined.

#### **13.1.1 Predefined Acronym Styles**

The glossaries package provides a number of predefined styles. These styles apply

\firstacronymfont \firstacronymfont{*{text*}}

to the short form on first use and

\acronymfont \acronymfont{*\text*}}

on subsequent use. The styles modify the definition of \acronymfont as required, but \firstacronymfont is only set once by the package when it's loaded. By default  $\frac{1}{\text{dist}}$  firstacronymfont  $\frac{\text{dist}}{i}$  is the same as  $\arctan\theta$  (*text*). If you want the short form displayed differently on first use, you can redefine \firstacronymfont independently of the acronym style.

The predefined styles that contain sc in their name (for example long-sc-short) redefine \acronymfont to use \textsc, which means that the short form needs to be specified in lower case. Remember that \textsc{abc} produces ABC but \textsc{ABC} produces ABC.

Some fonts don't support bold smallcaps, so you may need to redefine  $\qquad$ glsnamefont (see Section [10\)](#page-133-0) to switch to medium weight if you are using a glossary style that displays entry names in bold and you have chosen an acronym style that uses \textsc.

The predefined styles that contain sm in their name (for example long-sm-short) redefine \acronymfont to use \textsmaller.

Note that the glossaries package doesn't define or load any package that defines \textsmaller. If you use one of the acronym styles that set \acronymfont to \textsmaller you must explicitly load the relsize package or otherwise define \textsmaller.

The remaining predefined styles redefine \acronymfont { $\langle text \rangle$  } to simply do its argument  $\langle text \rangle$ .

In most cases, the predefined styles adjust \acrfull and \glsentryfull (and their plural and upper case variants) to reflect the style. The only exceptions to this are the dua and footnote styles (and their variants).

The following styles are supplied by the glossaries package:

• long-short, long-sc-short, long-sm-short, long-sp-short:

With these three styles, acronyms are displayed in the form

```
hlongi (\firstacronymfont{hshorti})
```
on first use and

\acronymfont{h*short*i}

on subsequent use. They also set  $\acronymsort({\short}){\Aomg}$ to just  $\langle short \rangle$ . This means that the acronyms are sorted according to their short form. In addition, *\acronymentry{* \*label*} } is set to just the short form (enclosed in \acronymfont) and the description key is set to the long form.

The long-sp-short style was introduced in version 4.16 and uses

\glsacspace \qlsacspace{\*label*}}

for the space between the long and short forms. This defaults to a non-breakable space  $(\sim)$  if  $(\arctan\frac{\sin\theta}{\sin\theta})$  is less than 3em, otherwise it uses a normal space. This may be redefined as required. For example, to always use a non-breakable space:

\renewcommand\*{\glsacspace}[1]{~}

• short-long, sc-short-long, sm-short-long:

These three styles are analogous to the above three styles, except the display order is swapped to

\firstacronymfont{ $\langle short \rangle$ } ( $\langle long \rangle$ )

on first use.

Note, however, that \acronymsort and \acronymentry are the same as for the  $\langle long \rangle$  ( $\langle short \rangle$ ) styles above, so the acronyms are still sorted according to the short form.

• long-short-desc, long-sc-short-desc, long-sm-short-desc, long-sp-shortdesc:

These are like the long-short, long-sc-short, long-sm-short and longsp-short styles described above, except that the description key must be supplied in the optional argument of \newacronym. They also redefine  $\arctan y$  to  $\{\langle long \rangle\}$  ( $\arctan y$  font $\{\langle short \rangle\}$ ) and redefine \acronymsort{ $\langle short \rangle$ } { $\langle long \rangle$ } to just  $\langle long \rangle$ . This means that the acronyms are sorted according to the long form, and in the list of acronyms the name field has the long form followed by the short form in parentheses. I recommend you use a glossary style such as altlist with these acronym styles to allow for the long name field.

• short-long-desc, sc-short-long-desc, sm-short-long-desc:

These styles are analogous to the above three styles, but the first use display style is:

\firstacronymfont{h*short*i} (h*long*i)

The definitions of *\acronymsort* and *\acronymentry* are the same as those for long-short-desc etc.

• dua, dua-desc:

With these styles, the  $\gtrsim$  gls-like commands always display the long form regardless of whether the entry has been used or not. However, \acrfull and \glsentryfull will display  $\langle long \rangle$  $(\text{aronymfont} {\langle short \rangle})$ ). In the case of dua, the name and sort keys are set to the short form and the description is set to the long form. In the case of dua-desc, the name and sort keys are set to the long form and the description is supplied in the optional argument of \newacronym.

• footnote, footnote-sc, footnote-sm:

With these three styles, on first use the  $\qquad \qquad$  qls-like commands display:

\firstacronymfont{h*short*i}\footnote{h*long*i}

However,  $\arctan \d$  and  $\qquad$  sentryfull are set to  $\arctan \d$  fort $\{\short\}$  $(\langle \text{long} \rangle)$ . On subsequent use the display is:

```
\acronymfont{hshorti}
```
The sort and name keys are set to the short form, and the description is set to the long form.

In order to avoid nested hyperlinks on [first use](#page-7-0) the footnote styles automatically implement hyperfirst=false for the acronym lists.

• footnote-desc, footnote-sc-desc, footnote-sm-desc:

These three styles are similar to the previous three styles, but the description has to be supplied in the optional argument of \newacronym. The name key is set to the long form followed by the short form in parentheses and the sort key is set to the long form. This means that the acronyms will be sorted according to the long form. In addition, since the name will typically be quite wide it's best to choose a glossary style that can accommodate this, such as altlist.

#### **Example 21 (Adapting a Predefined Acronym Style)**

Suppose I want to use the footnote-sc-desc style, but I want the name key set to the short form followed by the long form in parentheses and the sort key set to the short form. Then I need to specify the footnote-sc-desc style:

\setacronymstyle{footnote-sc-desc}

and then redefine \acronymsort and \acronymentry:

```
\renewcommand*{\acronymsort}[2]{#1}% sort by short form
\renewcommand*{\acronymentry}[1]{%
  \acronymfont{\glsentryshort{#1}}\space (\glsentrylong{#1})}%
```
(I've used \space for extra clarity, but you can just use an actual space instead.)

Since the default Computer Modern fonts don't support bold smallcaps, I'm also going to redefine \acronymfont so that it always switches to medium weight to ensure the smallcaps setting is used:

\renewcommand\*{\acronymfont}[1]{\textmd{\scshape #1}}

This isn't necessary if you use a font that supports bold smallcaps. The sample file [sampleFnAcrDesc.tex](#page-19-0) illustrates this example.

#### **13.1.2 Defining A Custom Acronym Style**

You may find that the predefined acronyms styles that come with the glossaries package don't suit your requirements. In this case you can define your own style using:

\newacronymstyle \newacronymstyle{ $\langle$ *style name*}}{ $\langle$ *display*}}{ $\langle$ *definitions*}}

where  $\langle$ *style name* $\rangle$  is the name of the new style (avoid active characters). The second argument,  $\langle display\rangle$ , is equivalent to the mandatory argument of \defqlsentryfmt. You can simply use \qlsqenacfmt or you can customize the display using commands like \ifglsused, \glsifplural and \glscapscase. (See Section [6.3](#page-111-0) for further details.) If the style is likely to be used with a mixed glossary (that is entries in that glossary are defined both with \newacronym and \newglossaryentry) then you can test if the entry is an acronym and use  $\qquad$  also enacfmt if it is or  $\q$  sqenentry fmt if it isn't. For example, the long-short style sets  $\langle display\rangle$  as

\ifglshaslong{\glslabel}{\glsgenacfmt}{\glsgenentryfmt}%

(You can use \ifglshasshort instead of \ifglshaslong to test if the entry is an acronym if you prefer.)

The third argument, *(definitions)*, can be used to redefine the commands that affect the display style, such as \acronymfont or, if *display*) uses *\glsgenacfmt, \genacrfullformat and its vari*ants.

Note that \setacronymstyle redefines \qlsentryfull and \acrfullfmt to use \genacrfullformat (and similarly for the plural and upper case variants). If this isn't appropriate for the style (as in the case of styles like footnote and dua) \newacronymstyle should redefine these commands within  $\langle definitions \rangle$ .

Within \newacronymstyle's *\definitions*} argument you can also redefine

\GenericAcronymFields \GenericAcronymFields

\glslongtok \glsshorttok

This is a list of additional fields to be set in \newacronym. You can use the following token registers to access the entry label, long form \glslabeltok and short form: \glslabeltok, \glslongtok and \glsshorttok.

As with all T<sub>E</sub>X registers, you can access their values by preceding the register with \the. For example, the long-short style does:

```
\renewcommand*{\GenericAcronymFields}{%
  description={\the\glslongtok}}%
```
which sets the description field to the long form of the acronym whereas the long-short-desc style does:

\renewcommand\*{\GenericAcronymFields}{}%

since the description needs to be specified by the user.

It may be that you want to define a new acronym style that's based on an existing style. Within  $\langle display\rangle$  you can use

\GlsUseAcrEntryDispStyle

\GlsUseAcrEntryDispStyle{*(style name*)}

to use the  $\langle display\rangle$  definition from the style given by  $\langle style \space name \rangle$ . Within  $\langle definitions\rangle$  you can use

\GlsUseAcrStyleDefs \GlsUseAcrStyleDefs{\*style name*}}

to use the *(definitions)* from the style given by *(style name)*. For example, the long-sc-short acronym style is based on the long-short style with minor modifications (remember to use  $\#$  # instead of  $\#$  within  $\langle$ *definitions* $\rangle$ ):

```
\newacronymstyle{long-sc-short}%
{% use the same display as "long-short"
 \GlsUseAcrEntryDispStyle{long-short}%
}%
{% use the same definitions as "long-short"
 \GlsUseAcrStyleDefs{long-short}%
 % Minor modifications:
 \renewcommand{\acronymfont}[1]{\textsc{##1}}%
 \renewcommand*{\acrpluralsuffix}{\glstextup{\glspluralsuffix}}%
}
```
\glstextup (\glstextup is used to cancel the effect of \textsc. This defaults to \textulc, if defined, otherwise \textup. For example, the plural of SVM should be rendered as SVMs rather than SVMS.)

## **Example 22 (Defining a Custom Acronym Style)**

Suppose I want my acronym on [first use](#page-7-0) to have the short form in the text and the long form with the description in a footnote. Suppose also that I want the short form to be put in small caps in the main

body of the document, but I want it in normal capitals in the list of acronyms. In my list of acronyms, I want the long form as the name with the short form in brackets followed by the description. That is, in the text I want  $\qquad \qquad$  \qls on [first use](#page-7-0) to display:

\textsc{\*abbrv*}}\footnote{\*long*): \\longascription\}}

on subsequent use:

\textsc{*(abbrv)*}

and in the list of acronyms, each entry will be displayed in the form:

h*long*i (h*short*i) h*description*i

Let's suppose it's possible that I may have a mixed glossary. I can check this in the second argument of \newacronymstyle using:

\ifglshaslong{\glslabel}{\glsgenacfmt}{\glsgenentryfmt}%

This will use  $\qquad \qquad$  alsgenentry fmt if the entry isn't an acronym, otherwise it will use \glsgenacfmt. The third argument (*\definitions*)) of \newacronymstyle needs to redefine \genacrfullformat etc so that the [first use](#page-7-0) displays the short form in the text with the long form in a footnote followed by the description. This is done as follows (remember to use  $\#$ # instead of  $\#$ ):

```
% No case change, singular first use:
\renewcommand*{\genacrfullformat}[2]{%
 \firstacronymfont{\glsentryshort{##1}}##2%
 \footnote{\glsentrylong{##1}: \glsentrydesc{##1}}%
}%
% First letter upper case, singular first use:
\renewcommand*{\Genacrfullformat}[2]{%
 \firstacronymfont{\Glsentryshort{##1}}##2%
 \footnote{\glsentrylong{##1}: \glsentrydesc{##1}}%
}%
% No case change, plural first use:
\renewcommand*{\genplacrfullformat}[2]{%
 \firstacronymfont{\glsentryshortpl{##1}}##2%
 \footnote{\glsentrylongpl{##1}: \glsentrydesc{##1}}%
}%
% First letter upper case, plural first use:
\renewcommand*{\Genplacrfullformat}[2]{%
 \firstacronymfont{\Glsentryshortpl{##1}}##2%
 \footnote{\glsentrylongpl{##1}: \glsentrydesc{##1}}%
 }%
```
If you think it inappropriate for the short form to be capitalised at the start of a sentence you can change the above to:

```
% No case change, singular first use:
\renewcommand*{\genacrfullformat}[2]{%
 \firstacronymfont{\glsentryshort{##1}}##2%
 \footnote{\glsentrylong{##1}: \glsentrydesc{##1}}%
}%
% No case change, plural first use:
\renewcommand*{\genplacrfullformat}[2]{%
 \firstacronymfont{\glsentryshortpl{##1}}##2%
 \footnote{\glsentrylongpl{##1}: \glsentrydesc{##1}}%
}%
\let\Genacrfullformat\genacrfullformat
\let\Genplacrfullformat\genplacrfullformat
```
Another variation is to use  $\G$  sentrylong and  $\G$  sentrylongpl in the footnote instead of \glsentrylong and \glsentrylongpl.

Now let's suppose that commands such as \qlsentryfull and \acrfull shouldn't use a footnote, but instead use the format:  $\langle \text{long} \rangle$  ( $\langle \text{short} \rangle$ ). This means that the style needs to redefine  $\qquad$  sentryfull, \acrfullfmt and their plural and upper case variants.

First, the non-linking commands:

```
\renewcommand*{\qlsentryfull}[1]{%
  \glsentrylong{##1}\space
    (\acronymfont{\glsentryshort{##1}})%
}%
\renewcommand*{\Glsentryfull}[1]{%
  \Glsentrylong{##1}\space
    (\acronymfont{\glsentryshort{##1}})%
}%
\renewcommand*{\glsentryfullpl}[1]{%
  \glsentrylongpl{##1}\space
    (\acronymfont{\glsentryshortpl{##1}})%
}%
\renewcommand*{\Glsentryfullpl}[1]{%
  \Glsentrylongpl{##1}\space
    (\acronymfont{\glsentryshortpl{##1}})%
}%
```
#### Now for the linking commands:

```
\renewcommand*{\acrfullfmt}[3]{%
  \glslink[##1]{##2}{%
   \glsentrylong{##2}##3\space
    (\acronymfont{\glsentryshort{##2}})%
  }%
}%
```

```
\renewcommand*{\Acrfullfmt}[3]{%
  \glslink[##1]{##2}{%
   \Glsentrylong{##2}##3\space
    (\acronymfont{\glsentryshort{##2}})%
  }%
}%
\renewcommand*{\ACRfullfmt}[3]{%
  \glslink[##1]{##2}{%
   \MakeTextUppercase{%
     \glsentrylong{##2}##3\space
       (\acronymfont{\glsentryshort{##2}})%
   }%
  }%
}%
\renewcommand*{\acrfullplfmt}[3]{%
  \glslink[##1]{##2}{%
   \glsentrylongpl{##2}##3\space
     (\acronymfont{\glsentryshortpl{##2}})%
  }%
}%
\renewcommand*{\Acrfullplfmt}[3]{%
  \glslink[##1]{##2}{%
   \Glsentrylongpl{##2}##3\space
     (\acronymfont{\glsentryshortpl{##2}})%
 }%
}%
\renewcommand*{\ACRfullplfmt}[3]{%
  \glslink[##1]{##2}{%
   \MakeTextUppercase{%
     \glsentrylongpl{##2}##3\space
       (\acronymfont{\glsentryshortpl{##2}})%
   }%
  }%
}%
```
(This may cause problems with long hyperlinks, in which case adjust the definitions so that, for example, only the short form is inside the argument of \qlslink.)

The style also needs to redefine \acronymsort so that the acronyms are sorted according to the long form:

\renewcommand\*{\acronymsort}[2]{##2}%

If you prefer them to be sorted according to the short form you can change the above to:

\renewcommand\*{\acronymsort}[2]{##1}%

The acronym font needs to be set to  $\text{tests}$  and the plural suffix adjusted so that the "s" suffix in the plural short form doesn't get

converted to smallcaps:

```
\renewcommand*{\acronymfont}[1]{\textsc{##1}}%
\renewcommand*{\acrpluralsuffix}{\glstextup{\glspluralsuffix}}%
```
There are a number of ways of dealing with the format in the list of acronyms. The simplest way is to redefine \acronymentry to the long form followed by the upper case short form in parentheses:

```
\renewcommand*{\acronymentry}[1]{%
  \Glsentrylong{##1}\space
    (\MakeTextUppercase{\glsentryshort{##1}})}%
```
(I've used \Glsentrylong instead of \glsentrylong to capitalise the name in the glossary.)

An alternative approach is to set  $\arctan\frac{y}{y}$  to just the long form and redefine \GenericAcronymFields to set the symbol key to the short form and use a glossary style that displays the symbol in parentheses after the name (such as the tree style) like this:

```
\renewcommand*{\acronymentry}[1]{\Glsentrylong{##1}}%
\renewcommand*{\GenericAcronymFields}{%
   symbol={\protect\MakeTextUppercase{\the\glsshorttok}}}%
```
I'm going to use the first approach and set \GenericAcronymFields to do nothing:

```
\renewcommand*{\GenericAcronymFields}{}%
```
Finally, this style needs to switch off hyperlinks on first use to avoid nested links:

\glshyperfirstfalse

#### Putting this all together:

```
\newacronymstyle{custom-fn}% new style name
\{ \frac{9}{6}\ifglshaslong{\glslabel}{\glsgenacfmt}{\glsgenentryfmt}%
}%
{%
\renewcommand*{\GenericAcronymFields}{}%
\qlshyperfirstfalse
 \renewcommand*{\genacrfullformat}[2]{%
  \firstacronymfont{\glsentryshort{##1}}##2%
  \footnote{\glsentrylong{##1}: \glsentrydesc{##1}}%
  }%
  \renewcommand*{\Genacrfullformat}[2]{%
  \firstacronymfont{\Glsentryshort{##1}}##2%
  \footnote{\glsentrylong{##1}: \glsentrydesc{##1}}%
  }%
```

```
\renewcommand*{\genplacrfullformat}[2]{%
 \firstacronymfont{\glsentryshortpl{##1}}##2%
 \footnote{\glsentrylongpl{##1}: \glsentrydesc{##1}}%
}%
\renewcommand*{\Genplacrfullformat}[2]{%
 \firstacronymfont{\Glsentryshortpl{##1}}##2%
\footnote{\glsentrylongpl{##1}: \glsentrydesc{##1}}%
}%
\renewcommand*{\glsentryfull}[1]{%
  \glsentrylong{##1}\space
    (\acronymfont{\glsentryshort{##1}})%
}%
\renewcommand*{\Glsentryfull}[1]{%
  \Glsentrylong{##1}\space
    (\acronymfont{\glsentryshort{##1}})%
}%
\renewcommand*{\glsentryfullpl}[1]{%
  \glsentrylongpl{##1}\space
    (\acronymfont{\glsentryshortpl{##1}})%
}%
\renewcommand*{\Glsentryfullpl}[1]{%
  \Glsentrylongpl{##1}\space
    (\acronymfont{\glsentryshortpl{##1}})%
}%
\renewcommand*{\acrfullfmt}[3]{%
  \glslink[##1]{##2}{%
   \glsentrylong{##2}##3\space
    (\acronymfont{\glsentryshort{##2}})%
  }%
}%
\renewcommand*{\Acrfullfmt}[3]{%
  \glslink[##1]{##2}{%
   \Glsentrylong{##2}##3\space
    (\acronymfont{\glsentryshort{##2}})%
  }%
}%
\renewcommand*{\ACRfullfmt}[3]{%
  \glslink[##1]{##2}{%
   \MakeTextUppercase{%
     \glsentrylong{##2}##3\space
       (\acronymfont{\glsentryshort{##2}})%
   }%
  }%
}%
\renewcommand*{\acrfullplfmt}[3]{%
  \glslink[##1]{##2}{%
   \glsentrylongpl{##2}##3\space
     (\acronymfont{\glsentryshortpl{##2}})%
  }%
```

```
}%
\renewcommand*{\Acrfullplfmt}[3]{%
  \glslink[##1]{##2}{%
   \Glsentrylongpl{##2}##3\space
     (\acronymfont{\glsentryshortpl{##2}})%
  }%
}%
\renewcommand*{\ACRfullplfmt}[3]{%
  \glslink[##1]{##2}{%
   \MakeTextUppercase{%
     \glsentrylongpl{##2}##3\space
       (\acronymfont{\glsentryshortpl{##2}})%
   }%
  }%
}%
\renewcommand*{\acronymfont}[1]{\textsc{##1}}%
\renewcommand*{\acrpluralsuffix}{\glstextup{\glspluralsuffix}}%
\renewcommand*{\acronymsort}[2]{##2}%
\renewcommand*{\acronymentry}[1]{%
 \Glsentrylong{##1}\space
   (\MakeTextUppercase{\glsentryshort{##1}})}%
```
Now I need to specify that I want to use this new style:

\setacronymstyle{custom-fn}

}

I also need to use a glossary style that suits this acronym style, for example altlist:

\setglossarystyle{altlist}

Once the acronym style has been set, I can define my acronyms:

```
\newacronym[description={set of tags for use in
developing hypertext documents}]{html}{html}{Hyper
Text Markup Language}
```
\newacronym[description={language used to describe the layout of a document written in a markup language}]{css} {css}{Cascading Style Sheet}

The sample file [sample-custom-acronym.tex](#page-20-0) illustrates this example.

### **Example 23 (Italic and Upright Abbreviations)**

Suppose I want to have some abbreviations in italic and some that just use the surrounding font. Hard-coding this into the  $\langle short \rangle$  argument of \newacronym can cause complications.

This example uses \qlsaddstoragekey to add an extra field that can be used to store the formatting declaration (such as  $\emph{em}$ ).

```
\glsaddstoragekey{font}{}{\entryfont}
```
This defines a new field/key called font, which defaults to nothing if it's not explicitly set. This also defines a command called \entryfont that's analogous to \glsentrytext. A new style is then created to format abbreviations that access this field.

There are two ways to do this. The first is to create a style that doesn't use \glsgenacfmt but instead provides a modified version that doesn't use \acronymfont{ $\langle short \rangle$ } but instead uses {\entryfont{\glslabel}h*short*i}. The full format given by commands such as \qenacrfullformat need to be similarly adjusted. For example:

```
\renewcommand*{\genacrfullformat}[2]{%
 \glsentrylong{##1}##2\space
 ({\entryfont{##1}\glsentryshort{##1}})%
}%
```
This will deal with commands like  $\qquad$ qls but not commands like \acrshort which still use \acronymfont. Another approach is to redefine \acronymfont to look up the required font declaration. Since \acronymfont doesn't take the entry label as an argument, the following will only work if \acronymfont is used in a context where the label is provided by  $\qquad$  slabel. This is true in  $\qquad$ \acrshort and \acrfull. The redefinition is now:

```
\renewcommand*{\acronymfont}[1]{{\entryfont{\glslabel}#1}}%
```
#### So the new style can be defined as:

```
\newacronymstyle{long-font-short}
{%
  \GlsUseAcrEntryDispStyle{long-short}%
}
{%
 \GlsUseAcrStyleDefs{long-short}%
 \renewcommand*{\qenacrfullformat}[2]{%
  \glsentrylong{##1}##2\space
  ({\entryfont{##1}\glsentryshort{##1}})%
 }%
  \renewcommand*{\Genacrfullformat}[2]{%
  \Glsentrylong{##1}##2\space
  ({\entryfont{##1}\glsentryshort{##1}})%
  }%
  \renewcommand*{\qenplacrfullformat}[2]{%
  \glsentrylongpl{##1}##2\space
```

```
({\entryfont{##1}\glsentryshortpl{##1}})%
}%
\renewcommand*{\Genplacrfullformat}[2]{%
\Glsentrylongpl{##1}##2\space
 ({\entryfont{##1}\glsentryshortpl{##1}})%
}%
\renewcommand*{\acronymfont}[1]{{\entryfont{\glslabel}##1}}%
\renewcommand*{\acronymentry}[1]{{\entryfont{##1}\glsentryshort{##1}}
```
Remember the style needs to be set before defining the entries:

\setacronymstyle{long-font-short}

The complete document is contained in the sample file [sample-font-abbr.tex](#page-26-0).

Some writers and publishing houses have started to drop full stops (periods) from upper case initials but may still retain them for lower case abbreviations, while others may still use them for both upper and lower case. This can cause complications. Chapter 12 of *The TEXbook* discusses the spacing between words but, briefly, the default behaviour of TEX is to assume that an upper case character followed by a full stop and space is an abbreviation, so the space is the default inter-word space whereas a lower case character followed by a full stop and space is a word occurring at the end of a sentence. In the event that this isn't true, you need to make a manual adjustment using  $\Box$  (back slash space) in place of just a space character for an interword mid-sentence space and use  $\setminus$  @ before the full stop to indicate the end of the sentence.

For example:

I was awarded a B.Sc. and a Ph.D. (From the same place.)

is typeset as

}

I was awarded a B.Sc. and a Ph.D. (From the same place.)

The spacing is more noticeable with the typewriter font:

\ttfamily I was awarded a B.Sc. and a Ph.D. (From the same place.)

is typeset as

I was awarded a B.Sc. and a Ph.D. (From the same place.)

The lower case letter at the end of "B.Sc." is confusing T<sub>E</sub>X into thinking that the full stop after it marks the end of the sentence. Whereas the upper case letter at the end of "Ph.D." has confused T<sub>E</sub>X into thinking that the following full stop is just part of the abbreviation. These can be corrected:

I was awarded a B.Sc.\ and a Ph.D\@. (From the same place.)

This situation is a bit problematic for glossaries. The full stops can form part of the  $\langle short \rangle$  argument of  $\n\leq\ncor\gamma$ m and the B.Sc. $\n\bigcup$ part can be dealt with by remembering to add  $\setminus$  (for example,  $\gtrsim$   $\gtrsim$   $\gtr$ you need to omit the sentence terminating full stop (to avoid two dots) which can make the source code look a little strange but you also need to adjust the space factor, which is usually done by inserting  $\Diamond$  before the full stop.

The next example shows one way of achieving this.

#### **Example 24 (Abbreviations with Full Stops (Periods))**

As from version 4.16, there's now a hook ( $\qquad$ spostlinkhook) that's called at the very end of the  $\qquad$ qls-like and  $\qquad$ qlstext-like commands. This can be redefined to check if the following character is a full stop. The amsgen package (which is automatically loaded by glossaries) provides an internal command called \new@ifnextchar that can be used to determine if the given character appears next. (For more information see the amsgen documentation.)

It's possible that I may also want acronyms or contractions in my document, so I need some way to differentiate between them. Here I'm going to use the same method as in example [4](#page-84-0) where a new field is defined to indicate the type of abbreviation:

\glsaddstoragekey{abbrtype}{word}{\abbrtype}

\newcommand\*{\newabbr}[1][]{\newacronym[abbrtype=initials,#1]}

Now I just use \newacronym for the acronyms, for example,

```
\newacronym{laser}{laser}{light amplification by stimulated
emission of radiation}
```
and my new command \newabbr for initials, for example,

```
\newabbr{eg}{e.g.}{exempli gratia}
\newabbr{ie}{i.e.}{id est}
\newabbr{bsc}{B.Sc.}{Bachelor of Science}
\newabbr{ba}{B.A.}{Bachelor of Arts}
\newabbr{agm}{A.G.M.}{annual general meeting}
```
Within \qlspostlinkhook the entry's label can be accessed using \glslabel and \ifglsfieldeq can be used to determine if the current entry has the new abbrtype field set to "initials". If it doesn't, then nothing needs to happen, but if it does, a check is performed to see if the next character is a full stop. If it is, this signals the end of a sentence otherwise it's mid-sentence.

Remember that internal commands within the document file (rather than in a class or package) need to be placed between \makeatletter and \makeatother:

```
\makeatletter
\renewcommand{\glspostlinkhook}{%
\ifglsfieldeq{\glslabel}{abbrtype}{initials}%
{\new@ifnextchar.\doendsentence\doendword}
\{\ \} \frac{6}{6}}
\makeatother
```
In the event that a full stop is found \doendsentence is performed but it will be followed by the full stop, which needs to be discarded. Otherwise \doendword will be done but it won't be followed by a full stop so there's nothing to discard. The definitions for these commands are:

```
\newcommand{\doendsentence}[1]{\spacefactor=10000{}}
\newcommand{\doendword}{\spacefactor=1000{}}
```
Now, I can just do \gls{bsc} mid-sentence and \gls{phd}. at the end of the sentence. The terminating full stop will be discarded in the latter case, but it won't be discarded in, say,  $\qquad \qquad$  as that doesn't have the abbrtype field set to "initials".

This also works on first use when the style is set to one of the  $\langle long \rangle$  ( $\langle short \rangle$ ) styles but it will fail with the  $\langle short \rangle$  ( $\langle long \rangle$ ) styles as in this case the terminating full stop shouldn't be discarded. Since \qlspostlinkhook is used after the [first use flag](#page-7-1) has been unset for the entry, this can't be fixed by simply checking with  $\lfloor \frac{s}{\deg} \rfloor$  and  $\lfloor \frac{s}{\deg} \rfloor$ One possible solution to this is to redefine  $\qquad$  slinkpostsetkeys to check for the [first use flag](#page-7-1) and define a macro that can then be used in \glspostlinkhook.

The other thing to consider is what to do with plurals. One possibility is to check for plural use within \doendsentence (using \glsifplural) and put the full stop back if the plural has been used.

The complete document is contained in the sample file sample-dot-abbr.tex.

# **13.2 Displaying the List of Acronyms**

The list of acronyms is just like any other type of glossary and can be displayed on its own using:

#### **[Option 1:](#page-10-0)**

```
\printnoidxglossary[type=\acronymtype]
```
#### **Options [2](#page-11-0) and [3:](#page-12-0)**

\printglossary[type=\acronymtype]

(If you use the acronym package option you can also use

```
\printacronyms[\langle options \rangle]
```
as a synonym for

\printqlossary[type=\acronymtype, \options}]

See Section [2.5.](#page-64-0))

Alternatively the list of acronyms can be displayed with all the other glossaries using:

**[Option 1:](#page-10-0)** \printnoidxglossaries

**Options [2](#page-11-0) and [3:](#page-12-0)** \printglossaries

However, care must be taken to choose a glossary style that's appropriate to your acronym style. Alternatively, you can define your own custom style (see Section [15.2](#page-197-0) for further details).

# **13.3 Upgrading From the glossary Package**

Users of the obsolete glossary package may recall that the syntax used to define new acronyms has changed with the replacement glossaries package. In addition, the old glossary package created the command  $\setminus \langle \textit{acr-name} \rangle$  when defining the acronym  $\langle \textit{acr-name} \rangle$ .

In order to facilitate migrating from the old package to the new one, the glossaries package<sup>[1](#page-172-0)</sup> provides the command:

```
\oldacronym \oldacronym[\langle label \rangle] {\langle abbrv \rangle} {\langle long \rangle } {\langle key-val list \rangle }
```
<span id="page-172-0"></span> $<sup>1</sup>$ as from version 1.18</sup>

This uses the same syntax as the glossary package's method of defining acronyms. It is equivalent to:

\newacronym[ $\{key\text{-}val list\}$ ]{ $\{label\}$ }{ $\{abbro\}$ }{ $\{long\}$ }

In addition,  $\cdot$  oldacronym also defines the commands  $\cdot$  *(label)*, which is equivalent to  $\gtrsim$   $\frac{d}{d\theta}$ ,  $\langle$ *label*)<sub>\*</sub>, which is equivalent to \Gls{\*label*}}. If \*label*} is omitted, \*abbrv*} is used. Since commands names must consist only of alphabetical characters,  $\langle label \rangle$  must also only consist of alphabetical characters. Note that  $\langle$ *label* $\rangle$  doesn't allow you to use the first optional argument of  $\gtrsim s$  or  $\gtrsim s$  you will need to explicitly use  $\qquad \leq \$  or  $\Xi$  to change the settings.

Recall that, in general, LATEX ignores spaces following command names consisting of alphabetical characters. This is also true for  $\setminus$ *(label)* unless you additionally load the xspace package, but be aware that there are some issues with using xspace.<sup>[2](#page-173-0)</sup>

The glossaries package doesn't load the xspace package since there are both advantages and disadvantages to using  $\x$ space in  $\langle$ *label* $\rangle$ . If you don't use the xspace package you need to explicitly force a space using  $\setminus$  (backslash space) however you can follow  $\setminus$  *(label*) with additional text in square brackets (the final optional argument to  $\gtrsim g \log 1$ . If you use the xspace package you don't need to escape the spaces but you can't use the optional argument to insert text (you will have to explicitly use  $\qquada1s)$ .

To illustrate this, suppose I define the acronym "abc" as follows:

\oldacronym{abc}{example acronym}{}

This will create the command  $\ab \$ and its starred version  $\ab \$ c\*. [Table 13.2](#page-174-0) illustrates the effect of  $\abc$  (on subsequent use) according to whether or not the xspace package has been loaded. As can be seen from the final row in the table, the xspace package prevents the optional argument from being recognised.

<span id="page-173-0"></span><sup>2</sup>See David Carlisle's explanation in [http://tex.stackexchange.com/](http://tex.stackexchange.com/questions/86565/drawbacks-of-xspace) [questions/86565/drawbacks-of-xspace](http://tex.stackexchange.com/questions/86565/drawbacks-of-xspace)

<span id="page-174-0"></span>Table 13.2: The effect of using xspace with \oldacronym

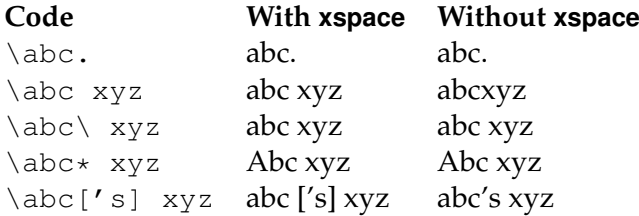

When using the  $\lg\log\frac{1}{k}$  commands it is possible that you may want to use the value given by the first key, even though you have already [used](#page-7-0) the glossary entry. Conversely, you may want to use the value given by the text key, even though you haven't used the glossary entry. The former can be achieved by one of the following commands:

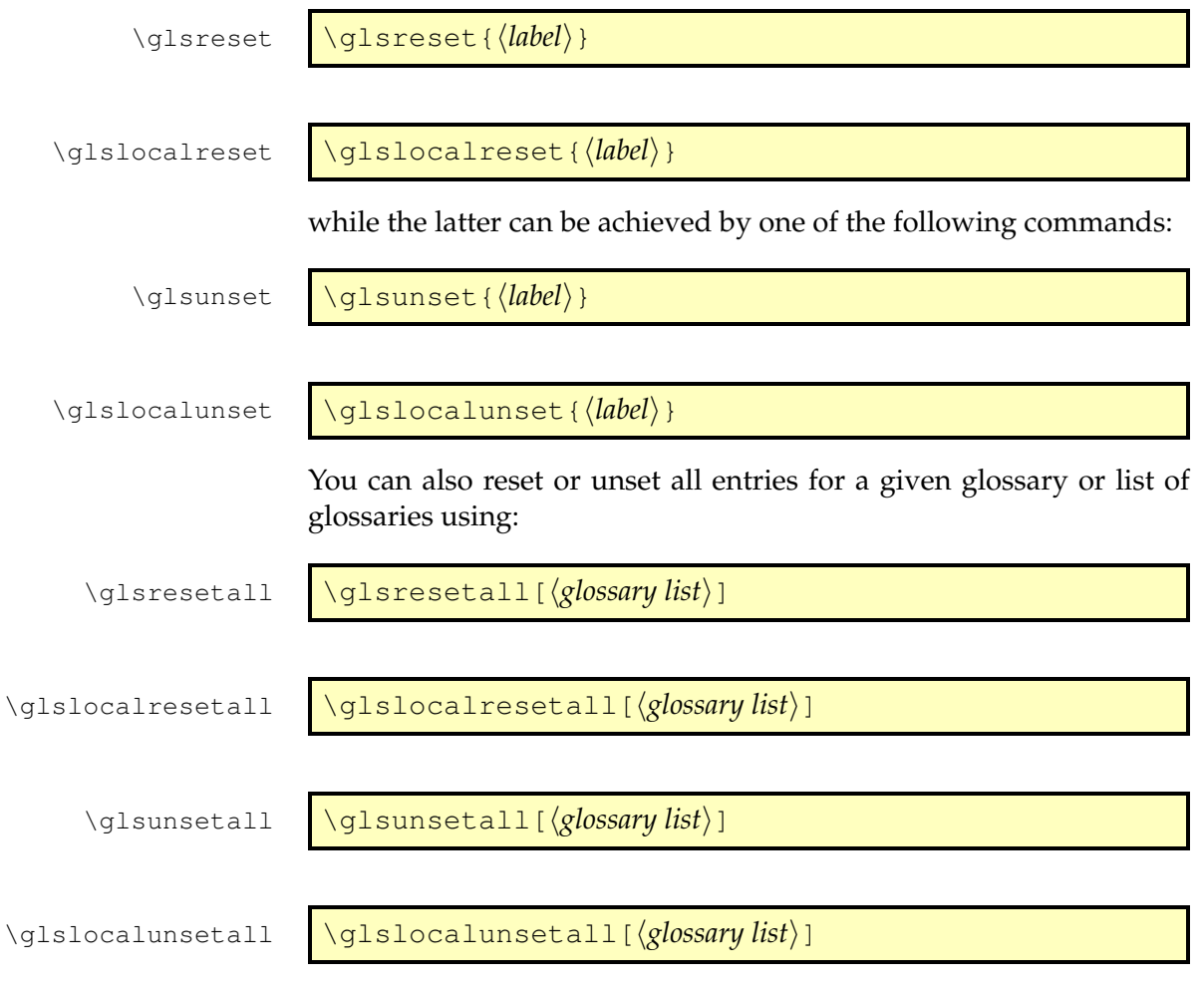

where  $\langle \text{glossary list} \rangle$  is a comma-separated list of glossary labels. If omitted, all defined glossaries are assumed (except for the ignored

ones). For example, to reset all entries in the main glossary and the list of acronyms:

\glsresetall[main,acronym]

You can determine whether an entry's [first use flag](#page-7-1) is set using:

\ifglsused \ifglsused{*\label*}}{*\true part*}}{*\false part*}}

where  $\langle label \rangle$  is the label of the required entry. If the entry has been used,  $\langle true\ part \rangle$  will be done, otherwise  $\langle false\ part \rangle$  will be done.

Be careful when using  $\qquad \qquad$  als-like commands within an environment or command argument that gets processed multiple times as it can cause unwanted side-effects when the first use displayed text is different from subsequent use.

For example, the frame environment in beamer processes its argument for each overlay. This means that the [first use flag](#page-7-1) will be unset on the first overlay and subsequent overlays will use the non-first use form.

Consider the following example:

```
\documentclass{beamer}
```
\usepackage{glossaries}

\newacronym{svm}{SVM}{support vector machine}

```
\begin{document}
```

```
\begin{frame}
\frametitle{Frame 1}
```

```
\begin{itemize}
 \item<+-> \gls{svm}
 \item<+-> Stuff.
\end{itemize}
\end{frame}
```
\end{document}

On the first overlay,  $\gtrsim$  sum produces "support vector machine (SVM)" and then unsets the [first use flag.](#page-7-1) When the second overlay is processed, \gls{svm} now produces "SVM", which is unlikely to be the desired effect. I don't know anyway around this and I can only offer two suggestions.

Firstly, unset all acronyms at the start of the document and explicitly use \acrfull when you want the full version to be displayed:

```
\documentclass{beamer}
\usepackage{glossaries}
\newacronym{svm}{SVM}{support vector machine}
\glsunsetall
\begin{document}
\begin{frame}
\frametitle{Frame 1}
\begin{itemize}
 \item<+-> \acrfull{svm}
 \item<+-> Stuff.
\end{itemize}
\end{frame}
\end{document}
```
Secondly, explicitly reset each acronym on first use:

```
\begin{frame}
\frametitle{Frame 1}
\begin{itemize}
 \item<+-> \qlsreset{svm}\qls{svm}
 \item<+-> Stuff.
\end{itemize}
\end{frame}
```
These are non-optimal, but the beamer class is too complex for me to provide a programmatic solution. Other potentially problematic environments are some tabular-like environments (but not tabular itself) that process the contents in order to work out the column widths and then reprocess the contents to do the actual typesetting.

The amsmath environments, such as align, also process their contents multiple times, but the glossaries package now checks for this.

# **14.1 Counting the Number of Times an Entry has been Used (First Use Flag Unset)**

As from version 4.14, it's now possible to keep track of how many times an entry is used. That is, how many times the [first use flag](#page-7-1) is unset.

This function is disabled by default as it adds extra overhead to the document build time and also switches \newglossaryentry (and therefore \newacronym) into a preamble-only command.

To enable this function, use

\glsenableentrycount \\glsenableentrycount

before defining your entries. This adds two extra (internal) fields to entries: currcount and prevcount.

The currcount field keeps track of how many times  $\qquad$  qlsunset is used within the document. A local unset (using  $\qquad$ lslocalunset) performs a local rather than global increment to currcount. Remember that not all commands use  $\qquad$  slsunset. Only the  $\qquad$ [like](#page-105-0) commands do this. The reset commands \qlsreset and \glslocalreset reset this field back to zero (where \glslocalreset performs a local change).

The prevcount field stores the final value of the currcount field *from the previous run*. This value is read from the . aux file at the beginning of the document environment.

You can access these fields using

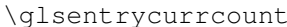

\glsentrycurrcount \glsentrycurrcount{h*label*i}

for the currcount field, and

\glsentryprevcount \glsentryprevcount{\*label*}}

for the prevcount field. **These commands are only defined if you have used \glsenableentrycount.**

For example:

```
\documentclass{article}
\usepackage{glossaries}
\makeglossaries
```
\glsenableentrycount

\newglossaryentry{apple}{name=apple,description={a fruit}}

```
\begin{document}
Total usage on previous run: \glsentryprevcount{apple}.
```
\gls{apple}. \gls{apple}. \glsadd{apple}\glsentrytext{apple}.

```
\glslink{apple}{apple}. \glsdisp{apple}{apple}. \Gls{apple}.
```
Number of times apple has been used: \qlsentrycurrcount{apple}. \end{document}

On the first LATEX run, \qlsentryprevcount {apple} produces 0. At the end of the document, \qlsentrycurrcount{apple} produces 4. This is because the only commands that have incremented the entry count are those that use  $\gtrsim$  glsunset. That is:  $\gtrsim$  gls, \glsdisp and \Gls. The other commands used in the above example, \glsadd, \glsentrytext and \glslink, don't use \glsunset so they don't increment the entry count. On the *next*  $\Delta$ Fig. Fig.  $\alpha$ ,  $\alpha$  and  $\alpha$  are  $\alpha$  as that  $\Delta$ was the value of the currcount field for the apple entry at the end of the document on the previous run.

When you enable the entry count using  $\qquad$  senableent rycount, you also enable the following commands:

\cgls \cgls[h*options*i]{h*label*i}[h*insert*i]

(no case-change, singular)

\cglspl \cglspl[\*options*\]{\*label*\}[\*insert*\]

(no case-change, plural)

$$
\{ \text{CGLs } \setminus \text{CGLs } (\text{options}) \} \{ \langle label \rangle \} \{ \langle insert \rangle \}
$$

(first letter uppercase, singular), and

\cGlspl  $\c{ceil}$ 

(first letter uppercase, plural). These all have plus and starred variants like the analogous  $\qquada, \qquad, \Glsp1, \Glsp1, \Glsp1$ mands.

If you don't use \qlsenableentrycount, these commands behave like  $\qquada \cup \{c\}$ ,  $\delta$  and  $\sigma$ , respectively, only there will be a warning that you haven't enabled entry counting. If you have enabled entry counting with \qlsenableentrycount then these commands test if \qlsentryprevcount {*\label*} } equals 1. If it doesn't then the analogous  $\qquadg \cup s$  etc will be used. If it does, then the first optional argument will be ignored and

h*cs format*i{h*label*i}{h*insert*i}\glsunset{h*label*i}
## 14 Unsetting and Resetting Entry Flags

will be performed, where  $\langle cs \text{ format} \rangle$  is a command that takes two arguments. The command used depends whether you have used \cgls, \cglspl, \cGls or \cGlspl.

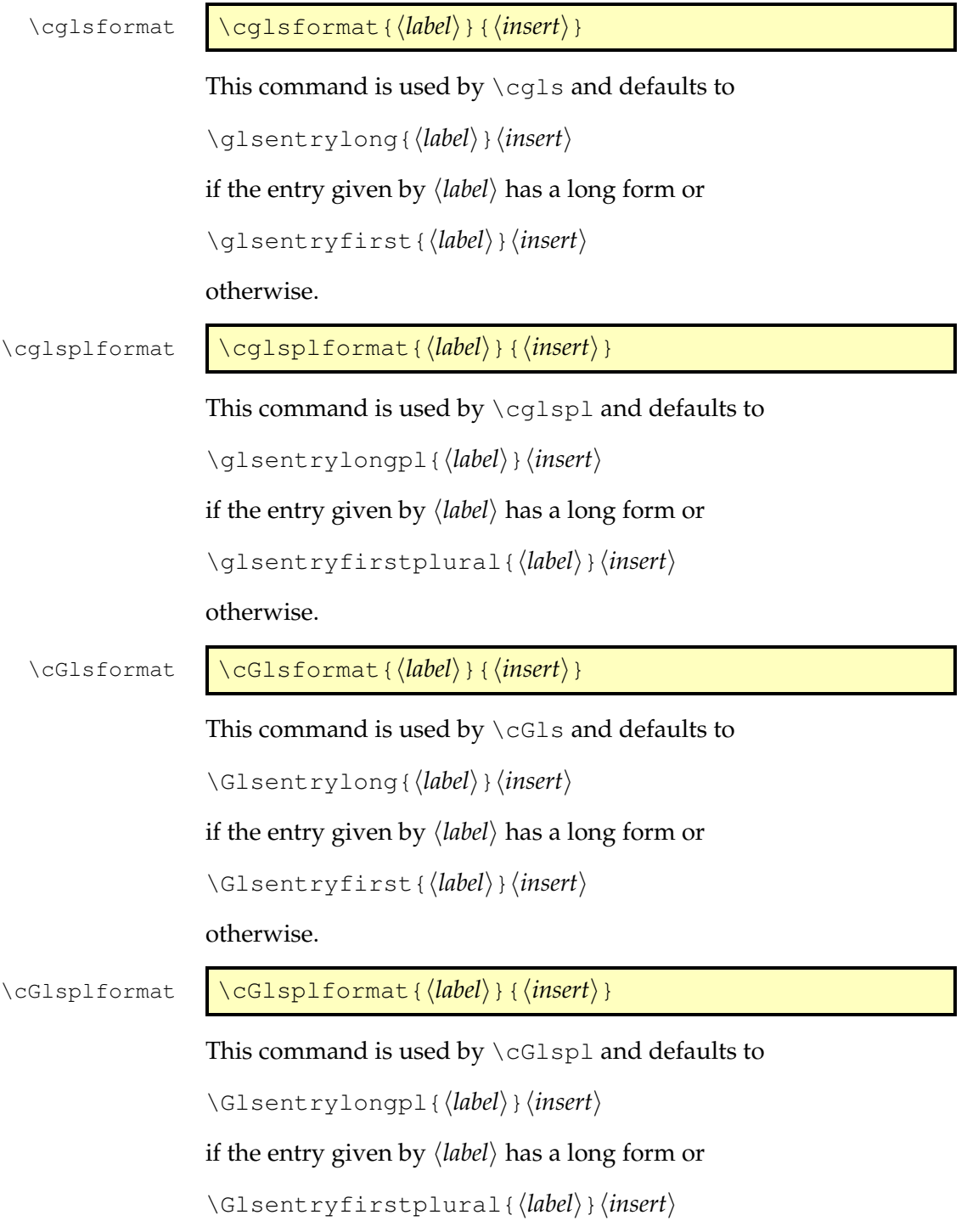

#### 14 Unsetting and Resetting Entry Flags

otherwise.

This means that if the previous count for the given entry was 1, the entry won't be hyperlinked with the  $\csc 1$ s-like commands and they won't add a line to the external glossary file. If you haven't used any of the other commands that add information to glossary file (such as \glsadd or the [\glstext](#page-107-0)-like commands) then the entry won't appear in the glossary.

Remember that since these commands use  $\qquad$  sentryprevcount you need to run LATEX twice to ensure they work correctly. The document build order is now (at least): (pdf) latex, (pdf) latex, makeglossaries, (pdf)latex.

## **Example 25 (Don't index entries that are only used once)**

In this example, the abbreviations that have only been used once (on the previous run) only have their long form shown with  $\c{qls}$ .

```
\documentclass{article}
```

```
\usepackage[colorlinks]{hyperref}
\usepackage[acronym]{glossaries}
\makeglossaries
```
\glsenableentrycount

\setacronymstyle{long-short}

\newacronym{html}{HTML}{hypertext markup language} \newacronym{css}{CSS}{cascading style sheets} \newacronym{xml}{XML}{extensible markup language} \newacronym{sql}{SQL}{structured query language} \newacronym{rdbms}{RDBMS}{relational database management system} \newacronym{rdsms}{RDSMS}{relational data stream management system}

```
\begin{document}
These entries are only used once: \cdots \cdots, \cdots, \cdots, \cdots, \cdots, \cdots, \cdots, \cdots, \cdots, \cdots, \cdots, \cdots, \cdots, \cdots, \cdots, \cdots, \cdots, \cdots, \cdots, \cdots, \cdots, \cdots, \cdots, \cdots, \cdots, \cdots,
\cgls{xml}. These entries are used multiple times:
\cgls{html}, \cgls{html}, \cgls{css}, \cgls{css}, \cgls{css},
\cgls{rdsms}, \cgls{rdsms}.
```

```
\printglossaries
\end{document}
```
After a complete document build (latex, latex, makeglossaries, latex) the list of abbrevaitions only includes the entries HTML, CSS and RDSMS. The entries SQL, RDBMS and XML only have their long forms displayed and don't have a hyperlink.

# 14 Unsetting and Resetting Entry Flags

Remember that if you don't like typing \cgls you can create a synonym. For example

\let\ac\cgls

Glossaries vary from lists that simply contain a symbol with a terse description to lists of terms or phrases with lengthy descriptions. Some glossaries may have terms with associated symbols. Some may have hierarchical entries. There is therefore no single style that fits every type of glossary. The glossaries package comes with a number of pre-defined glossary styles, described in Section [15.1.](#page-183-0) You can choose one of these that best suits your type of glossary or, if none of them suit your document, you can defined your own style (see Section [15.2\)](#page-197-0).

The glossary style can be set using the style key in the optional argument to  $\partial xg\ \partial y$  [\(Option 1\)](#page-10-0) or  $\partial xg\$ (Options [2](#page-11-0) and [3\)](#page-12-0) or using the command:

\setglossarystyle \setglossarystyle{(*style-name*)}

(before the glossary is displayed).

Some of the predefined glossary styles may also be set using the style package option, it depends if the package in which they are defined is automatically loaded by the glossaries package.

You can use the lorum ipsum dummy entries provided in the example-glossaries-\*.tex files (described in Section [1.2\)](#page-28-0) to test the different styles.

## <span id="page-183-0"></span>**15.1 Predefined Styles**

The predefined styles can accommodate numbered level 0 (main) and level 1 entries. See the package options entrycounter, counterwithin and subentrycounter described in Section [2.3.](#page-56-0) There is a summary of available styles in [table 15.1.](#page-184-0)

Note that the group styles (such as listgroup) will have unexpected results if used with the sort=def or sort=use options.

The tabular-like styles that allow multi-line descriptions and page \glsdescwidth lists use the length \glsdescwidth to set the width of the de-\glspagelistwidth scription column and the length \glspagelistwidth to set the

<span id="page-184-0"></span>Table 15.1: Glossary Styles. An asterisk in the style name indicates anything that matches that doesn't match any previously listed style (e.g. long3col\* matches long3col, long3colheader, long3colborder and long3colheaderborder). A maximum level of 0 indicates a flat glossary (sub-entries are displayed in the same way as main entries). Where the maximum level is given as — there is no limit, but note that [makeindex](#page-8-0) [\(Option 2\)](#page-11-0) imposes a limit of 2 sublevels. If the homograph column is checked, then the name is not displayed for sub-entries. If the symbol column is checked, then the symbol will be displayed.

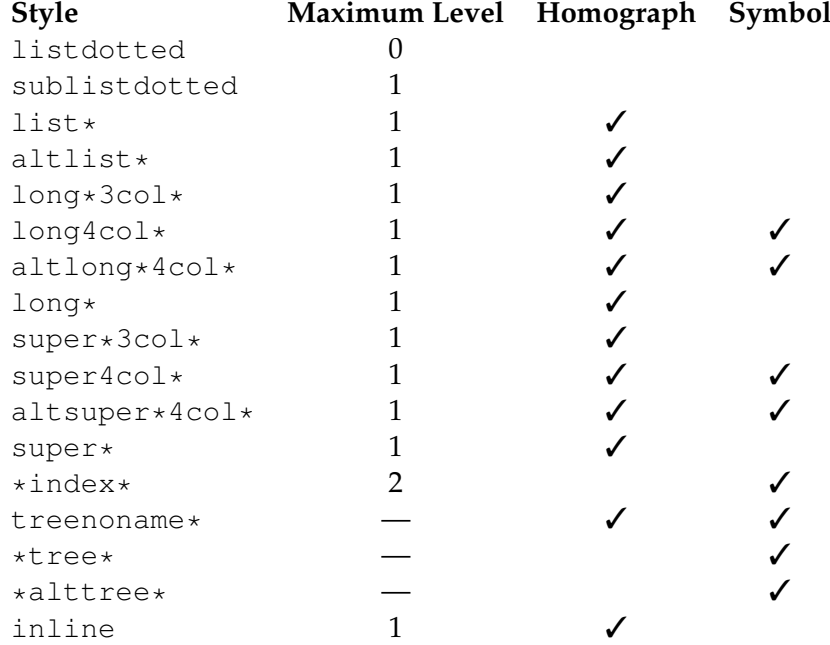

width of the page list column.<sup>[1](#page-185-0)</sup> These will need to be changed using \setlength if the glossary is too wide. Note that the long4col and super4col styles (and their header and border variations) don't use these lengths as they are designed for single line entries. Instead you should use the analogous altlong4col and altsuper4col styles. If you want to explicitly create a line-break within a multi-line description in a tabular-like style it's better to use  $\neq$  inewline instead of  $\lambda$ .

Note that if you use the style key in the optional argument to \printnoidxglossary [\(Option 1\)](#page-10-0) or \printglossary (Options [2](#page-11-0) and [3\)](#page-12-0), it will override any previous style settings for the given glossary, so if, for example, you do

```
\renewcommand*{\glsgroupskip}{}
\printglossary[style=long]
```
then the new definition of  $\qquad \qquad$   $\qquad$   $\qquad$   $\qquad$   $\qquad$  and  $\qquad$   $\qquad$   $\qquad$   $\qquad$   $\qquad$   $\qquad$   $\qquad$   $\qquad$   $\qquad$   $\qquad$   $\qquad$   $\qquad$   $\qquad$   $\qquad$   $\qquad$   $\qquad$   $\qquad$   $\qquad$   $\qquad$   $\qquad$   $\qquad$   $\qquad$   $\qquad$   $\qquad$   $\qquad$   $\qquad$  this glossary, as \glsgroupskip is redefined by style=long. Likewise, \setglossarystyle will also override any previous style definitions, so, again

```
\renewcommand*{\glsgroupskip}{}
\setglossarystyle{long}
```
will reset \glsgroupskip back to its default definition for the named glossary style (long in this case). If you want to modify the styles, either use \newglossarystyle (described in the next section) or make the modifications after \setglossarystyle, e.g.:

```
\setglossarystyle{long}
\renewcommand*{\glsgroupskip}{}
```
As from version 3.03, you can now use the package option nogroupskip to suppress the gap between groups for the default styles instead of redefining \glsgroupskip.

All the styles except for the three- and four-column styles and the listdotted style use the command

## \glspostdescription \\glspostdescription

after the description. This simply displays a full stop by default. To eliminate this full stop (or replace it with something else, say, a comma) you will need to redefine \glspostdescription before the glossary is displayed. Alternatively, you can suppress it for a given entry by placing \nopostdesc in the entry's description.

<span id="page-185-0"></span><sup>&</sup>lt;sup>1</sup>These lengths will not be available if you use both the nolong and nosuper package options or if you use the nostyles package option unless you explicitly load the relevant package.

As from version 3.03 you can now use the package option nopostdot to suppress this full stop.

## **15.1.1 List Styles**

The styles described in this section are all defined in the package glossary-list. Since they all use the description environment, they are governed by the same parameters as that environment. These styles all ignore the entry's symbol. Note that these styles will automatically be available unless you use the nolist or nostyles package options.

- **list** The list style uses the description environment. The entry name is placed in the optional argument of the \item command (so it will usually appear in bold by default). The description follows, and then the associated [number list](#page-9-0) for that entry. The symbol is ignored. If the entry has child entries, the description and number list follows (but not the name) for each child entry. Groups are separated using \indexspace.
- **listgroup** The listgroup style is like list but the glossary groups have headings.
- **listhypergroup** The listhypergroup style is like listgroup but has a navigation line at the start of the glossary with links to each group that is present in the glossary. This requires an additional run through LAT<sub>E</sub>X to ensure the group information is up to date. In the navigation line, each group is separated by

\glshypernavsep | \glshypernavsep

which defaults to a vertical bar with a space on either side. For example, to simply have a space separating each group, do:

\renewcommand\*{\glshypernavsep}{\space}

Note that the hyper-navigation line is now (as from version 1.14) set inside the optional argument to  $\iota$  tem instead of after it to prevent a spurious space at the start. This can be changed by redefining \qlossaryheader, but note that this needs to be done *after* the glossary style has been set.

**altlist** The altlist style is like list but the description starts on the line following the name. (As with the list style, the symbol is ignored.) Each child entry starts a new line, but as with the list style, the name associated with each child entry is ignored.

- **altlistgroup** The altlistgroup style is like altlist but the glossary groups have headings.
- **altlisthypergroup** The altlisthypergroup style is like altlistgroup but has a set of links to the glossary groups. The navigation line is the same as that for listhypergroup, described above.
- **listdotted** This style uses the description environment.<sup>[2](#page-187-0)</sup> Each entry starts with \item[], followed by the name followed by a dotted line, followed by the description. Note that this style ignores both the [number list](#page-9-0) and the symbol. The length

\glslistdottedwidth \glslistdottedwidth

governs where the description should start. This is a flat style, so child entries are formatted in the same way as the parent entries.

**sublistdotted** This is a variation on the listdotted style designed for hierarchical glossaries. The main entries have just the name displayed. The sub entries are displayed in the same manner as listdotted.

## **15.1.2 Longtable Styles**

The styles described in this section are all defined in the package glossary-long. Since they all use the longtable environment, they are governed by the same parameters as that environment. Note that these styles will automatically be available unless you use the nolong or nostyles package options. These styles fully justify the description and page list columns. If you want ragged right formatting instead, use the analogous styles described in Section [15.1.3.](#page-189-0)

**long** The long style uses the longtable environment (defined by the longtable package). It has two columns: the first column contains the entry's name and the second column contains the description followed by the [number list.](#page-9-0) The entry's symbol is ignored. Sub groups are separated with a blank row. The width of the first column is governed by the widest entry in that column. The width of the second column is governed by the length \glsdescwidth. Child entries have a similar format to the parent entries except that their name is suppressed.

<span id="page-187-0"></span><sup>2</sup>This style was supplied by Axel Menzel.

- **longborder** The longborder style is like long but has horizontal and vertical lines around it.
- **longheader** The longheader style is like long but has a header row.
- **longheaderborder** The longheaderborder style is like longheader but has horizontal and vertical lines around it.
- **long3col** The long3col style is like long but has three columns. The first column contains the entry's name, the second column contains the description and the third column contains the [number list.](#page-9-0) The entry's symbol is ignored. The width of the first column is governed by the widest entry in that column, the width of the second column is governed by the length  $\qquad$  slsdescwidth, and the width of the third column is governed by the length \glspagelistwidth.
- **long3colborder** The long3colborder style is like the long3col style but has horizontal and vertical lines around it.
- **long3colheader** The long3colheader style is like long3col but has a header row.
- **long3colheaderborder** The long3colheaderborder style is like long3colheader but has horizontal and vertical lines around it.
- **long4col** The long4col style is like long3col but has an additional column in which the entry's associated symbol appears. This style is used for brief single line descriptions. The column widths are governed by the widest entry in the given column. Use altlong4col for multi-line descriptions.
- **long4colborder** The long4colborder style is like the long4col style but has horizontal and vertical lines around it.
- **long4colheader** The long4colheader style is like long4col but has a header row.
- **long4colheaderborder** The long4colheaderborder style is like long4colheader but has horizontal and vertical lines around it.
- **altlong4col** The altlong4col style is like long4col but allows multi-line descriptions and page lists. The width of the description column is governed by the length  $\qquad$  sdescwidth and the width of the page list column is governed by the length \glspagelistwidth. The widths of the name and symbol columns are governed by the widest entry in the given column.

- **altlong4colborder** The altlong4colborder style is like the long4colborder but allows multi-line descriptions and page lists.
- **altlong4colheader** The altlong4colheader style is like long4colheader but allows multi-line descriptions and page lists.
- **altlong4colheaderborder** The altlong4colheaderborder style is like long4colheaderborder but allows multi-line descriptions and page lists.

## <span id="page-189-0"></span>**15.1.3 Longtable Styles (Ragged Right)**

The styles described in this section are all defined in the package glossary-longragged. These styles are analogous to those defined in glossary-long but the multiline columns are left justified instead of fully justified. Since these styles all use the longtable environment, they are governed by the same parameters as that environment. The glossary-longragged package additionally requires the array package. Note that these styles will only be available if you explicitly load glossary-longragged:

```
\usepackage{glossaries}
\usepackage{glossary-longragged}
```
Note that you can't set these styles using the style package option since the styles aren't defined until after the glossaries package has been loaded.

- **longragged** The longragged style has two columns: the first column contains the entry's name and the second column contains the (left-justified) description followed by the [number list.](#page-9-0) The entry's symbol is ignored. Sub groups are separated with a blank row. The width of the first column is governed by the widest entry in that column. The width of the second column is governed by the length \qlsdescwidth. Child entries have a similar format to the parent entries except that their name is suppressed.
- **longraggedborder** The longraggedborder style is like longragged but has horizontal and vertical lines around it.
- **longraggedheader** The longraggedheader style is like longragged but has a header row.
- **longraggedheaderborder** The longraggedheaderborder style is like longraggedheader but has horizontal and vertical lines around it.

- **longragged3col** The longragged3col style is like longragged but has three columns. The first column contains the entry's name, the second column contains the (left justified) description and the third column contains the (left justified) [number list.](#page-9-0) The entry's symbol is ignored. The width of the first column is governed by the widest entry in that column, the width of the second column is governed by the length \glsdescwidth, and the width of the third column is governed by the length  $\qquad$  spagelistwidth.
- **longragged3colborder** The longragged3colborder style is like the longragged3col style but has horizontal and vertical lines around it.
- **longragged3colheader** The longragged3colheader style is like longragged3col but has a header row.
- **longragged3colheaderborder** The longragged3colheaderborder style is like longragged3colheader but has horizontal and vertical lines around it.
- **altlongragged4col** The altlongragged4col style is like longragged3col but has an additional column in which the entry's associated symbol appears. The width of the description column is governed by the length \glsdescwidth and the width of the page list column is governed by the length \glspagelistwidth. The widths of the name and symbol columns are governed by the widest entry in the given column.
- **altlongragged4colborder** The altlongragged4colborder style is like the altlongragged4col but has horizontal and vertical lines around it.
- **altlongragged4colheader** The altlongragged4colheader style is like altlongragged4col but has a header row.
- **altlongragged4colheaderborder** The altlongragged4colheaderborder style is like altlongragged4colheader but has horizontal and vertical lines around it.

## **15.1.4 Supertabular Styles**

The styles described in this section are all defined in the package glossary-super. Since they all use the supertabular environment, they are governed by the same parameters as that environment. Note that these styles will automatically be available unless you use the nosuper or nostyles package options. In general, the longtable environment is better, but there are some circumstances where it is better to use

supertabular.<sup>[3](#page-191-0)</sup> These styles fully justify the description and page list columns. If you want ragged right formatting instead, use the analogous styles described in Section [15.1.5.](#page-192-0)

- **super** The super style uses the supertabular environment (defined by the supertabular package). It has two columns: the first column contains the entry's name and the second column contains the description followed by the [number list.](#page-9-0) The entry's symbol is ignored. Sub groups are separated with a blank row. The width of the first column is governed by the widest entry in that column. The width of the second column is governed by the length \qlsdescwidth. Child entries have a similar format to the parent entries except that their name is suppressed.
- **superborder** The superborder style is like super but has horizontal and vertical lines around it.
- **superheader** The superheader style is like super but has a header row.
- **superheaderborder** The superheaderborder style is like superheader but has horizontal and vertical lines around it.
- **super3col** The super3col style is like super but has three columns. The first column contains the entry's name, the second column contains the description and the third column contains the [num](#page-9-0)[ber list.](#page-9-0) The entry's symbol is ignored. The width of the first column is governed by the widest entry in that column. The width of the second column is governed by the length \glsdescwidth. The width of the third column is governed by the length \glspagelistwidth.
- **super3colborder** The super3colborder style is like the super3col style but has horizontal and vertical lines around it.
- **super3colheader** The super3colheader style is like super3col but has a header row.
- **super3colheaderborder** The super3colheaderborder style is like the super3colheader style but has horizontal and vertical lines around it.
- **super4col** The super4col style is like super3col but has an additional column in which the entry's associated symbol appears. This style is designed for entries with brief single line descriptions. The column widths are governed by the widest entry in the given column. Use altsuper4col for multi-line descriptions.

<span id="page-191-0"></span> $3$ e.g. with the flowfram package.

- **super4colborder** The super4colborder style is like the super4col style but has horizontal and vertical lines around it.
- **super4colheader** The super4colheader style is like super4col but has a header row.
- **super4colheaderborder** The super4colheaderborder style is like the super4colheader style but has horizontal and vertical lines around it.
- **altsuper4col** The altsuper4col style is like super4col but allows multiline descriptions and page lists. The width of the description column is governed by the length \qlsdescwidth and the width of the page list column is governed by the length \glspagelistwidth. The width of the name and symbol columns is governed by the widest entry in the given column.
- **altsuper4colborder** The altsuper4colborder style is like the super4colborder style but allows multi-line descriptions and page lists.
- **altsuper4colheader** The altsuper4colheader style is like super4colheader but allows multi-line descriptions and page lists.
- **altsuper4colheaderborder** The altsuper4colheaderborder style is like super4colheaderborder but allows multi-line descriptions and page lists.

## <span id="page-192-0"></span>**15.1.5 Supertabular Styles (Ragged Right)**

The styles described in this section are all defined in the package glossary-superragged. These styles are analogous to those defined in glossary-super but the multiline columns are left justified instead of fully justified. Since these styles all use the supertabular environment, they are governed by the same parameters as that environment. The glossary-superragged package additionally requires the array package. Note that these styles will only be available if you explicitly load glossary-superragged:

```
\usepackage{glossaries}
\usepackage{glossary-superragged}
```
Note that you can't set these styles using the style package option since the styles aren't defined until after the glossaries package has been loaded.

**superragged** The superragged style uses the supertabular environment (defined by the supertabular package). It has two columns: the

first column contains the entry's name and the second column contains the (left justified) description followed by the [number](#page-9-0) [list.](#page-9-0) The entry's symbol is ignored. Sub groups are separated with a blank row. The width of the first column is governed by the widest entry in that column. The width of the second column is governed by the length  $\qquad$  slsdescwidth. Child entries have a similar format to the parent entries except that their name is suppressed.

- **superraggedborder** The superraggedborder style is like superragged but has horizontal and vertical lines around it.
- **superraggedheader** The superraggedheader style is like superragged but has a header row.
- **superraggedheaderborder** The superraggedheaderborder style is like superraggedheader but has horizontal and vertical lines around it.
- **superragged3col** The superragged3col style is like superragged but has three columns. The first column contains the entry's name, the second column contains the (left justified) description and the third column contains the (left justified) [number list.](#page-9-0) The entry's symbol is ignored. The width of the first column is governed by the widest entry in that column. The width of the second column is governed by the length \qlsdescwidth. The width of the third column is governed by the length \glspagelistwidth.
- **superragged3colborder** The superragged3colborder style is like the superragged3col style but has horizontal and vertical lines around it.
- **superragged3colheader** The superragged3colheader style is like superragged3col but has a header row.
- **superragged3colheaderborder** The superragged3colheaderborder style is like superragged3colheader but has horizontal and vertical lines around it.
- **altsuperragged4col** The altsuperragged4col style is like superragged3col but has an additional column in which the entry's associated symbol appears. The column widths for the name and symbol column are governed by the widest entry in the given column.
- **altsuperragged4colborder** The altsuperragged4colborder style is like the altsuperragged4col style but has horizontal and vertical lines around it.

- **altsuperragged4colheader** The altsuperragged4colheader style is like altsuperragged4col but has a header row.
- **altsuperragged4colheaderborder** The altsuperragged4colheaderborder style is like altsuperragged4colheader but has horizontal and vertical lines around it.

#### <span id="page-194-0"></span>**15.1.6 Tree-Like Styles**

The styles described in this section are all defined in the package glossary-tree. These styles are designed for hierarchical glossaries but can also be used with glossaries that don't have sub-entries. These styles will display the entry's symbol if it exists. Note that these styles will automatically be available unless you use the notree or nostyles package options. These styles all format the entry name using:

\glstreenamefmt \qlstreenamefmt{\*name*}}

This defaults to \textbf{ $\langle name \rangle$ }, but note that  $\langle name \rangle$  includes \glsnamefont so the bold setting in \glstreenamefont may be counteracted by another font change in  $\qquad$  slands for in \acronymfont). The tree-like styles that also display the header use \glstreenamefmt to format the heading.

- **index** The index style is similar to the way indices are usually formatted in that it has a hierarchical structure up to three levels (the main level plus two sub-levels). The name is typeset in bold, and if the symbol is present it is set in parentheses after the name and before the description. Sub-entries are indented and also include the name, the symbol in brackets (if present) and the description. Groups are separated using \indexspace.
- **indexgroup** The indexgroup style is similar to the index style except that each group has a heading.
- **indexhypergroup** The indexhypergroup style is like indexgroup but has a set of links to the glossary groups. The navigation line is the same as that for listhypergroup, described above.
- **tree** The tree style is similar to the index style except that it can have arbitrary levels. (Note that [makeindex](#page-8-0) is limited to three levels, so you will need to use  $x$ indy if you want more than three \glstreeindent levels.) Each sub-level is indented by \glstreeindent. Note that the name, symbol (if present) and description are placed in the same paragraph block. If you want the name to be apart from the description, use the alttree style instead. (See below.)

- **treegroup** The treegroup style is similar to the tree style except that each group has a heading.
- **treehypergroup** The treehypergroup style is like treegroup but has a set of links to the glossary groups. The navigation line is the same as that for listhypergroup, described above.
- **treenoname** The treenoname style is like the tree style except that the name for each sub-entry is ignored.
- **treenonamegroup** The treenonamegroup style is similar to the treenoname style except that each group has a heading.
- **treenonamehypergroup** The treenonamehypergroup style is like treenonamegroup but has a set of links to the glossary groups. The navigation line is the same as that for listhypergroup, described above.
- **alttree** The alttree style is similar to the tree style except that the indentation for each level is determined by the width of the text specified by

\glssetwidest \qlssetwidest[\*level*}]{\*text*}}

The optional argument *(level)* indicates the level, where 0 indicates the top-most level, 1 indicates the first level sub-entries, etc. If \qlssetwidest hasn't been used for a given sub-level, the level 0 widest text is used instead. If  $\langle level \rangle$  is omitted, 0 is assumed.

For each level, the name is placed to the left of the paragraph block containing the symbol (optional) and the description. If the symbol is present, it is placed in parentheses before the description.

- **alttreegroup** The alttreegroup is like the alttree style except that each group has a heading.
- **alttreehypergroup** The alttreehypergroup style is like alttreegroup but has a set of links to the glossary groups. The navigation line is the same as that for listhypergroup, described above.

#### **15.1.7 Multicols Style**

The glossary-mcols package provides tree-like styles that are in the multicols environment (defined by the multicol package). The style names are as their analogous tree styles (as defined in Section [15.1.6\)](#page-194-0) but are

prefixed with "mcol". For example, the mcolindex style is essentially the index style but put in a multicols environment. For the complete list, see [table 15.2.](#page-196-0)

Note that glossary-mcols is not loaded by glossaries. If you want to use any of the multicol styles in that package you need to load it explicitly with \usepackage and set the required glossary style using \setglossarystyle.

The default number of columns is 2, but can be changed by redefining

\glsmcols \qlsmcols

to the required number. For example, for a three column glossary:

```
\usepackage{glossary-mcols}
\renewcommand*{\glsmcols}{3}
\setglossarystyle{mcolindex}
```
<span id="page-196-0"></span>Table 15.2: Multicolumn Styles

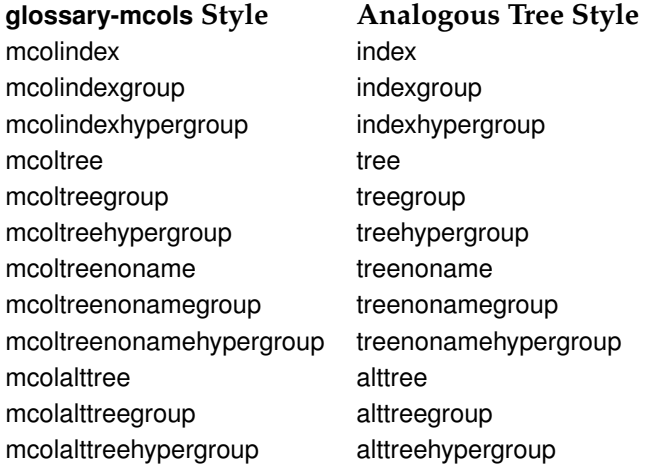

## **15.1.8 In-Line Style**

This section covers the glossary-inline package that supplies the inline style. This is a style that is designed for in-line use (as opposed to block styles, such as lists or tables). This style doesn't display the [number list.](#page-9-0)

You will most likely need to redefine \qlossarysection with this style. For example, suppose you are required to have your glossaries and list of acronyms in a footnote, you can do:

```
\usepackage{glossary-inline}
\renewcommand*{\glossarysection}[2][]{\textbf{#1}: }
\setglossarystyle{inline}
```
Note that you need to include glossary-inline with \usepackage as it's not automatically included by the glossaries package and then set the style using \setglossarystyle.

Where you need to include your glossaries as a footnote you can do:

```
\footnote{\printglossaries}
```
The inline style is governed by the following:

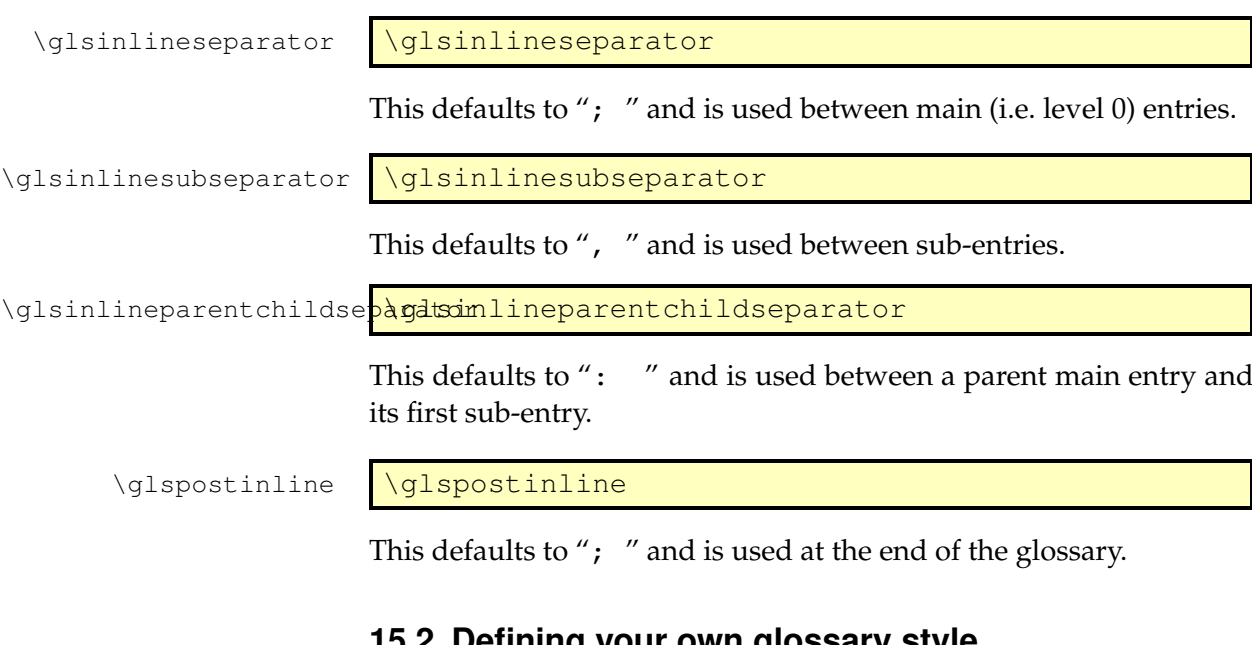

## <span id="page-197-0"></span>**15.2 Defining your own glossary style**

If the predefined styles don't fit your requirements, you can define your own style using:

\newglossarystyle \newglossarystyle{ $\langle$ *name*}}{ $\langle$ *definitions*}}

where  $\langle name \rangle$  is the name of the new glossary style (to be used in \setglossarystyle). The second argument *\definitions*} needs to redefine all of the following:

theglossary theglossary

This environment defines how the main body of the glossary should be typeset. Note that this does not include the section heading, the glossary preamble (defined by \glossarypreamble) or the glossary postamble (defined by \glossarypostamble). For example, the list style uses the description environment, so the theglossary environment is simply redefined to begin and end the description environment.

\glossaryheader \glossaryheader

This macro indicates what to do at the start of the main body of the glossary. Note that this is not the same as \glossarypreamble, which should not be affected by changes in the glossary style. The list glossary style redefines \glossaryheader to do nothing, whereas the longheader glossary style redefines \glossaryheader to do a header row.

\glsgroupheading \\glsgroupheading{\*label*}}

This macro indicates what to do at the start of each logical block within the main body of the glossary. If you use [makeindex](#page-8-0) the glossary is sub-divided into a maximum of twenty-eight logical blocks that are determined by the first character of the sort key (or name key if the sort key is omitted). The sub-divisions are in the following order: symbols, numbers, A, ..., Z. If you use  $x$  indy, the sub-divisions depend on the language settings.

Note that the argument to \glsgroupheading is a label *not* the group title. The group title can be obtained via

\glsgetgrouptitle \\glsgetgrouptitle{\*label*}}

This obtains the title as follows: if  $\langle label \rangle$  consists of a single nonactive character or  $\langle$ *label* $\rangle$  is equal to glssymbols or glsnumbers and  $\langle$ *label* $\rangle$ groupname exists, this is taken to be the title, otherwise the title is just *(label)*. (The "symbols" group has the label glssymbols, so the command \glssymbolsgroupname is used, and the "numbers" group has the label glsnumbers, so the command  $\qquad$  alsnumbersgrouptitle is used.) If you are using [xindy](#page-9-1),

 $\langle$ *label* $\rangle$  may be an active character (for example  $\varnothing$ ), in which case the title will be set to just *(label)*. You can redefine \glsgetgrouptitle if this is unsuitable for your document.

A navigation hypertarget can be created using

## \glsnavhypertarget \glsnavhypertarget{\*label*}}{\*text*}}

For further details about \glsnavhypertarget, see section 5.1 in the documented code (glossaries-code.pdf).

Most of the predefined glossary styles redefine \glsgroupheading to simply ignore its argument. The listhypergroup style redefines \glsgroupheading as follows:

```
\renewcommand*{\glsgroupheading}[1]{%
\item[\glsnavhypertarget{##1}{\glsgetgrouptitle{##1}}]}
```
See also \qlsqroupskip below. (Note that command definitions within \newglossarystyle must use ##1 instead of #1 etc.)

\glsgroupskip \glsgroupskip

This macro determines what to do after one logical group but before the header for the next logical group. The list glossary style simply redefines \glsgroupskip to be \indexspace, whereas the tabularlike styles redefine \qlsgroupskip to produce a blank row.

As from version 3.03, the package option nogroupskip can be used to suppress this default gap for the predefined styles.

\glossentry \glossentry{\*label*}}{\mumber list}}

This macro indicates what to do for each level 0 glossary entry. The entry label is given by  $\langle label \rangle$  and the associated [number list](#page-9-0) is given by *(number list)*. You can redefine *\glossentry* to use commands like \glossentryname{*{label*}}, \glossentrydesc{*{label*}} and \glossentrysymbol{ $\langle$ *label*} to display the name, description and symbol fields, or to access other fields, use commands like  $\qquad$  sentryuseri {*\label*}}. (See Section [9](#page-126-0) for further details.) You can also use the following commands:

\glsentryitem \qlsentryitem{\*label*}}

This macro will increment and display the associated counter for the main (level 0) entries if the entrycounter or counterwithin package options have been used. This macro is typically called by  $\qquad$  qlossentry

before \glstarget. The format of the counter is controlled by the macro

\glsentrycounterlabel \qlsentrycounterlabel

Each time you use a glossary entry it creates a hyperlink (if hyperlinks are enabled) to the relevant line in the glossary. Your new glossary style must therefore redefine \glossentry to set the appropriate target. This is done using

\glstarget \glstarget{*\label*}}{*\text*}}

where  $\langle label \rangle$  is the entry's label. Note that you don't need to worry about whether the hyperref package has been loaded, as  $\qquad$ lstarget won't create a target if \hypertarget hasn't been defined.

For example, the list style defines \qlossentry as follows:

```
\renewcommand*{\glossentry}[2]{%
  \item[\glsentryitem{##1}%
        \glstarget{##1}{\glossentryname{##1}}]
     \glossentrydesc{##1}\glspostdescription\space ##2}
```
Note also that *\number list*} will always be of the form

```
\glossaryentrynumbers{\relax
\setentrycounter[\langleHprefix)]{\langlecounter name}}\langleformat
cmd) { \langlenumber(s) } }
```
where  $\langle number(s)\rangle$  may contain  $\delta$  delimN (to delimit individual numbers) and/or  $\delta$  \delimR (to indicate a range of numbers). There may be multiple occurrences of \setentrycounter [ $\langle$ *Hprefix*) ] {  $\langle counter$ *name*) }  $\{format \, cmd\}$  {  $\{number(s)\}$  }, but note that the entire number list is enclosed within the argument of \glossaryentrynumbers. The user can redefine this to change the way the entire number list is formatted, regardless of the glossary style. However the most common use of \qlossaryentrynumbers is to provide a means of suppressing the number list altogether. (In fact, the nonumberlist option redefines \qlossaryentrynumbers to ignore its argument.) Therefore, when you define a new glossary style, you don't need to worry about whether the user has specified the nonumberlist package option.

\subglossentry \subglossentry{*\level*}}{*\label*}}{*(number list*)}

This is used to display sub-entries. The first argument,  $\langle level \rangle$ , indi-

cates the sub-entry level. This must be an integer from 1 (first sublevel) onwards. The remaining arguments are analogous to those for \glossentry described above.

\glssubentryitem \qlssubentryitem{\*label*}}

This macro will increment and display the associated counter for the level 1 entries if the subentrycounter package option has been used. This macro is typically called by \subglossentry before \glstarget. The format of the counter is controlled by the macro

## \glssubentrycounterlabel\glssubentrycounterlabel

Note that \printglossary (which \printglossaries calls) sets

\currentglossary \currentglossary

to the current glossary label, so it's possible to create a glossary style that varies according to the glossary type.

For further details of these commands, see section 1.16 "Displaying the glossary" in the documented code (glossaries-code.pdf).

## **Example 26 (Creating a completely new style)**

If you want a completely new style, you will need to redefine all of the commands and the environment listed above.

For example, suppose you want each entry to start with a bullet point. This means that the glossary should be placed in the itemize environment, so theglossary should start and end that environment. Let's also suppose that you don't want anything between the glossary groups (so  $\qquad$ ) sqroupheading and  $\qquad$  sqroupskip should do nothing) and suppose you don't want anything to appear immediately after \begin{theglossary} (so \glossaryheader should do nothing). In addition, let's suppose the symbol should appear in brackets after the name, followed by the description and last of all the [number list](#page-9-0) should appear within square brackets at the end. Then you can create this new glossary style, called, say, mylist, as follows:

```
\newglossarystyle{mylist}{%
% put the glossary in the itemize environment:
\renewenvironment{theglossary}%
  {\begin{itemize}}{\end{itemize}}%
% have nothing after \begin{theglossary}:
\renewcommand*{\qlossaryheader}{}%
```

```
% have nothing between glossary groups:
\renewcommand*{\glsgroupheading}[1]{}%
\renewcommand*{\glsgroupskip}{}%
% set how each entry should appear:
\renewcommand*{\qlossentry}[2]{%
\item % bullet point
\glstarget{##1}{\glossentryname{##1}}% the entry name
\space (\glossentrysymbol{##1})% the symbol in brackets
\space \glossentrydesc{##1}% the description
\space [##2]% the number list in square brackets
}%
% set how sub-entries appear:
\renewcommand*{\subglossentry}[3]{%
  \glossentry{##2}{##3}}%
}
```
Note that this style creates a flat glossary, where sub-entries are displayed in exactly the same way as the top level entries. It also hasn't used \glsentryitem or \glssubentryitem so it won't be affected by the entrycounter, counterwithin or subentrycounter package options.

Variations:

- You might want the entry name to be capitalised, in which case use  $\Gamma$  use  $\Gamma$  use  $\Gamma$  and  $\Gamma$  instead of  $\Gamma$  also sentry name.
- You might want to check if the symbol hasn't been set and omit the parentheses if the symbol is absent. In this case you can use \ifglshassymbol (see Section [16\)](#page-205-0):

```
\renewcommand*{\qlossentry}[2]{%
\item % bullet point
\glstarget{##1}{\glossentryname{##1}}% the entry name
\ifglshassymbol{##1}% check if symbol exists
{%
  \space (\glossentrysymbol{##1})% the symbol in brackets
}%
{}% no symbol so do nothing
\space \glossentrydesc{##1}% the description
\space [##2]% the number list in square brackets
}%
```
## **Example 27 (Creating a new glossary style based on an existing style)**

If you want to define a new style that is a slightly modified version of an existing style, you can use \setglossarystyle within the

second argument of \newqlossarystyle followed by whatever alterations you require. For example, suppose you want a style like the list style but you don't want the extra vertical space created by \indexspace between groups, then you can create a new glossary style called, say, mylist as follows:

```
\newglossarystyle{mylist}{%
\setglossarystyle{list}% base this style on the list style
\renewcommand{\glsgroupskip}{}% make nothing happen
                              % between groups
}
```
(In this case, you can actually achieve the same effect using the list style in combination with the package option nogroupskip.)

## **Example 28 (Example: creating a glossary style that uses the user1, . . . , user6 keys)**

Suppose each entry not only has an associated symbol, but also units (stored in user1) and dimension (stored in user2). Then you can define a glossary style that displays each entry in a longtable as follows:

```
\newglossarystyle{long6col}{%
% put the glossary in a longtable environment:
\renewenvironment{theglossary}%
 {\begin{longtable}{lp{\glsdescwidth}cccp{\glspagelistwidth}}}%
 {\end{longtable}}%
 % Set the table's header:
\renewcommand*{\qlossaryheader}{%
 \bfseries Term & \bfseries Description & \bfseries Symbol &
 \bfseries Units & \bfseries Dimensions & \bfseries Page List
 \\\endhead}%
% No heading between groups:
 \renewcommand*{\glsgroupheading}[1]{}%
 % Main (level 0) entries displayed in a row optionally numbered:
 \renewcommand*{\glossentry}[2]{%
    \glsentryitem{##1}% Entry number if required
   \glstarget{##1}{\glossentryname{##1}}% Name
   & \glossentrydesc{##1}% Description
   & \glossentrysymbol{##1}% Symbol
   & \glsentryuseri{##1}% Units
   & \glsentryuserii{##1}% Dimensions
   & ##2% Page list
   \tabularnewline % end of row
  }%
```

```
% Similarly for sub-entries (no sub-entry numbers):
\renewcommand*{\subglossentry}[3]{%
   % ignoring first argument (sub-level)
   \glstarget{##2}{\glossentryname{##2}}% Name
   & \glossentrydesc{##2}% Description
   & \glossentrysymbol{##2}% Symbol
   & \glsentryuseri{##2}% Units
   & \glsentryuserii{##2}% Dimensions
   & ##3% Page list
   \tabularnewline % end of row
 }%
% Nothing between groups:
\renewcommand*{\glsgroupskip}{}%
}
```
<span id="page-205-0"></span>This section describes some utility commands. Additional commands can be found in the documented code (glossaries-code.pdf).

## **16.1 Loops**

Some of the commands described here take a comma-separated list as an argument. As with  $\langle \text{LTr} X \cdot \text{C} \rangle$  and  $\text{LTr} X$  as an argument. As with  $\langle \text{CTr} X \cdot \text{C} \rangle$ your list doesn't have any unwanted spaces in it as they don't get stripped.

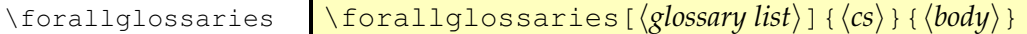

This iterates through *(glossary list)*, a comma-separated list of glossary labels (as supplied when the glossary was defined). At each iteration  $\langle cs \rangle$  (which must be a control sequence) is set to the glossary label for the current iteration and  $\langle body \rangle$  is performed. If  $\langle glossary \rangle$ *list*) is omitted, the default is to iterate over all glossaries (except the ignored ones).

\forallacronyms \forallacronyms{ $\langle cs \rangle$ }{ $\langle body \rangle$ }

This is like \forallglossaries but only iterates over the lists of acronyms (that have previously been declared using \DeclareAcronymList or the acronymlists package option). This command doesn't have an optional argument. If you want to explicitly say which lists to iterate over, just use the optional argument of \forallglossaries.

\forglsentries \forglsentries[ $\langle$ *glossary label*)]{ $\langle cs \rangle$ }{ $\langle body \rangle$ }

This iterates through all entries in the glossary given by h*glossary label*). At each iteration  $\langle cs \rangle$  (which must be a control sequence) is set to the entry label for the current iteration and  $\langle body \rangle$  is performed. If *(glossary label)* is omitted, *\glsdefaulttype* (usually the main glossary) is used.

\forallglsentries \forallglsentries[ $\langle$ *glossary list*)]{ $\langle cs \rangle$ }{ $\langle body \rangle$ }

This is like \forglsentries but for each glossary in  $\langle g \textit{lossary list} \rangle$ (a comma-separated list of glossary labels). If  $\langle g \rangle$ *lossary list*) is omitted, the default is the list of all defined glossaries (except the ignored ones). At each iteration  $\langle cs \rangle$  is set to the entry label and  $\langle body \rangle$ is performed. (The current glossary label can be obtained using \glsentrytype{ $\langle cs \rangle$ } within  $\langle body \rangle$ .)

## **16.2 Conditionals**

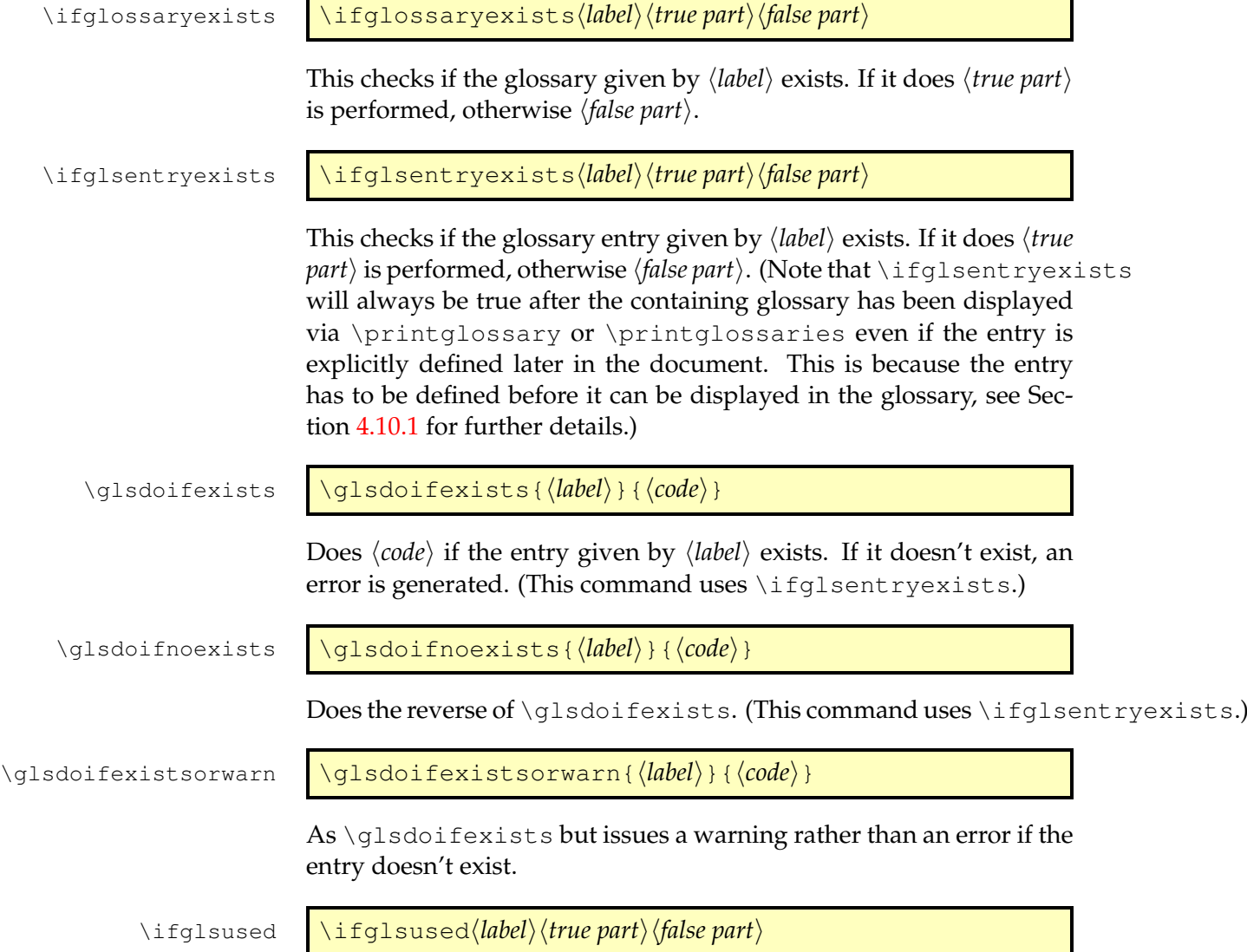

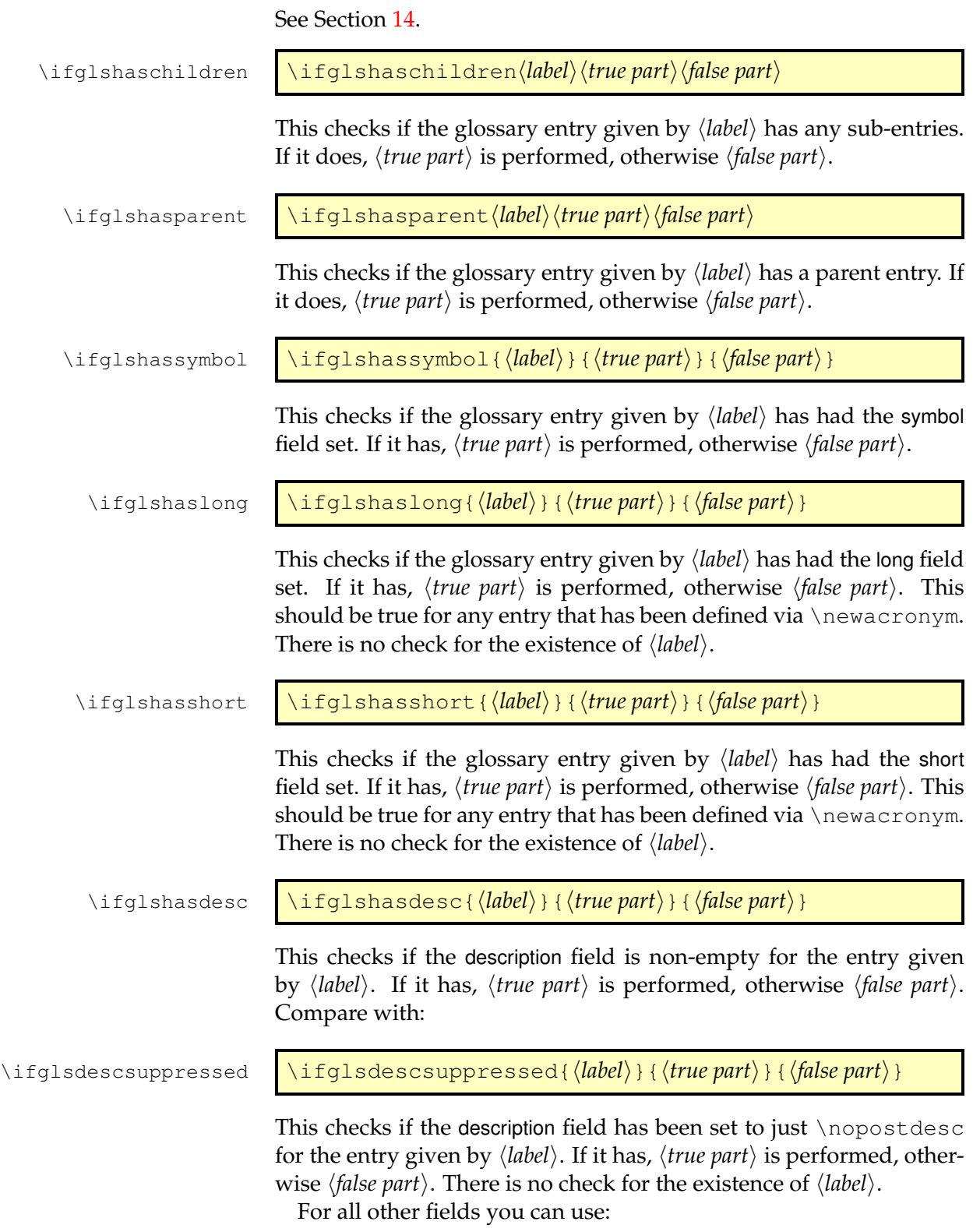

\ifglshasfield{\*field*}}{\*label*}}{\true part\}{\*false part*}}

This checks if the field given by  $\langle$  *field* $\rangle$  for the entry identified by  $\langle label \rangle$  is empty. If it is,  $\langle true \ part \rangle$  is performed, otherwise  $\langle false \rangle$ *part*). If the field supplied is unrecognised  $\langle false\ part \rangle$  is performed and a warning is issued. Unlike the above commands, such as \ifglshasshort, an error occurs if the entry is undefined.

You can test if the value of the field is equal to a given string using:

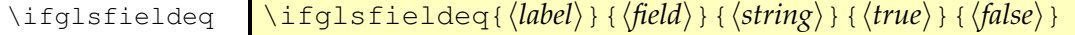

In this case the  $\langle field \rangle$  must be the field name not the key (see [table 4.1\)](#page-89-0). If the field isn't recognised, an error will occur. This command internally uses etoolbox's \ifcsstring to perform the comparison. *The string is not expanded during the test.*

The result may vary depending on whether or not expansion is on for the given field (when the entry was defined). For example:

```
\documentclass{article}
```
\usepackage{glossaries}

```
\newcommand*{\foo}{FOO}
```

```
\newglossaryentry{sample1}{name={sample1},description={an example},
user1={FOO}}
\newqlossaryentry{sample2}{name={sample2},description={an example},user1=\{\setminus \text{foo}\}
```

```
\begin{document}
\ifglsfieldeq{sample1}{useri}{FOO}{TRUE}{FALSE}.
```

```
\ifglsfieldeq{sample2}{useri}{FOO}{TRUE}{FALSE}.
\end{document}
```
This will produce "TRUE" in both cases since expansion is on, so \foo was expanded to "FOO" when sample2 was defined. If the tests are changed to:

```
\ifglsfieldeq{sample1}{useri}{\foo}{TRUE}{FALSE}.
```
\ifglsfieldeq{sample2}{useri}{\foo}{TRUE}{FALSE}.

then this will produce "FALSE" in both cases. Now suppose expansion is switched off for the user1 key:

```
\documentclass{article}
```

```
\usepackage{glossaries}
\newcommand*{\foo}{FOO}
\glssetnoexpandfield{useri}
\newglossaryentry{sample1}{name={sample1},description={an example},
user1 = {FOO}\newglossaryentry{sample2}{name={sample2},description={an example},
user1=\{\backslashfoo}}
\begin{document}
\ifglsfieldeq{sample1}{useri}{FOO}{TRUE}{FALSE}.
\ifglsfieldeq{sample2}{useri}{FOO}{TRUE}{FALSE}.
\end{document}
This now produces "TRUE" for the first case (comparing "FOO" with
"FOO") and "FALSE" for the second case (comparing "\text{C} oo" with
"FOO").
  The reverse happens in the following:
\documentclass{article}
\usepackage{glossaries}
\newcommand*{\foo}{FOO}
\glssetnoexpandfield{useri}
\newglossaryentry{sample1}{name={sample1},description={an example},
user1 = {FOO}\newglossaryentry{sample2}{name={sample2},description={an example},
user1=\{\setminus \text{foo}\}\begin{document}
\ifglsfieldeq{sample1}{useri}{\foo}{TRUE}{FALSE}.
\ifglsfieldeq{sample2}{useri}{\foo}{TRUE}{FALSE}.
\end{document}
This now produces "FALSE" for the first case (comparing "FOO"
with "\to foo") and "TRUE" for the second case (comparing "\to foo"
with "\text{foo}").
  You can test if the value of a field is equal to the replacement text of
a command using:
```
\ifglsfielddefeq \ifqlsfielddefeq{\\abel\difield}{\field\}}{\\abel\time\}{\true\}{\false

This internally uses etoolbox's \ifdefstrequal command to perform the comparison. The argument *(command)* must be a macro.

For example:

```
\documentclass{article}
```
\usepackage{glossaries}

\newcommand\*{\foo}{FOO}

\glssetnoexpandfield{useri}

```
\newglossaryentry{sample1}{name={sample1},description={an example},
user1={FOO}}
\newglossaryentry{sample2}{name={sample2},description={an example},
user1=\{\setminus \text{foo}\}
```

```
\begin{document}
\ifglsfielddefeq{sample1}{useri}{\foo}{TRUE}{FALSE}.
```

```
\ifglsfielddefeq{sample2}{useri}{\foo}{TRUE}{FALSE}.
\end{document}
```
Here, the first case produces "TRUE" since the value of the useri field ("FOO") is the same as the replacement text (definition) of  $\setminus$  foo ("FOO"). We have the result "FOO" is equal to "FOO".

The second case produces "FALSE" since the value of the useri field (" $\setminus$ foo") is not the same as the replacement text (definition) of \foo ("FOO"). No expansion has been performed on the value of the useri field. We have the result "\foo" is not equal to "FOO".

If we add:

```
\newcommand{\FOO}{\foo}
\ifglsfielddefeq{sample2}{useri}{\FOO}{TRUE}{FALSE}.
```
we now get "TRUE" since the value of the useri field  $(" \text{ceo"})$  is the same as the replacement text (definition) of  $\F0$  (" $\f0$ <sup>o</sup>"). We have the result " $\text{100}$ " is equal to " $\text{100}$ ".

There is a similar command that requires the control sequence name (without the leading backslash) instead of the actual control sequence:

\ifglsfieldcseq \ifglsfieldcseq{\*label*}}{\*field*}}{\*csname*}}{\*true*}}{\*false*}}

This internally uses etoolbox's  $\iota$  if csstrequal command instead of \ifdefstrequal.

# **16.3 Fetching and Updating the Value of a Field**

You can fetch the value of a given field and store it in a control sequence using:

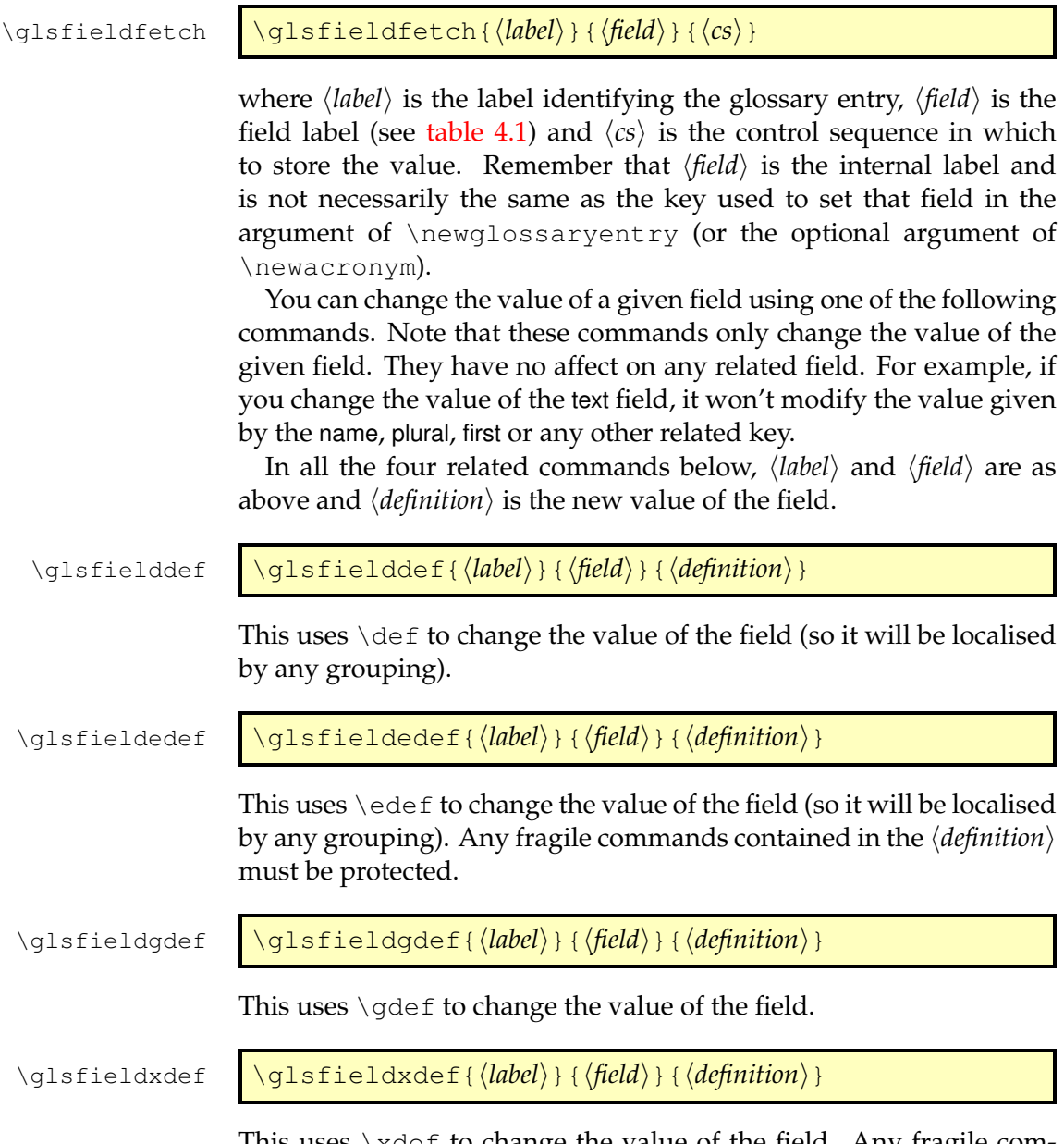

This uses \xdef to change the value of the field. Any fragile commands contained in the  $\langle\overline{definition}\rangle$  must be protected.

# **17 Prefixes or Determiners**

The glossaries-prefix package provides additional keys that can be used as prefixes. For example, if you want to specify determiners (such as "a", "an" or "the"). The glossaries-prefix package automatically loads the glossaries package and has the same package options.

The extra keys for \newglossaryentry are as follows:

- **prefix** The prefix associated with the text key. This defaults to nothing.
- **prefixplural** The prefix associated with the plural key. This defaults to nothing.
- **prefixfirst** The prefix associated with the first key. If omitted, this defaults to the value of the prefix key.
- **prefixfirstplural** The prefix associated with the firstplural key. If omitted, this defaults to the value of the prefixplural key.

## <span id="page-212-1"></span>**Example 29 (Defining Determiners)**

Here's the start of my example document:

```
documentclass{article}
```

```
\usepackage[colorlinks]{hyperref}
\usepackage[toc,acronym]{glossaries-prefix}
```
Note that I've simply replaced glossaries from previous sample documents with glossaries-prefix. Now for a sample definition $^1\!\! :$  $^1\!\! :$  $^1\!\! :$ 

```
\newglossaryentry{sample}{name={sample},%
  description={an example},%
  prefix=\{a \sim \}, \frac{1}{6}prefixplural={the\space}%
}
```
Note that I've had to explicitly insert a space after the prefix. This allows for the possibility of prefixes that shouldn't have a space, such as:

<span id="page-212-0"></span><sup>&</sup>lt;sup>1</sup>Single letter words, such as "a" and "I" should typically not appear at the end of a line, hence the non-breakable space after "a" in the prefix field.

```
\newglossaryentry{oeil}{name={oeil},
 plural={yeux},
 description={eye},
 prefix={l'},
 prefixplural={les\space}}
```
Where a space is required at the end of the prefix, you must use a spacing command, such as  $\sp{\text{base}}$ , (backslash space) or  $\sim$  due to the automatic spacing trimming performed in  $\langle key \rangle = \langle value \rangle$  options.

The prefixes can also be used with acronyms. For example:

```
\newacronym
 [%
  prefix={an\space},prefixfirst={a~}%
 ]{svm}{SVM}{support vector machine}
```
The glossaries-prefix package provides convenient commands to use these prefixes with commands such as  $\qquad \qquad$  Note that the prefix is not considered part of the [link text,](#page-8-1) so it's not included in the hyperlink (where hyperlinks are enabled). The options and any star or plus modifier are passed on to the  $\gtrsim$  qls-like command. (See Section [6](#page-101-0) for further details.)

## \pgls \pgls[h*options*i]{h*label*i}[h*insert*i]

This is inserts the value of the prefix key (or prefixfirst key, on [first use\)](#page-7-0) in front of  $\qquadg \cup s$  [*\options*}] {*\label*} } [*\insert*}].

\Pgls \Pgls[h*options*i]{h*label*i}[h*insert*i]

If the prefix key (or prefixfirst, on first use) has been set, this displays the value of that key with the first letter converted to upper case followed by  $\gtrsim$   $gls$  [ $\langle$ options $\rangle$ ] { $\langle$ *label* $\rangle$ } [ $\langle$ *insert* $\rangle$ ]. If that key hasn't been set, this is equivalent to  $\langle Gls[\langle options \rangle] {\langle label \rangle}$  [ $\langle insert \rangle$ ].

\PGLS \PGLS[\*options*\]{\*label*\}[\*insert*\]

As  $\pgls$  but converts the prefix to upper case and uses  $\Gls$  instead of  $\qquadqls.$ 

\pglspl  $\{options\}$  {*{abel}*}[*{insert}*]

## 17 Prefixes or Determiners

This is inserts the value of the prefixplural key (or prefixfirstplural key, on [first use\)](#page-7-0) in front of  $\qquad$ glspl $(\text{options})$  $\{(\text{label})\}$ 

\Pglspl \Pglspl[h*options*i]{h*label*i}[h*insert*i]

If the prefixplural key (or prefixfirstplural, on first use) has been set, this displays the value of that key with the first letter converted to upper case followed by  $\qquad \qquad \langle \phi \rangle \$  [*\options*}] {*\label*} } [\*insert*}]. If that key hasn't been set, this is equivalent to \Glspl[ $\langle options\rangle$ ]{ $\langle label\rangle$ }[ $\langle insert\rangle$ ].

\PGLSpl \PGLSpl[\*options*\]{\*label*\}[\*insert*\]

As  $\pglspl$  but converts the prefix to upper case and uses  $\GLspl$ instead of \qlspl.

## **Example 30 (Using Prefixes)**

Continuing from Example [29,](#page-212-1) now that I've defined my entries, I can use them in the text via the above commands:

```
First use: \pgls{svm}. Next use: \pgls{svm}.
Singular: \pgls{sample}, \pgls{oeil}.
Plural: \pglspl{sample}, \pglspl{oeil}.
```
## which produces:

First use: a support vector machine (SVM). Next use: an SVM. Singular: a sample, l'oeil. Plural: the samples, les yeux.

For a complete document, see [sample-prefix.tex](#page-27-0).

This package also provides the commands described below, none of which perform any check to determine the entry's existence.

\ifglshasprefix \ifglshasprefix{\*label*}}{\*frue part*}}{\*false part*}}

Does *(true part)* if the entry identified by *(label)* has a non-empty value for the prefix key.

This package also provides the following commands:

\ifglshasprefixplural \ifglshasprefixplural{\*label*}}{\*true part*}}{\*false part*}}

Does *(true part)* if the entry identified by *(label)* has a non-empty value for the prefixplural key.

17 Prefixes or Determiners

\ifglshasprefixfirst \ifglshasprefixfirst{\*label*}}{\*true part*}}{\*false part*}}

Does *(true part)* if the entry identified by *(label)* has a non-empty value for the prefixfirst key.

\ifglshasprefixfirstplural

\ifglshasprefixfirstplural{\*label*}}{\/*frue part*}}{\/false  $part$ }

Does *(true part)* if the entry identified by *(label)* has a non-empty value for the prefixfirstplural key.

\glsentryprefix \qlsentryprefix{\*label*}}

Displays the value of the prefix key for the entry given by  $\langle label \rangle$ .

\glsentryprefixfirst \qlsentryprefixfirst{\*label*}}

Displays the value of the prefixfirst key for the entry given by  $\langle \textit{label} \rangle$ .

\glsentryprefixplural \glsentryprefixplural{\*label*}}

Displays the value of the prefixplural key for the entry given by  $\langle \textit{label} \rangle$ . (No check is performed to determine if the entry exists.)

\glsentryprefixfirstplural

\glsentryprefixfirstplural{\*label*}}

Displays the value of the prefixfirstplural key for the entry given by *(label)*. (No check is performed to determine if the entry exists.) There are also variants that convert the first letter to upper case<sup>[2](#page-215-0)</sup>:

\Glsentryprefix \Glsentryprefix{\\abel}}}

\Glsentryprefixfirst \Glsentryprefixfirst{\*label*}}

\Glsentryprefixplural \Glsentryprefixplural{\*label*}}

\Glsentryprefixfirstplural

<span id="page-215-0"></span><sup>2</sup>The earlier caveats about initial non-Latin characters apply.
17 Prefixes or Determiners

<span id="page-216-0"></span>\Glsentryprefixfirstplural{\*label*}}

As with analogous commands such as \Glsentrytext, these commands aren't expandable so can't be used in PDF bookmarks.

### **Example 31 (Adding Determiner to Glossary Style)**

You can use the above commands to define a new glossary style that uses the determiner. For example, the following style is a slight modification of the list style that inserts the prefix before the name:

```
\newglossarystyle{plist}{%
 \setglossarystyle{list}%
 \renewcommand*{\glossentry}[2]{%
    \item[\glsentryitem{##1}%
          \Glsentryprefix{##1}%
          \glstarget{##1}{\glossentryname{##1}}]
       \glossentrydesc{##1}\glspostdescription\space ##2}%
\lambda
```
# <span id="page-217-0"></span>**18 Accessibility Support**

Limited accessibility support is provided by the accompanying glossariesaccsupp package, but note that this package is experimental and it requires the accsupp package which is also listed as experimental. This package defines additional keys that may be used when defining glossary entries. The keys are as follows:

**access** The replacement text corresponding to the name key.

- **textaccess** The replacement text corresponding to the text key.
- **firstaccess** The replacement text corresponding to the first key.

**pluralaccess** The replacement text corresponding to the plural key.

- **firstpluralaccess** The replacement text corresponding to the firstplural key.
- **symbolaccess** The replacement text corresponding to the symbol key.
- **symbolpluralaccess** The replacement text corresponding to the symbolplural key.
- **descriptionaccess** The replacement text corresponding to the description key.
- **descriptionpluralaccess** The replacement text corresponding to the descriptionplural key.
- **longaccess** The replacement text corresponding to the long key (used by \newacronym).
- **shortaccess** The replacement text corresponding to the short key (used by \newacronym).
- **longpluralaccess** The replacement text corresponding to the longplural key (used by \newacronym).
- **shortpluralaccess** The replacement text corresponding to the shortplural key (used by \newacronym).

#### 18 Accessibility Support

#### <span id="page-218-0"></span>For example:

\newglossaryentry{tex}{name={\TeX},description={Document preparation language}, access={TeX}}

Now \gls{tex} will be equivalent to

\BeginAccSupp{ActualText=TeX}\TeX\EndAccSupp{}

The sample file [sampleaccsupp.tex](#page-27-0) illustrates the glossaries-accsupp package.

See section 7 in the documented code (glossaries-code.pdf) for further details. It is recommended that you also read the accsupp documentation.

# **19 Troubleshooting**

The glossaries package comes with some minimal example files, minimalgls.tex, mwe-gls.tex, mwe-acr.tex and mwe-acr-desc.tex, which can be used for testing. These should be located in the samples subdirectory (folder) of the glossaries documentation directory. The location varies according to your operating system and TEX installation. For example, on my Linux partition it can be found in /usr/local/texlive/2014/texmf-dist/doc/latex/glossaries/. Further information on debugging LATEX code is available at [http:](http://www.dickimaw-books.com/latex/minexample/) [//www.dickimaw-books.com/latex/minexample/](http://www.dickimaw-books.com/latex/minexample/).

If you have any problems, please first consult the glossaries FAQ $^{\rm 1}$  $^{\rm 1}$  $^{\rm 1}$ . If that doesn't help, try posting your query to somewhere like the comp.text.tex newsgroup, the LAT<sub>EX</sub> Community Forum<sup>[2](#page-219-1)</sup> or T<sub>E</sub>X on StackExchange<sup>[3](#page-219-2)</sup>. Bug reports can be submitted via my package bug report form $^4$  $^4$ .

<span id="page-219-0"></span><sup>1</sup><http://www.dickimaw-books.com/faqs/glossariesfaq.html>

<span id="page-219-1"></span><sup>2</sup><http://www.latex-community.org/>

<span id="page-219-2"></span><sup>3</sup><http://tex.stackexchange.com/>

<span id="page-219-3"></span><sup>4</sup><http://www.dickimaw-books.com/bug-report.html>

## **Symbols**

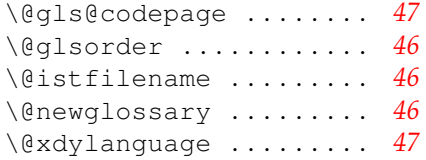

#### **A**

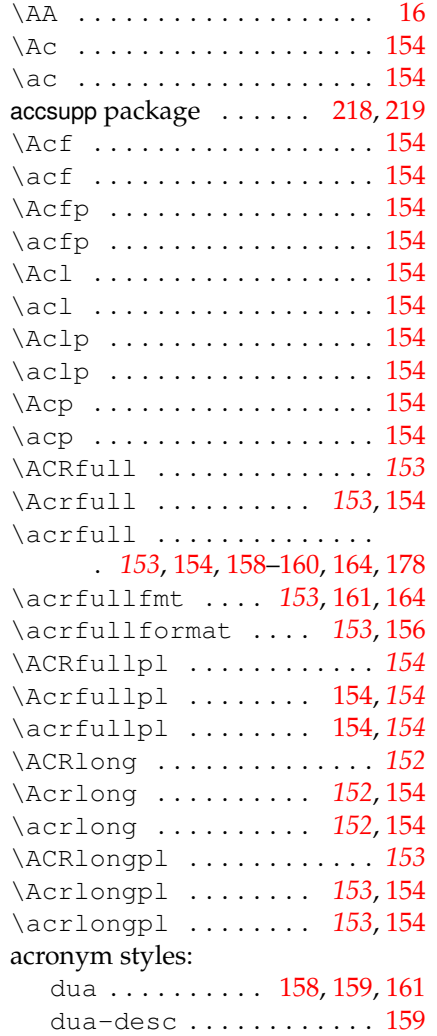

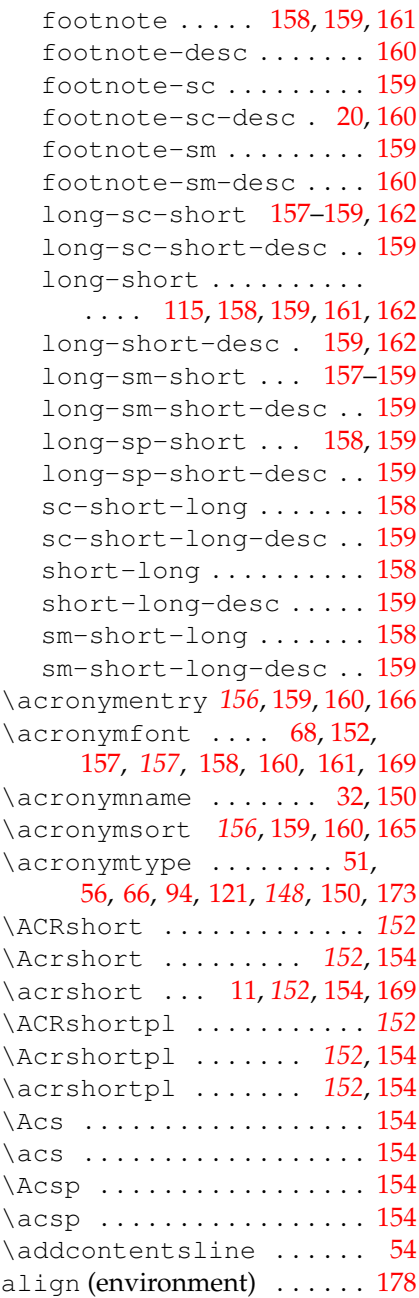

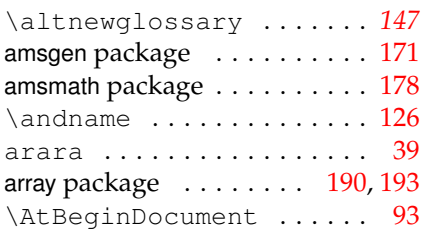

# **B**

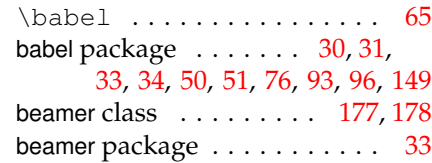

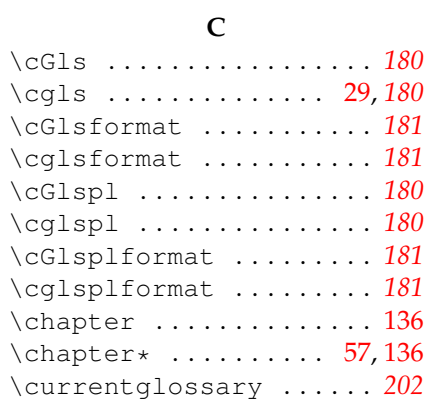

#### **D**

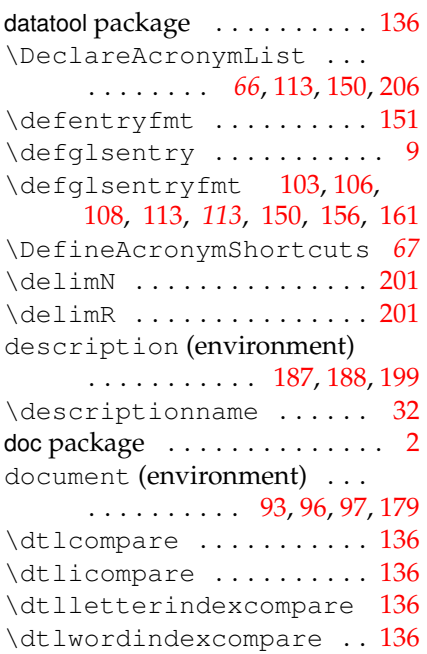

# Index

# **E**

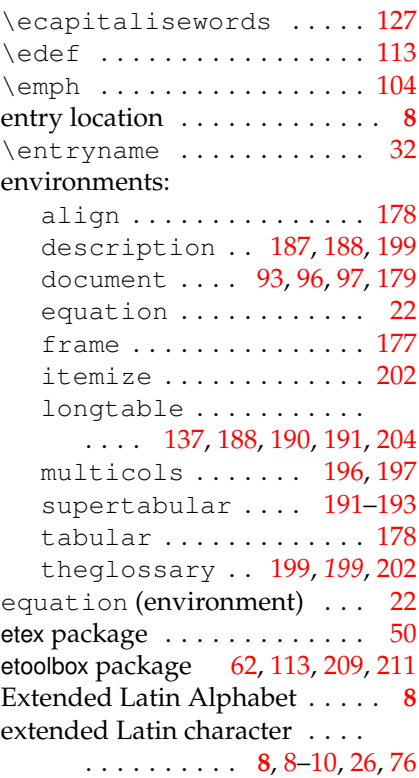

**F**

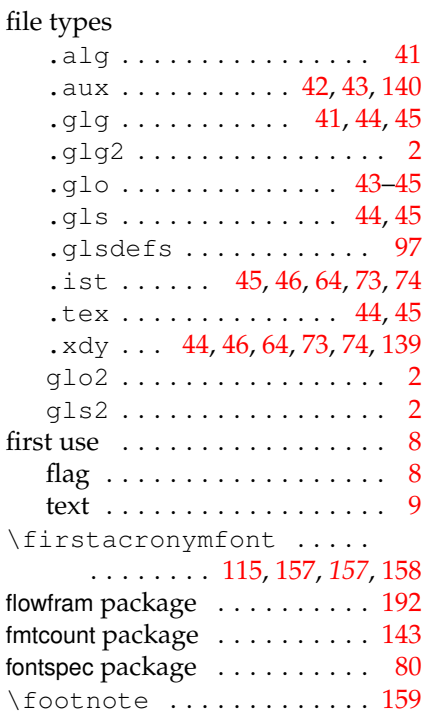

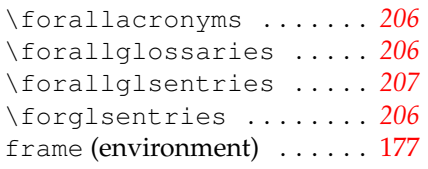

## **G**

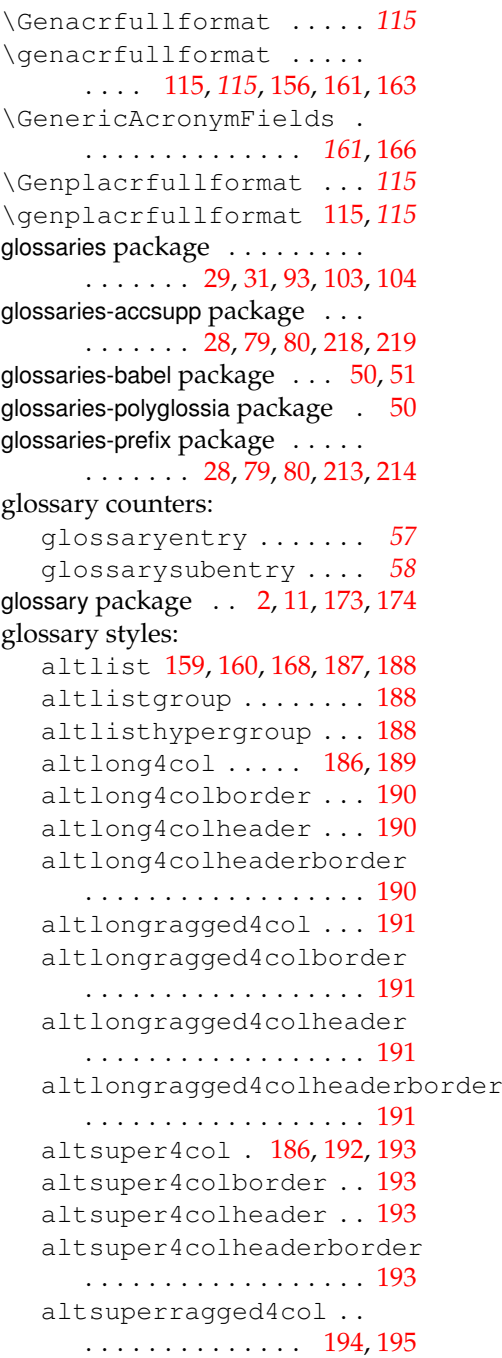

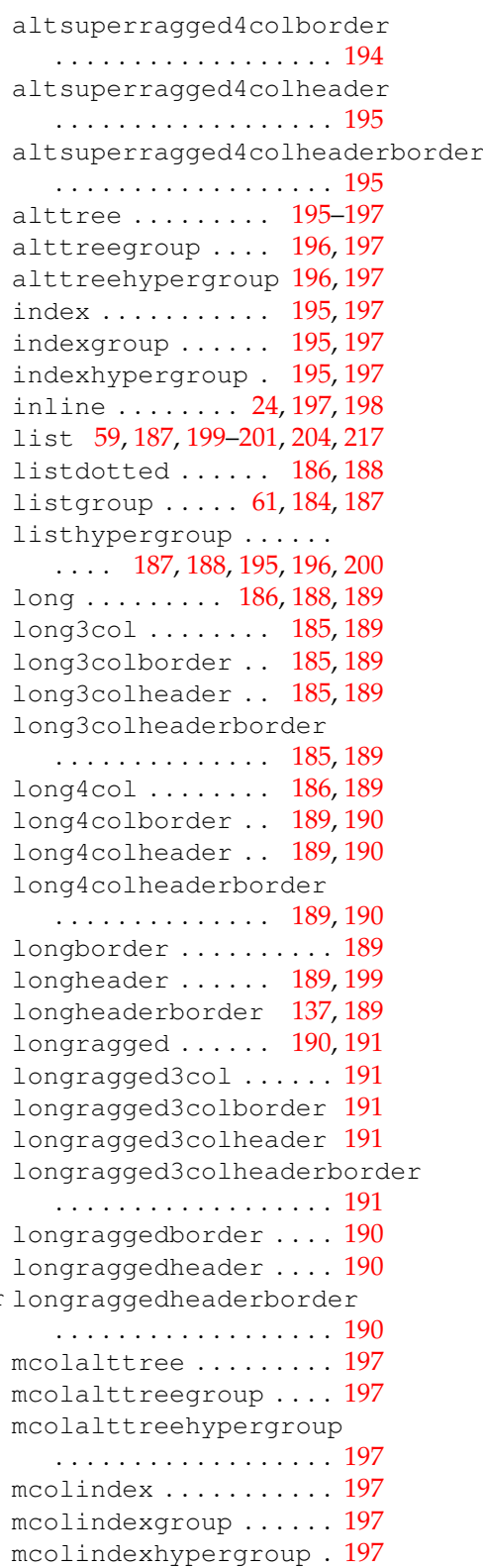

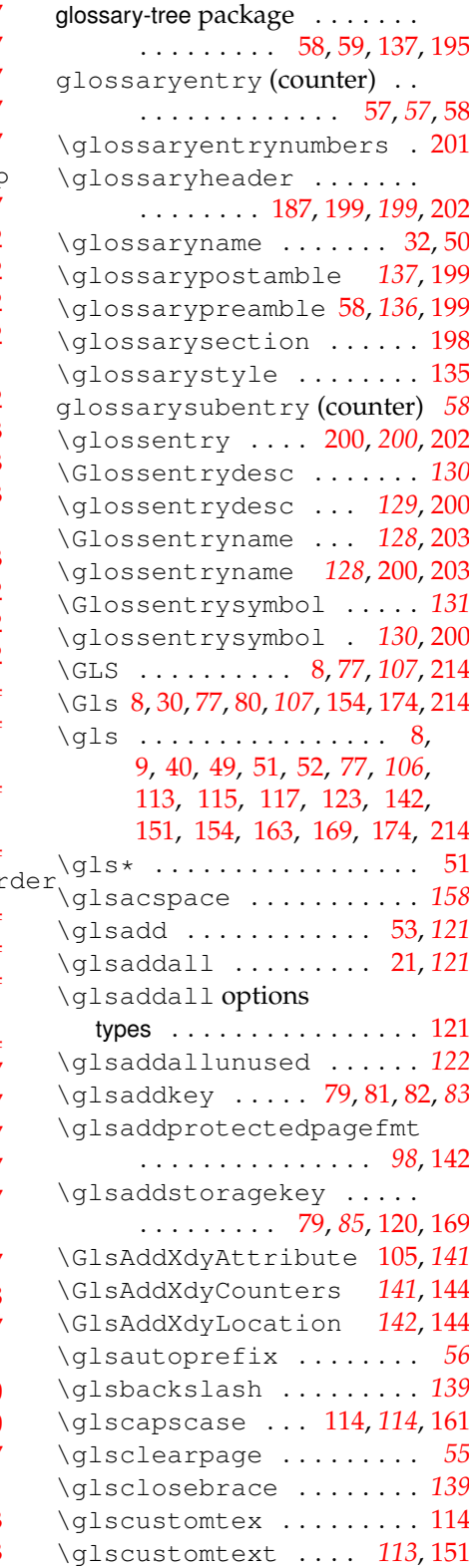

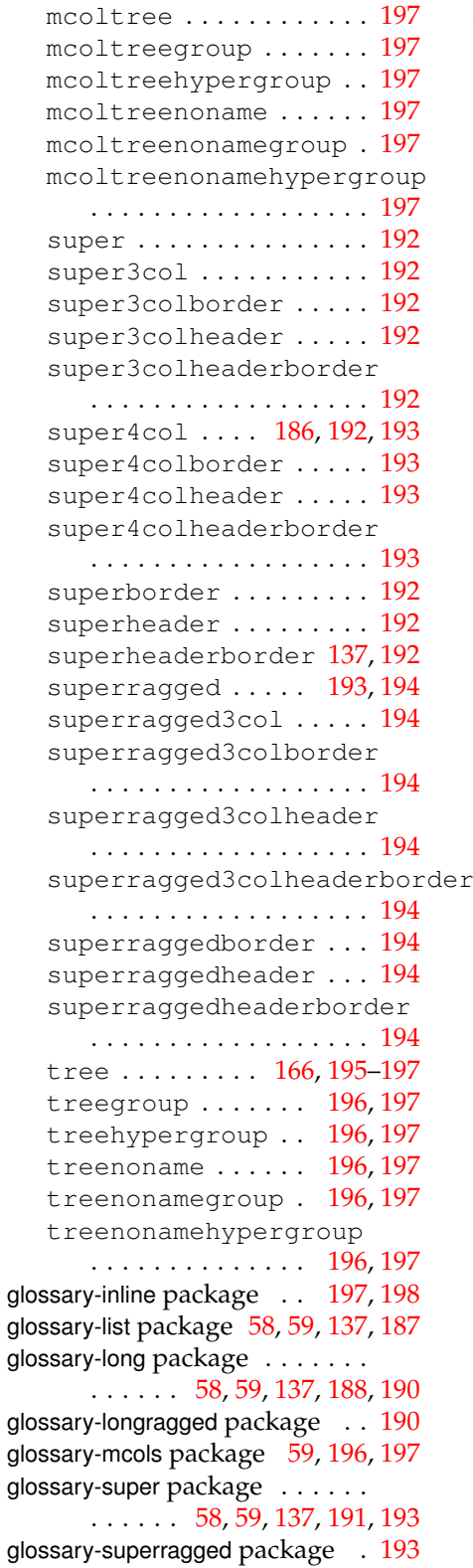

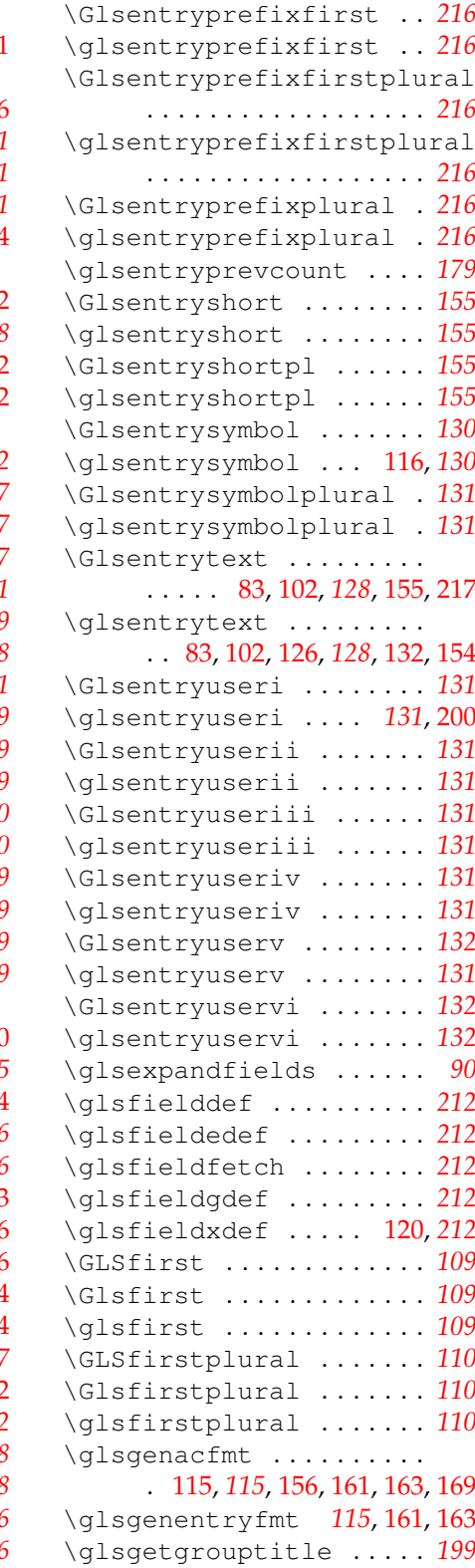

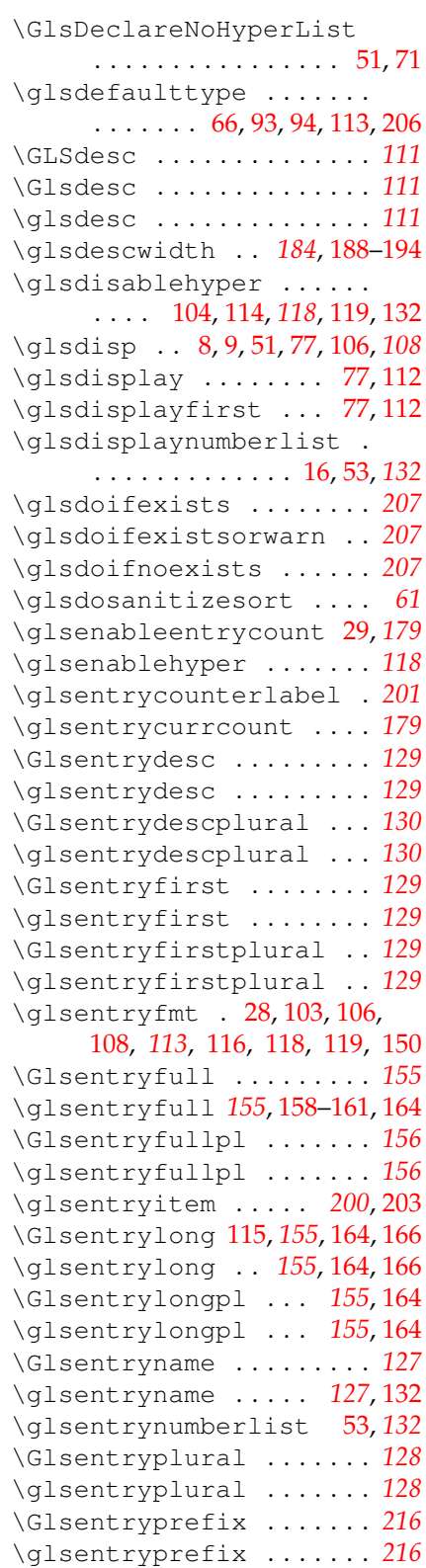

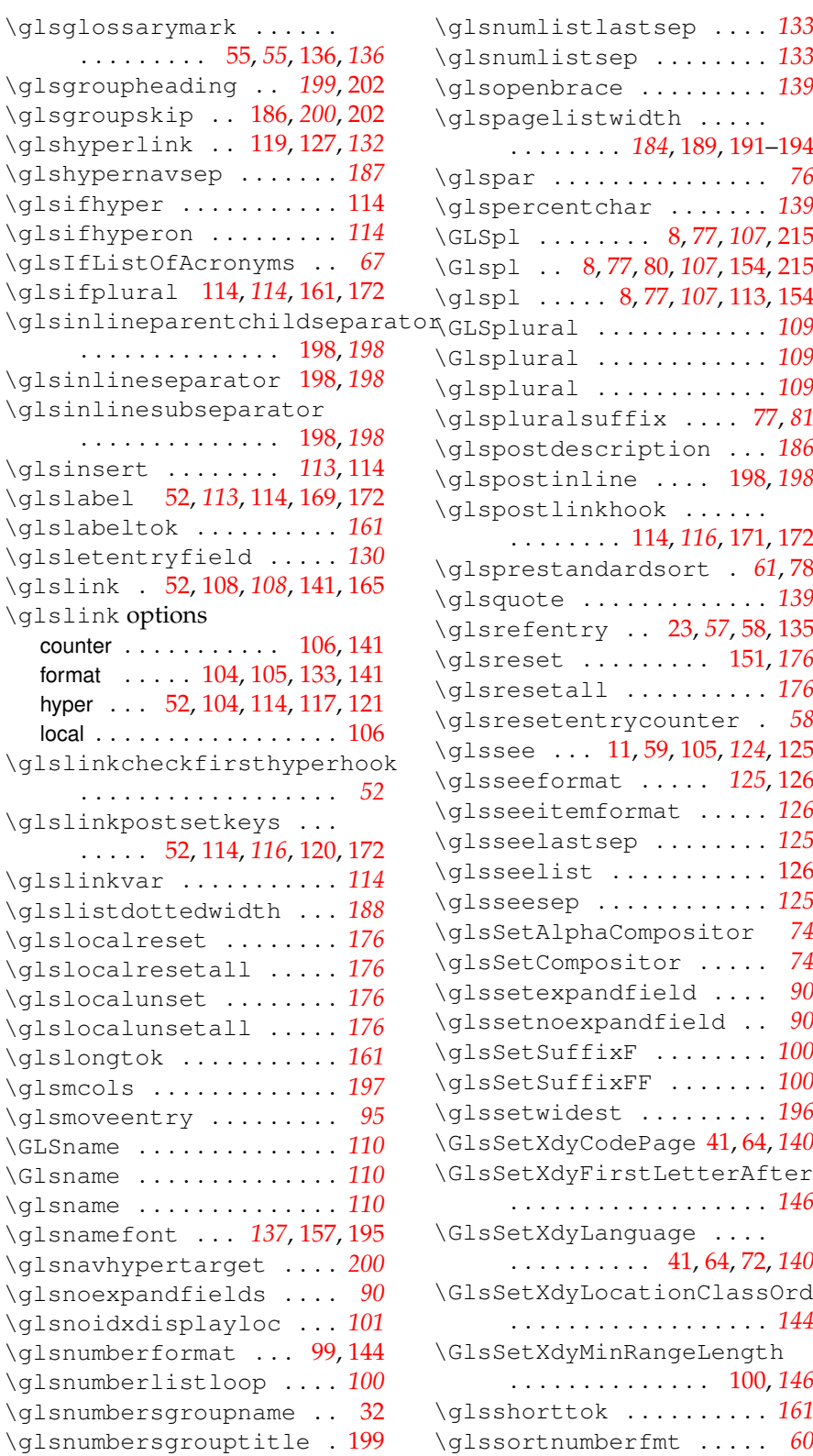

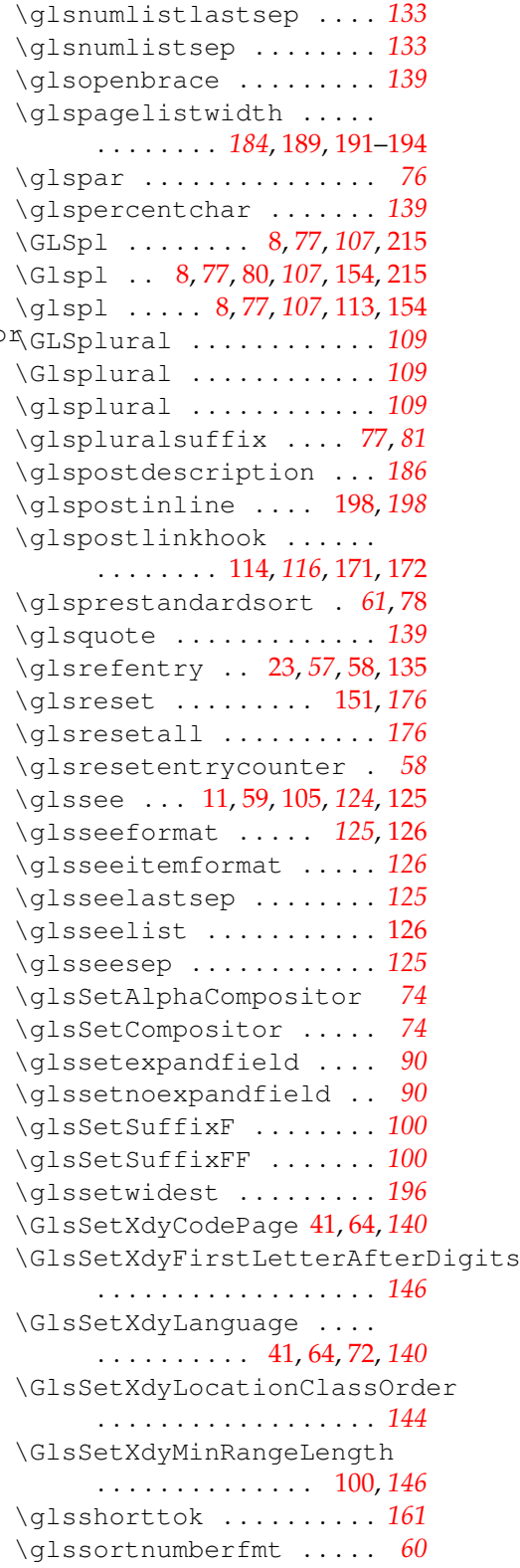

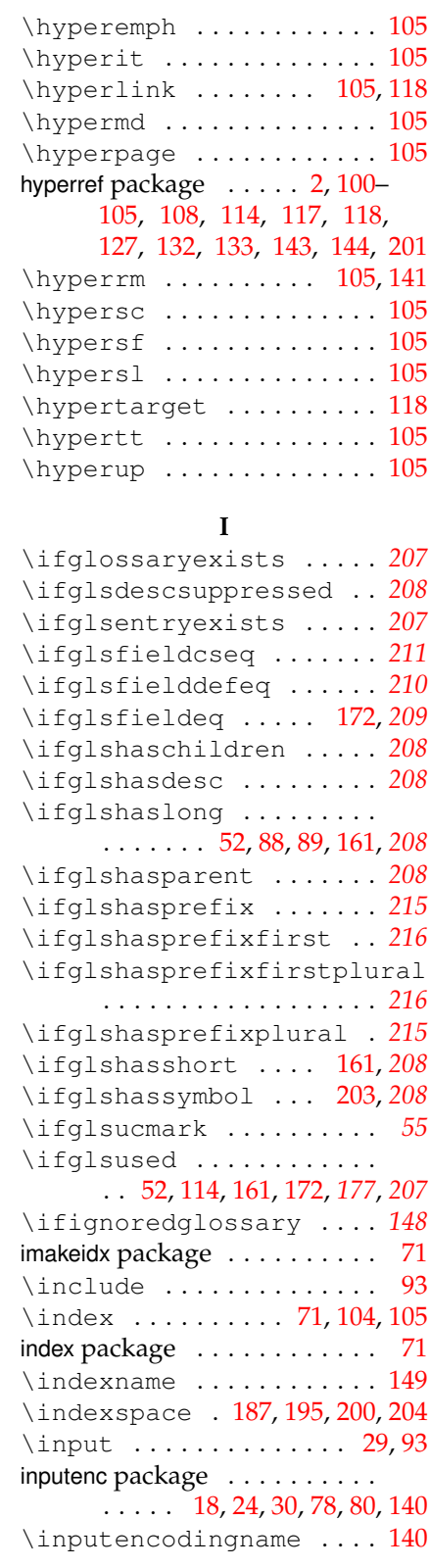

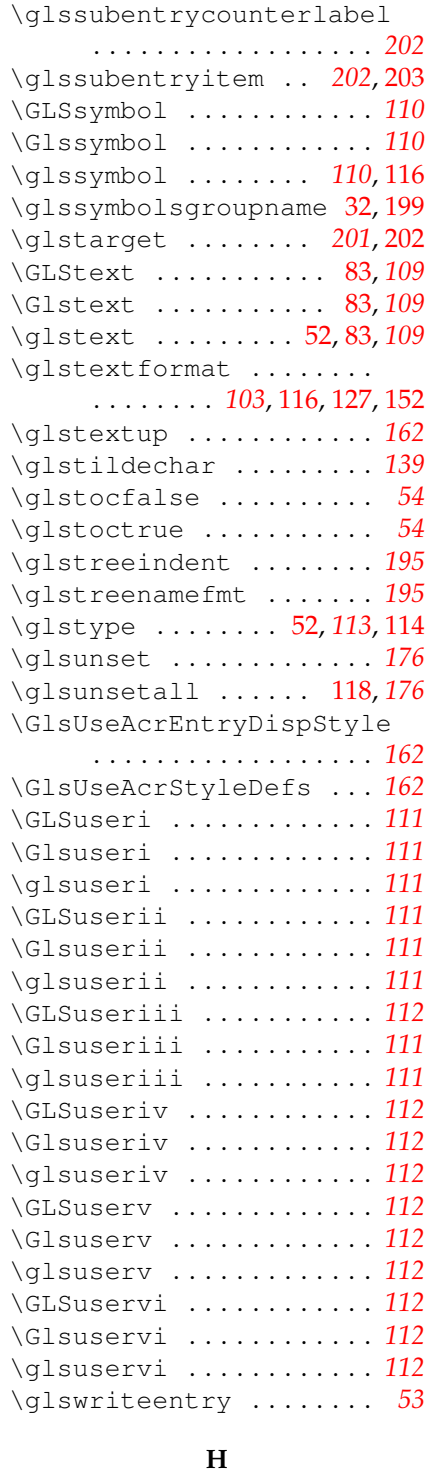

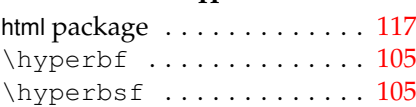

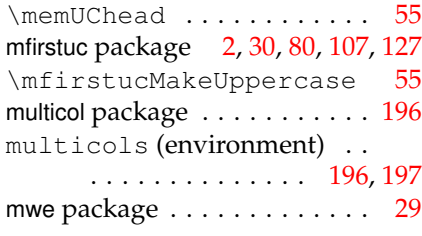

### **N**

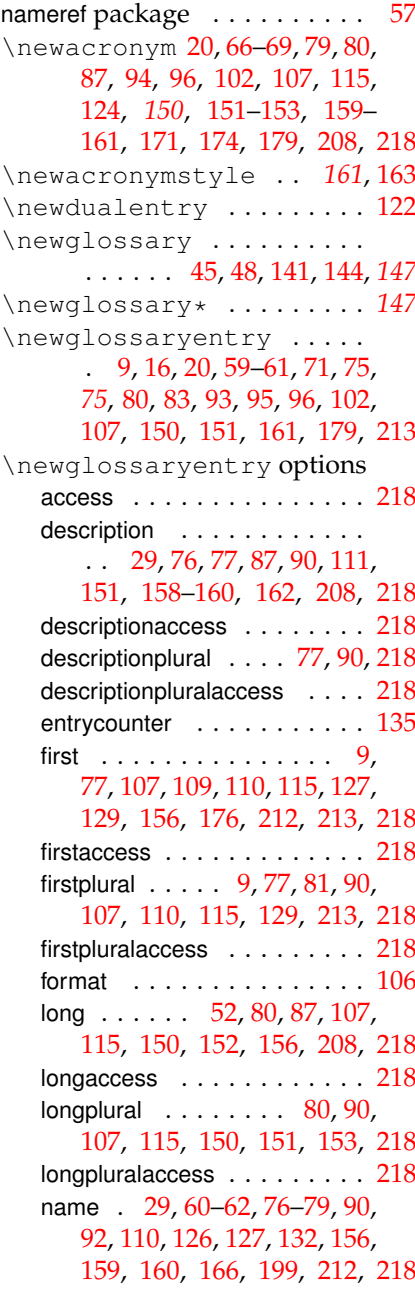

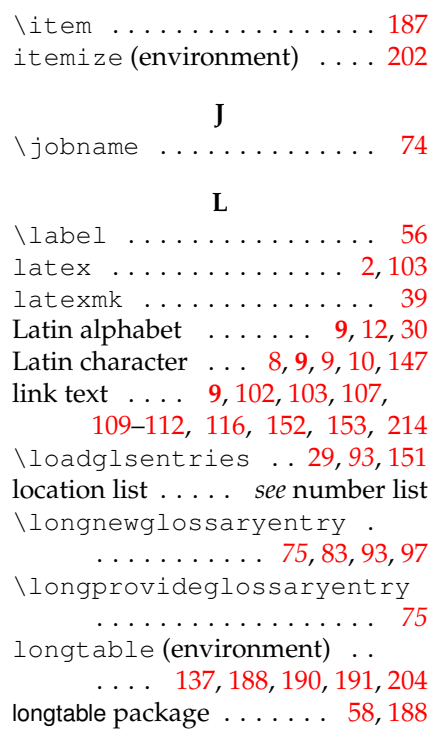

#### **M**

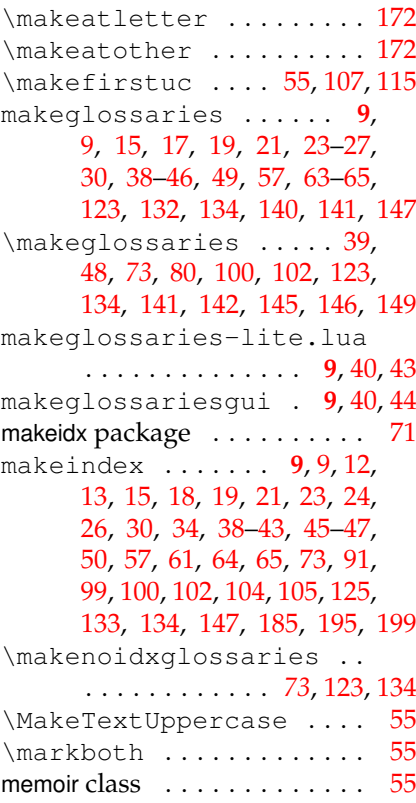

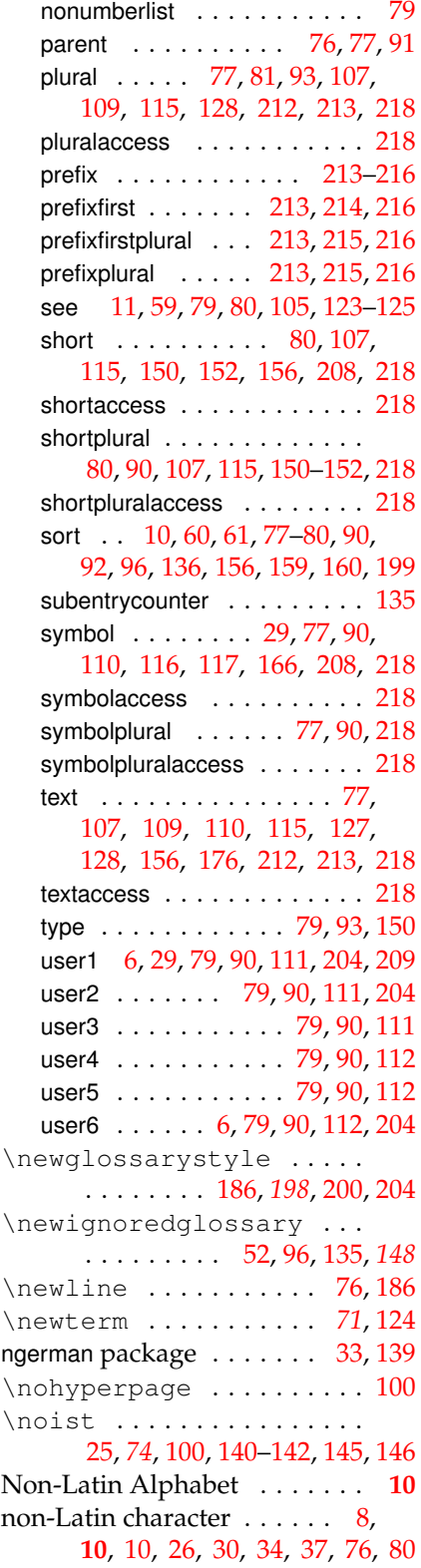

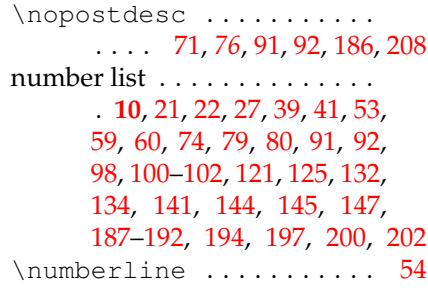

# **O**

\oldacronym . . . . . . . *[173](#page-172-0)*, [174](#page-173-0)

# **P**

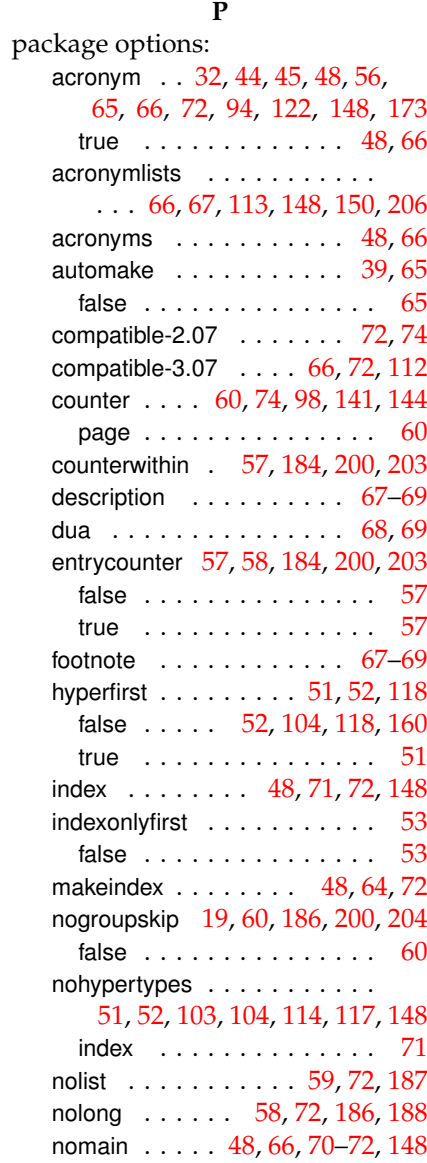

#### nonumberlist . . . . . . . . . . .  $\ldots$  [10,](#page-9-0) [59,](#page-58-0) [79,](#page-78-0) [98,](#page-97-0) [121,](#page-120-0) [201](#page-200-0) nopostdot  $\ldots \ldots \ldots$  [60,](#page-59-0) [187](#page-186-0) false  $\ldots \ldots \ldots \ldots \ldots 60$  $\ldots \ldots \ldots \ldots \ldots 60$ noredefwarn . . . . . . . . . . [48](#page-47-0) nostyles [59,](#page-58-0) [72,](#page-71-0) [186–](#page-185-0)[188,](#page-187-0) [191,](#page-190-0) [195](#page-194-0) nosuper . . . . . [59,](#page-58-0) [72,](#page-71-0) [186,](#page-185-0) [191](#page-190-0) notranslate . . . . . . . [31,](#page-30-0) [51,](#page-50-0) [72](#page-71-0) notree . . . . . . . . . . [59,](#page-58-0) [72,](#page-71-0) [195](#page-194-0) nowarn . . . . . . . . . . . . . . [48](#page-47-0) numberedsection . [56,](#page-55-0) [135,](#page-134-0) [136](#page-135-0) autolabel  $\ldots \ldots \ldots 56, 57$  $\ldots \ldots \ldots 56, 57$  $\ldots \ldots \ldots 56, 57$  $\ldots \ldots \ldots 56, 57$ false . . . . . . . . . . . . . . . [56](#page-55-0) nameref . . . . . . . . . . . . . [57](#page-56-0) nolabel . . . . . . . . . . . . . [56](#page-55-0) numberline  $\dots \dots \dots \quad 54$  $\dots \dots \dots \quad 54$ numbers . . . . . . . . . [48,](#page-47-0) [70,](#page-69-0) [148](#page-147-0) order . . . . . . . . . . . . . [63,](#page-62-0) [136](#page-135-0) letter . . . . . . . . [14,](#page-13-0) [23,](#page-22-0) [41,](#page-40-0) [63](#page-62-0) word . . . . . . . . . . [23,](#page-22-0) [41,](#page-40-0) [63](#page-62-0) sanitizesort . . . . . . . [16,](#page-15-0) [49,](#page-48-0) [61](#page-60-0) false . . . . . . . . [12,](#page-11-0) [49,](#page-48-0) [61,](#page-60-0) [79](#page-78-0) true . . . . . [12,](#page-11-0) [49,](#page-48-0) [78](#page-77-0)[–80,](#page-79-0) [136](#page-135-0) savenumberlist  $\ldots \ldots 53, 132$  $\ldots \ldots 53, 132$  $\ldots \ldots 53, 132$  $\ldots \ldots 53, 132$ false  $\ldots \ldots \ldots \ldots \ldots 53$  $\ldots \ldots \ldots \ldots \ldots 53$ savewrites . . . . . . . . . . [49,](#page-48-0) [50](#page-49-0) false . . . . . . . . . . . . . . [49](#page-48-0) section . . . . . . . . . . . . [54,](#page-53-0) [136](#page-135-0) seeautonumberlist . . . [59,](#page-58-0) [80,](#page-79-0) [125](#page-124-0) shortcuts  $\ldots \ldots \ldots$  . [67,](#page-66-0) [154](#page-153-0) smallcaps  $\ldots \ldots \ldots$  [67](#page-66-0)[–69,](#page-68-0) [72](#page-71-0) smaller . . . . . . . . . . . . . [67](#page-66-0)[–69](#page-68-0) sort . . . . . . . . . . . . . . . . . [60](#page-59-0) def . . . [12,](#page-11-0) [60,](#page-59-0) [61,](#page-60-0) [77,](#page-76-0) [92,](#page-91-0) [184](#page-183-0) standard . . . . . . . . . . [60](#page-59-0)-62 use . . . . . . [60,](#page-59-0) [61,](#page-60-0) [77,](#page-76-0) [92,](#page-91-0) [184](#page-183-0) style . . [58,](#page-57-0) [59,](#page-58-0) [135,](#page-134-0) [184,](#page-183-0) [190,](#page-189-0) [193](#page-192-0) list . . . . . . . . . . . . . . . . [58](#page-57-0) subentrycounter . . . . . . . . . . . . [58,](#page-57-0) [91,](#page-90-0) [92,](#page-91-0) [184,](#page-183-0) [202,](#page-201-0) [203](#page-202-0) false  $\ldots \ldots \ldots \ldots \ldots 58$  $\ldots \ldots \ldots \ldots \ldots 58$ symbols . . . . . . . . [48,](#page-47-0) [69,](#page-68-0) [148](#page-147-0) toc . . . . . . . . . . . . . . . [54,](#page-53-0) [135](#page-134-0) translate  $\ldots \ldots \ldots 50, 51, 72$  $\ldots \ldots \ldots 50, 51, 72$  $\ldots \ldots \ldots 50, 51, 72$  $\ldots \ldots \ldots 50, 51, 72$  $\ldots \ldots \ldots 50, 51, 72$  $\ldots \ldots \ldots 50, 51, 72$ babel . . . . . . . [31,](#page-30-0) [33,](#page-32-0) [34,](#page-33-0) [51](#page-50-0) false . . . . . . . . . . [31,](#page-30-0) [50,](#page-49-0) [51](#page-50-0) true  $\ldots \ldots \ldots \ldots 50, 51$  $\ldots \ldots \ldots \ldots 50, 51$  $\ldots \ldots \ldots \ldots 50, 51$  $\ldots \ldots \ldots \ldots 50, 51$ ucfirst . . . . . . . . . . . . . . . . [55](#page-54-0) ucmark . . . . . . . . . . . . . . . [55](#page-54-0)

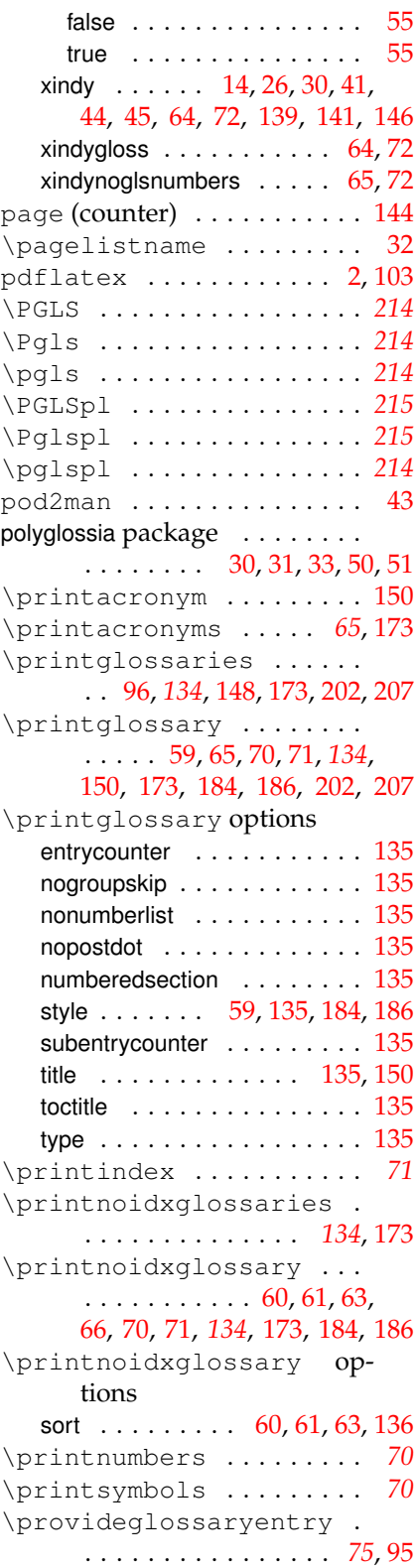

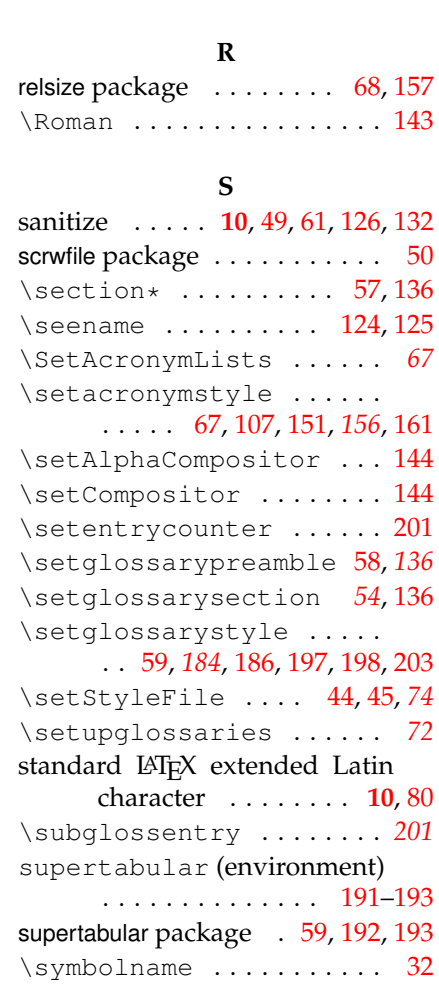

#### **T**

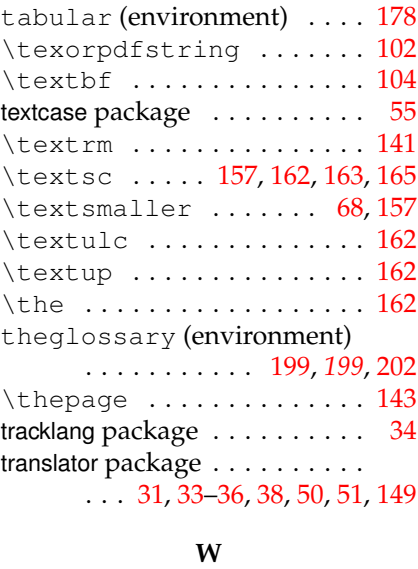

\write18 ........... [50,](#page-49-0)[65](#page-64-0)

#### **X**

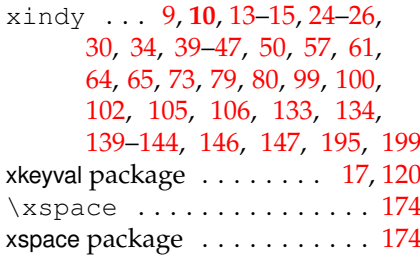